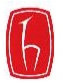

Hacettepe Üniversitesi Güzel Sanatlar Enstitüsü Grafik Anasanat Dalı

# **STEREOSKOPİK ÜÇ BOYUTLU CANLANDIRMA ve UYGULAMALARI**

Sanatta Yeterlik Tezi

Atila Işık

## STEREOSKOPİK ÜÇ BOYUTLU CANLANDIRMA ve UYGULAMALARI

Atila Işık

Hacettepe Üniversitesi Güzel Sanatlar Enstitüsü Grafik Anasanat Dalı

Sanatta Yeterlik Tezi

Ankara, 2013

#### **KABUL VE ONAY**

Atila Işık tarafından hazırlanan "Stereoskopik 3 Boyutlu Canlandırma ve Uygulamaları" başlıklı bu çalışma,20.12.2013 tarihinde yapılan savunma sınavı sonucunda başarılı bulunarak jürimiz tarafından Sanatta Yeterlik Tezi olarak kabul edilmiştir.

Prof.Dr. İncilay Yurdakul (Başkan)

Prof. Namık Kemal Sarıkavak (Danışman)

\_\_\_\_\_\_\_\_\_\_\_\_\_\_\_\_\_\_\_\_\_\_\_\_\_\_\_\_\_\_\_\_\_\_\_\_\_\_\_\_\_\_\_\_\_\_\_

\_\_\_\_\_\_\_\_\_\_\_\_\_\_\_\_\_\_\_\_\_\_\_\_\_\_\_\_\_\_\_\_\_\_\_\_\_\_\_\_\_\_\_\_\_\_\_

\_\_\_\_\_\_\_\_\_\_\_\_\_\_\_\_\_\_\_\_\_\_\_\_\_\_\_\_\_\_\_\_\_\_\_\_\_\_\_\_\_\_\_\_\_\_\_

\_\_\_\_\_\_\_\_\_\_\_\_\_\_\_\_\_\_\_\_\_\_\_\_\_\_\_\_\_\_\_\_\_\_\_\_\_\_\_\_\_\_\_\_\_\_\_

\_\_\_\_\_\_\_\_\_\_\_\_\_\_\_\_\_\_\_\_\_\_\_\_\_\_\_\_\_\_\_\_\_\_\_\_\_\_\_\_\_\_\_\_\_\_\_

Yrd.Doç. Şansal Erdinç

Doç. M. Hakan Ertek

Yrd.Doç. Zülfikar Sayın

Yukarıdaki imzaların adı geçen öğretim üyelerine ait olduğunu onaylarım.

Prof.Dr. Türev Berki Enstitü Müdürü

### **BİLDİRİM**

Hazırladığım tezin/raporun tamamen kendi çalışmam olduğunu ve her alıntıya kaynak gösterdiğimi taahhüt eder, tezimin/raporumun kağıt ve elektronik kopyalarının Hacettepe Üniversitesi Sosyal Bilimler Enstitüsü arşivlerinde aşağıda belirttiğim koşullarda saklanmasına izin verdiğimi onaylarım:

- **□** Tezimin/Raporumun tamamı her yerden erişime açılabilir.
- **■** Tezim/Raporum sadece Hacettepe Üniversitesi yerleşkelerinden erişime açılabilir.
- **□** Tezimin/Raporumun .. yıl süreyle erişime açılmasını istemiyorum. Bu sürenin sonunda uzatma için başvuruda bulunmadığım takdirde, tezimin/raporumun tamamı her yerden erişime açılabilir.

20.12.2013

\_\_\_\_\_\_\_\_\_\_\_\_\_\_\_\_\_\_\_\_\_\_\_\_\_\_\_\_ Atila Işık

#### **ÖZET**

IŞIK, Atila. *"Stereoskopik 3 Boyutlu Canlandırma ve Uygulamaları",* Sanatta Yeterlik Tezi, Ankara, 2013

İnsanoğlu gerçek hayatta ekranlar dışında hiç bir hareketi iki boyutlu düzlemde izlememektedir. İletişim açısından içinde bulunduğumuz yıllarda önceki yüzyılda medya olarak sıkça kullanılan kâğıdın yerini irili ufaklı ekranlar yani sayısal aygıtlar, durağan, sabit görüntülerin yerini de hareketli grafikler almaya başlamış, sanal gerçeklik içeren binoküler algıya yönelik stereoskopik bilgisayar oyunları ve çoklu ortam ürünleri insan hayatında yer almaya başlamıştır.

Grafik tasarımın durağan yayıncılık ortamlarının ötesine geçerek film, canlandırma (animasyon), etkileşimli medya ve yeni ortam tasarımı gibi uygulama alanlarını aynı potada eriten çok alanlı bir dal haline gelmesiyle insan yaşamında daha etkin bir rol üstlenmeye başlamıştır denebilir. İnternetin insan hayatına girmesiyle hareketli canlandırmalar geçmişte sinema filmleri, TV dizileri gibi eğlence öğesi konumundan öteye geçerek günümüzde iletişimi sağlayan ana unsurlardan biri olarak karşımıza çıkmaktadır.

Bu çalışmanın başladığı 2009 yılında yurdumuzda baktığımızda S3B canlandırma yapımlarına, filmlere ve en nihayetinde bu konuya odaklanmış bir TV kanalına yönelik konuyla ilgili ses getirebilecek deneme yayınları hariç herhangi bir ciddi gelişme görülmemiştir. Bu da en önemli hareketli grafik türlerinden biri olan canlandırma alanında çağımız teknolojisinin getirdiği görsel yeniliklerin yeterince kullanılamadığının bir göstergesidir.

Yukarıdaki sorundan yola çıkan bu çalışmada konu olarak eski ama teknik olarak sürekli yenilenen yaklaşımlardan S3B ( stereoskopik üç boyutlu) canlandırmalar özeline inebilmek için önce "canlandırma nedir?", "nasıl ortaya çıkmıştır", "çeşitleri nelerdir" gibi sorulara cevap aranmış ve konunun kökenine kısaca göz atılmıştır. İkinci bölümde incelenen stereoskopinin kökeni üçüncü bölümde ele alınan grafik tasarımcı perspektifinden güncel yaklaşımların ve üretim tekniklerinin incelenmesinde temel kaynağı oluşturmuştur.

Son bölümde ise hareketli görüntülerin S3B sanal gerçeklik alanında nasıl uygulanabileceğine dair teknik ve tasarımsal sorunlara çözüm aranmıştır.

Çalışmada bulunan çözümler uygulama çalışması vasıtasıyla paylaşılmış ve bu alanda çalışmak isteyen grafik tasarımcılara ışık tutmaya çalışılmıştır.

Anahtar sözcükler: Stereoskopi, Sanal Gerçeklik, Canlandırma, Animasyon, Hareketli Grafik, Grafik Tasarım, Yayın, TV Jenerikleri.

#### **ABSTRACT**

IŞIK, Atila. *"Stereoscopic 3-D Animation and Applications", Thesis of* Phd. in Works of art, Ankara, 2013.

In real life, humanity does not observe any movement within the two dimensional plane. In the field of mass communication, paper, which was the main media in the past century, has left its place to screens in varying sizes (i.e. computational devices); static, flat images are replaced by motion graphics and stereoscopic video games and multimedia devices containing virtual reality for binocular perception have taken their place in daily life.

It can be said that as graphic design progressed past static broadcasting media and became a field that brings together aplicative fields such as movie, animation, interactive media and new media design, it assumed a more active role in human life. With the internet becoming a part of daily life, motion graphics have progressed beyond the role of entertainment fulfilled by movies and TV series, and became one of the main components of today's communication.

This study began in the year 2009, which did not see any considerable developments in our country on this subject, except S3-D animations, movies and test broadcasts for a TV channel focused on this subject. This is an indication that the visual innovations brought by today's technology is not sufficiently utilized in the area of animation, which is one of the most important classes of motion graphics.

In the second chapter of this study, which stems from the issue stated above, we try to answer questions such as "What is animation?", "How did it appear?", "What are its types?" and take a brief look at the roots of the subject in order to move from old approaches that are constantly technically renewed, to the specific case of S3-D animation. The roots of stereoscopy, investigated in the second chapter, forms the basis for the third chapter, which focuses on the investigation of contemporary approaches and production techniques through a graphic design perspective.

The last chapted is devoted to the search for solutions to technical and design problems on how to utilize animated images in S3-D virtual reality domain. Proposed solutions were shared through applied studies with the hope of shedding some light for graphic designers intending to work in this area.

Keywords: Stereoscopy, Virtual Reality, Animation, Motion Graphics, Graphic Design, Broadcast, TV Credits.

# **İÇİNDEKİLER**

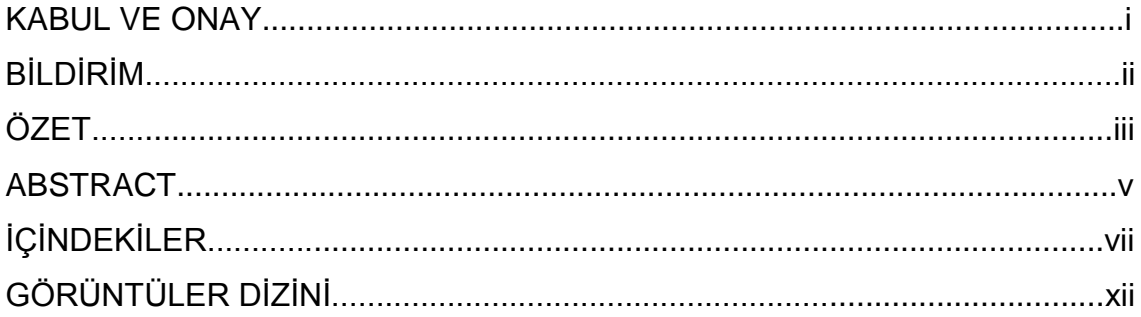

### **BÖLÜM 1: CANLANDIRMANIN TANIMI ve TÜRLERİ**

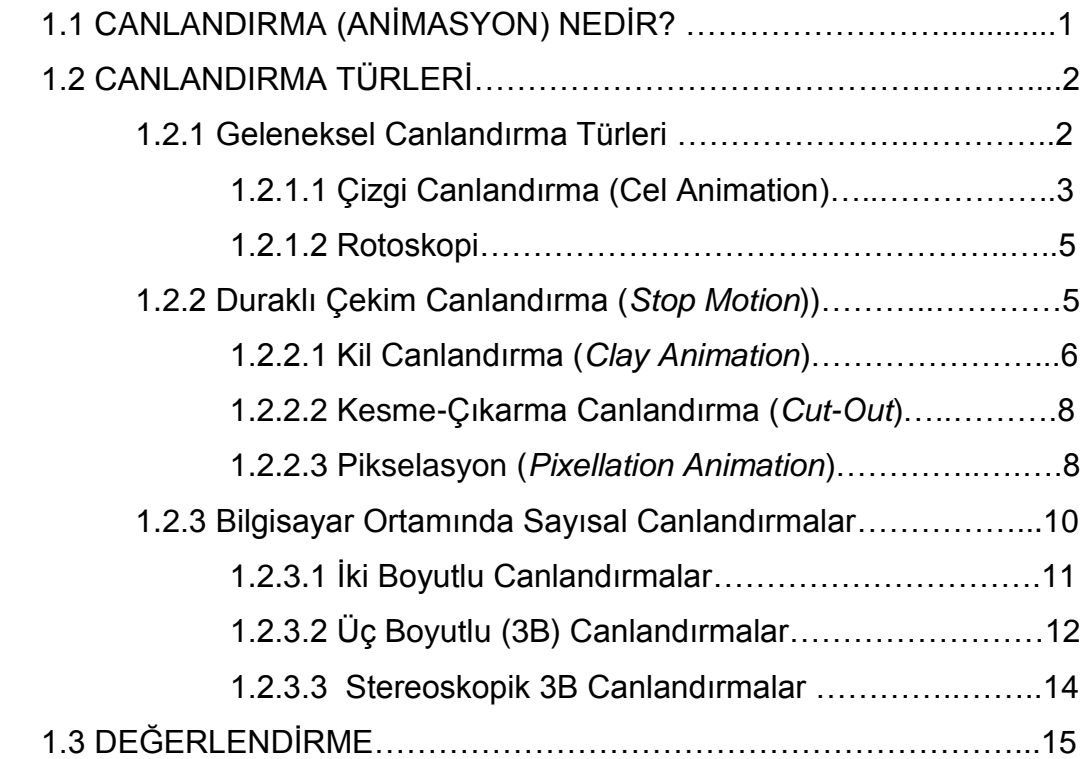

# **BÖLÜM 2: STEREOSKOPİK GÖRÜNTÜLEME**

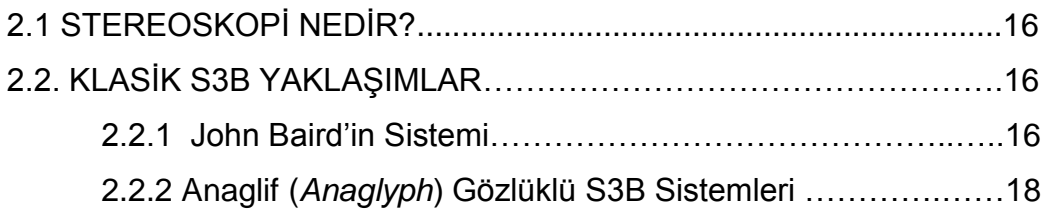

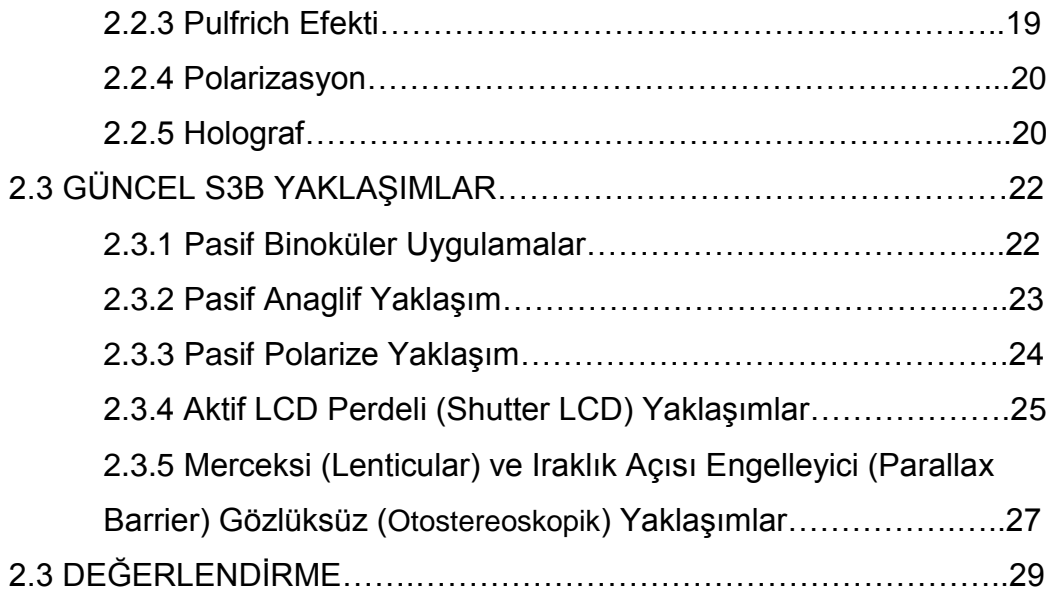

# **BÖLÜM 3: STEREOSKOPİK 3B CANLANDIRMA YÖNTEMLERİ**

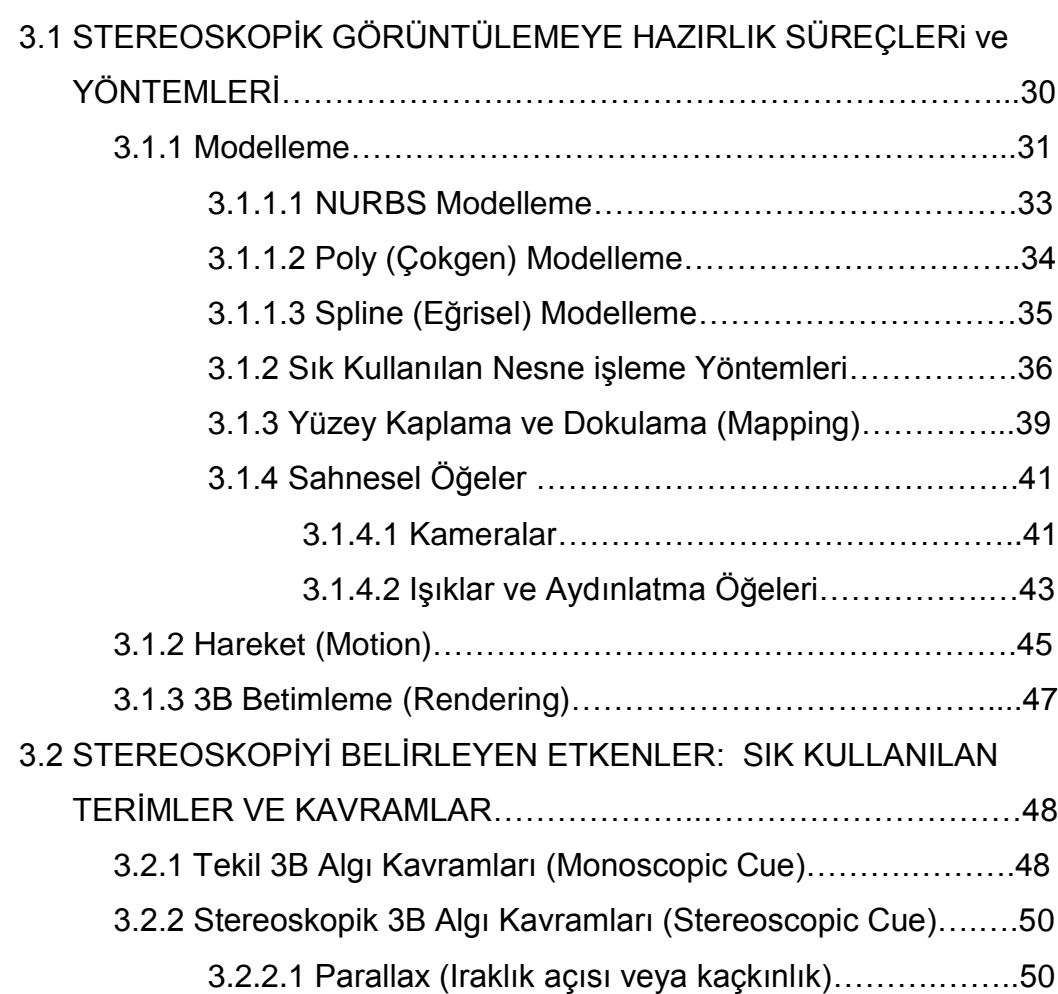

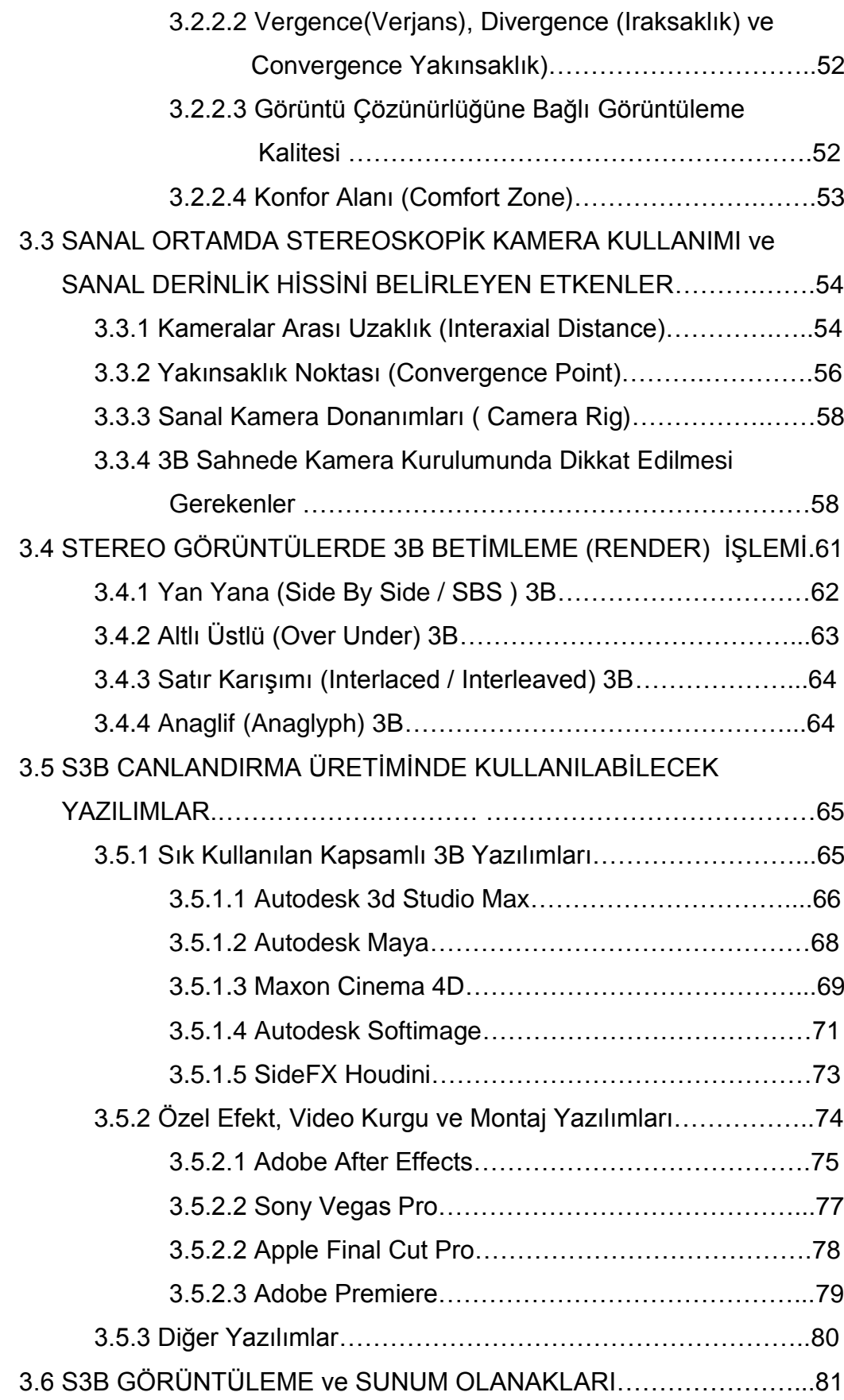

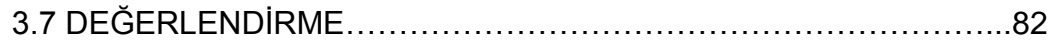

# **BÖLÜM 4: UYGULAMA ÇALIŞMASI: 3BTV ADLI S3B TV KANALI İÇİN JENERİK TASARIMI VE UYGULAMASI**

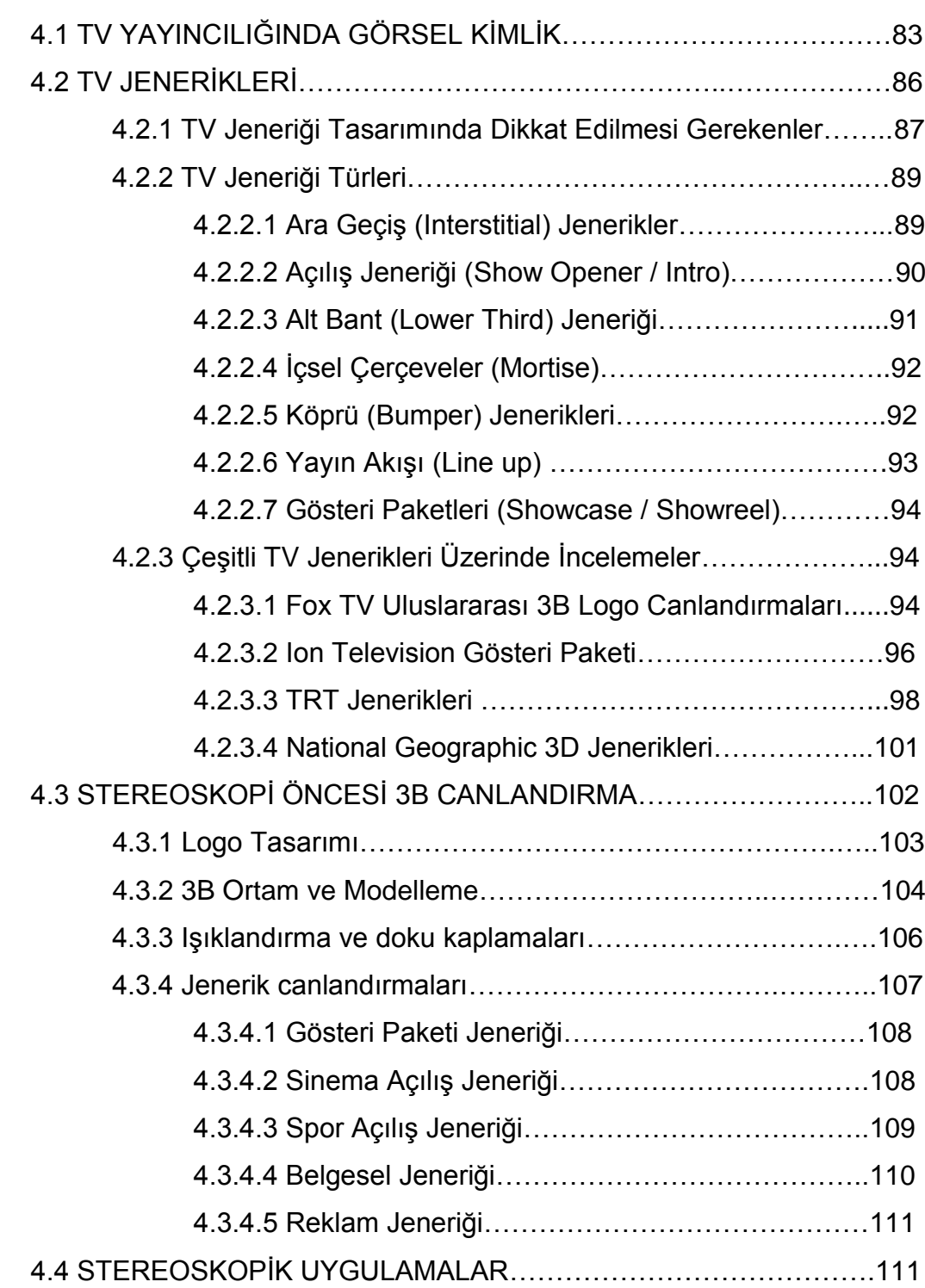

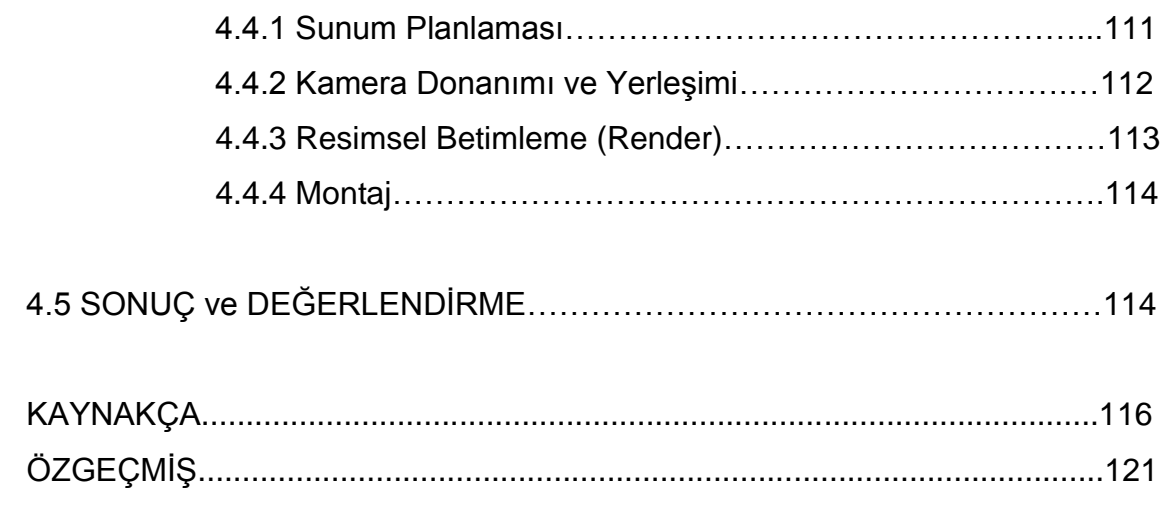

# **GÖRÜNTÜLER DİZİNİ**

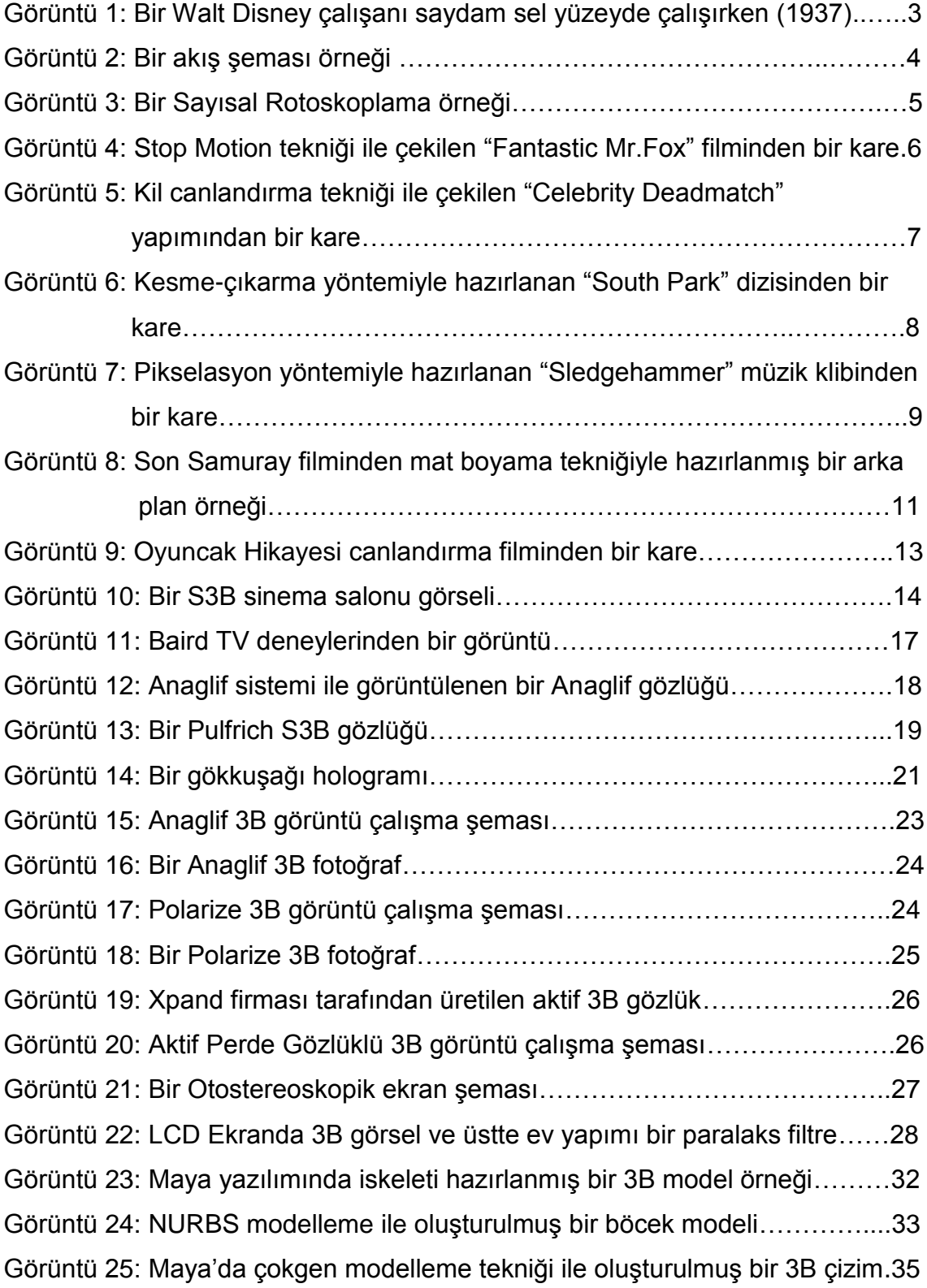

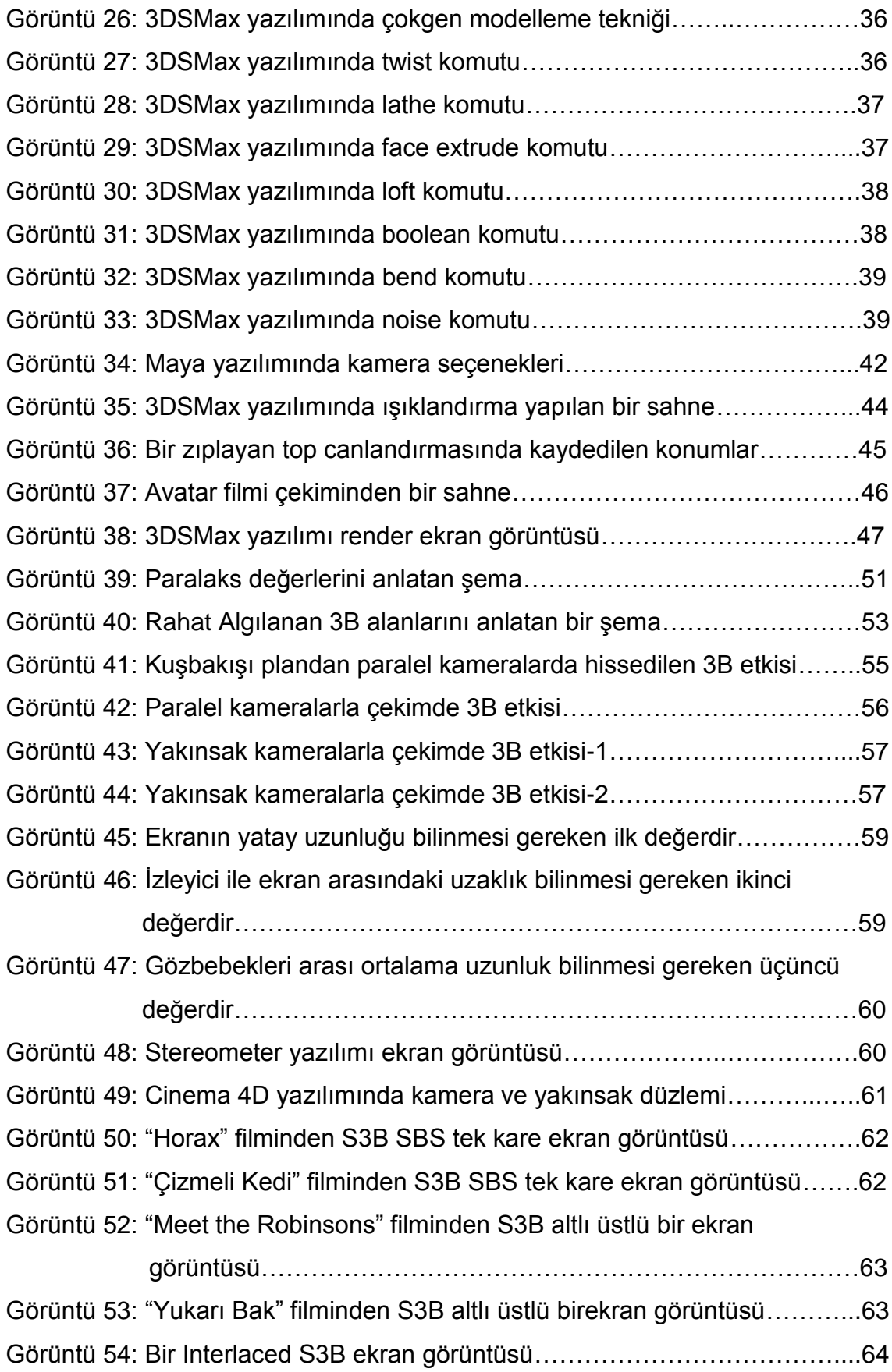

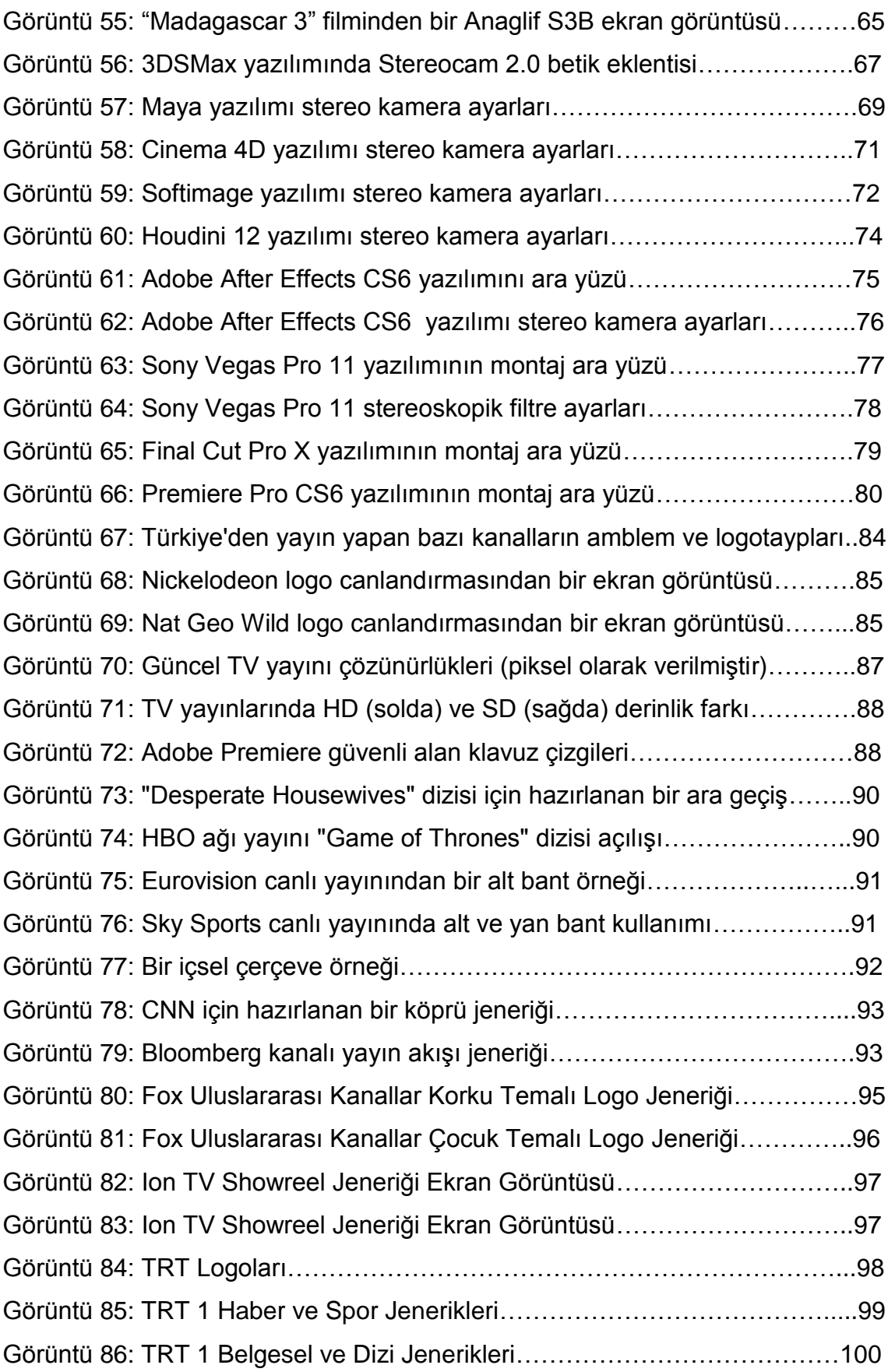

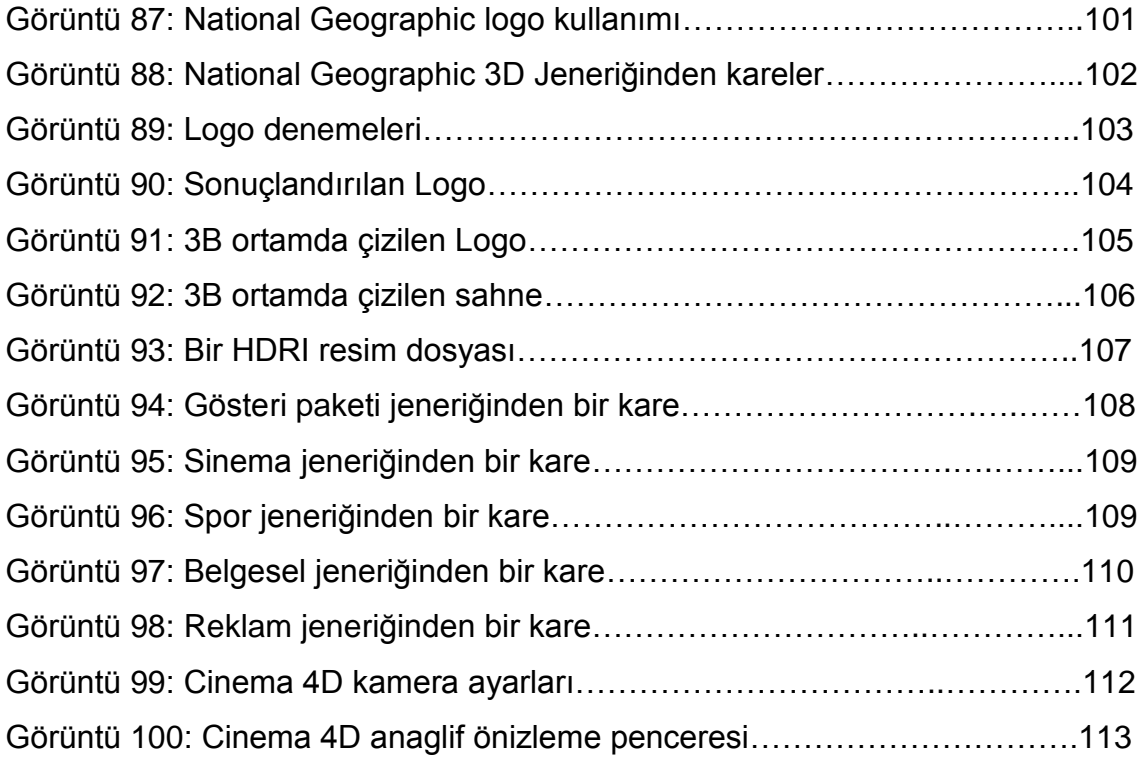

## **BÖLÜM 1: CANLANDIRMANIN TANIMI ve TÜRLERİ**

1970'lerin sonlarından bu yana grafik tasarım, durağan yayıncılık ortamlarının ötesine geçerek film, canlandırma (animasyon), etkileşimli medya ve yeni ortam tasarımı gibi uygulama alanlarını aynı potada eriten çok alanlı bir sanat ve tasarım dalı haline gelmiştir.

Pullman'a göre bir zamanlar grafik tasarım düz durağan 2 boyutluydu. Bu gün çoğulcu melez bir medyayı ihtiva ediyor. Grafik tasarım artık sadece görsellik değil, çeşitli duyularla ilgili, daha çok 4 boyutlu dünya içinde oynayan hayatın kendisi gibi bir şeydir (aktaran Heller. 2000 s.110.).

Hareketli ve etkileşimli görsel yayıncılık özellikle internetin bulunuşundan sonra internet ve diğer yüksek hızla bilgi iletimi yeteneği bulunan ağların da yardımıyla, insan hayatında daha etkin bir rol üstlenmeye başlamıştır. Görsel iletişimin günümüzde bulunduğu bu noktada, iletişim araçları kâğıda basılmış medyanın ötesine boyut değiştirip sanal ortama yayılmış; hareketli canlandırmalar geçmişte sinema filmleri, TV dizileri gibi daha çok eğlence öğesi konumunda iken günümüzde iletişimi sağlayan ana unsurlardan biri olarak neredeyse her ortamda karşımıza çıkmaya başlamıştır. Bu kadar yaygın kullanılan ve pek çok medyayla bütünleşmiş durumda olan hareketli canlandırmanın günümüzdeki durumunu incelemek ve S3B ( stereoskopik üç boyutlu) canlandırmalar özeline inebilmek için önce "canlandırma nedir?", "nasıl ortaya çıkmıştır", "çeşitleri nelerdir" gibi soruların ana hatları ile cevabını vermek ve konunun kökenine kısaca göz atmak gerekmektedir.

#### **1.1 CANLANDIRMA (ANİMASYON) NEDİR?**

Hareketli canlandırma Latince bir kelime olan "animet" (animation)' den gelmektedir. Türk Dil Kurumuna göre canlandırma "tek tek resimleri veya hareketsiz cisimleri gösterim sırasında hareket duygusu verebilecek biçimde düzenleme ve filme aktarma işidir."(tdk.gov.tr). Bu tanım elbette mantık olarak yeterli görünse de günümüzdeki anlamı oldukça geniş bir alana yayılmaktadır.

Hodgins ve diğerlerine göre canlandırılmış görüntüler hayal gücüne seslendikleri için oldukça büyülüdürler. Canlandırma; ilginç bir öykü anlatarak özel efektlerle şaşırtarak ve soyut hareketle büyüleyerek , art arda gelen durağan görüntüleri bir hareket yanılsaması yaratarak kaynaştırır (2003, s. 1).

İçinde bulunduğumuz 2010'lu yıllarda kitlesel iletişiminin teknolojiden aldığı ivmenin de olumlu etkisiyle hareketli canlandırmalar; TV, Sinema, İnternet, çoklu ortam gibi iletişim kanallarının en önemli öğesi olarak günlük hayatta karşımıza çıkmaktadır. İletişim açısından geldiğimiz bu noktada önceki yüzyılda medya olarak sıkça kullanılan kâğıdın yerini irili ufaklı ekranlar yani sayısal aygıtlar, durağan, sabit görüntülerin yerini de hareketli grafikler almaya başlamıştır.

Canlandırma ve dolayısıyla hareketli grafiklerin çıkış noktası, sayısal veya gerçek dünyada ardışık görüntülerin belirli bir süre aralıklarında sunum alanından geçirilmesi sonucunda insan gözünün bu durağan görüntüleri hareketli olarak algılaması ve optik bir yanılsama yaratılması üzerinedir. Woolman bu konudaki standartlara söyle değinmiştir; "Bir film ya da görüntü hızı saniye başına kare ile ölçülmektedir. 35 mm film 24 fps hızında çalışmakta, bu da filmin 24 karesi projektörde 1 sn içinde geçmektedir. Video 30 fps (veya daha net olarak 29.97 fps) veya 25 fps olabilir." (2004 s.24).

#### **1.2 CANLANDIRMA TÜRLERİ**

Birbirine yakın veya tamamen farklı pek çok yöntemle hazırlanabilen canlandırma türlerine bakıldığında bazı tekniklerin sıkça kullanıldığı görülmektedir. Canlandırma türlerinin kolay algılanması açısından bu teknikler gruplara ayrıldığında; geleneksel canlandırmalar, duraklı çekim canlandırmalar ve bilgisayar destekli sayısal canlandırmalar olarak üç ana başlık altında incelenebilir.

#### **1.2.1** Geleneksel Canlandırma Türleri

Canlandırmanın ortaya çıkış dönemi olan 1800'lü yıllardan beri kullanılmakta olan geleneksel canlandırma (çizgi film, sel animasyon), bilinen en yaygın canlandırma biçimidir. Anlamı tam olarak karşılamasa da eylemi doğru anlattığından dolayı "Çizgi film" adı Türk dilinde çabuk kabul görmüştür.

Geleneksel canlandırmalar sayısal olanaklar kullanılmaksızın örnekleme yöntemi ile hazırlanır. Temel mantık canlandırmayı oluşturan karelerin (*frame*) tek tek elle çizilmesine dayanır. Hazırlanış farklılıklarına bakarak incelendiğinde en çok Çizgi Canlandırma (*Cel Animation*) ve Rotoskopi tekniklerinin kullanıldığı görülmektedir. "Geleneksel canlandırma süreçlerinde kullanılan bir takım teknik ve araçlar, günümüzde hala geçerlidir ve çoğu da gerekli olan zamanı azaltmak ve emek sürecini kolaylaştırmak için sayısal teknoloji ile birleşmiştir " (Woolman, 2004, s.12).

#### 1.2.1.1 Çizgi Canlandırma (Cel Animation)

Çizgi film, bir hareketin her evresini ayrı ayrı gösteren, elle ya da bilgisayarla yapılmış resimlerin alıcıyla tek tek çekilmesine dayanan ve gösterimde sürekli bir hareketi ortaya koyan film tekniğidir (Püsküllüoğlu, 1995, s. 325). Geleneksel canlandırma çeşitleri içerisinde en fazla kullanılan ve görsel açıdan en iyi sonuç veren tekniklerin başında "Çizgi Canlandırma" gelmektedir.

Çizgi canlandırma yöntemi Émile Cohl, J. Stuart Blackton ve Winsor McCay gibi öncü isimlerin deneyleri doğrultusunda gelişmiş ve 1920"lerden itibaren Disney, Fletcher gibi canlandırma stüdyolarının hâkimiyetinde endüstrileşmiştir. 1914 yılında Earl Hurd ve John Randolph Bray tarafından geliştirilen bir yöntemle çizimler kâğıt yerine cel adı verilen saydam selüloit tabakalara çizilmeye başlanmıştır (Beckerman, 2003, s. 21).

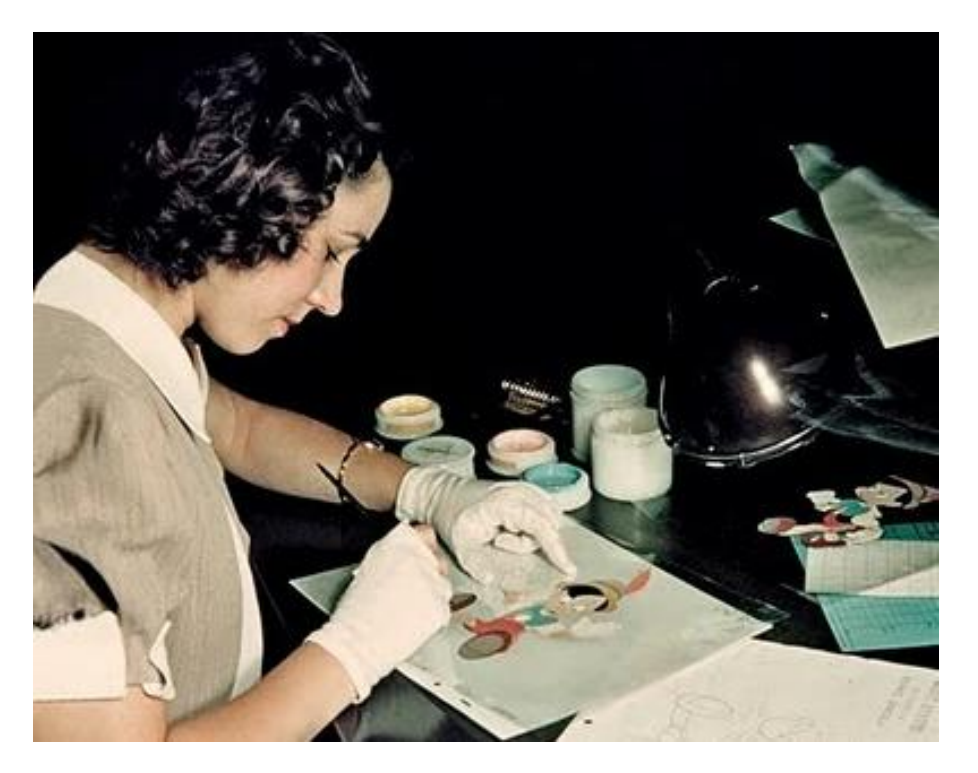

Görüntü 1: Bir Walt Disney çalışanı saydam sel yüzeyde çalışırken (1937) (http://3.bp.blogspot.com/\_AitGIGPUGkQ/S28baoN\_ZGI/ /s400/inkpaint.jpg)

Selüloitin bulunuşundan önce canlandırma dünyasında arka planlar figürle beraber aynı ortamda çizilmektedir. Bu durum canlandırma sanatçılarına vakit kaybettirdiğinden selüloit kareler kullanılmaya başlanmış, üst üste kullanılabilen saydam malzemeler sayesinde

hareket eden karakterler veya cisimler çizilerek sanatçılara tek bir arka plan çizimi ile sahnenin tamamlanabilmesi olanağı doğmuştur (Bkz. Görüntü 1).

Çizgi canlandırma projelerine başlarken, akış şemasını (*storyboard*) ve kullanılacak müziği (*soundtrack*) belirlemek amacıyla önceden tasarım ve planlama çalışmaları yapılmaktadır. Akış şeması, canlandırmadaki ana planlardaki görseli, mekân ve figür arasındaki ilişkiyi ve kamera açılarını gösteren, çalışmadaki diğer çalışanlara rehberlik edip ön bilgi sunma amacı taşıyan bir dizi çizimlerdir (Bkz. Görüntü 2).

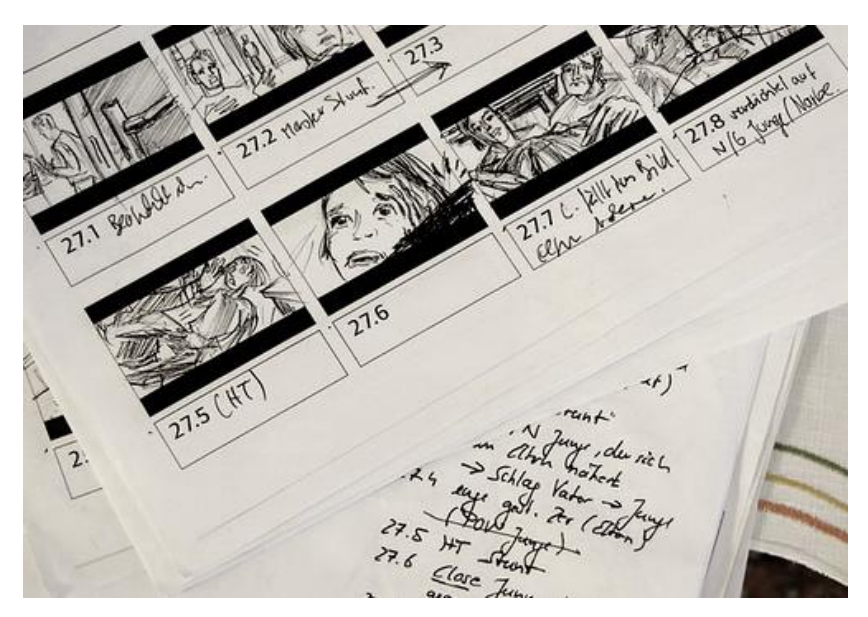

Görüntü 2: Bir akış şeması örneği (http://uscreen.co.uk/uploads/how-to/story\_board.jpg)

Sahnede bulunan hareketli nesnenin hareketine başladığı ve sonlandırdığı karelere anahtar kare (*key frame*) adı verilmektedir. "Geleneksel animasyonda her karenin tek tek çizilmesi gerekir. Bu nedenle tecrübeli çizerler ana pozları yani kareleri çizer ve ara kareler ise anahtar karelere baülı kalınarak yardımcı çizerler tarafından çizilir." (Güdükbay ve Çetin, 2006, s.289).

Canlandırmada ana hareket çizildikten sonra sahneye ara kareler eklenmekte ve daha sonra renklendirme işlemine geçilmektedir. Bu işlemler sırasında katmanlar saydam sel asetatlara uygulanarak arka plan çiziminin üzerine oturtulmaktadır. Bütün bu işlemler yapılırken malzemeler özel bir delgeç ile delinerek biçime uygun bir pim ile çalışma masasına sabitlenebilmektedir.

Arka plan çalışmasının çizgi canlandırmasında büyük önemi vardır. Çoğunlukla sahneyi oluşturan asıl öğe arka plan görüntüsüdür. Canlandırmada kurguya göre arka plan sabit veya hareketli olabilir. Hareketli arka planların diğer saydam sayfalardan daha büyük boyutta hazırlanması gerekmektedir.

#### 1.2.1.2 Rotoskopi

Max Fleischer tarafından 1917'de bulunan Rotoskopi, daha önce kaydedilmiş film veya videoların durağan karelerine ayrıştırılarak referans olarak kullanılarak üzerine veya farklı saydam katmanlara çizimlerin yapılması yöntemiyle uygulanır (Bkz. Görüntü 3). Geçmişte görüntüleme cihazları aracılığı ile yansıtılan görüntüler kaynak olarak kullanılmış, günümüzde ise video karelerinin sayısal ortamda ayrıştırılabilmesi ve düzenlenebilme olanağı bulunduğu için buna gerek kalmamıştır. "Sayısal rotoskoplama, geçmişteki karmaşık ve pahalı analog araç ve gereçlerin kolay kullanılmasını sağlamaktadır" (Woolman, 2004, s.12).

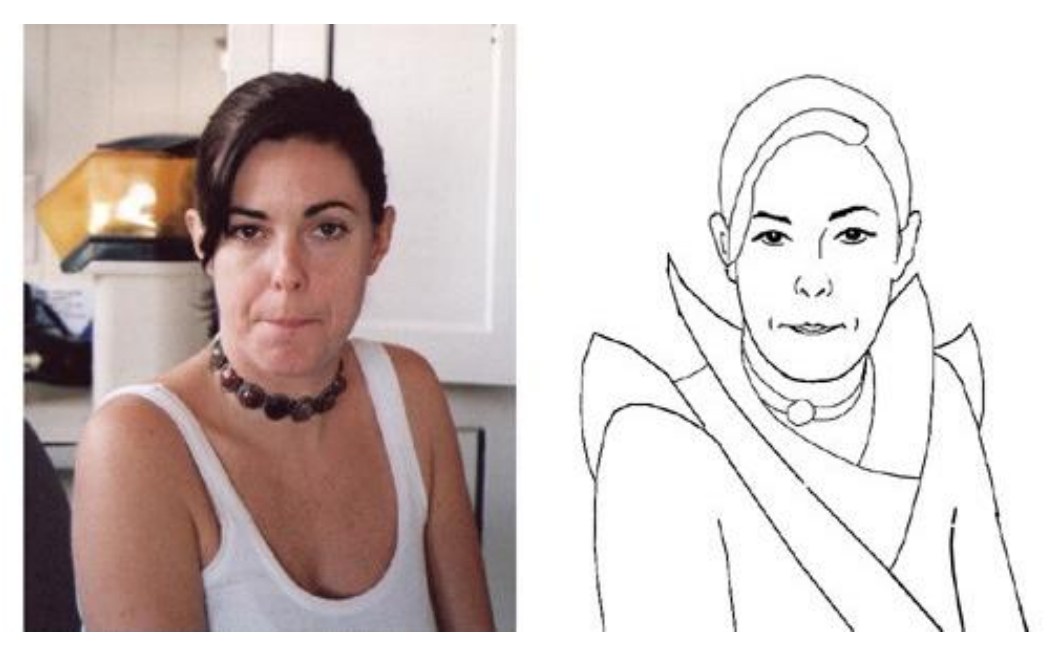

Görüntü 3: Bir Sayısal Rotoskoplama örneği http://www.frankwu.com/Rotoscope.jpg

1.2.2 Duraklı Çekim Canlandırma (*Stop Motion* veya *Stop Action*)

Tek kare canlandırma yöntemi, özellikle maketler ve kuklalarla çalışıldığında stop motion tekniği olarak da anılır. Maketin ya da kuklaların her küçük hareketi kare kare görüntülendiği ve her kareden sonra çekim maket ya da kuklaya gerekli görünümü vermek için durdurulduğu için bu işleme stop motion adı verilmiştir (Şenyapılı, 2003, s. 94-95).

Geçmişte normal şartlarda yaratılamayan sahneleri ve karakterleri canlandırmak için kullanılan bu teknik günümüzde böyle bir gereklilik kalmadığından daha çok canlandırma biçemi olarak kullanılmaktadır (Bkz. Görüntü 4).

Stop motion canlandırma cansız üç boyutlu nesnelerin ya da insanların kuklaymışçasına hareket ettirilerek teker teker fotoğraflanmasıyla yapılan canlandırma tekniğidir. Bu teknikte çizimler yerine, nesnenin kendisi hareket ettirilmekte ve fotoğraflanmaktadır. Görüntünün sürekliliği ilkesinden dolayı, her kare için nesnenin oynatılması gerekmemektedir. Nesnenin her iki veya üç karede bir oynatılması yeterli olacaktır (Locke, 1992, s.63).

Stop motion canlandırma hazırlanırken görüntü kaydında fotoğraf makinesi kullanılabildiği gibi, sabit kare çekebilen video kamerayı da kullanabilmek mümkündür.

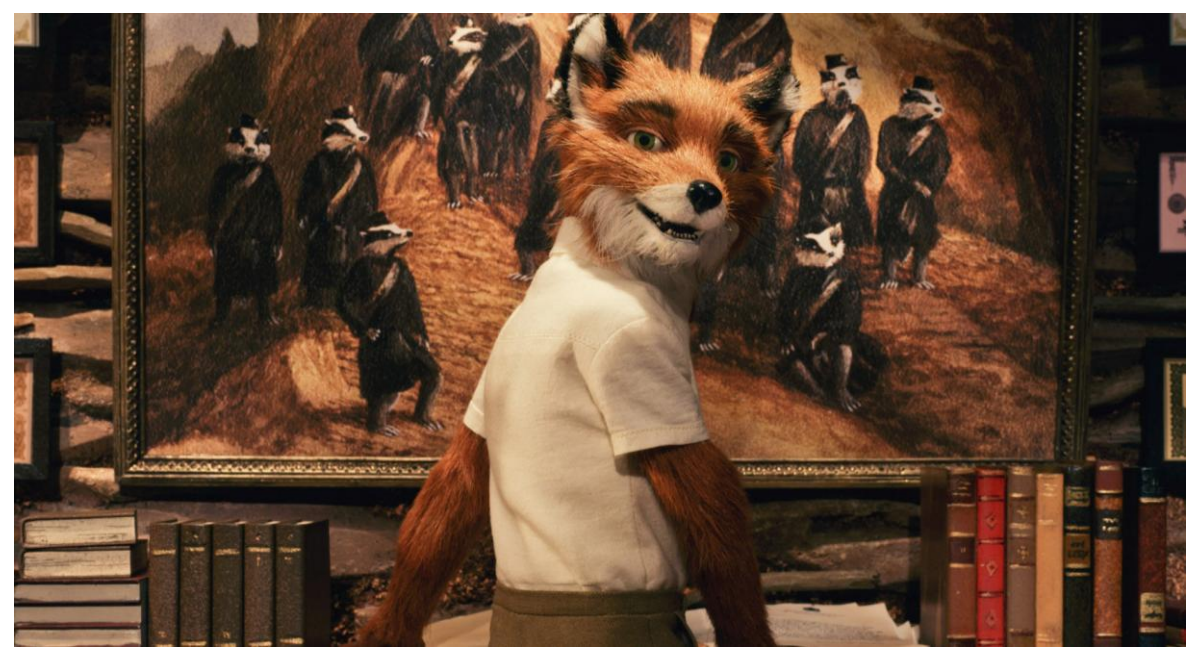

Görüntü 4: Stop Motion tekniği ile çekilen "Fantastic Mr.Fox" filminden bir kare (http://static2.aintitcool.com/images2009/mrfox1.jpg)

#### 1.2.2.1 Kil Canlandırma (*Clay Animation*)

Bu canlandırma türünde canlandırılacak sahne ve dekorların genelde "Plastisin" olarak adlandırılan mumlu kilden veya balmumundan üretilmesi sonucu tekniğin adı "Kil canlandırma" olarak anılmaktadır.

1890'larda İngiltere'nin Bath kentinde, William Harbutt tarafından yeni yumuşak bir modelleme ortamı mükemmelleştirilmişti, plastisin. Normal kil gibi kurumuyor ve sertleşmiyordu. Plastisin ve İtalyancada plastillina olarak geçen kil, değişime uğrayarak bir formüle oturtulmuştu... Harbutt'un keşfi, daha katı olan atası İtalyan örneğinden daha yumuşak ve daha bükülebilirdi... Bükülmesi daha kolay olmasından dolayı plastisin, kil canlandırma için önümüzdeki yüz yıl için temel malzeme olabilir... (Beaver, 1994, s. 32).

Plastisin kil, içindeki yağ nedeniyle kolay kurumayan ve rahat şekillendirilen bir malzeme olduğundan çekilen karakterlerin rahat hareket ettirilebilmesine olanak tanır. Bütün canlandırma tekniklerinde olduğu gibi kil canlandırmalar da hareketli görüntülerin ana ilkelerine uygun olarak hazırlanmaktadır (Bkz. Görüntü 5). Hazırlanan her kare ya da durağan resim film veya sayısal ortama kaydedilir, ardışık görüntülendiğinde de akar görüntü oluşur. Saniyeye düşen kare sayısı çizgi canlandırmaya göre genelde daha az bir sayı olan 10-12 dir. Hareket yavaş ise fazla, hızlı ise az kare çekilmesi gerekmektedir.

Teknik açıdan oldukça zahmetli olan kil canlandırmada kullanılan karakterler ince tellerden oluşan iskeletler üzerine plastisin kaplanmasıyla yaratılır. İskelet aynen canlı organizmalarda olduğu gibi, yumuşak bir madde olan plastisine farklı hareketler verme aşamasında onun hareketi korumasına ve dağılmamasına yardımcı olur.

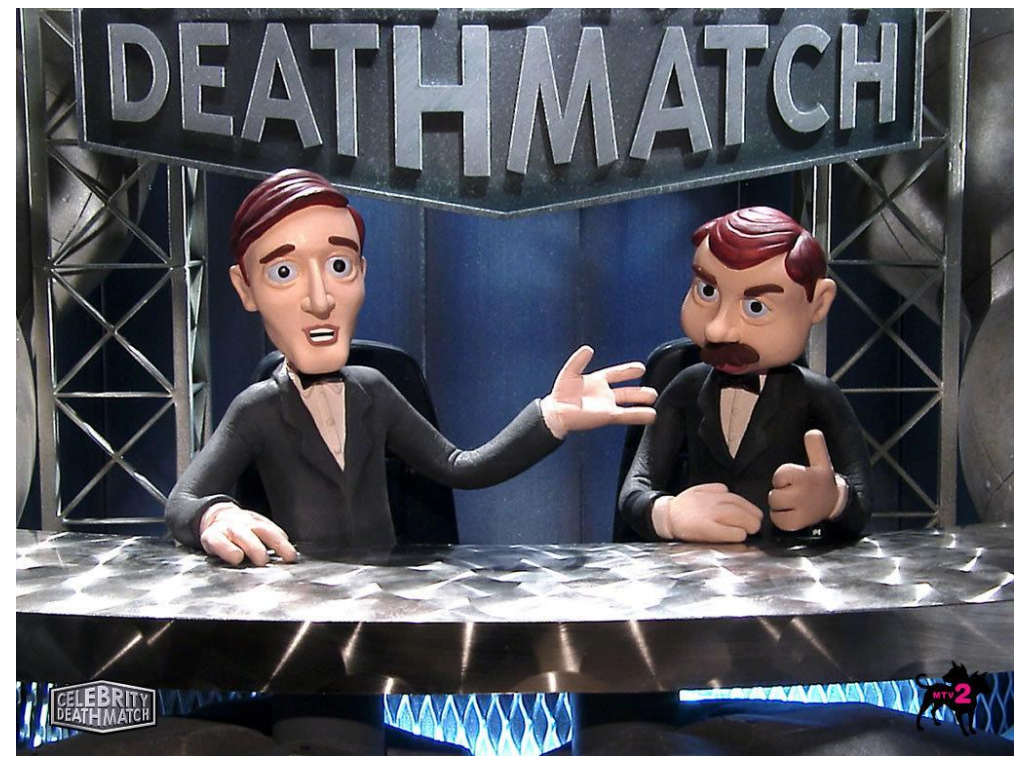

Görüntü 5: Kil canlandırma tekniği ile çekilen "Celebrity Deadmatch" yapımından bir kare. (http://2.bp.blogspot.com/-ji\_C6kDQqxQ/TWupdvmeaJI/AAAgEo/x0c/s1600/Celebrit8.jpg)

#### 1.2.2.2 Kesme-Çıkarma Canlandırma (*Cut-Out Animation*)

Kesme-çıkarma canlandırmalar; kağıt, karton, sert kumaş, fotoğraf vb. daha çok iki boyutlu yüzeysel gereçlerden kesilerek hazırlanan sahne ve figürlerin duraklı çekim tekniğinde kare kare kaydedilmesi yöntemiyle hazırlanmaktadır.

Cut-out yöntemi belirgin biçimde ilk olarak Fransız canlandırma sanatçısı Émile Cohl"un çalışmalarında görülmektedir. Çizgi canlandırmanın da öncülerinden biri kabul edilen Cohl"un, tarihteki ilk canlandırma sayılan "Fantasmagorie" filminden iki yıl sonra çektiği "En route" filmi tamamen bu yöntem kullanılarak yapılan ilk filmdir (Crafton, 1990, s. 146).

Geçmişte kesyap mantığında hazırlanan kesme-çıkarma canlandırma örnekleri görülse de günümüzdeki türleri genelde sayısal bilgisayar ortamında kareler çizilerek hazırlanmaktadır. Ünlü "South Park" (Bkz. Görüntü 6) TV dizisi bu teknikle hazırlanan en tanınmış ve güncel canlandırmalardan biridir.

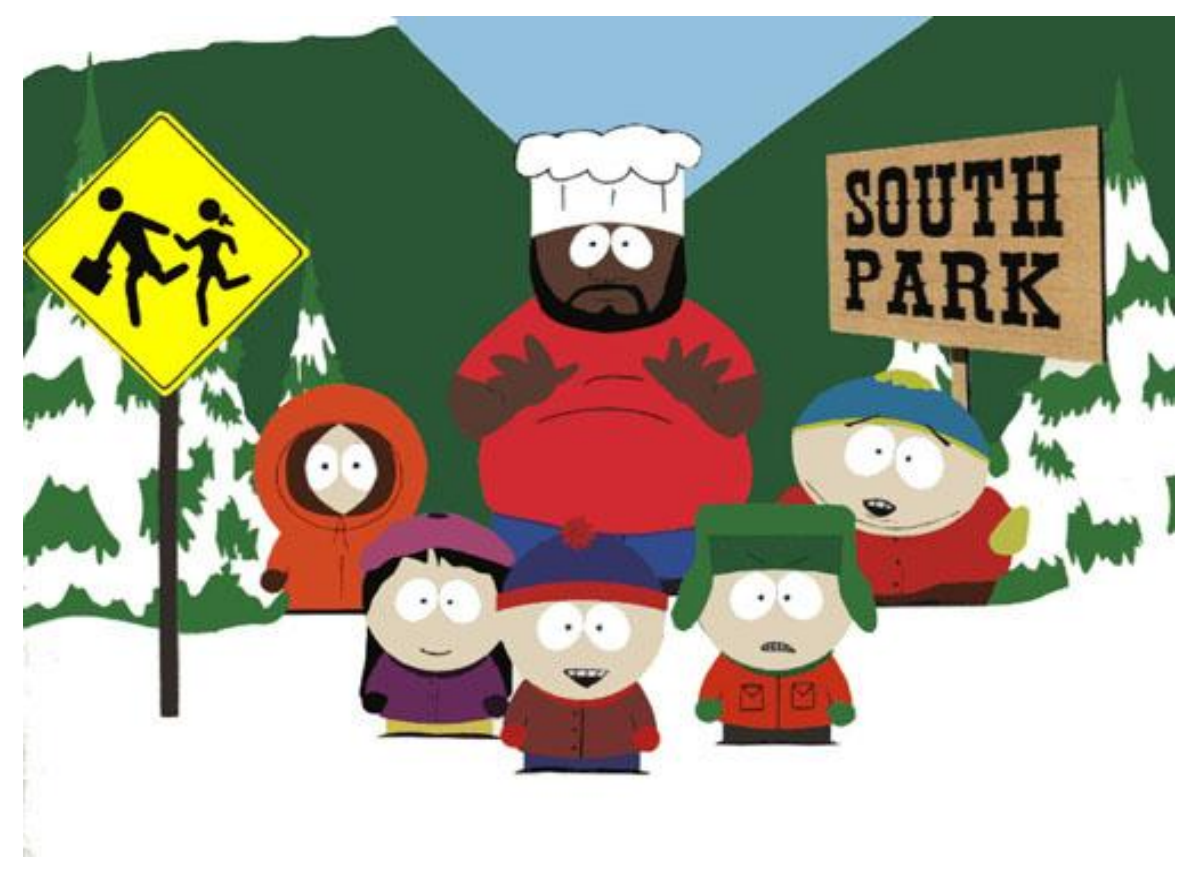

Görüntü 6: Kesme-çıkarma yöntemiyle hazırlanan "South Park" dizisinden bir kare. (http://www.dvdstarshop.com/syssite/home/shop/1/pictures/newsimg/1260511062.jpg)

Karagöz ile Hacivat karakterleri, türün Türkiye'deki en önemli örneğidir.

#### 1.2.2.3 Pikselasyon (*Pixellation Animation*)

Bir başka duraklı çekim tekniği olan pikselasyonda en önemli özellik canlı oyuncuların kullanılmasıdır. Bu canlandırmada mekân ve diğer nesneler sahnede hareketsiz iken ana hareket oyuncular tarafından sağlanır ve bu aşamalar kare kare görüntü olarak alınır. Oyuncuların canlı kuklalar gibi hareket etmesi sayesinde ortaya çıkan sonuç deneysel bir canlandırma türüdür.

Canlı performansçıları tek kare hareketlerle yönetmenin zorluğundan olsa gerek, ayrıca performansın çokça yapay görünüyor olmasından dolayı, pixilation yöntemi ticari amaçlı canlandırmalarda sıklıkla kullanılan bir teknik olmadı (Furniss, 1998, s. 159).

Bu canlandırma türü ile çekilmiş en bilinen örnek olarak 1980'lerin "Sledgehammer" adlı ünlü müzik klibini göstermek mümkündür (Bkz. Görüntü 7).

1986'da Peter Gabriel'in Sledgehammer videosu ilk gösterimine girmesinden sonra, bu, canlandırma tekniklerinin müzik videolarında kullanımında altın çağı başlattı (Strom, 2007, s. 57).

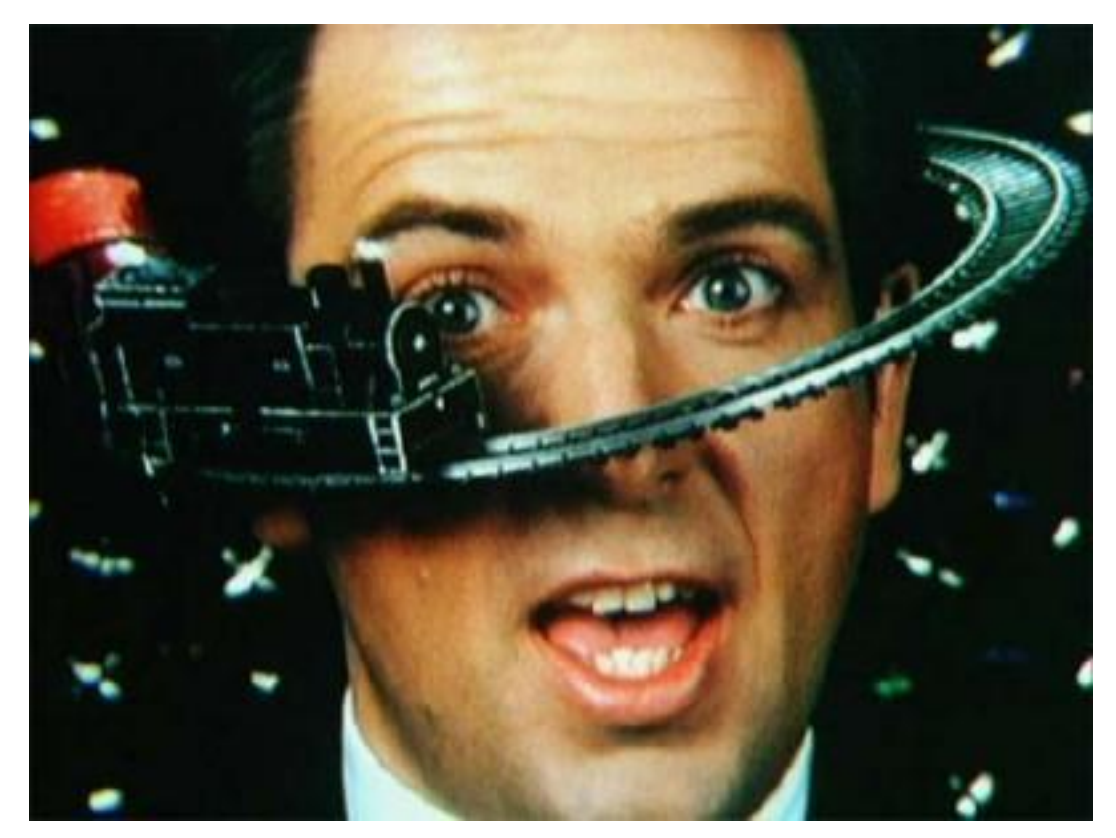

Görüntü 7: Pikselasyon yöntemiyle hazırlanan "Sledgehammer" müzik klibinden bir kare. (http://i.dailymail.co.uk/i/pix/2011/09/21/article-2040037-0E04C2B800000578-863\_306x230.jpg)

#### 1.2.3 Bilgisayar Ortamında Sayısal Canlandırmalar

Bilgisayarda canlandırmanın ilk örneği olarak düşünülen analog bilgisayar grafikleri 1957'de Amerikalı canlandırmacı John Whitney SR tarafından yaratılmıştır (Withrow, 2009 s. 12.) Sayısal teknolojide o yıllardan beri oluşan gelişmeler, canlandırma sanatçıları ve hareketli grafik tasarımcıları üzerinde yoğun bir etki yaratmaya devam etmektedir.

Canlandırmada kullanılmak üzere bilgisayarda oluşturulan veya sayısal ortama çağırılan görüntüler gerçek hayatta oluşturulan öğelerdeki gibi yerçekimi vb. fiziksel kanunlar doğrultusunda hareket etmek zorunda değildir. Bu zorunluluğun olmaması başka bir teknoloji kullanarak üretilmesi mümkün olmayan görüntülerin oluşturulmasını sağlar, çünkü mekan, oyuncu, görsel efekt gibi birden fazla fiziksel etken; sayısal ortamda daha denetlenebilir durumda bulunabilmektedir.

Disney ve Pixar'ın "Oyuncak Hikayesi (Toy Story)" gibi karmaşık bilgisayar canlandırmalarını yaratma sürecinde çok çeşitli teknikler kullanılmıştır. Bu teknikler iki boyutlu (2D) ve üç boyutlu (3D) olmak üzere iki ana sınıfta gruplandırılabilir. Bu iki sınıf arasında örtüşmeler olmasına rağmen, 2 boyutlu teknikler görüntü manipülasyonuna odaklanmaya eğilimlidirler, 3 boyutlu teknikler ise genellikle karakterler ve nesnelerin hareket ettiği ve birbirini etkilediği sanal dünyalar oluştururlar (Hodgins ve diğerleri, 2003 s. 1).

Boyut; nesnelerin ölçülmesinde ele alınan üç doğrultudan, eşdeyişle uzunluk, genişlik ve derinlikten; bir başka deyişle de en, boy ve yükseklikten her biri olarak tanımlanır (Hançerlioğlu, 2005, s. 100).

Video görüntüleri için kullanılan "3D" yani "3 Dimensional" (Türkçesi 3B yani üç boyutlu) terimi iki yaklaşımı işaret eder; ilki bilgisayar ortamında yaratılan üç boyutlu sanal nesneler ve bu nesnelerin kullanımı ile üretilen görüntüler, klipler, sinema filmleri vb. dir. İkincisi ise iki boyutlu ekranda çeşitli aygıtlar ve teknolojiler yardımıyla üçüncü boyut yanılsaması uyandırabilen stereoskopik sunum teknikleri ve ortamlarıdır. 3B uzayda bilgisayarda üretilmiş nesnelerle hazırlanan videolar, klipler ve canlandırmalar ayrıca "stereoskopik 3B" tekniği ile de görüntülenebilmektedir. Bu nedenle bu iki kavramdan bahsederken zaman zaman karşılaşılabilen anlam karmaşalarına yenilerini eklememek adına, bu çalışmada görüntüleme teknikleri ve ortamı için "stereoskopik 3B – kısaca

S3B", bilgisayar desteği ile üretilen sanal nesne ve ortamlar için ise "3B" terimlerinin kullanımına özen gösterilmeye çalışılmıştır.

#### 1.2.3.1 İki Boyutlu Canlandırmalar

Hareketli grafiklerin kullanım alanları incelendiğinde iki boyutlu canlandırmanın daha çok önceden var olan, kamera ile çekilmiş hareketli veya sabit görüntüler üzerinde çeşitli geçişler ve yanılsamalar yaratmak amacıyla kullanıldığı görülmektedir.

İki boyutlu tekniklerin etkisi, bir ay çekiminin önüne film karakteri ET' nin eklenmesinde olduğu gibi etkileyici güzellikte veya Superman'i havada asılı tutan tellerin yok edilmesinde olduğu gibi göze çarpmayan incelikte olabilir. Bu teknikler, görüntüleri bir araya getirmek veya biçimlerini değiştirmek için kullanılan araçları sağlamak, film çekimine grafik nesneleri yerleştirmek veya matematiksel eşitliklerden soyut dokular yaratmak gibi yollarla bilgisayar canlandırmasına büyük katkıda bulunurlar (Hodgins ve diğerleri, 2003 s. 1).

Sayısal ortama aktarılıp hareketli grafik olarak adlandırılabilecek fotoğraf, illüstrasyon, çizim ve sayısal yazı gibi malzemeler iki boyutlu canlandırma öğeleri olarak nitelendirilebilir. Bilgisayar ortamında depolanabilen söz konusu sayısal görüntüler yönetmenin isteğine göre herhangi bir hızda ve herhangi bir zaman diliminde ekranda her yere taşınabilmektedir. 2B canlandırmalarda ortam sayısal olduğunda gerçek veya gerçeküstü görseller kullanılabilmekte, gerektiğinde ve istenildiğinde birbirine karıştırılabilmektedir. Örneğin "Last Samurai" (Son Samuray) adlı canlandırma filmindeki bazı arka plan görüntüleri çizerler tarafından mat boyama (*matte painting*) tekniği ile hazırlanmış, diğer sahneler bu arka planların üzerine eklenmiştir (Bkz. Görüntü 8).

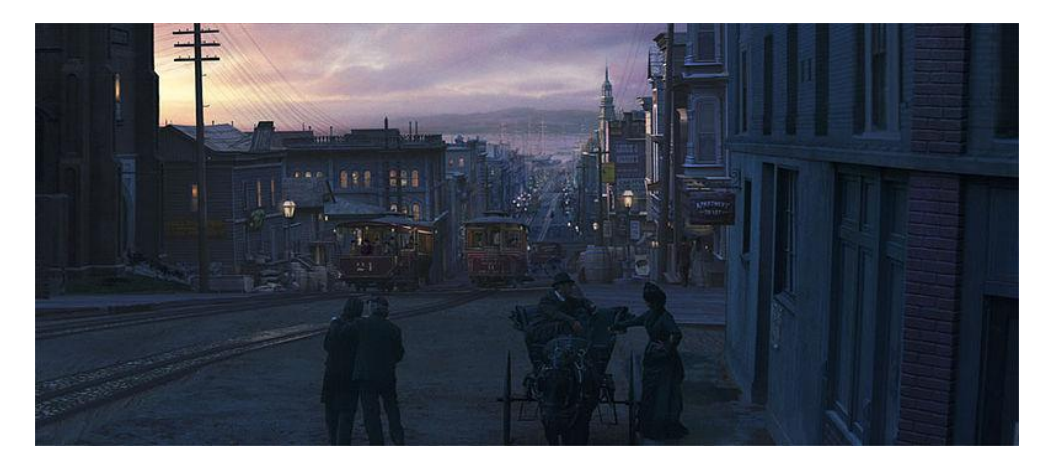

Görüntü 8: Son Samuray filminden mat boyama tekniğiyle hazırlanmış bir arka plan örneği. (http://upload.wikimedia.org/wikipedia/en/thumb/5/5a/Samurai\_01.jpg/800px-Samurai\_01.jpg)

#### 1.2.3.2 Üç Boyutlu (3B) Canlandırmalar

Üç boyutlu (3B) canlandırmalar (Bkz. Görüntü 9), üzerinde çalışan özel yazılımlar bulunan bilgisayarlar yardımıyla sayısal ortamda bir veya daha fazla nesnenin geometrik bilgileri ve yüzey dokularının ışıkla olan ilişkisinin sanal ortamda oluşturulmasıdır.

… Animasyona karşı gitgide artan ilgi sayesinde üç boyutlu bilgisayar animasyonu 80'li yılların sonuna doğru bir sanat formu olarak kabul edilmeye başlamış ve ilk defa tamamıyla bilgisayarda üretilmiş animasyonlar, gerçek animasyon olarak nitelendirilmiştir (Parent, 2002. s. 25) Sayısal ortamda üretilen 3B canlandırmalardan en başarılılarından biri Oyuncak Hikayesi' dir (Toy Story, 1995).

...Oyuncak Hikayesi (Bkz. Görüntü 9), sadece teknoloji hakkında değildi; unutulmaz karakterler ile sağlam bir hikaye bilgisayar görüntüleri ile anlatıldı. Bu, hem türün öncülerinden biri; hem Pixar Canlandırma Stüdyolarının yaratıcı geliştirme başkan yardımcısı; hem de Oyuncak hikayesi ve Disney'in yardımcı yapımcılığını yapan John Lesseter 'ın bilgisayarların sağlayabileceği her türlü fotogerçekçi efekti elde etme çabasıdır.

(John Lesseter) "Tüm filmi sadece görüntüleştirme üzerine inşa edemezsiniz." der. "Hikayesi ve karakterleri olmak zorunda."

İzleyiciler Oyuncak hikayesinin bu öğelerini çok sevdikleri için film 350 milyon dolar üzerinde bilet satışı yarattı ve aynı zamanda Lasseter'a Özel Başarı Oscar'ı getirdi. (Lyons 1998: 6)

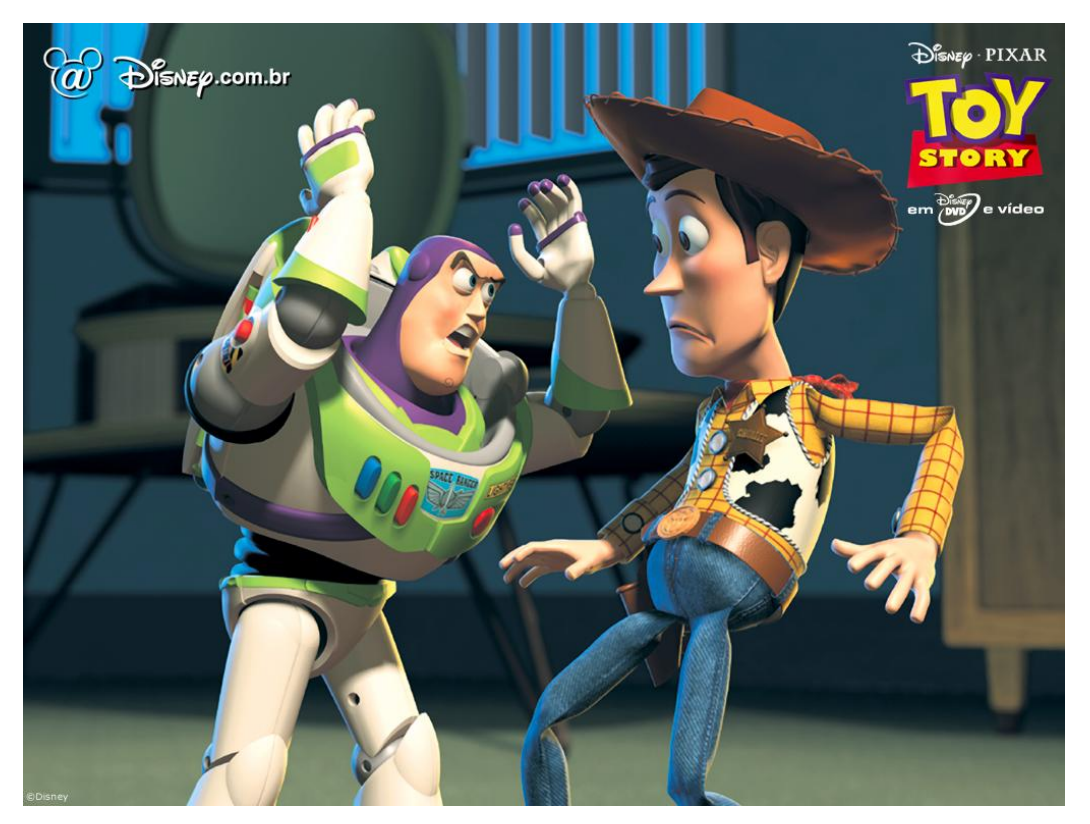

Görüntü 9: Oyuncak Hikayesi canlandırma filminden bir kare. (http://www.disneypicture.net/data/media/172/toy-story\_wallpaper.jpg)

Gerçekten de filmdeki karakterler seyircileri 81 dakika boyunca etkisi altına almıştır. Bu bir çok kimsenin mümkün görmediği bir başarı olmuştur ve bilgisayar animasyon tarihinde bir dönüm noktası olaraka yerini almıştır. (Jones ve Oliff, 2007, s. 178).

Üç boyutlu teknikler kullanılırken tasarımcılar, karakterlerin ve nesnelerin hareket edebildiği ve karşılıklı etkileşimde olduğu bir sanal dünya oluştururlar. Bir canlandırma oluştururken görüntüler yaratmak için sanal üç boyutlu dünyada kullanılmak üzere modelleme, canlandırma ve betimleme (render) olarak üç adıma gereksinim duyulur. Modelleme, bir sahnedeki öğeleri oluşturmak ve bu öğelerin her birini tanımlamaktır. Betimleme ise, nesnelerin tanımlamalarının ve hareketlerinin görüntülere dönüştürülmesidir. Modelleme ve betimleme için kullanılan teknikler, sürecin büyük bir bölümünde, canlandırma sürecindeki rollerinden bağımsızdırlar. Ancak, canlandırma için kullanılacaklarsa modelleme ve betimleme prosedürlerinde bazı düzenlemeler yapmak gerekmektedir (Hodgins ve diğerleri, 2003 s. 2).

3B canlandırmaların hazırlanış süreçleri bu çalışmanın ilerideki bölümlerinde ayrıntılı bir şekilde incelenecektir.

#### 1.2.3.3 Stereoskopik 3B Canlandırmalar

Canlandırma türleri arasındaki duruma genel açıdan bakıldığında stereoskopi ve yarattığı sanal gerçeklik 1940'lı yıllardan itibaren canlandırma dünyasında kullanılmaya başlanmıştır.

Sofuoğlu'na göre sanallık, "katılımcılar arasında bilgisayar temeli üzerindeki ne konumu ne de koordinatları kesin olmayan, bununla birlikte başlı başına soyutlama da olmayan bir gerçekliktir" (2004, s. 260).

2000'li yıllardaki en popüler S3B ortam sunumları olan "Avatar" ve "Final Fantasy" filmlerinin yanı sıra S3B destekli bilgisayar oyunlar büyük ilgi görmüştür. S3B ortam ürünleri bilindik 2B medya sunumlarını fiziksel gerçeklik yanılsaması avantajı ile geride bırakarak sanal gerçekliğe atılan en güncel adım olarak öne çıkmıştır (Bkz. Görüntü 10).

Özgün görüntüleme sistemleri ve donanımları kullanan S3B yapımların genel canlandırma türleri başlığı altında incelenmesi mümkündür, ancak günümüzde klasik medya yaklaşımlarına alternatif yeni medyalar arasında yerini alması bakımından bu çalışmanın 3. Bölümünde ayrı ve kapsamlı bir şekilde incelenecektir.

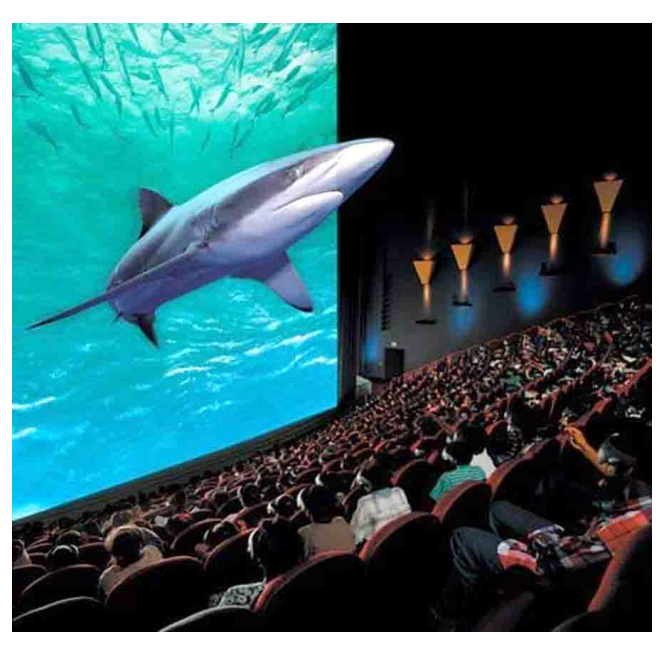

Görüntü 10: Bir S3B sinema salonu görseli. (http://space.aboluowang.com/attachments/2010/07/11778\_201007281356171MmF0.jpg)

### **1.3 DEĞERLENDİRME**

Birinci bölümde hareketli canlandırmanın günümüzdeki durumu hakkında bilgi sahibi olmak ve S3B ( stereoskopik üç boyutlu) canlandırmalar özeline inebilmek için önce "canlandırma nedir?", "nasıl ortaya çıkmıştır", "çeşitleri nelerdir" gibi sorulara ana hatları ile cevap verilmeye çalışılmıştır. Burada değinilen bilgiler sonraki bölümlerde ele alınacak konulara girmeden önce temel bilgilerin ele alınması açısından önemlidir denebilir.

## **BÖLÜM 2: STEREOSKOPİK GÖRÜNTÜLEME**

#### **2.1 STEREOSKOPİ NEDİR?**

Beynimizin derinliği duyumsayabilmesi için gözlerimiz sayesinde algıladığı iki görüntüyü birbiri ile birleştirmesine stereopsi (üç boyutlu görme) denir. Bu etrafımızdaki üç boyutlu dünyayı algılayabilmek için var olan pek çok yoldan sadece biridir (Mendiburu, 2009, s. 11).

İnsanoğlunun en büyük tutkusu olan hareketli veya görüntüleri mümkün olabilen en gerçekçi biçimde tasvir edebilme merakı sonucu başlayan canlandırma sanatı ve sinema, stereoskopik 3B (S3B) gösterim denemeleri ile 1940'lı yıllarda tanışmış, içinde bulunulan yıllara kadar önemini yitirmeden süregelebilmiştir. Bu dönemler boyunca günümüzde de kullanılan çeşitli yaklaşımlar ortaya çıkarılırken bir anlamda da günümüz uygulamalarının temelleri atılmıştır.

#### **2.2. KLASİK S3B YAKLAŞIMLAR**

Geniş kitlelere yönelik S3B video gösterimi ve uygulamaları, içinde bulunduğumuz iki binli yıllara kadar düzenli bir biçimde gerçekleşememiştir. Bu alanda sürekli çeşitli sistemler tanıtılmış, denenmiş ve yenileri geliştirilmeye devam etmektedir. Bu konuda en önemli kilometre taşı 1940'lı yıllarda John Baird' in ilk 3B televizyon gösterimi kabul edilmektedir.

#### 2.2.1 John Baird'in Sistemi

John Logie Baird (d. 13 Ağustos 1888; ö. 14 Haziran 1946) İskoç mühendistir. İlk elektromanyetik televizyon sistemini keşfetmesiyle tanınır. Her ne kadar elektromanyetik sistemi daha sonra Pihlo Farnsworth tarafından değiştirilse de, televizyon yayınlarının çalışması üzerine bu ilk başarısı onu televizyonun mucitleri arasına sokar. 13 Ağustos 1888′de İskoçya'nın Helensburgh kentinde doğan ve burada büyüyen John Logie Baird, elektrik konusuna çok meraklı bir çocuktu. Evinin arka bahçesinde bulunan petrolle çalışan jeneratörden elde edilen elektrikle bütün evi aydınlatıyordu. Bu ev aynı zamanda şehirde akşamları aydınlatılan tek ev olma özelliğine sahiptir. Elektrik konusundaki merakı gün geçtikçe artan Baird, evinde bir telefon santrali kurarak dışarıdaki arkadaşlarıyla konuşma yapabiliyordu. Oldukça sınırlı kapasiteye sahip olsa da, 12 yaşında böyle bir elektrik hattını kurup, çalışmasını sağlamak herkesin başarabileceği birşey değildi. John Logie Baird 1926'da ise ilk

## televizyonu icat etti. (http://www.bbc.co.uk/history/historic\_figures/baird\_logie.shtml)

John Logie Baird, 1920'li yıllarda İngiltere'de BBC tarafından yayın için benimsenen 405 çizgili sistemi kullanmayıp kendi ürettiği mekanik bir televizyona öncülük etti. Baird Şirketi'nin tasfiyesinden sonra şirketten bağımsız olarak farklı tekniklerde görüntüler kullanarak çeşitli S3B renkli televizyon deneylerini yapmıştır (Bkz. Görüntü 11).

İlk S3B televizyon gösterimi 9 Ağustos 1928'de seçilmiş basın üyeleri ve bilim adamlarından oluşan bir izleyici grubuna yapıldı.

Sonunda Baird' in stereoskopik televizyonu o döneme göre yüksek çözünürlüklü (500 çizgi) renkli aktarıma geliştirildi ve 1941 sonlarında başarılı bir şekilde gösterimi yapıldı. Bu teknik izleyicilerin özel gözlükler takmasını gerektirmiyordu ama stereoskopik etkiyi görmesi için izleyicinin kafasının belli bir konumda kalması gerekliydi.

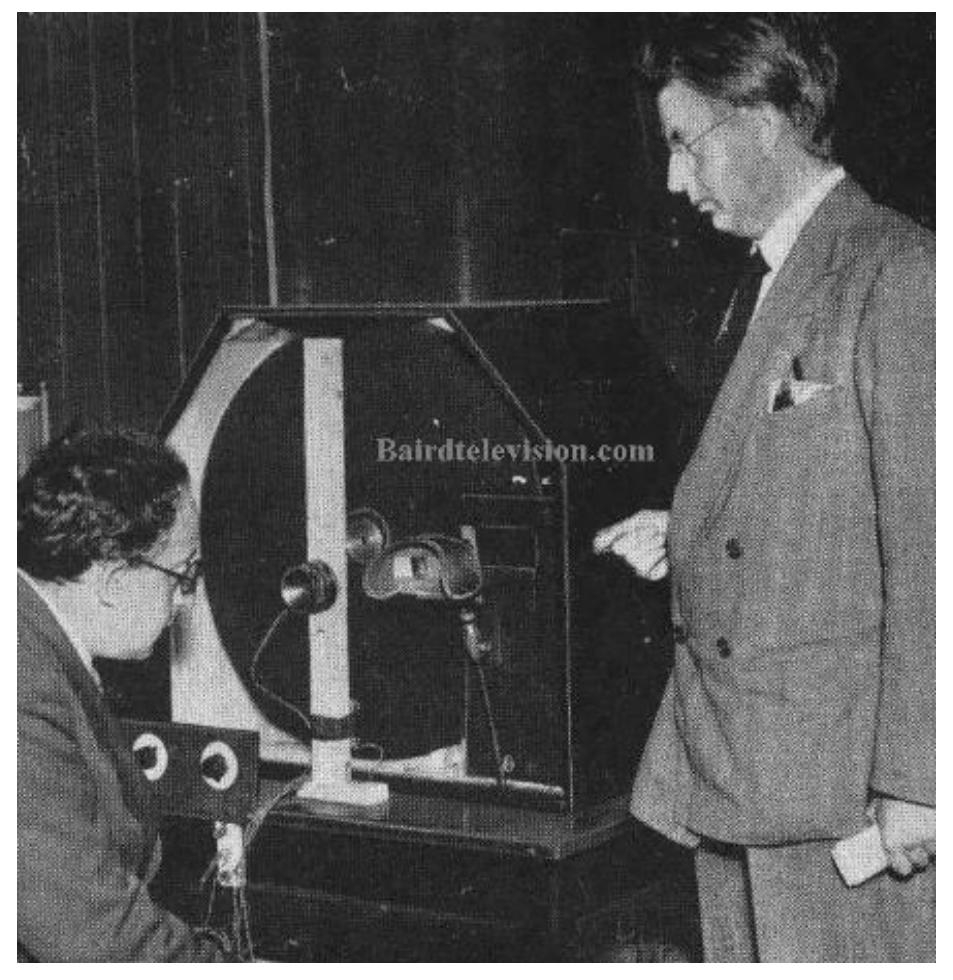

Görüntü 11: Baird TV deneylerinden bir görüntü. (http://www.bairdtelevision.com/stereo1.jpeg)

#### 2.2.2 Anaglif (*Anaglyph*) Gözlüklü S3B Sistemleri

Wilhelm Rollman 1853 yılında kırmızı ve mavi filtre gözlükler (Bkz. Görüntü 12) takarak izlendiğinde S3B etkisi yaratabilmek için siyah zemin üzerinde mavi ve kırmızıçizgiler kullanarak anaglif prensibini tanıttı. "Anaglif, ikiz görüntü anlamına gelmektedir. Anaglif gözlük ise ikiz resim işlemine dayanan üç boyutlu filmlerde iki ayrı renkteki resmin her birini ayrı ayrı görüp birleştirmekte kullanılan aygıttır."

(http://www.nedirnedemek.com/anaglif\_gözlüğü\_nedir).

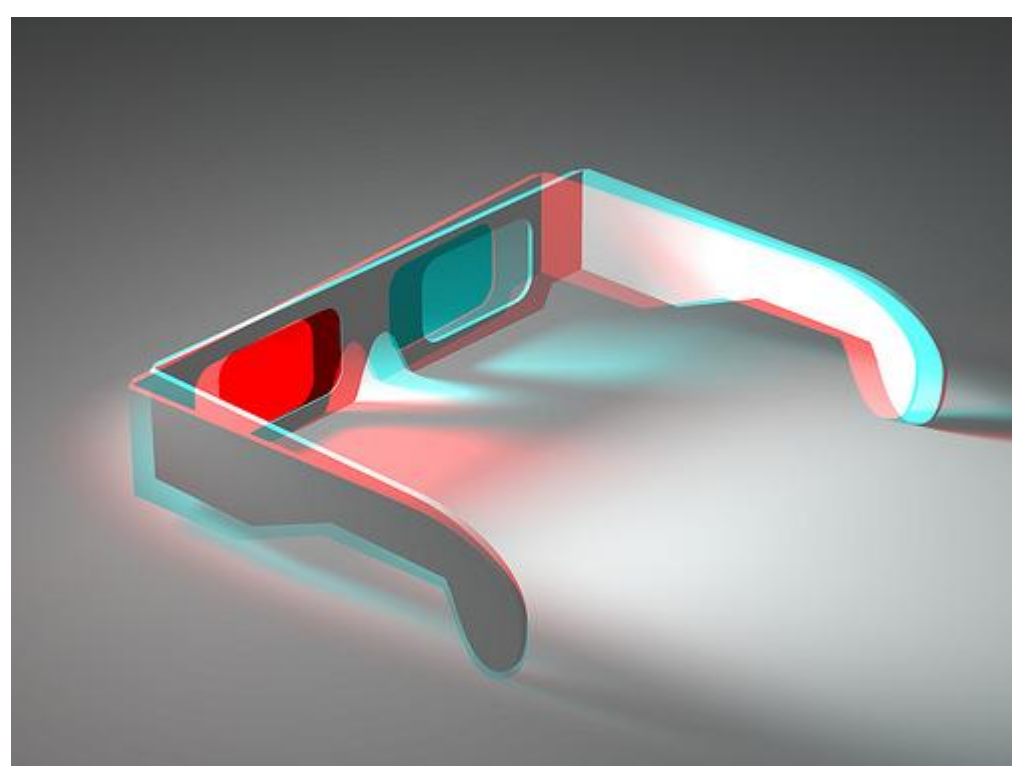

*Görüntü 12: Anaglif sistemi ile görüntülenen bir Anaglif gözlüğü. (http://www.3d-image.net/images/3D-glasses-anaglyph.jpg)*

1858'de Joseph D'Almeida bu prensibi izleyiciler görüntüleri kırmızı ve yeşil filtreli gözlüklerden izlerken kırmızı ve yeşil filtreler kullanarak S3B sihirli lamba slayt gösterilerini perdede göstermek için kullanır… Louis Ducas du Hauron 1891'de kağıt bir çerçeveye anaglif etkisini yaratmak için biri mavi ya da yeşil, diğeri kırmızı olmak üzere iki negatif basarak ilk basılı anaglifleri üretir… James Butterfield, Stanton Alger ve Dan Symmes 29 Mart 1988'de bir 3B stereoskopik televizyon sisteminin patentini aldılar; bu tam renkli anaglif yöntemin teorik bir tartışmasını da içermektedir. (Lipton, 1982, s. 31- 32).

Bu tarihi gelişmeler esas olarak önceki fikirlerin tekrar icadı olan renkli S3B anaglif filmler, S3B videolar ve S3B fotoğrafçılık için sonraki pek çok teknolojik gelişmeleri üretir.

Bu teknik, bir ekranda 3D içerik göstermek için sıkça kullanılan bir yöntemdir. Anaglif yönteminde 3D gözlük üzerinde kırmızı-yeşil, kırmızı-mavi veya daha çok kırmızı-turkuaz kombinasyonlarından oluşturulmuş renkli camlar veya folyo kullanılır. Görüntüde kullanılan renk filtreleri sayesinde sağ göz belirli bir rengi, sol göz ise başka bir rengi görür. Böylece iki farklı imajı gördüğümüz halde beynimiz bunları birleştirerek hacimsel hale getirir. (http://www.3boyutlugozluk.com/3d-gözlükde-Anaglif-Yöntemi)

#### 2.2.3 Pulfrich Efekti

Pulfrich efekti görüş alanında bir nesnenin yatay hareketinin iki göz arasında bulunan göreceli olarak sinyal zamanlaması farkına rağmen görsel korteks tarafından derinlik bileşeni olarak yorumlanmasıyla oluşan psikofiziksel duyumdur. Pulfrich efekti film veya TV gibi görsel medyalarda bir tür stereoskopi veya 3B görsel etkiyi sağlamak için kullanılmıştır. Stereoskopinin başka türleri gibi, üç boyutlu görüntü gizemini yaratmak için gözlükler kullanılır (Zone, 2012, s. 119).

Pulfrich etkisi aynı zamanda bir görüntüyü yakalamakta olan bir kamera sahne boyunca yatay olarak hareket ederken de gözlemlenebilir (Bkz. Görüntü 13).

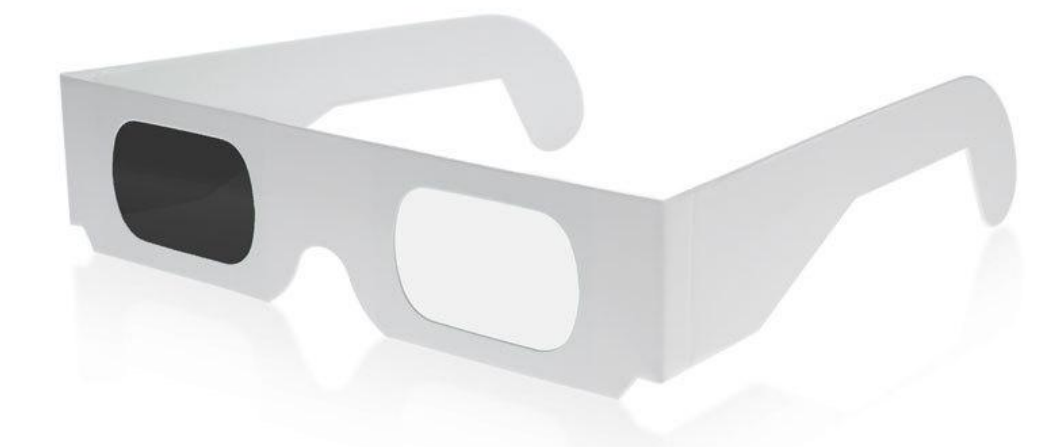
#### 2.2.4 Polarizasyon

Işık dalgaları bir tek yüzeyde titreşime zorlandıkları zaman, böyle bir ışığa "yüzey polarize" veya kısaca polarize ışık adı verilir. Genellikle her doğrultuda titreşen normal ışık polarize değildir (Astimos, 1970, s. 4).

Polarizasyon yöntemi ile erken dönemlerde pek çok S3B yaklaşımı denenmiştir. Görüntü titreşimini çeşitli şekillerde denetleyebilen polarize camların üretilememesi erken dönemlerde bu yaklaşımın önünü tıkamıştır. 2000'li yıllarda ise teknolojinin verdiği yeni olanaklarla üretilen likit kristal gözlük camları ile polarize S3B yaklaşımı geri dönmüştür.

#### 2.2.5 Holograf

Fizikçi Graham Saxby hologramın tanımı üzerine şunları söylemektedir: "Fizikçi için bir hologram; karşılıklı iki uyumlu ışık ışınları arasındaki etkileşimden oluşan girişim saçaklarının mikroskobik bir model formundaki kaydıdır. İyi bilgilendirilmiş bir kişi için hologram; lazer ışığına maruz kalan ve uygun ışık kullanıldığında üç boyutlu bir görüntü oluşturan bir fotoğrafik film veya plakadır. Daha az bilgilendirilmiş kişi için ise hologram; üç boyutlu fotoğrafın sadece bir türüdür." (2004, s. 3).

İlk holografik çalışmalar Massachusets Teknoloji Enstitüsü (M.I.T) profesörü olan Stephen A. Benton (1941–2003) tarafından yapılmıştır. Benton, Polaroid firması ve M.I.T laboratuvarlarında yaptığı çalışmaları ile beyaz ışıma ile görüntülenen gökkuşağı hologramını icat etmiştir (Bkz. Görüntü 14). 1970 ve 1980'li yıllarda Rusya'da holografik çalışmalar yapılmış ancak hareketli görüntü elde edildiğine dair bir kanıt ortaya konmamıştır.

Üç boyutlu bir görüntü elde edebilmek için, kaynaktan yayılan ışığın fotoğrafını çekmek gerekiyor. Işığın hareket eden ve bu sırada çeşitli tepe ve çukur noktaları oluşturan dalgaları bir an için dondurulup fotoğraflanabilirse, ışığı yansıtan cismin üç boyutlu özelliklerini taşıyan dalga örneği yeniden oluşturulabilir. Bu noktadan hareket edilerek, cisimden yansıyan lazer dalgalarının genlikleri ve fazları kaydedilip hologram elde edilebilir. (http://biltek.tubitak.gov.tr/merak\_ettikleriniz//index.php?kategori\_id=4&soru\_id  $=1226$ ).

Hologramlar 70'li ve 80'li yıllarda popüler kültürün o dönemdeki en önemli öğesi olan sinema filmlerinin etkisiyle altın çağını yaşamıştır denebilir.

Hologram tekniğinin izleyici ile tanışması Mark Diamond' ın anlatımıyla "Star Wars (1977) filminde, konuşmanın görsel olarak desteklenmesi girişimi hologram görüntüleriyle planlanmıştır. R2D2 adı verilen robot tarafından oda içine yansıtılan "Prenses Leah" ın görüntüleri, geleneksel optik ve sinematik efektlerden yararlanarak gerçekleştirilmiştir (Diamond, 1984, s. 89-90).

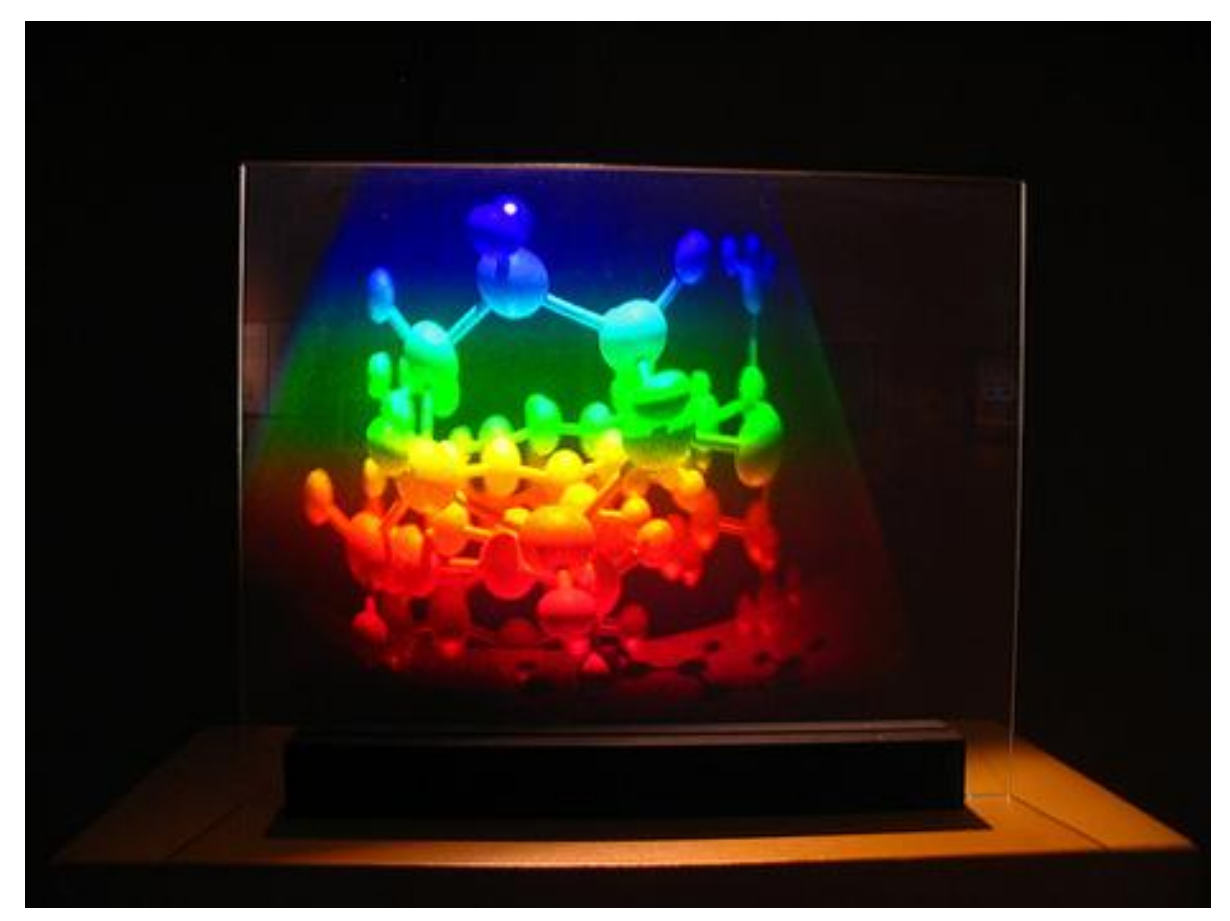

Görüntü 14: Bir gökkuşağı hologramı. (http://www.humanproductivitylab.com/images/blog\_pics/hologram\_mit\_465x349px.jpg)

# **2.3 GÜNCEL S3B YAKLAŞIMLAR**

S3B canlandırma ve görüntüleme dünyasında gelişmeler son hızla sürerken farklı geliştiricilerin farklı yöntemlerde çalışmalarına devam ettiği görülmektedir. Günümüz S3B teknolojisinde de klasik yaklaşımların devamı niteliğinde İki göze ayrı ayrı görüntü veren mantık devam etmekle birlikte bazı geliştiriciler tarafından yeni aktif gözlükler icat edilmiş, bazı geliştiriciler ise anaglif, polarizasyon gibi pasif sistemlerde çalışmaya devam etmişlerdir. Bunlara ek olarak gözlük gerektirmeyen merceksi (lenticular) ve ıraklık açısı engelleyici (parallax barrier) olarak anılan yaklaşım türleri de ortaya çıkmıştır.

### 2.3.1 Pasif Binoküler Uygulamalar

Şener'e göre "Binoküler görme, iki gözün beyinde aynı anda algılanabilmesi durumudur. Gözlerin farklı açılardan görebilme durumu üç boyutlu görüntüyü algılamamıza sebep olur. Farklı açılardan görebilme yeteneğinin olabilmesi için gözlerin birbirlerine paralel olması gerekmektedir. Bu sayede beyinde özelleşmiş hücre grupları gelişerek üç boyutlu algılama (stereopsis) sağlanabilir. (Şener, 2009 s.164).

- … Binoküler görme için gerekli koşullar;
- Görme alanlarının çakışması
- Düzgün nöromusküler gelişim ve koordinasyon, böylece her iki göz aynı nesneye odaklanabilir.
- Her iki gözde eşdeğerde görüntü netliği ve büyüklüğü
- Eşdeğer retinal noktalar; bunlar her iki gözle bakılan nesnenin aynı noktasından gelen ışınların sağ ve sol göz retinası üzerine düştüğü noktalardır, bu noktalar nesnelerin uzaysal konumlarının retinadaki eşdeğerleridir.

Stereopsis; Derinlik hissidir, aslında her iki gözümüzle aynı objenin farklı açılardan farklı iki görüntüsünü görürüz, beynimiz bu iki ayrı görüntüyü üst üste çakıştırarak derinliği olan tek bir nesne olarak algılamamızı sağlar. (http://www2.bayar.edu.tr/baristoprak/sastanim.html)

Görme işlemi sırasında sinir sistemi aracılığı ile iki göz tarafından beyine ayrı ayrı iki görüntü iletilmekte; iki görüntü arasındaki küçük farklılıklar burada işlenerek nesnelerin derinliği bilgisi tespit edilmektedir. Gözlerin birbirlerine olan uzaklığı ve bakış açıları farklı olduğundan dolayı insan beyni 5-6 metre çapındaki alanda bulunan nesnelerin uzaklığını tahmin edebilmektedir.

Güncel pasif binoküler sistemlerde, aynı klasik yaklaşımlarda olduğu gibi gözlere iki ayrı görüntü eşzamanlı olarak verilmektedir. Günümüzde sinemalarda oynatılan pek çok film pasif S3B yöntemiyle izlenmektedir. Ayrıca LG ve Philips firmaları pasif S3B yaklaşımla görüntü verebilen TV'ler ile günümüz ev elektroniği pazarında yer almaktadır. (http://www.lg.com/tr/discoverlgtvs/cinema3d/index#page=lgcinema3d). (http://www.philips.com.tr/c/televizyonlar/22892/cat/#/range).

# 2.3.2 Pasif Anaglif Yaklaşım

Binoküler anaglif yaklaşımda görüntülenen ekranda yansıtılan iki farklı görüntü vardır. Birincisi mavi ikincisi ise kırmızı renk tonlarındadır. Bu iki farklı binoküler görüntü mavikırmızı camlı gözlüklerden geçerken kırmızı tonlu görüntü sadece mavi çerçevedeki filmden geçer. Mavi tonlu ise sadece kırmızı renkli çerçevedeki filmden geçer. Bu renkli gözlüklerin her bir çerçevesi bir çeşit renk filtresi görevi görür ve gözlerimiz bu iki farklı görüntüyü ayrı ayrı almış olur (Bkz. Görüntü 15). Binoküler görüntüler beynimiz tarafından işlenir ve iki görüntü arasındaki renk farklılıkları algılanarak üç boyutlu görüntü oluşmuş olur (Mendiburu, 2009, s. 196).

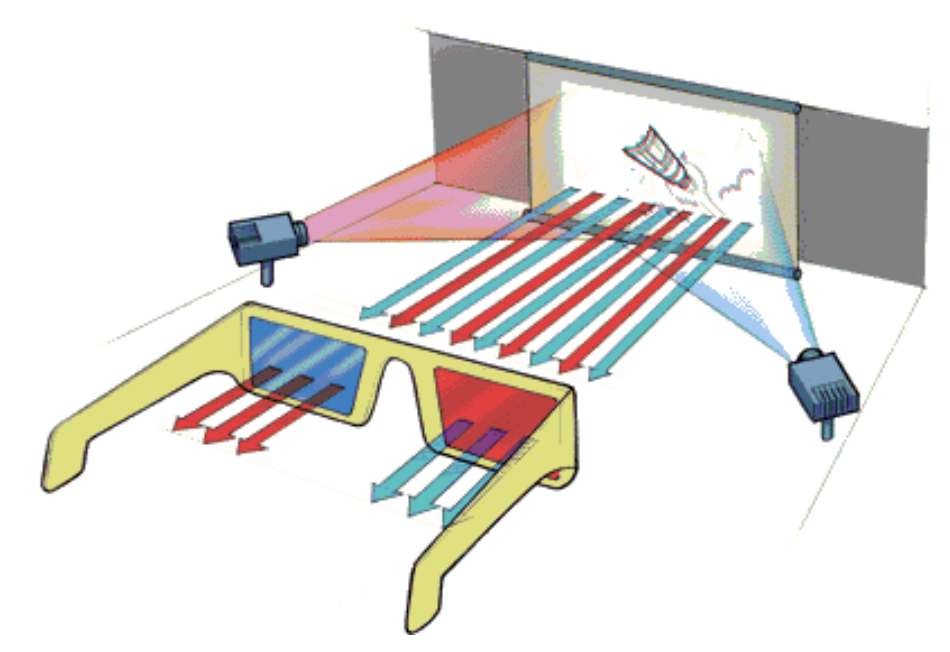

Görüntü 15: Anaglif 3B görüntü çalışma şeması. (http://static.ddmcdn.com/gif/3-d-glasses-traditional.gif)

Anaglif yaklaşım hareketli görüntülerle kullanıldığı zaman ciddi oranda görüntü kaybına yol açmakta ve görüntü kalitesini azaltmaktadır. Renklerin tam olarak verilemediği bu sistem bir dönem eski S3B filmler ve daha çok durağan görüntülerde, fotoğraflarda (Bkz. Görüntü 16) kullanılmıştır.

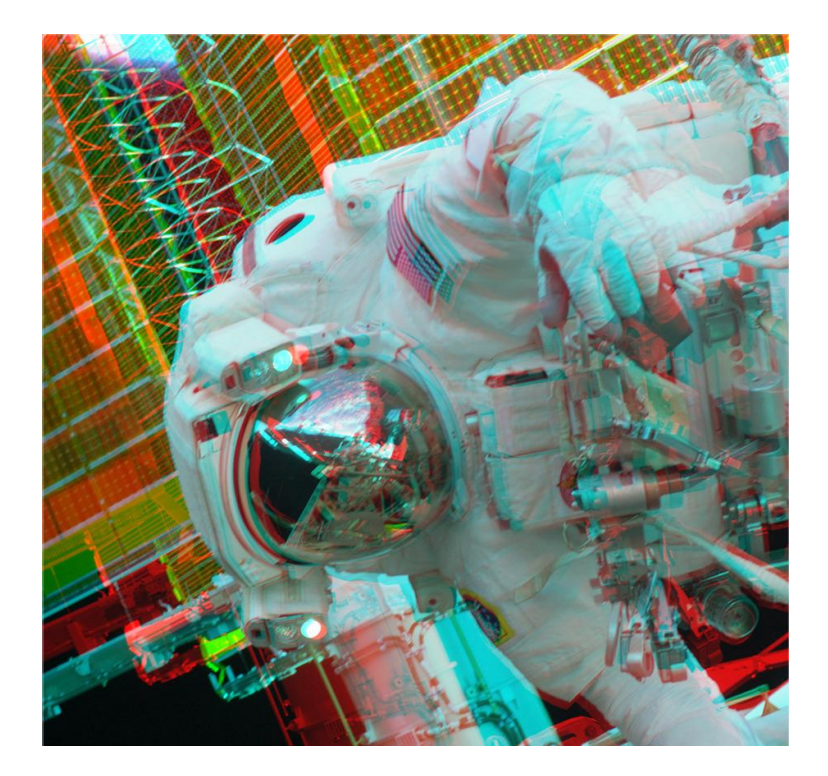

Görüntü 16: Bir Anaglif 3B fotoğraf. (http://upload.wikimedia.org/wikipedia/commons/7/7f/Space\_suit\_3D\_anaglyph.jpg)

# 2.3.3 Pasif Polarize Yaklaşım

Güncel Polarize sistemlerde iki ayrı gözde görüntünün dik açılı polarize ışık ile ayrıldığı polarize camlar ya da her bir göze ardıl olarak sol ve sağ görüntüleri vermek için kullanılan özel camlar kullanılır (Bkz. Görüntü 17).

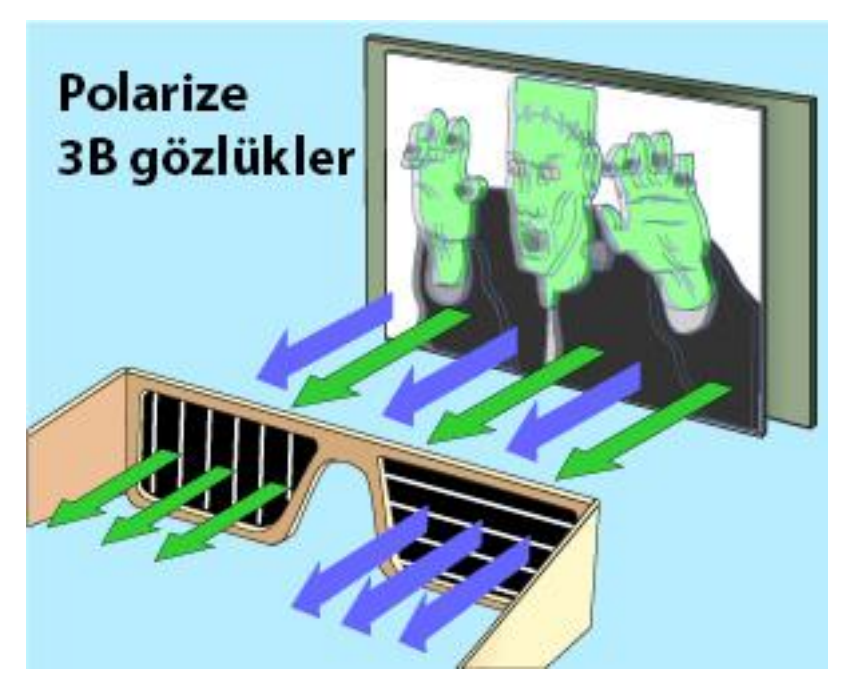

Görüntü 17: Polarize 3B görüntü çalışma şeması (http://static.ddmcdn.com/gif/3-d-glasses-traditional.gif)

Bu yaklaşımda iki eşzamanlı yansıtıcı sağ ve sol göz için perdeye farklı polarizasyonda görüntüler vermektedir. Görüntülerden biri dikey diğeri ise yatay polarizasyon özelliği taşımaktadır (Bkz. Görüntü 18).. Gözlükte kullanılan dikey ve yatay polarize alıcı mercekler yardımıyla bu iki görüntü sağ ve sol göze paylaştırılabilmektedir. Bu paylaşım yapıldığında işin geri kalanını ise iki farklı görüntüdeki farkları yorumlayarak derinlik algısını yaratan beyin yapmakta ve izleyicide sanal üç boyut etkisi oluşmaktadır (Mendiburu, 2009, s. 172).

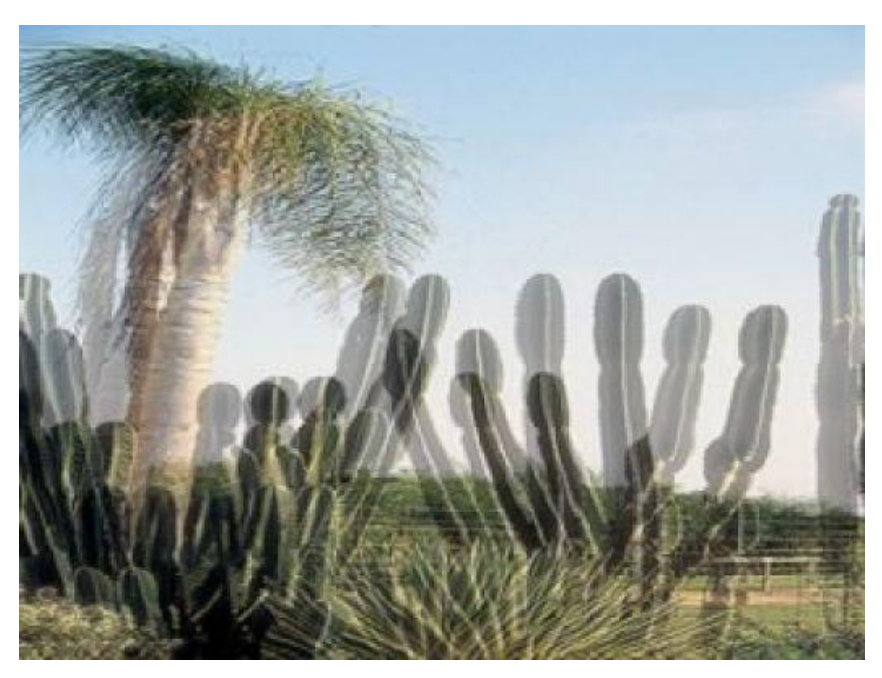

 Görüntü 18: Bir Polarize 3B fotoğraf. (http://www.techblog.in.th/wp-content/uploads/2010/02/polarized-3d-image.jpg)

# 2.3.4 Aktif LCD Perdeli (Shutter LCD) Yaklaşımlar

Aktif yaklaşımlı S3B uygulamalar belki de en yeni uygulamalardır, çünkü bu sistemin uygulanabilir olabilmesi için likit kristal ekran teknolojisinin ve kablosuz veri iletim teknolojisinin gelişip evrimleşmesi beklenmiştir. Bu sistemde akımla çalışan LCD ekran özelliği bulunan gözlüğün sağ ve sol camları saniyenin çok kısa aralıklarında sırayla kararıp tekrar açılmakta ve görüntüyü iki ayrı göz için o anda oluşturmaktadır (Bkz. Görüntü 19). Hangi gözün kararıp hangisinin açılacağı ise kablosuz veri iletimi teknolojisi ile gözlüğe görüntüleyici tarafından iletilmektedir (Strickland, 2003 s. 2).

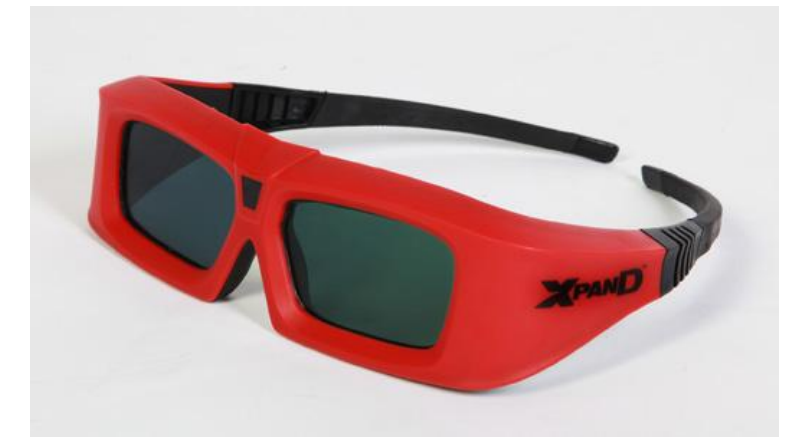

 Görüntü 19: Xpand firması tarafından üretilen aktif 3B gözlük. (http://www.trendygadget.com/wp-content/uploads/2009/12/xpand-ag-x101a-1.jpg)

Aktif perdeli gözlük sistemlerinde görüntüleme aygıtının yine bu sisteme özel donanıma sahip olması gerekmektedir. Yansıtıcı aygıt veya ekran iki ayrı perspektifi bulunan görüntü vermekte, gözlüğün görüntüleme eylemindeki gözü açma ve karartma zamanlamasına göre gözlerden gelen görüntülerde beyin yine iki perspektif farkını kullanarak 3B algıyı oluşturmaktadır (Bkz. Görüntü 20).

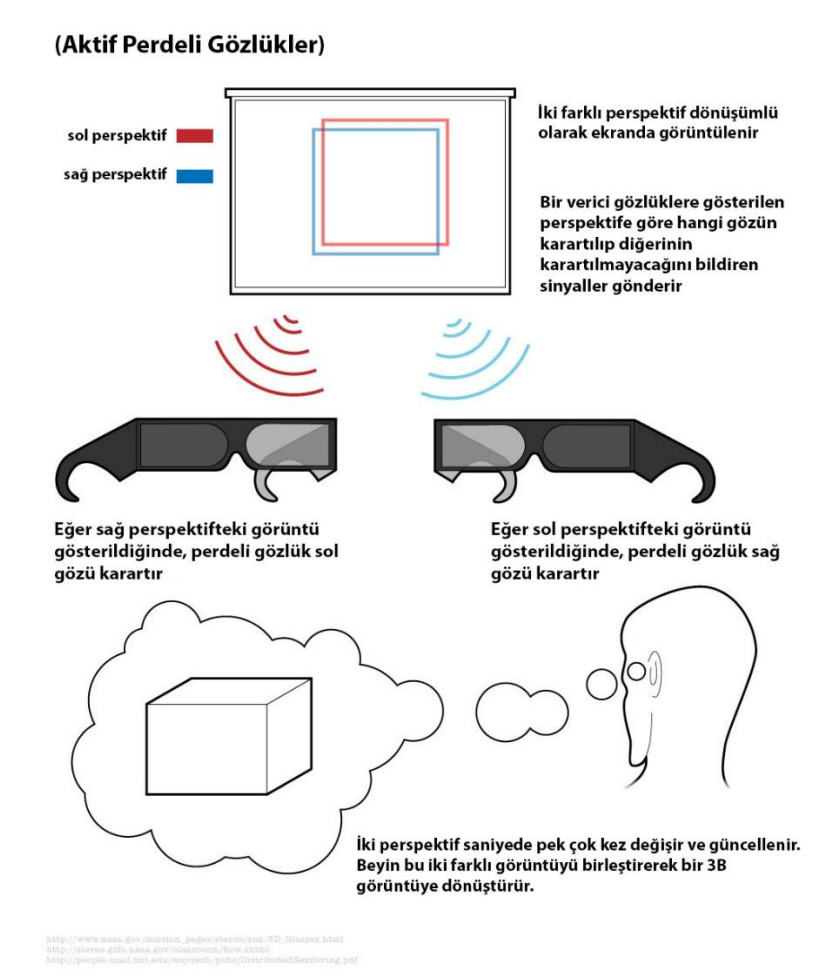

 Görüntü 20: Aktif Perde Gözlüklü 3B görüntü çalışma şeması (http://www.onlineschools.org/visual-academy/images/3d.jpg)

2.3.5 Merceksi (Lenticular) ve Iraklık Açısı Engelleyici (Parallax Barrier) Gözlüksüz (Otostereoskopik) Yaklaşımlar

Cotton ve Oliver'a göre "Paralaks Belli bir zamanda/uzamda hareket eden nesnelerin göreli olarak yer değiştirmesiyle bu nesnelerin konumuna ilişkin ipucu sağlayan uzam ya da uzaklık belirtecidir." (1997, s. 135).

S3B görüntüleme dünyasında pek çok uygulama geliştirici için gözlük kullanımı kabul edilemez olarak görülmektedir ve otostereoskopik (özel bir gözlük kullanımı gerektirmeyen ekran) kullanımı yönünde çalışmalar da yapılmaktadır. Yapılan bu çalışmalar sonucu geliştirilen otostereoskopik ekranlar sol ve sağ göze ait görüntüleri dikey piksel şeritler olarak ayrı yerleşimi kaydı ile bütünleşmiş olarak ortak alanda görüntülenmesini sağlarlar. Perdenin hemen önündeki boşlukta ise sağ ve sol gözlerin izleme eylemi sırasında istenmeyen karşıt taraftaki görüntü piksellerin görünmemesini sağlayan yani ıraklık açısını engelleyen bir tür filtre kullanır (Bkz Görüntü 21).

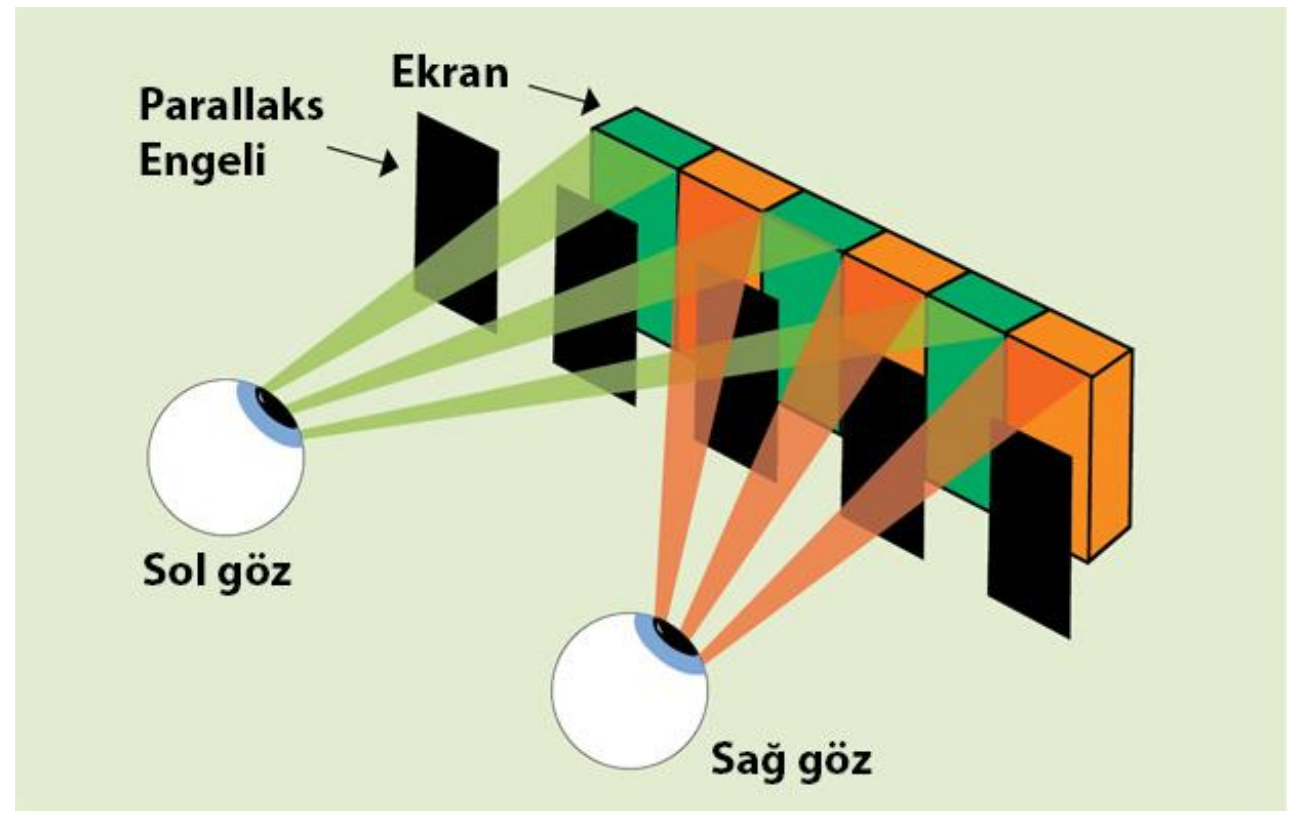

Görüntü 21: Bir Otostereoskopik ekran şeması. (http://www.maximumpc.com/files/u139222/autostereoscopyeyes.jpg)

Görüntülemede kullanılan alan merceksel (lentiküler) perde veya ıraklık açısı engelli bir LCD ekran olabilir. İki göz de S3B algısında kullanıldığı için bu sistemler de binoküler olarak nitelendirililir (Bkz. Görüntü 22).

Bu yaklaşımın en büyük engeli izleme bölgeleri perdenin tam karşısındadır ve çapraz açılardan S3B görüntü algısı kaybolmaktadır. İzleyici gözlerini perdenin önünde doğru pozisyona yerleştirmelidir. Sistem küçük kafa hareketlerini hoş görürken perde önünde hareket etme gibi durumlarda S3B etkisi bozulmaktadır, bu da doğal olarak şu hali ile sistemin kullanılabilirliğini azaltmaktadır.

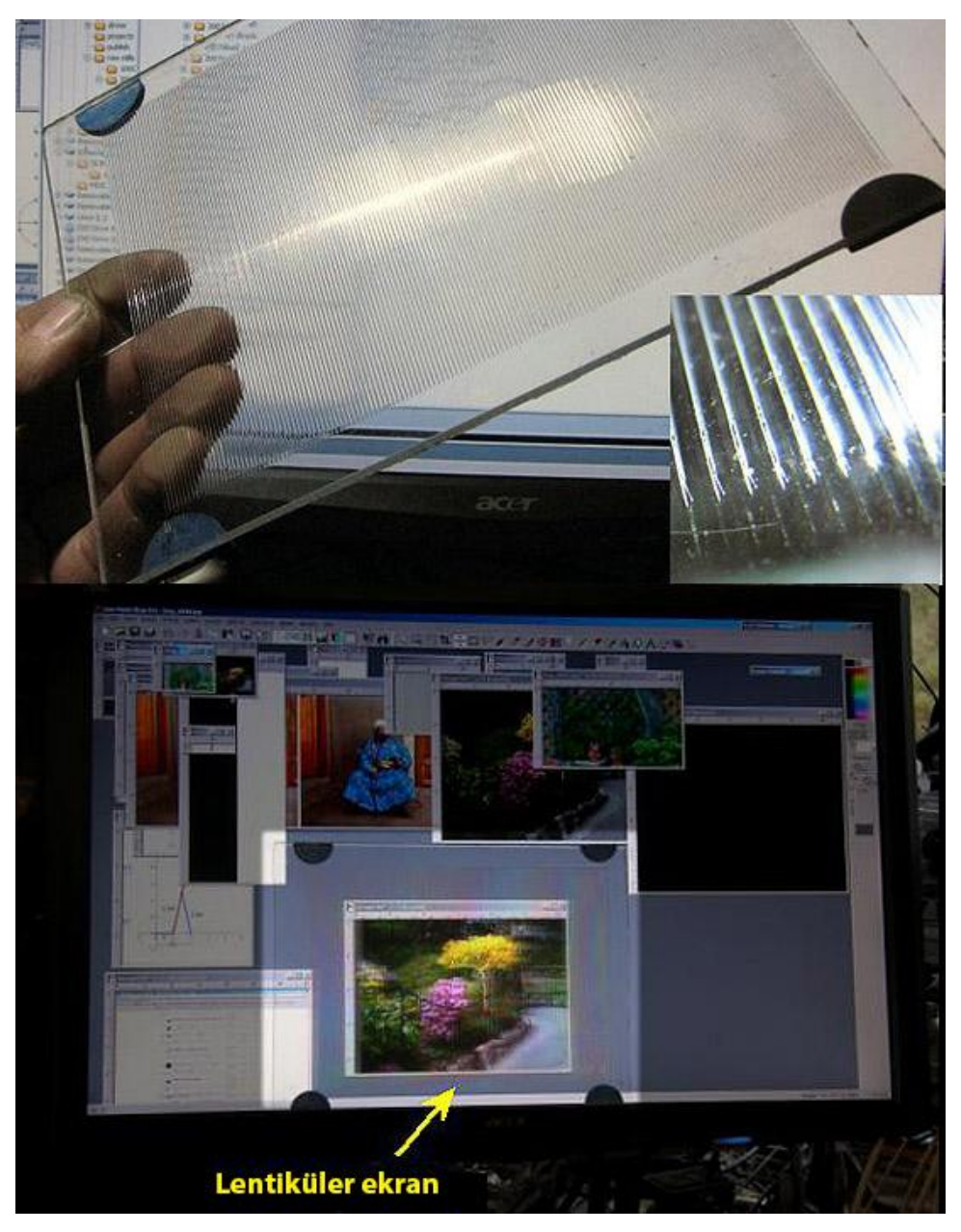

Görüntü 22: LCD Ekranda 3B görsel ve üstte ev yapımı bir paralaks filtre. (http://www.techblog.in.th/wp-content/uploads/2010/02/polarized-3d-image.jpg**)**

# **2.4 DEĞERLENDİRME**

1940'lı yıllarda daha çok bireysel olarak başlayan S3B çalışmaları, 2000'li yıllarda teknolojinin de yardımıyla ivme kazanarak sinema ve TV gibi geniş kitlelere hitap eden alanlarda kullanılmaya başlamıştır.

Geçmişte icat edilen çeşitli yaklaşımlar günümüzde geliştirilerek yeni uygulamaların temellerini atmıştır. Günümüzde yaygın olan gözlüklü yaklaşımların ileride yerini otostereoskopik yani gözlüksüz yaklaşımlara bırakacağı düşünülmektedir.

Çalışmanın bu bölümünde S3B canlandırma yöntemlerinden bahsetmeden önce konunun temeli olan stereoskopi nedir, çeşitleri nelerdir, güncel yaklaşımlar hangileridir gibi alanın temel sorulara cevap verilmeye çalışılmıştır.

# **BÖLÜM 3: STEREOSKOPİK 3B CANLANDIRMA YÖNTEMLERİ**

İlk bakışta Stereoskopik 3 Boyutlu Canlandırma (S3B) siber uzayda veya gerçek çift kamera ile alınan görüntü kayıtlarının montaj stüdyosunda birleştirilmesi gibi basit bir eylem gibi görünmektedir. Ancak bu alanda yeterince araştırma ve uygulama çalışması yapıldığında stereoskopik 3B görüntü alabilmek için sadece çift kamera ile kayıt almak yetmemekte ve esas derinlik hissini verecek olan çekilen iki görüntü arası ilişkinin doğru kurulması gerekmektedir. İster sanal ister gerçek ortamda hazırlansın, stereoskopik 3B görüntü üretimlerinin en temel çıkış noktası da bu ilişkidir.

Stereoskopik 3B tecrübesi kazanabilmek için öncelikle güncel örneklerin incelenmesi ve izlenmesi gerekmektedir. Günümüzde pek çok video klip, sinema filmi, belgesel vb. gibi görsel örnekler internet ortamında, sinema salonlarında veya video oyunlarında fazlasıyla bulunmaktadır.

S3B ortamında görüntülenebilecek bir 3B canlandırma çalışmasında ise öncelikle stereoskopik sunuma uygun bir şekilde kendi içinde de aşamaları olan bir 3B canlandırma hazırlanması gerekmekte; daha sonra da bu canlandırmanın donanımsal açıdan stereoskopik sunumunun planlanması gerekmektedir.

Üretim aşamasında süreçleri yüzeysel olarak stereoskopi öncesi / sonrası yöntemler şeklinde ayrıştırmak mümkündür, ancak bu iki süreçteki öğelerin birbirleri ile olan etkileşimi de göz ardı edilmemelidir.

# **3.1 STEREOSKOPİK GÖRÜNTÜLEMEYE HAZIRLIK SÜREÇLERi ve YÖNTEMLERİ**

Siber uzayda hazırlanması planlanan ve stereoskopik ortamda sunulacak 3B canlandırmalarda modelleme, işleme, hareket, ışık vb. uygulanması gereken pek çok aşama bulunmaktadır. 3B çizilen sanal modeller nesne olarak işlenebilmekte, sahnede, yani platoda, açıları ayarlanmış sayısal çekim yapılan kamera veya kamera demetleriyle de kayıt alınabilmekte ve sayısal ortamda montajı yapılabilmektedir.

"Animasyon tekil görüntülerden oluştuğundan, tasarım süreci kare odaklıdır. Oynatım ortamının kareleri gösterme metodu, 3d animasyonunu yaratırken ve render ederken takip etmeniz gereken yaklaşımı belirler. Çıktının dikkate alınması en iyi planlama, düzenleme ve prodüksiyon prosesleri süresince yapılır." (Elliot ve Miller, 1999 s. 1173) 3B canlandırma üretiminde ışıklandırma, kamera kullanımı, 3B betimleme vb. ve bazı aşamalarda S3B sunuma yönelik çift kamera kullanımı; ışık, nesne konumlandırmaları ve nesne etkileşimi yapılandırılması gereken önemli unsurlardır. S3B sunum öncesi aşılması gereken bu süreçlerde çok fazla detay bulunsa da sık kullanılan ve çoğu zaman teknik olarak pek çok sorunun çözümünde kullanılan bazı yöntemleri ve teknikleri açıklamak yararlı olacaktır.

#### 3.1.1 Modelleme

Paul Klee "Tüm görüntü biçimleri, kendini harekete geçiren nokta ile başlamaktadır... Nokta hareket eder… ve çizgi oluşur. Eğer çizgi, düzlem olursa iki boyutlu eleman elde ederiz. Düzlemden uzaya harekette, düzlemlerin çakışması, üç boyutlu bir cisim oluşturmaktadır… Noktayı çizgiye, çizgiyi düzleme ve düzlemi de uzamsal boyuta çeviren kinetik enerjinin özüdür." der (Woolman, 2004, s. 6).

Withrow'a göre modelleme ise "bilgisayar ortamında bir nesnenin matematiksel olarak vektörel bir formatta oluşturulması diye de tanımlanabilir. Ortaya çıkan ürün, model alınan nesnenin geometrik bir temsilidir." (Withrow, 2009, s. 64).

Sayısal ortamda modelleme yapmanın birçok yöntemi ve tekniği bulunmaktadır. Küp, silindir, küre vb. kolayca yaratılabilen temel nesneler ve bunların değiştirilmesi sonucu üretilebilen temel nesneler oluşturulabildiği gibi, bir nesneyi detaylı bir şekilde yontarak ve ekler yaparak elde edilebilecek karmaşık yapılı nesneler de oluşturmak mümkündür.

Gerçek dünyada nesneler uzayda belirli bir hacim kaplarlar ve (içerisinde durdukları başka cisimlerin şekillerini alsalar dahi) şekilleri vardır. Modellemede de aynı mantıktan hareket edilerek hazırlanan 3B modeller, sayısal ortamda çizilen cisimlerin matematiksel x, y, z koordinatlarında boyutlandırıldığı; hareket fiziğinin tanımlandığı sanal nesnelerdir. Bu nesneler bilgisayarda yaratılacak uzayda köşelerinin nokta koordinatları sayısal olarak tutulan yapılar halinde bulunur.

Animasyon filmlerin yapımında, sanat departmanlarının çizim ve taslakları yönetmenler onayladıktan sonra oncelikle modelleme departmanına gönderilir. Modelleme departmanları tarafından bu taslaklara ait ihtiyaç duyulacak her karakterin, nesnenin dijital versiyonları oluşturulmaya başlanır (Birn, 2006, s. 386).

Stereoskopik ortama uygun 3B canlandırma üretilirken çalışma eğer dışarıdan hazır model ithal edilmeyecekse modelleme ile başlamak zorundadır. Modelleme çalışmasında dikkat edilmesi gereken en önemli konu hazırlanan nesnenin fiziksel hareket ilkeleridir. İnsan, hayvan vb. hareket mekaniğindeki canlıların canlandırılmasında iskelet, omurga vb. eklem örgüsüne bağlı etkenler söz konusu iken (Bkz. Görüntü 23) patlama, suyun fışkırması gibi nesneler canlandırıldığında yerçekimi ile veya bir başka çekime tepki verebilen parçacık sistemler ile çalışmak gerekmektedir. Bu iki ana nesne türünün yanında kumaş gibi hem parçacıklardan oluşan hem de esnek olduğu için değişken biçimli olabilen nesnelerin de modellenmesi söz konusudur. Bu nesnelerin modellenmesinde yukarıdaki iki yöntemin birleştirildiği gelişmiş teknikler kullanılır.

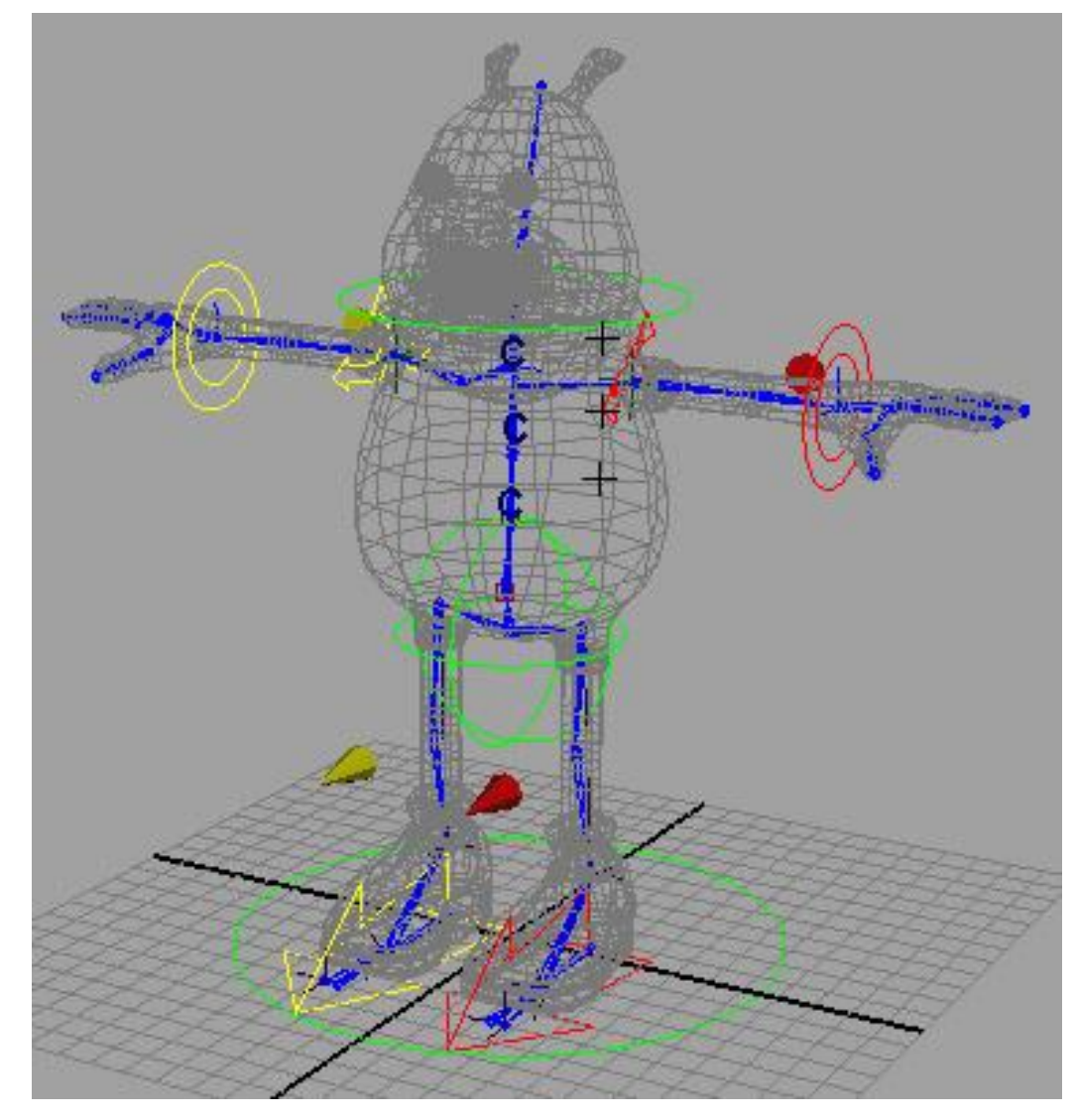

Görüntü 23: Maya yazılımında iskeleti hazırlanmış bir 3B model örneği. http://www.9jcg.com/tutorials/steven\_tubbrit/rigging\_part3\_19.jpg

"…kompleks sistemler, iki veya daha fazla tipi birleştiren hibrit modeller gerektirir. Bu yaklaşım, sistemin her bir kısmının en uygun teknikle modellenmesini olanaklı kılar. Örnek olarak havuza dalan bir sporcunun canlandırılmasında, havuza dalan sporcu eklemli bir model, havuz deforme edilebilir bir model, su fışkırması ise partikül bir model olarak ele alınmalıdır." (Hodgins ve diğerleri, 2003 s. 3).

3B modelleme teknikleri çok çeşitlidir ancak 3B çizerler genellikle NURBS, Poly ve Spline modelleme başlıkları altında üç ana yaklaşım yardımıyla çalışmaktadırlar. Bütün yaklaşımlarda nokta, yüzey ve köşelerden oluşan üç temel yapı taşı mutlaka bulunmaktadır.

3.1.1.1 NURBS (Non-Uniform Rational Bezier Spline) Modelleme

"Nurbs modelleme yöntemi, parametrik nesneyi oluşturan düşey ve yatay çizgileri eğrilere çeviren ve modeli eğrilerin üzerine örülen yüzeyler olarak ifade eden bir modelleme sistemidir. " (Kanbur, 1998, s. 327).

3B çizerler NURBS noktalarına (*points*) çeşitli değerler atayarak oluşan etkinin yardımıyla oluşturdukları eğrilerle yüzey etkileşimini etkileyerek istenen biçimi oluşturulabilmektedirler. Bu eğriler tekniğin kendi özel mantığı ile hareket etmekte ve kıvrımlı pürüzsüz yüzeyler elde edilebilmektedir (Bkz. Görüntü 24).

Non-Uniform Rational B-Splines in kısaltması olan NURBS modellemenin en büyük avantajı matematiksel eğriler ve yüzeyler ile çalışmaktır. Bu sayede modelleme yapılırken, yüzeyler ve eğriler, tanımlı kontrol noktaları ile şekillendirilir (Sanal Gazete, Mart 1998, s.25).

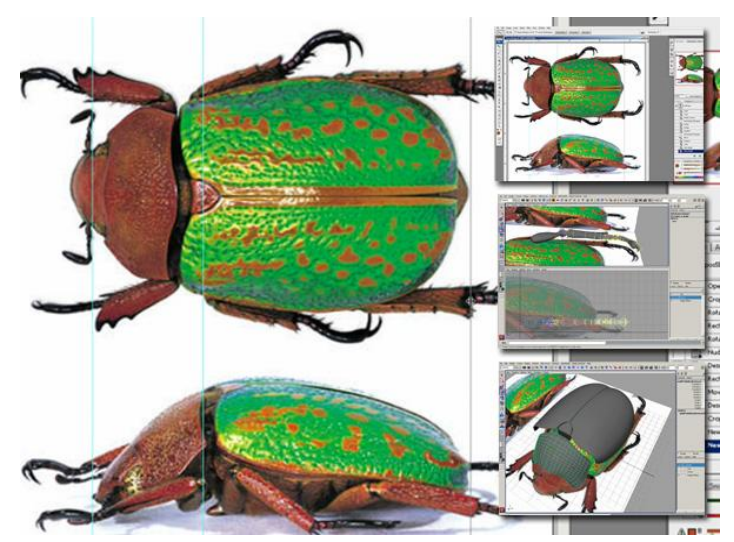

Görüntü 24: NURBS modelleme ile oluşturulmuş bir böcek modeli. (http://www.freemayavideotutorials.com/wp-content/uploads/2009/08/422cmain.jpg)

#### 3.1.1.2 Poly (Çokgen) Modelleme

Cotton ve Oliver'a göre çokgen "bilgisayarlı grafikte (computer graphics) verteks listesi ve bazen dolgu örüntüsüyle tanımlanmış iki boyutlu öğedir. Dolgulu model yüzeylerini belirtmede kullanılır."(1997, s. 165).

Maestri'ye göre "Bilgisayar grafiği için geliştirilen ilk modelleme formu poligon modellemedir. Poligon modelleme, modellemenin en temel yöntemidir. Poligonlar, her biri bir düzlemi temsil eden, karakter yüzeyindeki küçük bir alan olarak tanımlanan üçgen veya dörtgenlerdir. Bütün diğer modelleme şekilleri öyle ya da böyle poligona dönüştürülmektedir. Bunun nedeni hangi modelleme aracını kullanırsanız kullanın, çoğu yazılımın görüntü işleme aşamasına geldiğinde modeli poligona çevirmesidir. (Maestri, 1999, s. 22).

Çokgenler, en az üç noktanın birleşimiyle oluşturulan kapalı yüzeylerdir. Bu yüzeyler çokgen modellemenin temelini oluşturur. Çokgenlerin diğer çokgenlerle birleşerek üremesi üç boyutlu model oluşturmaya gitmenin bir yoludur. Çokgen modellere, yeni çokgenler ve noktalar ilave edilerek karmaşık yapıda modeller elde etmek mümkündür. Bu modellere örgü yüzeyli model (mesh model) denir, örgü yüzeyli modeller parametrik değildir. Köşelerin meydana getirdiği düzlem yüzeylerden oluşur (Kanbur, 1998, s.329).

Poly modelleme yaparken nesnenin temel bileşenleri, yüzeyleri (*surface*), kenarları (*edge*), noktaları (*vertex*) vb. seçilebilmekte ve çeşitli seçeneklerle bunlar üzerinde değişiklik yapılabilmektedir (Bkz. Görüntü 25). Bu tekniğin özellikle dinamik 3B nesneler içeren bilgisayar oyunu üretiminde yaygın olarak kullanıldığı görülmektedir.

Brilliant (2002, s. 26), poligonal modellemenin diğer tekniklere göre daha kolay olduğunu ve altbölümleme teknikleriyle birlikte kullanıldığında oldukça güçlü olduğunu belirtmektedir. Pixar gibi stüdyolar NURBS tabanlı modellemeden altbölümlü poligonal modellemeye geçmişlerdir.

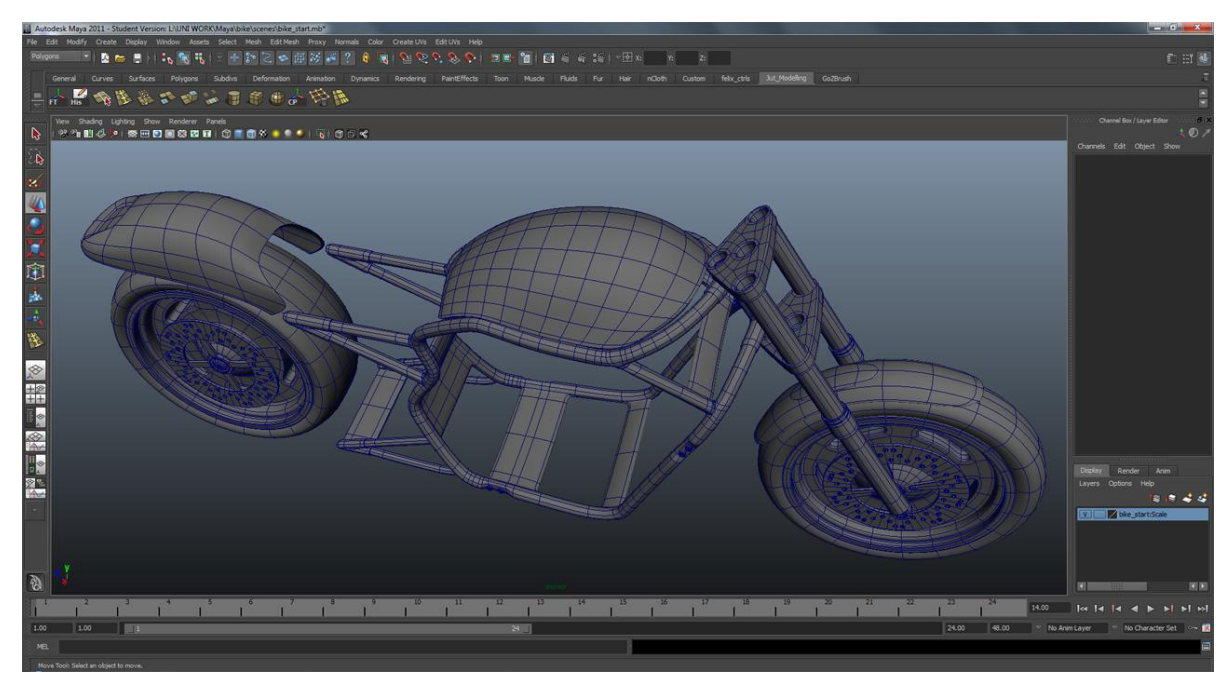

Görüntü 25: Maya'da çokgen modelleme tekniği ile oluşturulmuş bir 3B çizim

# 3.1.1.3 Spline (Eğrisel) Modelleme

3B modelleme dünyasında "Spline (Eğri)" terimi değiştirgesel (*parametric*) yani değişkene bağımlı eğriler anlamında kullanılmaktadır. Ratner' a göre bu eğriler, noktaları düzenlemekle tanımlanan, bükülebilir çizgi bölümleridir. Bir bağlanmış eğriler serisi tel kafes serisi oluşturmaktadır. Bu tel kafeslerin birleştirilmiş hali de yamalara denk gelmektedir. Bu sayede eğri modelleme yama modelleme tekniğine uyum sağlamaktadır (Ratner, 2003, s. 1).

Geçmişte gemi yapımcıları ve teknik ressamlar tarafından kullanılan esnek araçlardan esinlenerek günümüzün 3B modellemesinde kullanılan "spline" yani eğriler, çeşitli noktalar kesişerek veya birleşerek nesneyi oluşturan tel kafesi oluşturur. Böylece üzerine yüzeyin oluşturulabileceği bir iskelet ortaya çıkar. Eğrilerle üretilen yumuşak yüzeyli organik modellere canlandırma verildiğinde diğer yöntemlerle üretilenlere göre az deforme olduğu görülebilir. Bu teknikte de, kolayca işlenebilecek nokta yoğunluğu az modeller üretebilmek mümkündür (Bkz Görüntü 26).

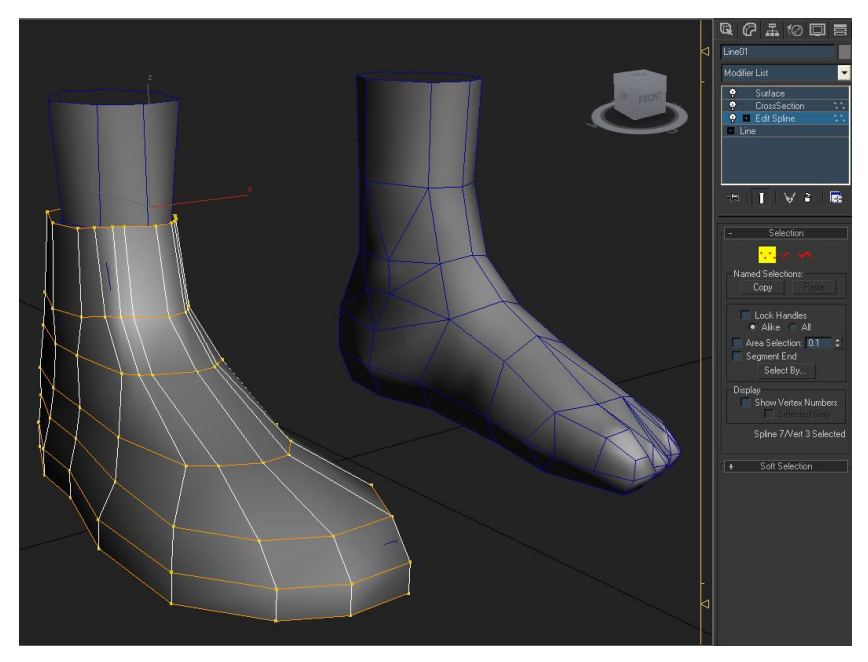

Görüntü 26: 3DSMax yazılımında çokgen modelleme tekniği.

#### 3.1.2 Sık Kullanılan Nesne işleme Yöntemleri

Bir 3B canlandırmada önceki bölümlerde bahsedilen çeşitli teknikler ve araçlarla modelleme yapılabildiği gibi, tüm 3B yazılımlarında bulunan kıvırma, tornalama, eğme vb. adlandırılmış, adları aynı olmasa dahi eylem olarak özdeşi mevcut nesne işleme tekniklerini de kullanmak mümkündür. 3B çizer tarafından oluşturulan serbest biçimli tel kafes nesneler bu yöntemlerle işlenebildiği gibi küp, prizma, küre vb. temel nesnelerden de yararlanmak mümkündür.

**Kıvırma (Twist):** 3B nesnelere belirlenen eksende ve verilen açıda döndürerek kıvırma yapabilen bir nesne işleme yöntemidir (Bkz. Görüntü 27). "Twist modifier'ı bir objenin bir merkez ekseni boyunca bükülmesini sağlar." (Bilişim Eğitim Merkezi, 2010 s. 118).

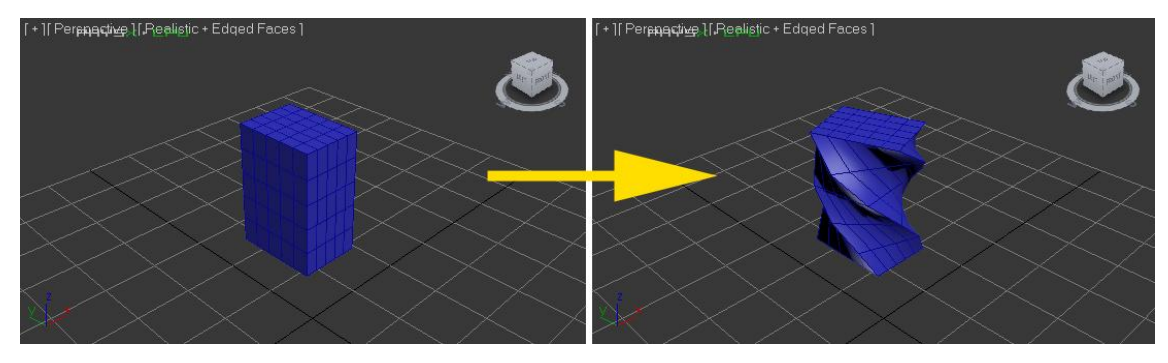

Görüntü 27: 3DSMax yazılımında twist komutu.

**Tornalama (Lathe):** Herhangi bir şeklin veya iki boyutlu bir biçimin herhangi bir eksen yönünde torna tezgahı mantığında döndürülmesi ile 3B nesne üretme yöntemidir (Bkz. Görüntü 28). "Lathe modifier'ı, spline'ı bir eksen üzerinde döndürerek 3 boyutlu obje oluşturur." (Bilişim Eğitim Merkezi, 2010 s. 172).

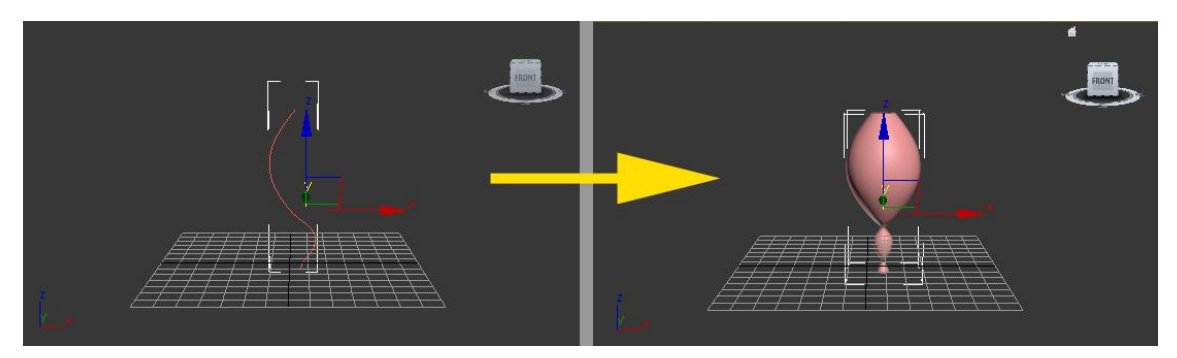

Görüntü 28: 3DSMax yazılımında lathe komutu.

**Yüzeysel Presleme (Face Extrude):** 3B nesneleri oluşturan yüzeylerin seçilerek klavyeden değerler vererek veya fare imleci yardımıyla dış hatlarının negatif olarak çekilmesi veya pozitif olarak çıkarılması ile yapılan nesne işleme yöntemidir. Kare, çember gibi İki boyutlu çizgisel nesnelere de uygulanabilir (Bkz. Görüntü 29)." Extrude modifier'ı bir spline'ı kendi Z ekseni boyunca uzatarak 3 boyut kazandırır." (Bilişim Eğitim Merkezi, 2010 s. 162).

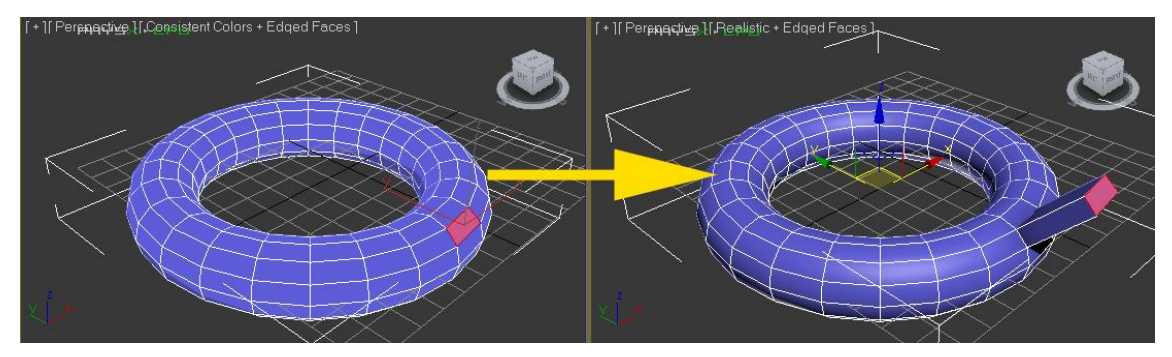

Görüntü 29: 3DSMax yazılımında face extrude komutu.

**Loft:** İki boyutlu çizgisel bir doğru ya da eğri boyunca farklı eksenlerdeki başka iki boyutlu biçimlerin tekrarlanması sonucu 3B nesne elde edilmesi yöntemidir. "Loft işleminde bir spline yolu boyunca şekiller yerleştirerek üç boyutlu bir obje oluşturulur. Şekiller yola yerleştirilir. Loft bunların dış hatlarını içine alacak şekilde yüzeyler oluşturur." (Bilişim Eğitim Merkezi, 2010 s. 195).

Bu yöntem "Aslen, gemicilerin gemi yapmakta kullandığı bir tekniğin adıdır. Bu teknikte geminin tüm kesitleri üretilir ve kesitler bir ana omurga üzerinde olmaları gereken yere monte edilerek geminin iskeleti oluşturulur. Daha sonra iskelet boyunca tahtalar çakılarak yan yüzeyler üretilmiş olur." (Kanbur, 1998, s.384).

Bu yöntemde planlanan biçimin önceden çizilen üst, yan ve ön görünüş çizimleri kesit olarak kullanılarak onu bir 3B nesneye dönüştürmek mümkündür (Bkz. Görüntü 30).

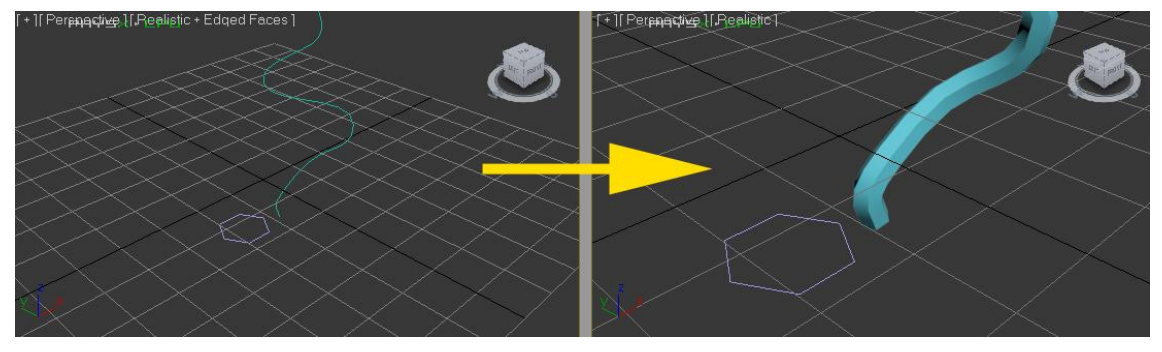

Görüntü 30: 3DSMax yazılımında loft komutu.

**Boolean:** 3B bir veya birden fazla nesnenin üst üste bindirilerek birbirleri ile etkileşime sokulması işlemidir. Bu işlemler 3 çeşittir: birleştirme (*union*), çıkartma (*subtraction*), kesişim hacmini bulma (*intersection*) (Bkz. Görüntü 31). Üç boyutlu Boolean işlemleri, geleneksel heykel sanatında kullanılan ekleme ve çıkartma tekniklerini kullanır. "Boolean komutları her zaman iki obje üzerinde gerçekleşir. Seçtiğiniz ilk obje operand A, ikinci obje Operand B olarak adlandırılır. Elde edeceğiniz sonuç, Boolean işleminin tipi ve objelerin konumu ile belirlenir." (Bilişim Eğitim Merkezi, 2010 s. 181).

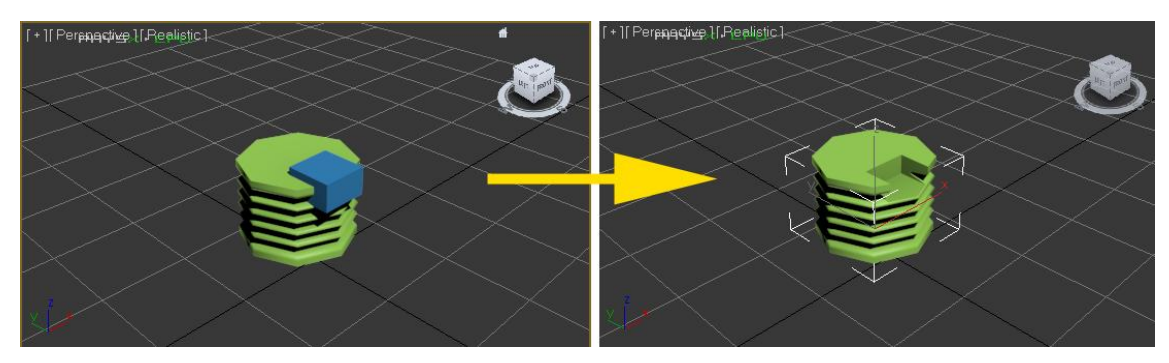

Görüntü 31: 3DSMax yazılımında boolean komutu.

**Eğme (Bend):** 3B nesnelere belirlenen eksende ve verilen açıda eğme bükme yapabilen bir nesne işleme yöntemidir (Bkz. Görüntü 32). "Bend modifier'ı objenin geometrisi boyunca düzgün bir şekilde eğilmesini sağlar." (Bilişim Eğitim Merkezi, 2010 s. 108).

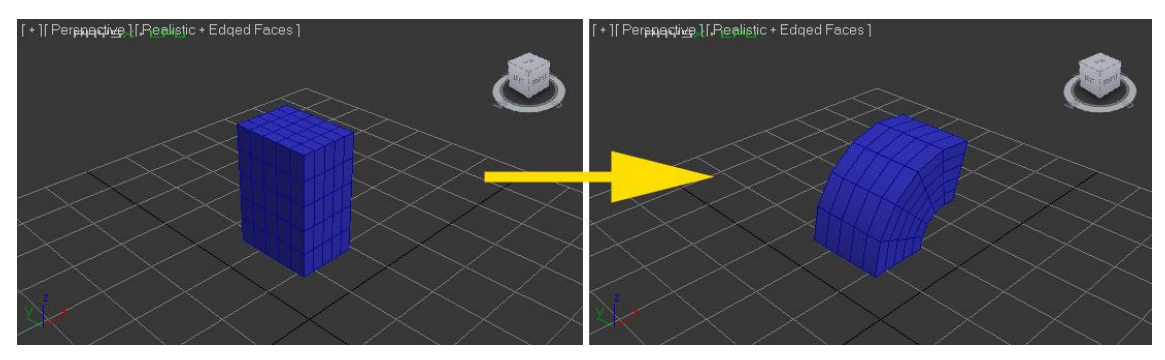

Görüntü 32: 3DSMax yazılımında bend komutu

**Gürültü (Noise):** 3B nesnelerde yüzey yapısını verilen değerlerle rastlantısal bir biçimde bozma yöntemidir. (Bkz. Görüntü 33). "Noise değiştiricisi, obje yüzeylerine rastgele efektler uygular." (Bilişim Eğitim Merkezi, 2010 s. 121).

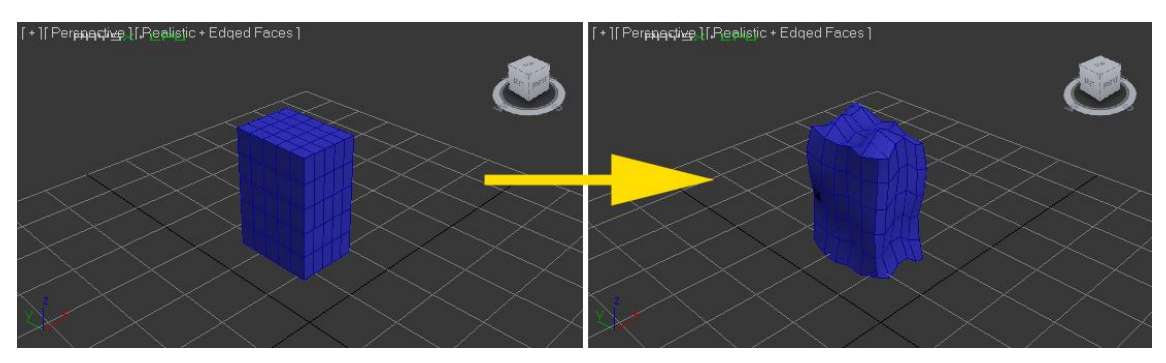

Görüntü 33: 3DSMax yazılımında noise komutu.

# 3.1.3 Yüzey Kaplama ve Dokulama (Mapping)

Doku kaplama ya sayısallaştırılmış (iki ya da üç-boyutlu görüntüler) yada sentez edilmiş (iki yada üç değişkenli matematiksel fonksiyonlar) görüntülerin, üç-boyutlu grafik sistemleri tarafından gösterime sunulan yüzeylerin görünümlerini değiştirmek için o yüzeyler üzerine kaplanmasıdır. (Catmull, 1974. s.11-17)

Gerçek hayatta bir nesnenin görünüşü dış yüzeyinin ışığa olan tepkisi ile bağıntılıdır; hatta insan gözünün görsel algısında da bu karakteristik özelliğin büyük payı bulunmaktadır. Nesnenin üzerindeki renge ve dokuya göre oluşan gölgeler ışık yansımaları ve varsa ışık geçirgenliği biçimin göze nasıl görüneceğini belirlemektedir. Ayrıca canlı davranışlarındaki edinilen tecrübeler sonucu nesnenin dış görüntüsüne bakarak hafif, ağır, yumuşak-sert gibi tahminler yapılması da mümkün olmaktadır.

3B siber uzayda tel kafes halinde çizilen basit veya karmaşık tüm nesnelerin çalışma sonunda alınacak görüntü çıktılarında (*render*) istenen şekilde görünebilmesi için bu nesnelere 2B dokular kaplanmak zorundadır. Gerçek hayattaki nesnelerdeki renk, yüzey dokusu, ışık yansıması, gölgelenme gibi ölçütler sanal 3B ortamında da nesnenin nasıl görüneceğini belirlemektedir.

Bilgisayar grafiği sanatçılarının sahneleri aydınlatmak ve bunlara malzeme uygulamak için harcadıkları sure modelleme için harcadıkları süreyle neredeyse aynıdır. Malzemeler ve dokular, üç boyutlu animasyon film üretim sürecinin çok önemli bir bölümünü oluşturmaktadır. Malzemeler ışıkla etkileştiği için, yapılan aydınlatma seçimi de önemli rol oynamaktadır. Genel olarak sahnedeki aydınlatma ve malzeme ekleme işlemleri birlikte yürütülür ve ayarları test etmek için sık sık render işlemi uygulanır (Lammers ve Goodling, 2003. S. 245)

Herhangi bir 3B nesneye doku kaplarken tasarlama aşamasında aşağıdaki soruların yanıtlanması yararlı olabilir:

- Yüzey baskın bir renkten mi yoksa çeşitli desenlerden mi oluşuyor ?
- Nesne ışık geçiriyor mu?
- Yüzey, çevredeki nesnelerin yansımasından etkileniyor mu?
- Yüzeyde girinti/çıkıntı, kabarıklık var mı ?

3B canlandırmalarda planlanan görüntüye ulaşmak için amaçlanan doku gerçeğe uygun veya düşsel olabilir, bu konuda nesne kaplamalarının, yani materyallerin, istenen etkiyi yaratabilmesi için 3B yazılımlarda üzerinde çalışılması ve ayarlanması gereken çeşitli öğeler bulunmaktadır.

**Resimsel doku (Bitmap) kaplama:** Genellikle hızlıca sonuca gitmek için veya sahnede rol açısından baskın olmayan nesneler için kullanılan kaplama türüdür. Nesneye kaplanmak istenen görsel (ahşap, toprak, deri vb.) fotoğrafı yazılıma ithal edilerek ve çeşitli değerler girilerek nesneyi kaplaması sağlanır.

Bir malzeme kanalına bitmap eklemek için: Blinn Basic Parameters, paragrafındaki diffuse yazısındaki gri kutuya tıklayın. Açılan Map Browser penceresinde uygulayabileceğiniz kaplama çeşitleri listelenir. Bitmap'e çift tıklayın ve bir resim dosyası seçin. Resim atanır. Bu işlemin sonunda Material Editor, bitmap kanalını gösterir (Bilişim Eğitim Merkezi, 2010 s. 302).

**Renk kaplama:** Nesnenin rengini kabaca belirleyen kaplama öğesidir. Ortamdaki ışık, ve diğer kaplama değişkenleri 3B betimleme sırasında esas rengin ortaya çıkmasında rol oynamaktadır.

**Yüzey girintisi/çıkıntısı (Bump) kaplama:** Nesne yüzeyindeki küçük girinti çıkıntıların 3B betimlemede görünebilmesi için bu öğe kullanılır. Resimsel kaplamadaki gibi, dışarıdan çağırılan siyah-beyaz renk derinliğine sahip görseldeki koyu tonlu bölümler yazılımlar tarafından girinti olarak algılanırken beyaz tonlu bölümler nesne yüzeyinde çıkıntı olarak algılanır. Bump kanalı siyah ve beyaz renkleri esas alarak çalışır. Siyah alanları hesaplamaz, beyaz alanları kabartır (Bilişim Eğitim Merkezi, 2010 s. 305).

#### 3.1.4 Sahnesel Öğeler

Oluşturulmak istenen canlandırmanın akış şemasında belirtilen ve senaryoya veya anlatılmak istenen olaya uygun düşecek sanal aktörler veya öğeler ve onların iletişim içinde bulunacağı kamera, ışık kaynağı gibi diğer nesnelerin bulunduğu ortamın siber uzayda oluşturulması gerekmektedir. Bu noktada oluşturulan nesnelerin konumu ve sahne kompozisyonunun da S3B sunuma uygun olması gerekmektedir. Sahnesel öğeler konusunda S3B özelinde önemli olan noktalara bu çalışmanın ilerideki bölümlerinde açıklık getirilmeden önce ana hatlarıyla sahnesel öğelere değinmek yararlı olabilir.

#### 3.1.4.1 Kameralar

Bir film pek çok çekimden oluşur. Her bir çekim, anlatımdaki o özel an içinde oyuncuların, dekorun ve devinimin izlenebilmesi için, kameranın en iyi konumda yerleştirilmesini gerektirir. Kameranın konumlandırılması çeşitli unsurlardan etkilenir. Kamera açılarının seçimi de dâhil olmak üzere pek çok sorunun çözümüne, öykünün gereksinimlerinin akılcı bir çözümlemesi ile ulaşılabilir. Deneyimler sonucunda, kararlar neredeyse sezgisel olarak verilebilir. Kamera açısı, hem seyircinin bakış açısını hem de her çekimde görülen alanı belirler (Mascelli, 2002 s. 13).

Sanal ortamda hazırlanan 3B canlandırmalarda görüntünün kayıt edilmesi gerçek hayattakine benzer sanal kameralarla gerçekleşir. Üç boyutlu bilgisayar animasyonunda kullanılacak, sahneye bakış açısını ve ekranda gösterilecek çerçeveyi belirleyecek olan kamera, gerçek bir kameraya benzer. Fotoğraf makinesinde olduğu gibi ışık ışınları, bir merceğin odağından geçerek, bir düzlem üzerine düşüyorlarmış gibi düşünülür (Kibaroğlu, 1990, s. 8).

Sanal kameraların da gerçek hayattaki kameralar gibi odak noktaları, 35-50-80 mm. gibi veya klavye ile değer girilebilen mercek seçenekleri bulunmaktadır (Bkz. Görüntü 34).

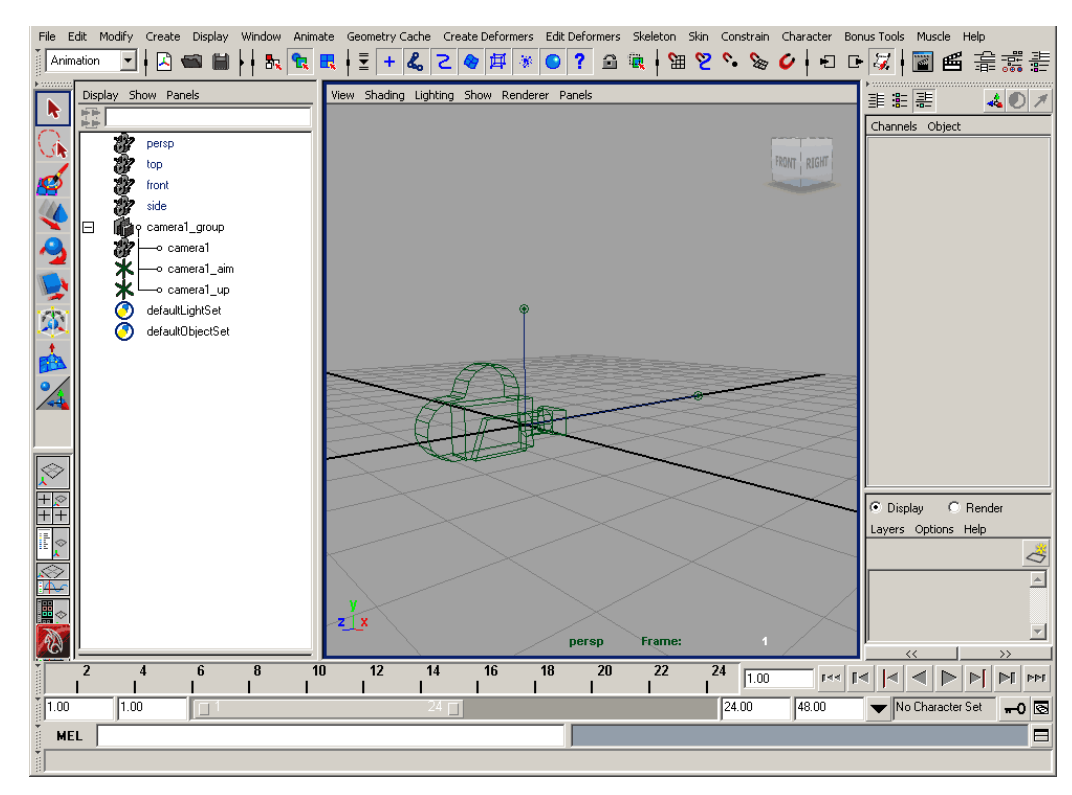

Görüntü 34: Maya yazılımında kamera seçenekleri

Siber uzaydaki kameraların fiziksel kısıtlamaları bulunmadığı için sınırsız hareket özgürlükleri bulunmaktadır. Kameralar belirli doğrusal yollar çizilerek hareketlendirilebilmekte, pan, tilt gibi temel kamera hareketleri siber uzayda da gerçekleştirilebilmektedir. Bu hareketler yardımıyla aynı gerçek hayattakine benzer bir şekilde gerilim, dinginlik vb. verilebilen duygusal etkileri, sanal kameralarla da vermek mümkündür.

Üç boyutlu sahne, uzaysal mekanın bir yerine konumlandırılmış kameranın görüş noktasından (POV-Point of view), bakılmak istenen alanı çevreleyen pencereye doğru genişleyen bir görüntü piramitinin açıları dahilinde ekranda görüntülenir. Bu pencere, kameradaki filme ya da gözün retina tabakasına benzer. Tek fark, onun görüş noktasının arkada değil de, ön planda yer almasıdır (Kerlow ve Rosebush, 1986, s.172-174.)

Ayrıca sanal uzayda sahneyi sınırsız sayıda kamera ile görüntülemek ve kaydetmek; hatta kamera demetleri (*camera rig*) kullanma olanağı bulunmaktadır.

3B canlandırmalarda S3B görüntü alabilmek için çift kamera kullanımı gerekliliği mevcuttur. Bu noktada 3B çizer ve canlandırmacıların en sık kullandıkları yöntem kamera demeti veya kamera sistemi "*camera rig"* dir. Kamera demetleri, aynı gerçek dünyadaki S3B aygıtlardaki gibi, birbirlerine tutturulmuş aynı eksende hareket edebilecek bir şekilde tasarlanmaktadır.

S3B ortamda görüntü alma ve kamera konumlandırması kendine has bazı kısıtlamalar, teknikler ve incelikler içerdiği için bu konuya çalışmanın ilerleyen bölümlerinde kapsamlı bir şekilde değinilecektir.

3.1.4.2 Işıklar ve Aydınlatma Öğeleri

Işık; yaşamı ortaya çıkaran bir öğe olarak görsel algılamayı, mekâna ve zamana uyumu sağlar (Belkaya 2001: s. 106).

3B sanal ortamda çalışan tasarımcılar, kurguladıkları sahnelerin görünür hale gelebilmesi için 3 boyutlu sayısal ortama özgü ışık kaynaklarını kullanmak zorundadırlar. Sanal ortamın yapısı, canlandırma hazırlanırken ışık tasarımı ve ışık kullanarak görsel iletişim kurma yöntemleri bu açıdan önem kazanmaktadır.

Işık ve aydınlatma, şekil-mekân-ışığın ayrılmaz bileşenlerindendir. Bunlar bir yerin ortamını ve hissini yaratırken, aynı zamanda o yapının içindeki ve çerçevesindeki işlevini vurgular. Işık dokuyu tarar, yüzeyi aydınlatır ve onda pırıltı ve hayatı sunar (Le Corbusier, aktaran: Brooker, 2003 s.1).

Oluşturulan 3B ortamda yer alan nesnelerin görünüşleri, ortamda kullanılan ışık kaynaklarının doğrudan etkisindedir. Üç boyutlu animasyon programlarında, en yaygın olarak kullanılan üç ışık çeşidi; gün ışığı (daylight), yönlendirilmiş ışık (spotlight), ve nokta ışık (omni veya point light) kaynaklarıdır (Kibaroğlu, 1990, s. 8). Sanal aydınlatma öğelerinin sahnedeki konumları, ışık yoğunlukları ve tonları, klavyeden girilen pek çok değerle belirlenir. 3B sahnede çoğu öğede olduğu gibi sayı olarak ışık kaynağı kullanımında da bir sınır bulunmamaktadır, ancak ortama eklenen her ışık kaynağının tüm nesnelerle etkileşimde olmasından dolayı 3B betimleme süresini uzatacağı da bir gerçektir.

Sanal ortamda ışık aynı sinemada olduğu gibi sadece nesneleri görünür kılmak için kullanmaz. Işığın bir sahnede var olması ya da yok olmasının yanında, ışığın rengi, şiddeti, sıcak ya da soğuk renkte olması, ışık kaynağının fiziksel geometrisi, ışığın çarptığı yüzeyden yansıması ve yüzeylerdeki dokunun görüntüsünü etkilemesi gibi diğer unsurlarla olan etkileşimi, üzerinde çalışması gereken ayrıntılardır (Bkz. Görüntü 35).

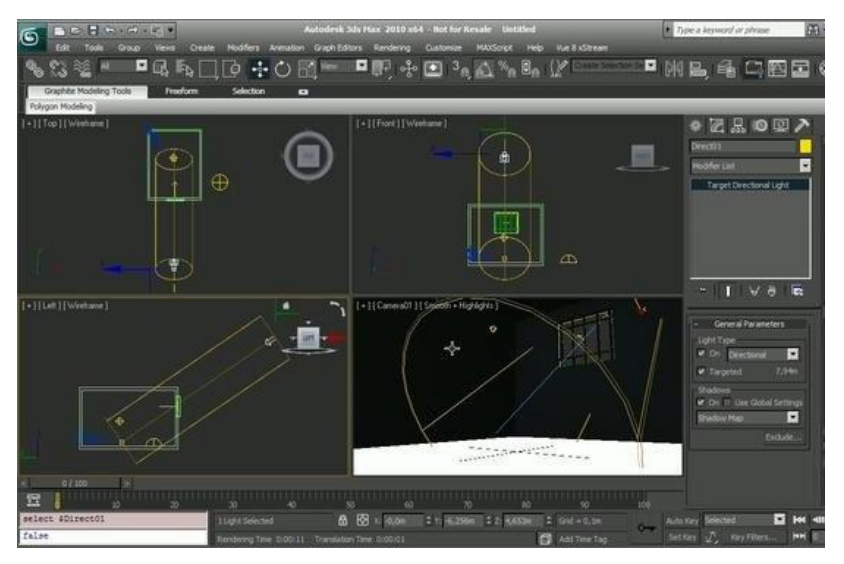

Görüntü 35: 3DSMax yazılımında ışıklandırma yapılan bir sahne.

(http://img.wonderhowto.com/img/92/62/63475375687370/0/create-manipulate-volumetric-lights-3ds-max-2010.w654.jpg)

Canlandırmada kullanılan ışık aynı zamanda duyguların ifadesinde, anlatımın güçlendirilip dramatik yapının oluşturulmasında ve desteklenmesinde de önemli rol oynayan etkenlerden biridir.

#### 3.1.4.3 Hareket (Motion)

3B canlandırmalarda nesnelerin sanal dünyada hareketinin betimlenmesi çözümlenmesi gereken en önemli sorunlardan biridir. "Sinema kompozisyon öğelerini plastik sanatlardan almıştır… Hareketli görüntü ve ses yeni kompozisyon sorunları getirmiştir." (Arslantepe, 2009, s. 103). Sahnedeki nesneler zaman içinde hareket edebilir, boyutları değişebilir veya biçim değiştirebilirler.

Canlandırılmış bir nesnenin hareketinin bilgisayarda belirlenmesi işi şaşırtıcı derecede zordur ve zıplayan top gibi basit bir nesnenin canlandırılması bile sorun olabilir. Bunun nedeni izleyici bir hareketi izlemekte çok yeteneklidir ve doğal olmayan veya inandırıcı olmayan bir hareketi çok hızlı fark eder. Bazı durumlarda canlandırıcı, bir karakterin kişiliğini aktarabilmek veya bir canlandırmanın atmosferini etkileyici bir tarzda oluşturabilmek için hareketin ince detaylarını belirlemek zorundadır (Hodgins ve diğerleri, 2003 s. 3).

Gerçek dünyada gözlemlenebilen pek az eylem baştan sonra aynı hızda hareket etmektedir; bu nedenle nesnenin A noktasından B noktasına hareketi sırasındaki sürecin hazırlanması ayrıntılı bir gözlem süreci ve fizik bilgisi gerektirebilmektedir.

Olası hareket sorunlarına çözüm getirmek ve hareketlere hakim olabilmek için, aynı klasik canlandırmalarda olduğu gibi 3B canlandırmalarda da "anahtar kare (*key frame*) " mantığı kullanılmaktadır. Anahtar kareler ardışık olarak belli süre aralığında (örneğin 25 karede bir) veya istenen karelerde canlandırmaya eklenebilmektedir. Anahtar kareler eklendikten sonra yazılım iki anahtar karesinin arasındaki hesaplamayı otomatik yapmaktadır (Bkz. Görüntü 36).

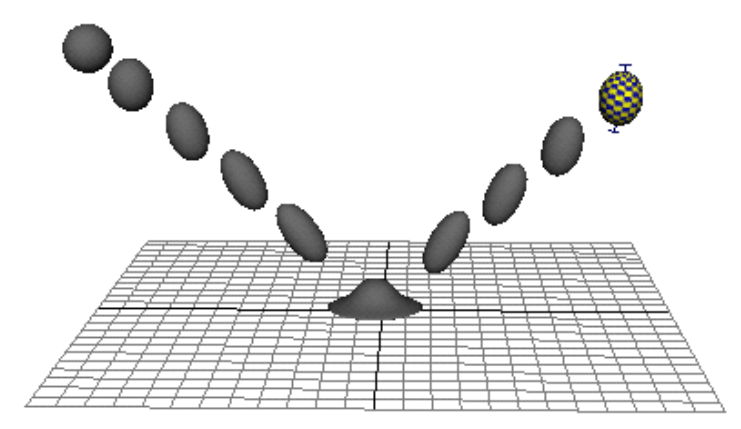

Görüntü 36: Bir zıplayan top canlandırmasında kaydedilen konumlar. Bu örnekte topun sahneye giriş, çıkış ve yere değme anları anahtar karelerdir. Hareket oluşturulduktan sonra zaman çizelgesine göre konumu (*easing*) sanal gerçekliğe etki eden en önemli etkenlerden biridir. Örneğin sanal dünyada üretilen bir motorlu araç kaza testinde arabanın durağan halden hareketlenmesi ve hızlanmasındaki süre göreceli olarak daha uzun iken; çarpma anındaki hareketin sonlanma anı çok daha kısa bir sürede oluşmaktadır. Hazırlanacak canlandırmanın gerçeğe uygun olabilmesi de bu hareketsel sürecin doğru betimlenebilmesine bağlıdır.

Hareket betimlemesinde yaşanan zorluklar teknolojinin de katkılarıyla hareket yakalama (*motion capture*) aygıtlarını (Bkz. Görüntü 37) canlandırma dünyasının kullanımına sunmuştur. Bu aygıtlar hareketin kopyalanacağı gerçek nesnelerin veya canlıların üzerine yerleştirilen çok sayıda kablolu, kablosuz veya optik alıcı yardımıyla zaman çizelgesine eşzamanlı olarak hareketi x, y ve z koordinatında kaydedebilmektedir. Hareket kayıt altına alındıktan sonra ise canlandırma sanatçıları aynı alıcıları sanal ortamda hazırladıkları modellerinin üzerine yerleştirmekte ve zaman eşlemesi (senkronizasyon) yaparak hareket gerçekliğinin sınırlarını zorlayabilmektedirler.

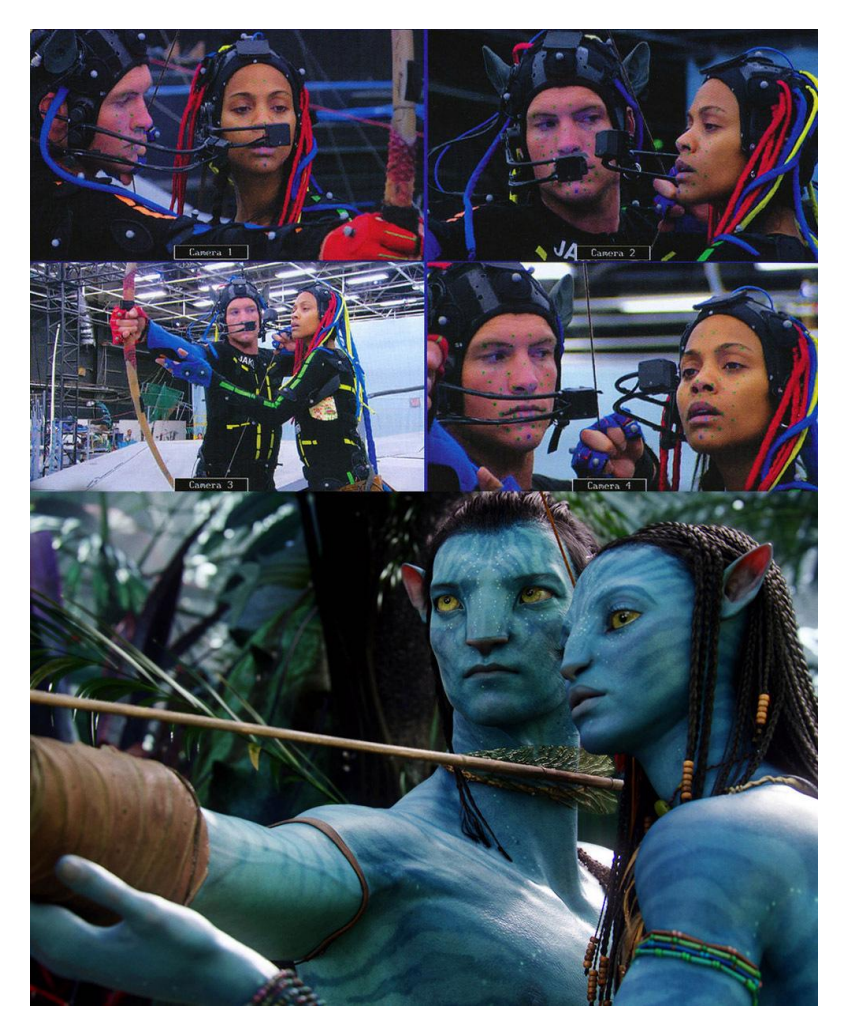

Görüntü 37: Avatar filmi çekiminden bir sahne. (http://images2.fanpop.com/image/photos/11500000/motion-capture-avatar-11559236-1000-1236.jpg)

### 3.1.4.4 3B Betimleme (Rendering)

3B betimleme (*render*); 3B yazılımlarda çizgisel olarak tanımlanmış modellerin ışıklar, kaplama, dokular ve kameralar içeren sanal sahnedeki görsel çıktısının alınması ve izleyiciye sunulacak son imgenin oluşturulması işlemidir (Bkz. Görüntü 38).

Son işlem zaman içerisinde yer alan görüntülerin bilgisayar tarafından kaplanmasıdır. Bir nesneyi "kaplama" (rendering) işlemi, bilgisayarın, modellerin çekim senaryosunu canlandırmaya ve onu boyamaya, onu diske film ya da video kaydedicisine yüklemeye düzenlenmesi ve sonucun beklenmesi sürecidir (Doyle, 1991, s.16).

3B nesne üretimindeki etkisine bakıldığında 3B betimleme araçları; fizik, görsel algılama, matematik ve program geliştirme gibi farklı disiplinlerin karışımıyla hazırlanmış ve dikkatlice oluşturulmuş yazılım paketleri olarak ortaya çıkmaktadır.

3B betimleme süreci gerçek dünyada çekilmesi gereken bir sahne için film seti oluşturulup ışıkların ve diğer nesnelerin oyuncularla beraber yerleştirildikten sonra fotoğrafının veya filminin çekilmesine benzetilebilir. Bu işlem sayısal ortamda bilgisayar aracılığı ile gerçek zamanlı olarak veya daha sonradan yaptırılabilmektedir.

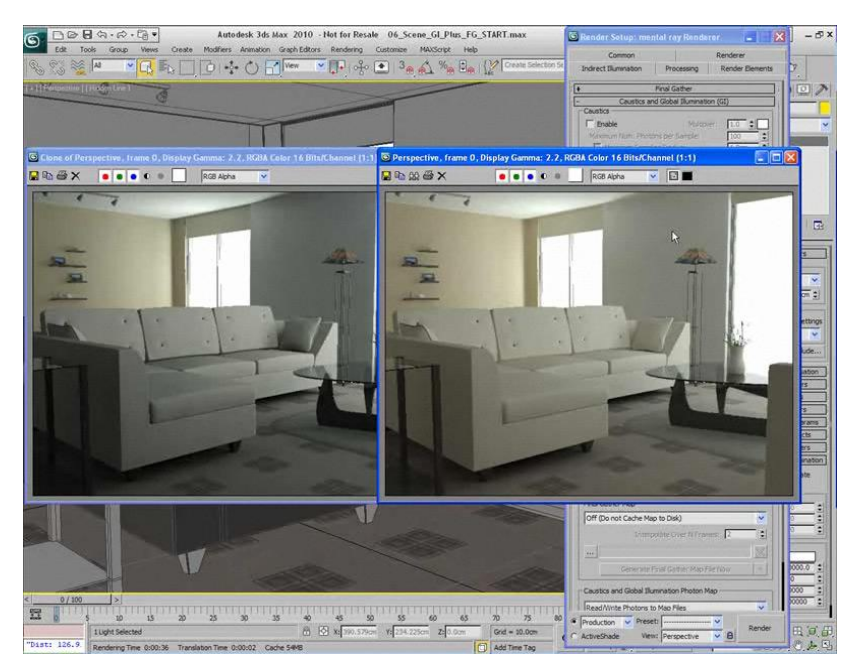

Görüntü 38: 3DSMax yazılımı render ekran görüntüsü. (http://www.3dm3.com/tutorials/softimage/illumination/index.jpg)

3B betimleme işlem süresini doğrudan etkileyen etkenler olarak nesnelerin doku kaplamalarının birbirleri ile ve ışıkla olan yansıma ve geçirgenlik açısından etkileşimini; genel ışıklandırmayı, yani ortam ışığını, yansıyan ışıkların oluşturduğu gölge değerlerini ve sahnedeki hareketi saymak mümkündür. Bütün bu değişkenlerin bilgisayarlar tarafından binlerce kare boyunca tek tek matematiksel hesabının yapılması gerektiğinden canlandırma dünyasında bu işlemi yapabilecek özel donanıma sahip bilgisayarların kullanılması sıkça karşılaşılan bir durumdur.

Günümüzde 3B modelleme dünyasının hizmetinde pek çok değişik 3B betimleme yazılımı bulunmaktadır. Bazıları 3DS max, Maya gibi büyük modelleme ve canlandırma paketleriyle bütünleşiktir, bazıları da tek başına (*stand alone*) çalışır, kimi Blender, Google Sketchup, Z-Modeller gibi yazılımlar da kullanıcı ve yazılım mühendisleri tarafından geliştirilebilen ücretsiz açık kaynak proje ürünleridir.

Stereoskopik canlandırmaların medya dünyasına girmesi 3B betimleme yazılımlarını da doğrudan etkilemiştir. Örneğin "Cinema 4D" yazılımı günümüzdeki son sürümlerinde klasik 3B betimleme yanında stereoskopik betimleme de yapabilmektedir.

# **3.2 STEREOSKOPİYİ BELİRLEYEN ETKENLER: SIK KULLANILAN TERİMLER VE KAVRAMLAR**

Immanuel Kant'a göre, biz bazı şeyleri olduğu gibi değil, bizim istediğimiz biçimde görürüz. Herhangi bir zamanda algıladıklarımız sadece uyaranın yapısına bağlı değil, aynı zamanda ortama, önceki deneyimlerimize, o andaki duygularımıza, genelde istek, tutum ve amaçlarımıza bağldır… Bir resme baktığımızda gözlerimiz sabit durmaz. Bir tarama işlemi yapar. Göz belirli bir süre hareketsiz kalır. Sonra başka yere sıçrar. Algılama gözün hareket ettiği sürede değil durakladığı dönemlerde meydana gelir (Ünlü, 2001 s. 51).

Stereoskopik, yani iki ayrı görüntü kullanarak, görme eylemi insanoğlunun etrafındaki üç boyutlu dünyayı algılayabilmek için kullandığı pek çok yoldan sadece biridir.

Algı etkin ve karmaşık bir süreçtir. Algısal süreçler, uyaranların tanınması, örgütlenmesi ve anlam yüklenmesini içerir. Görsel uyaranları yorumlamak, nesnenin hangi mekanda, nerede olduğunun anlaşılması yoluyla gerçekleşir. Algılamada çeşitli çevresel özelliklerden ipucu olarak yararlanabiliriz. İpuçlarını değerlendirirken bazen tek göz yeterli olurken, bazen de iki gözün kullanılması gerekir (Ünlü, 2001 s. 57).

Gözler aracılığıyla beynin görme bölümüne ulaşan ipuçlarının oluşturduğu bu süreçte, iki gözden gelen görüntüler öncelikle tekil olarak (monoscopic) değerlendirilir ve buradan büyüklük, küçüklük, hareket gibi bazı ipuçları (monoscopic cue) çıkarılmaya çalışılır. İki gözden gelen görüntünün tek tek algılanması ve değerlendirilmesi sonrasında aradaki farkların kıyaslanması ise görme eyleminde stereoskopik algı ipuçlarını (Stereoscopic cue) ortaya çıkarır.

Görsel algı ipuçları aynı zamanda stereoskopik görüntünün anahtar öğeleridir. Bu yüzden onları incelemek, S3B canlandırma üretimi deneyimindeki olası sorunları çözmek açısından önemlidir denebilir.

3.2.1 Tekil 3B Algı Kavramları (Monoscopic Cue)

İnsanoğlunun görme yetisi o kadar gelişmiştir ki tek bir 2B görüntüden pek çok 3B bilgi çıkarabilmektedir ve en önemlisi de bunu tek gözle yapabiliyor olmasıdır. Dünya üzerinde tek gözü görmeyen belki de binlerce insan vardır, ancak onlar etraflarındaki 3 boyutlu dünyayı algılayıp hayatlarına devam edebilmektedirler. Bu nedenle stereoskopik algıdaki kavramlara geçmeden önce; tek gözle algılanabilen bazı görsel ipuçlarına değinmek yararlı olabilir.

Sanatçılar nesnelerin uzaklığını ifade eden çok sayıda monoküler ipuçları kullanırlar. Bir fotoğrafa baktığımız zaman aslı kadar olmasa bile üç boyutluluk izlenimi ediniriz. Derinlik algısında dört çeşit ipucu görülür.

Eğer bir nesne, bir başka nesnenin önüne geçerek tamamen görülmesini engelliyorsa, genellikle birinci nesneye daha yakınmış gibi algılarız.

Farklı büyüklükteki aynı nesneler bir hizadaysa, küçük olanları uzaktaymış gibi algılarız.

Farklı büyüklükte serpiştirilmiş daireler, farklı uzaklıkta aynı büyüklükte küreler olarak görülür.

Bir diğer ipucu ise görsel alanın yüksekliğidir. Bir düzlem boyunca bakarsak, uzaktaki nesnelerin görüş alanımızın daha yukarısında olduğunu görürüz.

Aynı büyüklükteki nesneleri farklı yüksekliğe yerleştirerek bunların birbirinden uzakta olduğu izlenimi yaratabiliriz.

Kayalık bir çöl ya da dalgalı bir okyanus yüzeyi gibi düz olmayan yüzeylerde bile uzaklıklaorantılı bir ilişki vardır! Uzaklık arttıkça kum taneleri incelir. (Ünlü, 2001 s. 57).

3.2.2 Stereoskopik 3B Algı Kavramları (Stereoscopic Cue)

Sinema ve TV yapımlarındaki bazı hareketli görüntüler beynin görsel uyarıcılarının zamana karşı işleme yeteneği yoluyla hareketi fark etmesine olanak tanıyabilmektedir. Bu yetenek nesnelerin 3B uzaydaki konumlandırılmaları kadar hızlarını ve yönlerini de açığa çıkarır. Bu başarının esas sebebi yapımcıların hareket temelli görsel ipuçları sağlama konusundaki bilgileri ve yatay kamera hareketlerinin arkasında yatmaktadır.

Aralarındaki uzaklık nedeniyle her iki gözün aynı nesneye farklı açılardan bakıyor olmaları derinlik algısı için önemli bir ipucudur. Yalnızca tek gözle gören kişiler çift gözle görenlerin görme deneyimlerinin çoğuna sahiptirler. Ancak iki gözle görenler; aynı anda daha fazla şey görürler.

Derinlik ve uzaklık hissini iki gözün işbirliğini sağladığını göstermek için stereoskop adı verilen bir araç kullanılır. Stereoskopik görmede iki göz işbirliği yapar. Böylece daha doğru bir uzaklık ve derinlik duyumu oluşur. İki gözümüzün arasında belirli bir mesafe olduğundan, sol göze ulaşan görüntü, sağ gözünküyle tıpatıp aynı değildir; aralarında çok az fark olan bu iki görüntünün, tek bir görüntü oluşturacak biçimde bir araya gelmesi stereoskopik etkiyi ortaya çıkarır. (Ünlü, 2001 s. 58).

# 3.2.2.1 Parallax (Iraklık açısı veya kaçkınlık)

Cotton ve Oliver'a göre "Paralaks Belli bir zamanda/uzamda hareket eden nesnelerin göreli olarak yer değiştirmesiyle bu nesnelerin konumuna ilişkin ipucu sağlayan uzam ya da uzaklık belirtecidir." (1997, s. 135).

Bilimsel bir fenomen olan Paralaks'ın klasik tanımı, bir nesnenin iki farklı noktadan görülen ve nesneyle aynı hizada olmayan yer değiştirimidir.

Paralaks, stereo görüntü çifti arasındaki ayrıklığa göre belirlenir. S3B dünyasında kullanılan paralaksı anlamanın en kolay yolu "ekran düzlemi" denilen bir terim kullanmaktır. Bu düzlem ekranın üzerinde belirir ve aslında ekranda izlenen görüntülerin oluştuğu sanal derinlik bulunan alandır. Ekran düzleminin tam üstüne düşen nesneler "hiç" ya da "sıfır" paralaksa sahip olarak adlandırılırlar ve genellikle S3B görüntüde iki boyutluymuş gibi görünürler. Ekran düzleminin arkasına düşen nesneler "pozitif", önüne düşenler ise "negatif" paralaksa sahiptirler (Bkz. Görüntü 39).

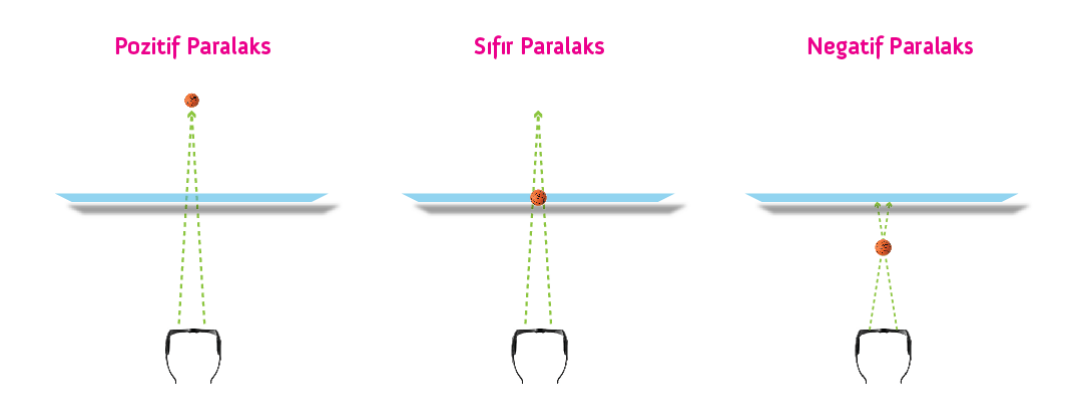

Görüntü 39: Paralaks değerlerini anlatmak için çizilen şema.

Paralaks sol göz ve sağ göz görüşleri arasındaki farklı anlatmak için kullanılan bir terimdir. Bazı stereograflar bu farkı anlatmak için "eşitsizlik" terimini de kullanmaktadırlar. 3B'de bir nesnenin paralaks tarzı ve miktarı nesnenin Z (derinlik) ekseninde nerede görüneceğini belirler. Bir nesne ekran düzlemi üzerine yerleştirildiyse, o nesnenin sol ve sağ göz görüşü aynıdır. Bu da demektir ki ekran düzlemi üzerindeki nesnenin paralaksı sıfırdır.

Ekran düzleminin önünde beliren nesnelerin paralaksı negatiftir. Sol göz görüntüsü aslında sağ göz görüntüsünün sağındadır ve tam tersi de geçerlidir. Ekranın arkasında beliren nesnelerin paralaksı pozitiftir. Sol gözün görüntüsü sağ gözün solundadır. İzleyicinin gözlerine eşit uzaklıkta olan (gözler arası uzaklık) pozitif paralaksı olan nesneler ufuk çizgisi mesafesinde görünecektir. Gerçek hayatta çok uzak nesnelere bakarken gözlerimizin görüş çizgileri paraleldir. Eğer bir stereograf paralel iki kamera görüşü ile bir sahneyi çekerse (çekim sırasında yakınsaklık yok) ve çekim sonrasında herhangi bir değişiklik yapılmazsa, 3B sahnedeki ufuk çizgisinden yakın olan tüm nesneler negatif paralaksa sahip olacak ve görüntü ekranın önünde oluşacaktır.

Kameralar paralel yerleştirildiğinde televizyon boyutlarında bir ekrandan 3B içerik izlemenin rahat olması mümkün değildir. Rahatlığı sağlamak için izleyicinin kendi beynini ekran düzleminin ufuk çizgisi uzaklığında olduğu konusuna ikna etmesi gerekir. Bunu sizden sadece birkaç metre uzaktaki televizyon ekranı için yapmak zordur (Collins ve Diğerleri, 2012 s. 36).

3.2.2.2 Vergence(Verjans), Divergence (Iraksaklık) ve Convergence (Yakınsaklık)

İyi ve kolay algılanabilen, yani konforlu bir S3B görüntü üretebilmek için göz refleksleri ve gözbebeklerinin odaklama için konumlanmaları hakkında bilgi sahibi olmak gerekmektedir. Collins ve diğerlerine göre "Verjans, gözün dikey eksende zıt yönlere dönebilme yeteneğidir. Bu bize belirli bir nesne üzerinde iki gözümüzün de görüş hizalarının yakınsak bakabilmesi imkânını sunar (2012, s. 38)".

Stereoskopide her iki gözün senkronize ve simetrik hareketlerine Vergence (Verjans), yakın planı netleştirmek için içe doğru dönerek birbirine yaklaşması Convergence (Konverjans veya Yakınsaklık), tam tersini yaparak dışa doğru açılması Divergence (Iraksaklık) olarak adlandırılmaktadır.

Bildiğiniz gibi bir nesneye bakarken, iki gözünüz de tam olarak aynı nesneyi görmeyi amaçlayarak bakar ve iki retinanın üzerinde tam olarak aynı alanlarda bir görüntü oluşturur. Yakın plandaki bir nesneye gözlerinizi kısarak; uzak bir manzaraya ise doğrudan gözleriniz paralel şekilde bakarsınız. Doğrudan bakmak daha rahat ve dinlendiricidir. Yakın plana gözlerinizi kısarak bakmak kas eforu da gerektirdiğinden bazen acı verici bile olabilir. Biz bu olaya bir nesneye ya da mesafeye "converging" (yakınsak)" bakmak diyoruz. Paralaks (ıraklık açısı) ile birlikte bu kavramı anlayabilmek, iyi 3B stereoskopik filmler yapmanın temelidir (Mendiburu, 2009 s. 20).

# 3.2.2.3 Görüntü Çözünürlüğüne Bağlı Görüntüleme Kalitesi

Günümüzde yapılan S3B sunumların büyük bir bölümü sinema, belgesel, canlı spor karşılaşmaları gibi eğlence odaklı medyadır. Yapılan yayının çözünürlüğü, görüntüleme aygıtının netlik ve ışık ayarları gibi etkenler derinlik etkisini, yani S3B algısını doğrudan etkilemektedir. Bu yüzden başarılı bir canlandırma üretebilmek için mümkün olan en yüksek çözünürlükte render çıktıları hazırlanmalıdır.

### 3.2.2.4 Konfor Alanı (Comfort Zone)

S3B dünyasında paralaks konusunda olduğu gibi göz refleksleri konusunda da bazı kısıtlamalar bulunmaktadır. Diverjans ve Konverjans reflekslerinin sınırlarını zorlamak göz kaslarında fizyolojik sorunlar yaratabilmektedir. İzleyiciye bu gibi sorunlar yaratmamak için S3B yapımcılar ve stereograflar "Konfor Alanı (Comfort Zone)" adı verilen alanlar belirlemişlerdir. Sanal derinlik içerecek olan nesne veya nesneler sahnede konfor alanına uygun bir şekilde konumlandırılarak olası sorunların önüne geçilebilmektedir (Bkz. Görüntü 40).

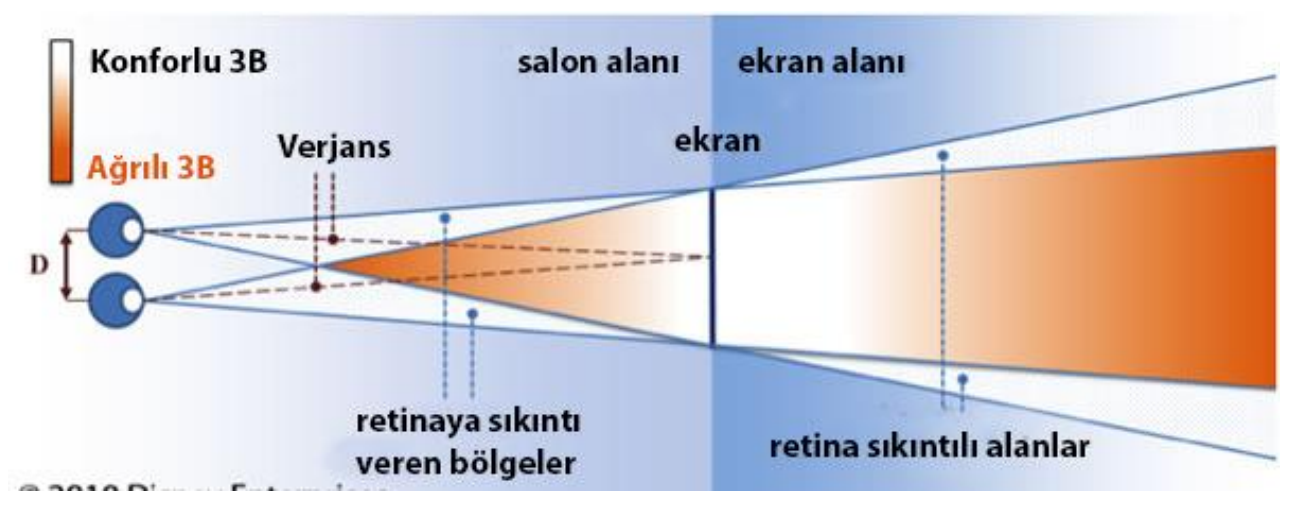

Görüntü 40: Rahat Algılanan 3B alanlarını anlatan bir şema. (Görüş açısında bulunan dikey ekran ekseni önü ve arkasındaki beyaz alanlarda 3B rahat algılanır, kırmızı alanlardaki 3B ise fiziksel olarak gözü yorar.) (http://3droundabout.com/wp-content/uploads/2012/02/comfort.jpg)

Doğal çevremizde ufuk çizgisinden ilerideki nesnelere bakmaya alışkın değiliz. Yıldızlara bakarken bile gözlerimizin optik eksenleri paraleldir ve bu son derece rahatlatıcı bir bakış biçimidir. Sinema ekranında, bu rahat bakış bir nesnenin sağ ve sol görüntüleri 6,5 santimetre uzaklıkta gösterildiğinde oluşur. Biz bunu "ufuk" olarak adlandırmaktayız. Peki görüntü yakınlaştırıldığında ya da ekran büyüdüğünde ne olur? Bu 6,5 santimetre 8, 10 ya da 12 santimetreye kadar artabilir. Bir dereceye kadar buna tahammül edebilirsiniz ancak bir noktadan sonra gözleriniz yorulmaya başlayacaktır. Aynı kısıtlama gözlerinizi ağır ağır kısarken de oluşur. Bir dereceden sonra gözleri kısmak rahatsız edici olmaya başlar. İyi bir 3B sinematografi bu iki kısıtlamanın çaresine bakmalı ve görüntüyü "rahat alanda" tutmalıdır (Mendiburu, 2009 s. 22).

# **3.3 SANAL ORTAMDA STEREOSKOPİK KAMERA KULLANIMI ve SANAL DERİNLİK HİSSİNİ BELİRLEYEN ETKENLER**

Stereoskopik görüntülemeye yönelik bir canlandırma projesinde 3B içerik hazırlandıktan sonra sunumun uygun ortamda yapılabilmesi ve etkin bir S3B görüntü alınabilmesi stereoskopi konusundaki bilgi ve tecrübeyle ve bu bilgiler ışığında sanal kamera kullanımında kazanılabilecek ustalıkla doğru orantılıdır. Bu noktada canlandırma üretiminin S3B açısından en önemli öğesi kamera teknikleridir denebilir. İşte bu yüzden sanal ortamda kamera kullanımını ayrı bir başlık altında incelemek yararlı olacaktır.

Bir 3B canlandırma filminde bütün sahne ve oyuncular gelişmekte olan 3B dünyasında var olan bilgisayar modelleridir ve kamera diğer şeylerin de arasında sadece bir sayı grubudur. Kamerayı kopyalamak size stereoskopik görüntü sağlayacak oldukça basit bir hamledir. Bu prosedürün patenti aslında 2002 yılında IMAX şirketi tarafından (şirket bilgisayar ortamında yaratılmış içerikleri 2000 yılında Cyberworld için tekrar düzenledikten sonra) alınmıştır (Mendiburu, 2009. s. 124).

3.3.1 Kameralar Arası Uzaklık (Interaxial / Interocular / Interpupilary Distance)

S3B kavramının temelleri doğal dünyada insanın iki gözünün aldığı görüntülerin beyin tarafından işlenmesi ve derinlik hissinin yaratılmasını sanal veya mekanik kameralar aracılığıyla kopyalamaya çalışması üzerine kurulmuştur.

Gözbebekleri arası mesafe (Intepupilary Distance) stereoskopik işlerde önemli ve çokça alıntı yapılan bir ölçüttür… Gözbebekleri mesafesi gözbebeklerinin arasındaki mesafedir. Açıkça stereo olarak alınan ve beyinde birleştirilen iki görüntüden stereo algısı üretilmesini belirler. Gözler arası mesafenin anlamı stereoskopik görüntüleme aygıtları ve stereoskopik içerik yapımında çok önemlidir (Hodgings, 2004, s. 1).

Stereoskopik görüntü kaydında kullanılan çift kameralı veya çift mercekli sistemlerde sürecin ve sonucun en önemli etkileyicisi iki kameranın veya merceğin birbirine olan uzaklığıdır. Bu değer normal şartlarda doğal insan göz bebekleri arası uzaklık olan 6.5 cm olarak belirlenmiştir. Kameralar arası uzaklık 3B efektin gücünü doğrudan etkilemektedir; uzaklık artırıldığında 3B görüntüdeki derinlik etkisi artar. Bu uzaklığın ayarlanması çekilen sahneye, istenen 3B efekte bağlı olan ve canlandırmacının karar vermesi gereken teknik bir konudur (Bkz. Görüntü 41).

Bir cisme baktığınızda gözleriniz arasındaki mesafe, birbirinden biraz farklı iki görüntü görmenize sebep olacaktır. Eğer görme fonksiyonlarınız tam ise, bu iki görüntü tam bir görüntü oluşturacak şekilde birleşir ve perspektif içerir. Bu, görüntünün derinlik kazanmasının önemli bir özelliğidir. Eğer tek gözünüzü kapatırsanız, görme dünyanız biraz yön kaybeder. Bu durumda derinlik hissiniz uyanır. Çünkü onun ne şekilde görünmesi gerektiğini biliyorsunuzdur. Televizyondaki resimler, doğal olarak düz ve boyutsuzdur. Onlar tek göze göre (tek kamera merceği ile) çekilmişlerdir (Bentz, 1992, s. 42).

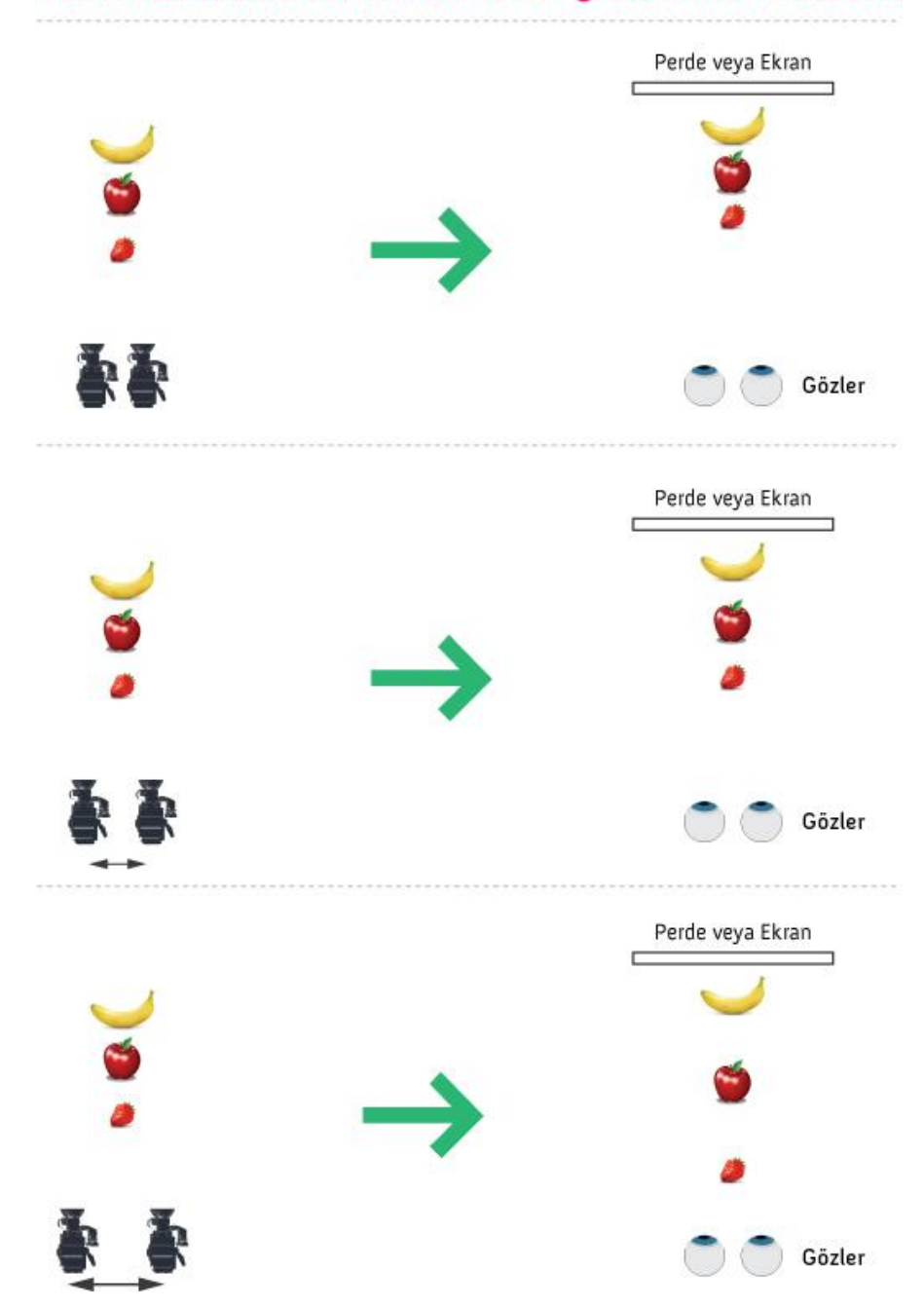

# MERCEKLER ARASI MESAFENIN 3 BOYUTA ETKİLERİ

Görüntü 41: Kuşbakışı plandan paralel kameralarda hissedilen 3B etkisini anlatan çizelge.
## 3.3.2 Yakınsaklık Noktası (Convergence Point)

3B Görüntü üretiminde ikinci önemli öğe ise yakınsaklık noktasıdır. Eğer iki kamera birbirine paralel yerleştirilirse, 3B sahne ekranın önünde belirir (Bkz. Görüntü 42). Arka Planın kısmen ekran arkasında yer alması istenirse, kameralar içe doğru döndürülerek yakınsaklaştırılır ve arka plana odaklanır (Bkz. Görüntü 43). Aynı sahnede yakınsaklaştırılmış kameralar ön plandaki nesneye odaklanırsa arka plan ekranın arkasında, ön plandaki nesne ise ekranın üzerinde görünecektir (Bkz. Görüntü 44).

İki göz görüşünün yakınsaklığı bireyin stereo görüşünün bir parçasıdır. Gözlerimiz bakmaya çalıştığımız nesneye odaklanırken içe yönelirler. Stereografide kameranın yakınsaklık açısı, Z eksenine ile birlikte ekran düzlemine bağlı olarak, nesnenin sahnenin neresine düşeceğini belirler. Yakınsaklığı değiştirmenin sahne derinliğine etki etmeyeceğini anlamak önemlidir. Yakınsaklığı değiştirmek sahnenin ne kadarının ekran düzleminin önüne ya da arkasına düşeceğini etkiler (Collins ve Diğerleri, 2012 s. 36).

Sanal kameralardaki yakınsaklık etkisi çekim sırasında kamera hareketlerine de hareket verilerek değiştirilebilir. Örneğin paralel başlanan çekimde verilmek istenen 3B etkisine göre kameralar yakınsaklaştırılabilir, odak noktaları değiştirilebilir. Yakınsaklığa montaj yazılımları ile de müdahale edebilmek mümkündür.

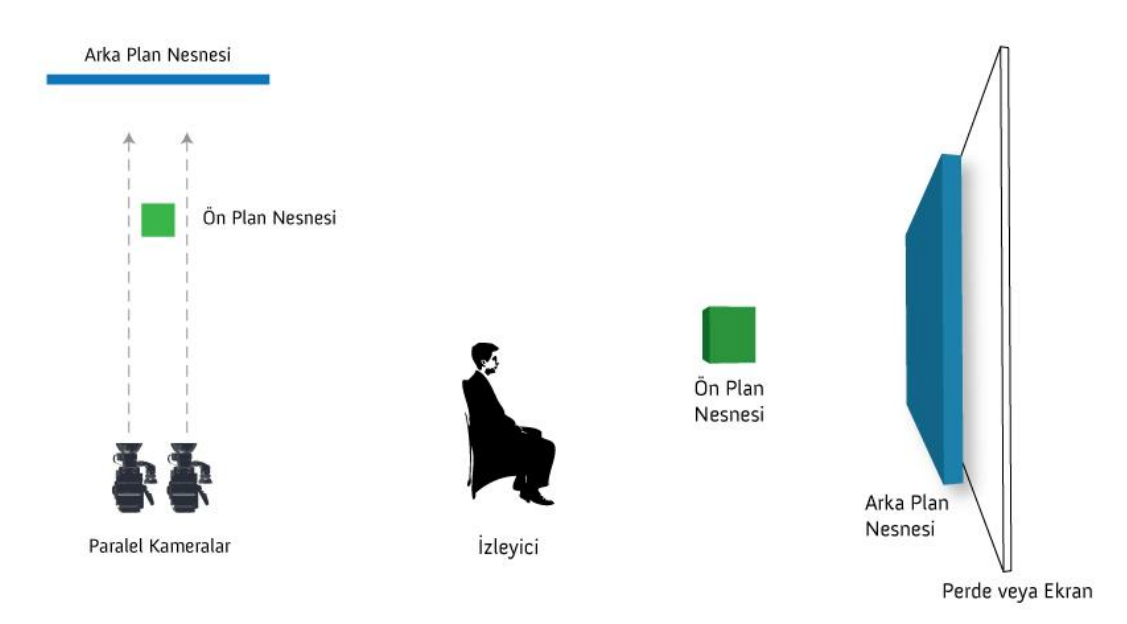

# PARALEL BAKIŞ AÇILI ÇEKİM TEKNİĞİ

# YAKINSAK BAKIŞ AÇILI ÇEKİM TEKNİĞİ - 1

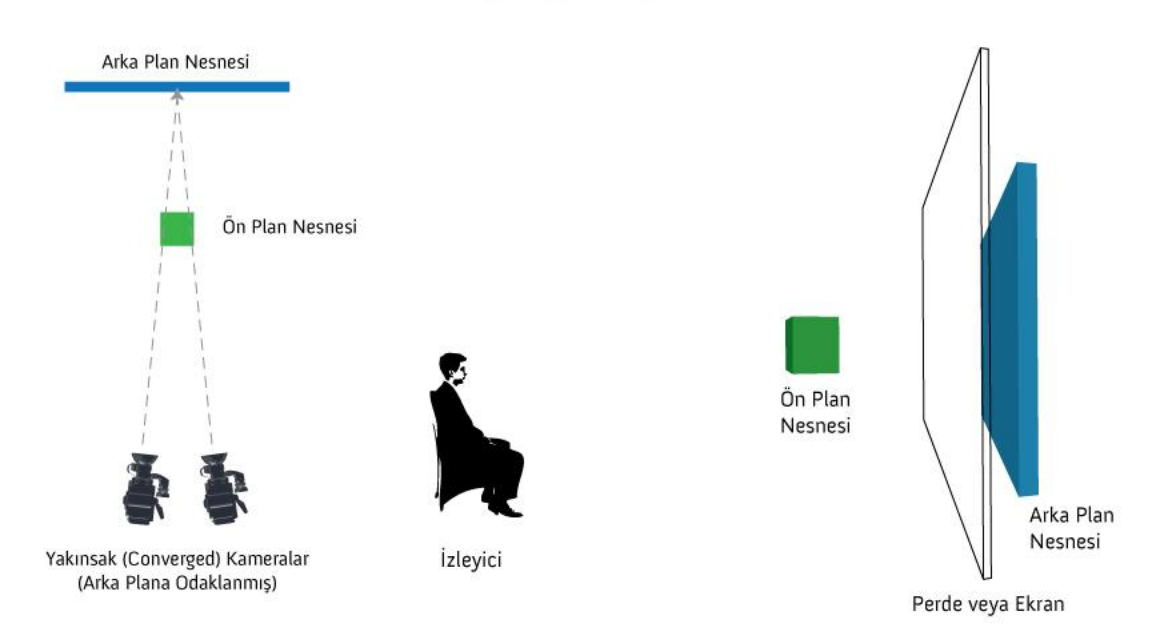

Görüntü 43: Yakınsak kameralarla çekimde 3B etkisi -1.

# YAKINSAK BAKIŞ AÇILI ÇEKİM TEKNİĞİ - 2

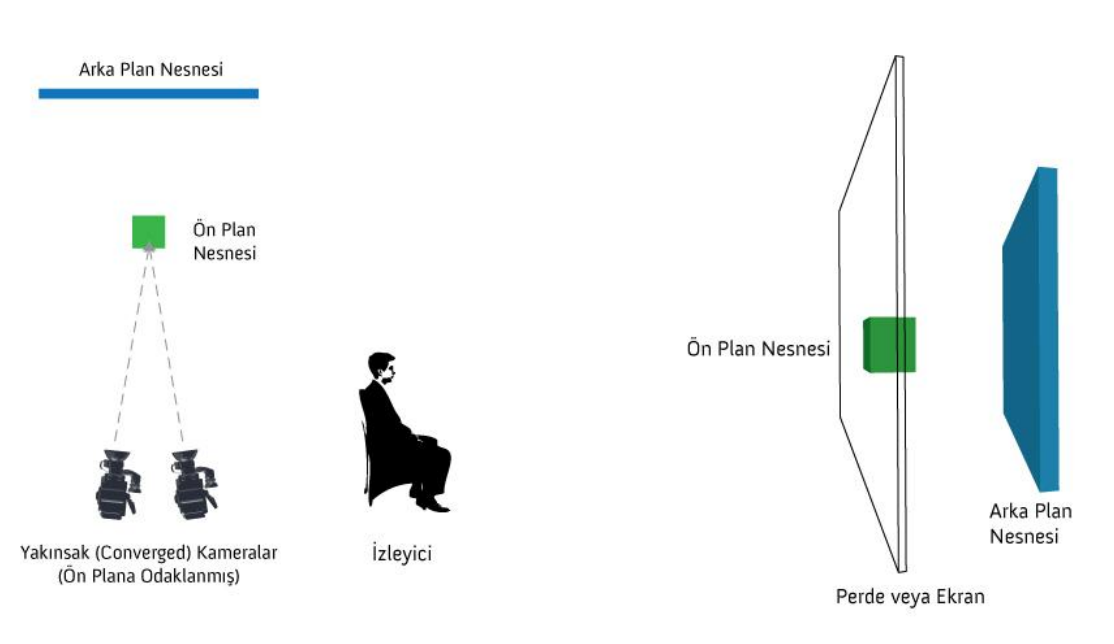

Görüntü 44: Yakınsak kameralarla çekimde 3B etkisi -2.

## 3.3.3 Sanal Kamera Donanımları ( Camera Rig)

Sanal ortamdaki 3B donanımlarının gözler arası mesafe ve yakınsaklık ayarlamaları kolayca yapılabilmektedir. Fiziksel hiç bir sınır olmadığı için sahnede istenen sayıda kamera kullanmak mümkündür. 3B çizerlerin kullandığı genel yöntem iki kamerayı aynı eksende tutan bir çubuk üzerine sabitlemek ve kamera hareketlerini bu çubuk üzerindeki bir merkez eksen üzerinden yapmaktır.

Kameraların sahnede nerede olduğunu gösteren kamera şekilleri render sırasında gözükmezler. Kameranın etrafındaki piramit şeklindeki çizgiler kameranın sahnenin içine baktığı taraf da ne kadar genişlikte bir alanı (FOV) göstereceği konusunda bize bilgi verir. (Çelik, 2008, s.726).

3B yazılımlarda genellikle özellik bakımından serbest odaklı ve hedef odaklı olarak iki tür kamera bulunmaktadır. Bu yazılımlarda önceki bölümlerde bahsedilen stereoskopik kamera donanımlarının benzerlerini hazırlamak mümkündür ancak son zamanlarda yeni güncellemelerle 3B canlandırmacılar için üçüncü seçenek olarak hazır stereo kamera öğeleri de gelmeye başlamıştır.

## 3.3.4 3B Sahnede Kamera Kurulumunda Dikkat Edilmesi Gerekenler

S3B efektini izleyicilere kolay algılatabilecek stereoskopik sahne kurgusunda yapılması gereken en önemli şey kurgulanan sahnede gerçek dünyanın mümkün olan en gerçekçi şekilde bir benzerini oluşturabilmek, yani ekranın veya perdenin karşısına geçen izleyicinin derinliği gerçekçi bir biçimde algılayabilmesini sağlamaktır. Bu amaçla hazırlanan sanal bir S3B sahnede dikkat edilmesi gereken fiziksel dünyaya ait ve binoküler görme eylemiyle ilintili bazı önemli bilgiler, değerler ve matematiksel / geometrik formüller bulunmaktadır. Bu formüllerin hesaplamalarını otomatik olarak yapan yazılımlar bulunmaktadır.

Sahne kurgulanmadan önce bilinmesi gereken ilk önemli değer canlandırmanın görüntüleneceği ekran boyutu ve doğal olarak içerisinde görüntülenen canlandırmanın yatay boyutudur (Bkz. Görüntü 45).

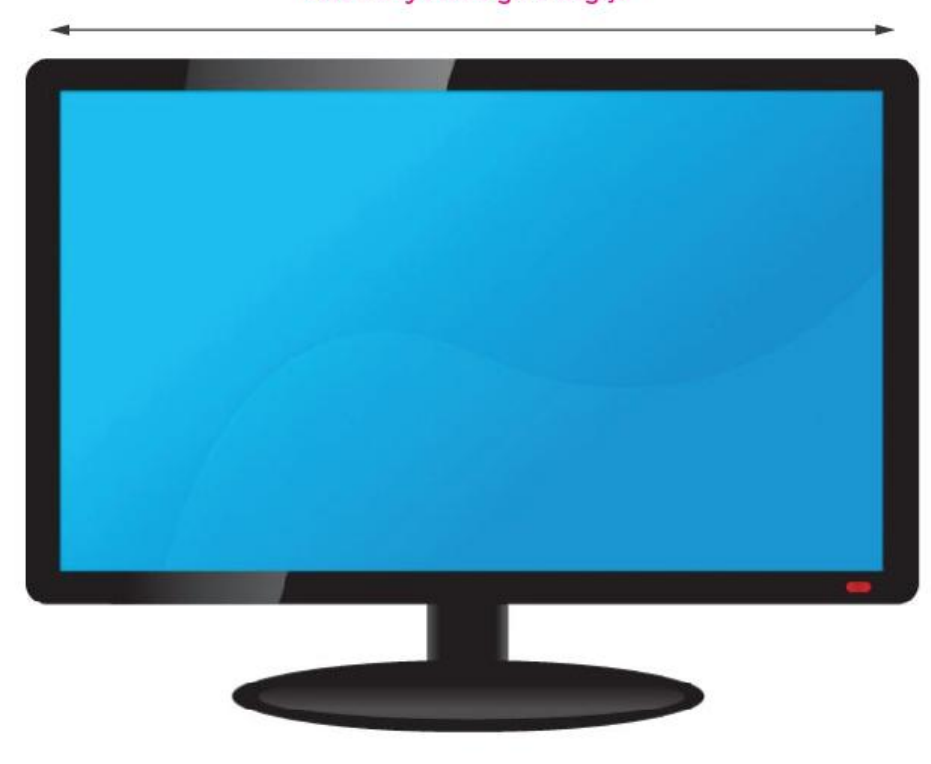

Gerçek dünyada görüntülenen görüntünün yatay uzunluğu ekran boyutuna göre değişir

. Görüntü 45: Ekranın yatay uzunluğu bilinmesi gereken ilk değerdir.

İkinci önemli değer ekranın karşısındaki izleyicinin ekrana olan yaklaşık uzaklığıdır (Bkz. Görüntü 46).

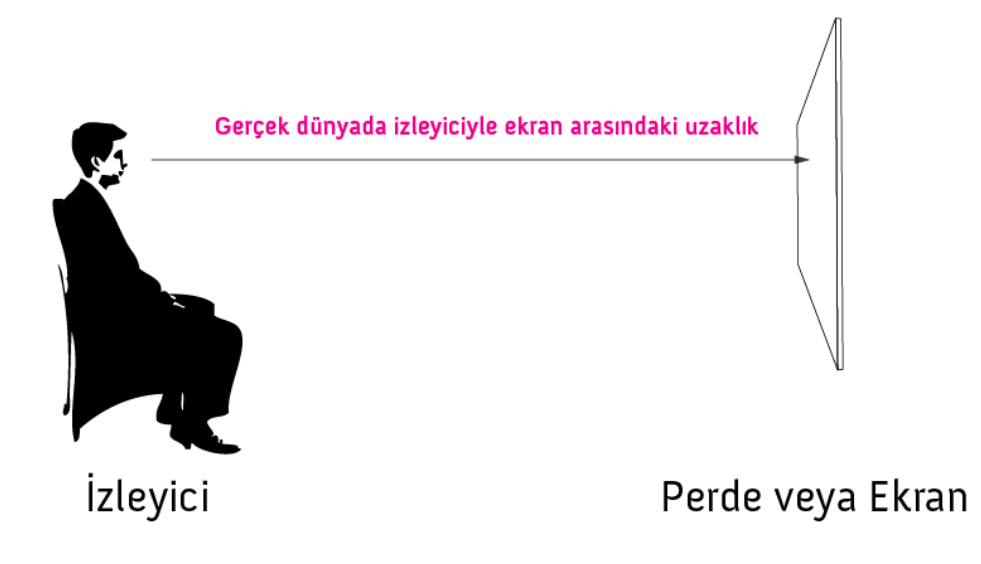

Görüntü 46: İzleyici ile ekran arasındaki uzaklık bilinmesi gereken ikinci değerdir.

Üçüncü önemli değer ise ortalama insanın gözbebekleri arası ortalama uzaklığı olan 6,5 cm. dir (Bkz. Görüntü 47).

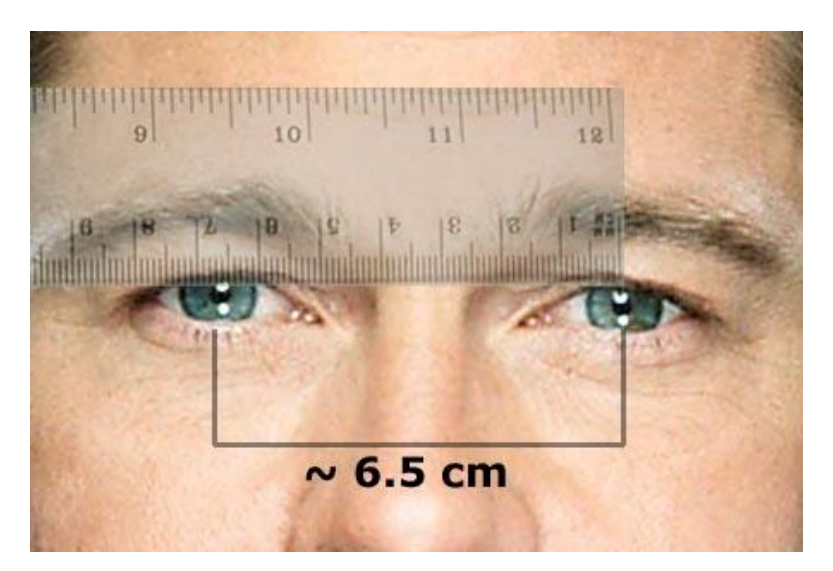

Görüntü 47: Gözbebekleri arası ortalama uzunluk bilinmesi gereken üçüncü değerdir. (http://blog.mission3-dgroup.com/wp-content/uploads/2009/05/average-distance-between-left-and-right-eye-for-men-males.jpg)

Gerçek dünyada bilinmesi gereken yukarıdaki değerler kaydedildikten sonra stereo hesaplayıcı yazılım bilgisayar, akıllı telefon veya tablette açılarak arka plan, ön plan, sıfır paralaks, ekran boyutu ve izleme mesafesi gibi alanlara metre veya santimetre cinsinden değerler girilir ve çıkan gözler arası mesafe 3B yazılımda uygulanır. Stereo hesaplayıcı yazılımların sayısı çok fazladır, bu çalışmada bilgisayarlar için ücretsiz yüklenebilen Stereometer örnek olarak uygun görülmüştür (Bkz. Görüntü 48) . (http://triaxes.com/products/photo-products/stereometer/).

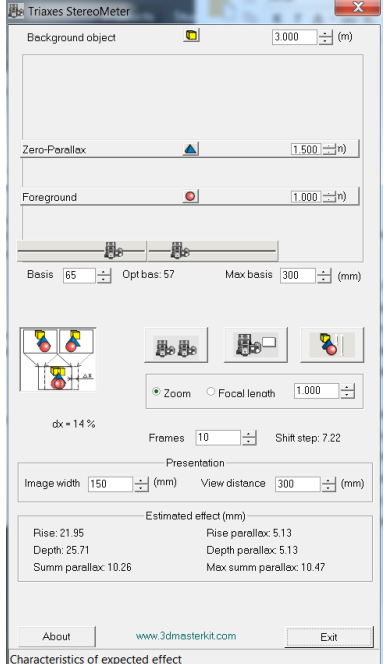

Görüntü 48: Stereometer yazılımı ekran görüntüsü.

Sahneye nesneler ve kamera yerleştirildikten sonra yapılması gereken ilk şey sahneye çağırılan odak hedefli ilk kamerayı profil, cephe, tepeden vb. istenen görüş açısına yerleştirmektir. Daha sonra kameranın odaklanacağı ve netleştireceği hedef noktasının ayarlanması gerekmektedir. Bu nokta S3B sahnede sıfır paralaks yani sıfır derinlik etkisiyle perde üzerine düşecek olan yakınsak düzlemi oluşturacağı için kamera ile hedef nokta arasındaki mesafenin yazılıma doğru hesaplatılması çok önemlidir (Bkz. Görüntü 49).

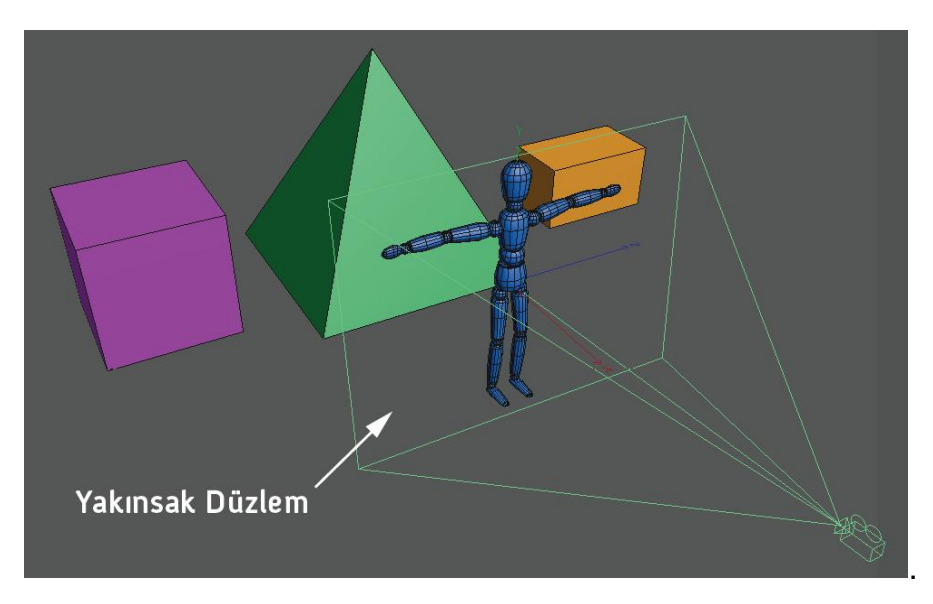

Görüntü 49: Cinema 4D yazılımında kamera ve yakınsak düzlemi.

# **3.4 STEREO GÖRÜNTÜLERDE 3B BETİMLEME (RENDER) İŞLEMİ**

1940'lı yıllarda başlayan stereoskopik görüntüleme dünyasında günümüze kadar geçen süreçte pek çok 3B görüntüleme biçimi ortaya çıkmıştır. Bunlardan bazıları günümüzde önemini yitirmiş, bazıları evrimleşmiş ve teknolojinin yardımıyla çağa ayak uydurmuştur. Yeni yaklaşımlar için de çalışmalar devam etmektedir. Bütün bu dinamik sürece rağmen 3B görüntülerinde tek ortak nokta bulunmaktadır bu da sağ ve sol kamera görüntülerinin oluşturduğu binoküler yapıdır.

S3B canlandırmalarda render işlemi görüntülenecek biçime göre şekillendirilmektedir, çünkü yakın geçmişte ayrı ayrı render edilip daha sonra post-prodüksiyon aşamasında montaj yazılımlarında üst üste bindirilen binoküler görüntüler artık render işleminde doğrudan elde edilebilmektedir. Bu nedenle 3B canlandırmacının render işlemini etkin olarak idare edebilmesi için sık kullanılan ve güncelliğini koruyan "Side by side (Yan yana)", "Over Under (Altlı üstlü)" , "Interlaced (Satır karışımı)", "Anaglyph (Anaglif) gibi biçimler hakkında bilgi sahibi olunması gerekmektedir.

## 3.4.1 Yan Yana (Side By Side / SBS ) 3B

Bu görüntüleme biçiminde sağ ve sol görüntüler yan yana gelecek şekilde birleştirilerek tek kare stereo görüntü elde edilmektedir. Normal bir aygıtla izlendiğinde iki görüntü yatayda sıkışmış gibi görünür ancak stereoskopik görüntüleme aygıtları bu iki görüntüyü üst üste bindirip 3B olarak sunabilmektedir. Günümüzde en yaygın 3B biçimidir denebilir (Bkz Görüntü 50 ve 51).

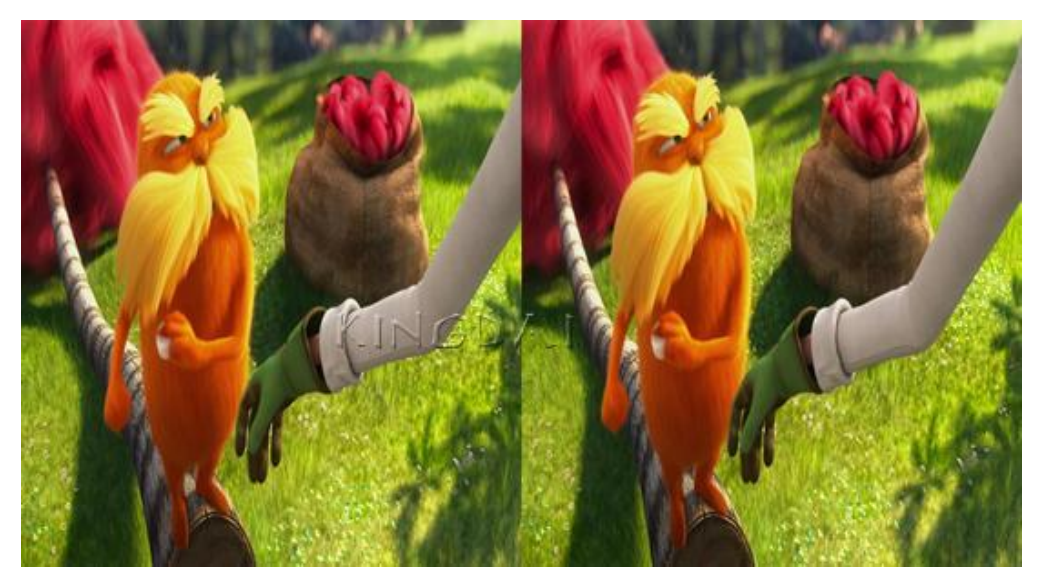

Görüntü 50: "Horax" filminden S3B SBS tek kare ekran görüntüsü. (http://i.imgur.com/zJWss.jpg)

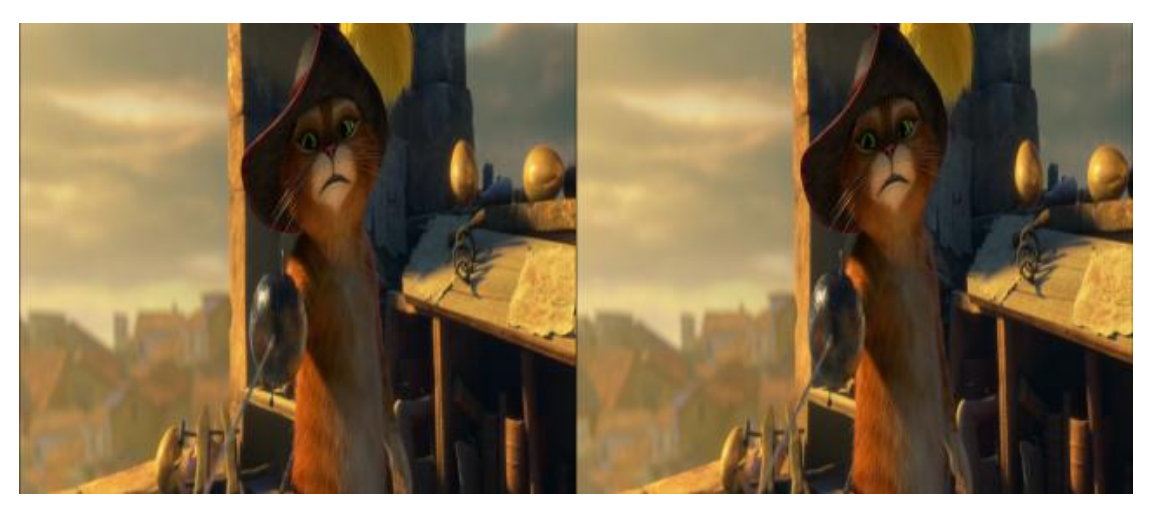

Görüntü 51: "Çizmeli Kedi" filminden S3B SBS tek kare ekran görüntüsü. (http://i1050.photobucket.com/albums/s413/indirkal/Uploader/2pdpt.png)

# 3.4.2 Altlı Üstlü (Over Under) 3B

Bu biçimde sağ ve sol görüntüler altlı üstlü gelecek şekilde birleştirilerek tek kare stereo görüntü elde edilmektedir. SBS biçimle yerleşim farkı dışında aynıdır denebilir. Bu biçim de günümüzdeki yaygın biçimlerden biridir (Bkz Görüntü 52 ve 53).

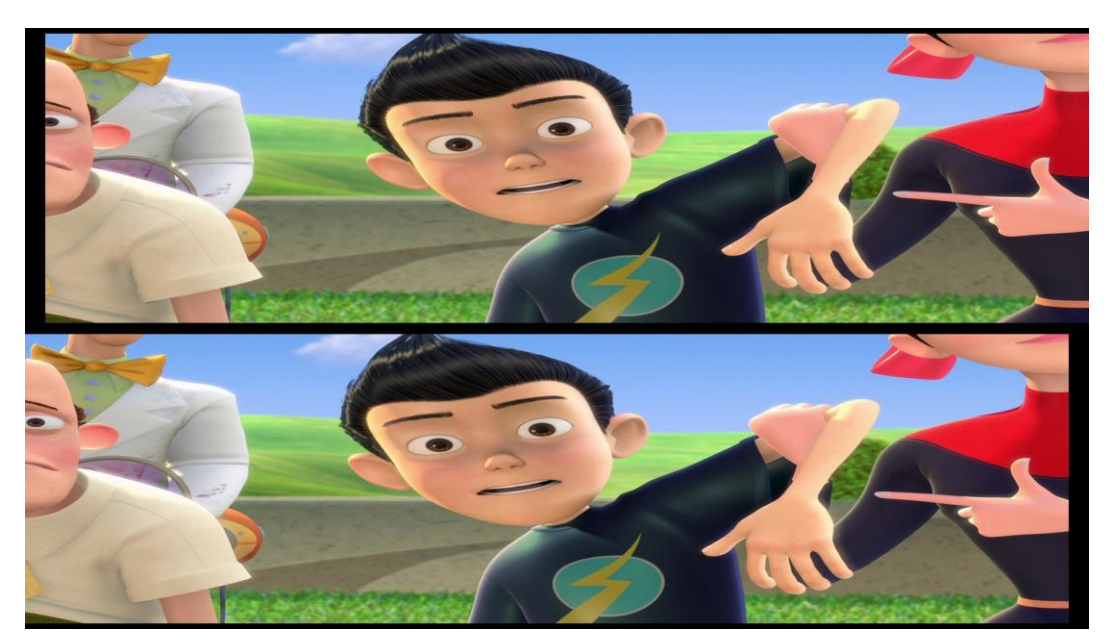

Görüntü 52: "Meet the Robinsons" filminden S3B altlı üstlü bir ekran görüntüsü. (http://i1120.photobucket.com/albums/l493/imran5230/amp/6da61ab0.png)

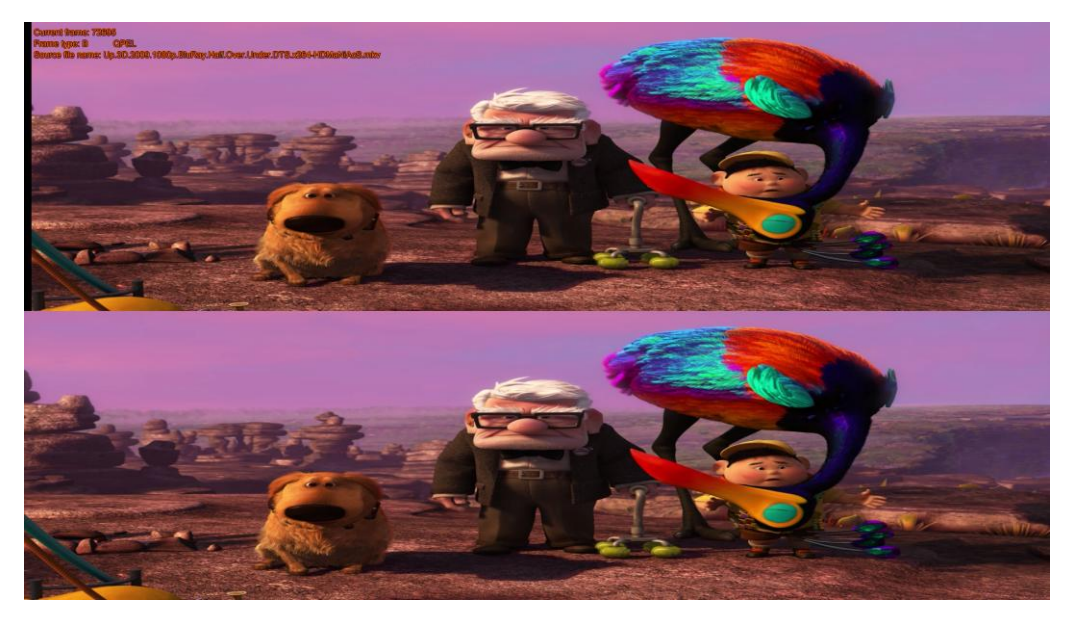

Görüntü 53: "Yukarı Bak" filminden S3B altlı üstlü birekran görüntüsü. (http://img818.imageshack.us/img818/3724/14610230.png)

## 3.4.3 Satır Karışımı (Interlaced / Interleaved) 3B

Bu görüntüleme biçiminde sağ ve sol görüntüler satırlar halinde bölünmektedir. Daha sonra sırayla her görüntüden birer satır kullanılmak suretiyle iki görüntü üst üste bindirilmektedir. Örneğin bileşik görüntünün en üstten birinci satırı sol görüntüden ikinci satırı sağ görüntüden alınır ve bu mantık en alta kadar devam eder. 2B bir aygıtla izlendiğinde görüntü titrek ve bulanıktır ancak stereoskopik görüntüleme aygıtları bu görüntüyü okuyup dönüştürüp 3B olarak sunabilmektedir (Bkz Görüntü 54).

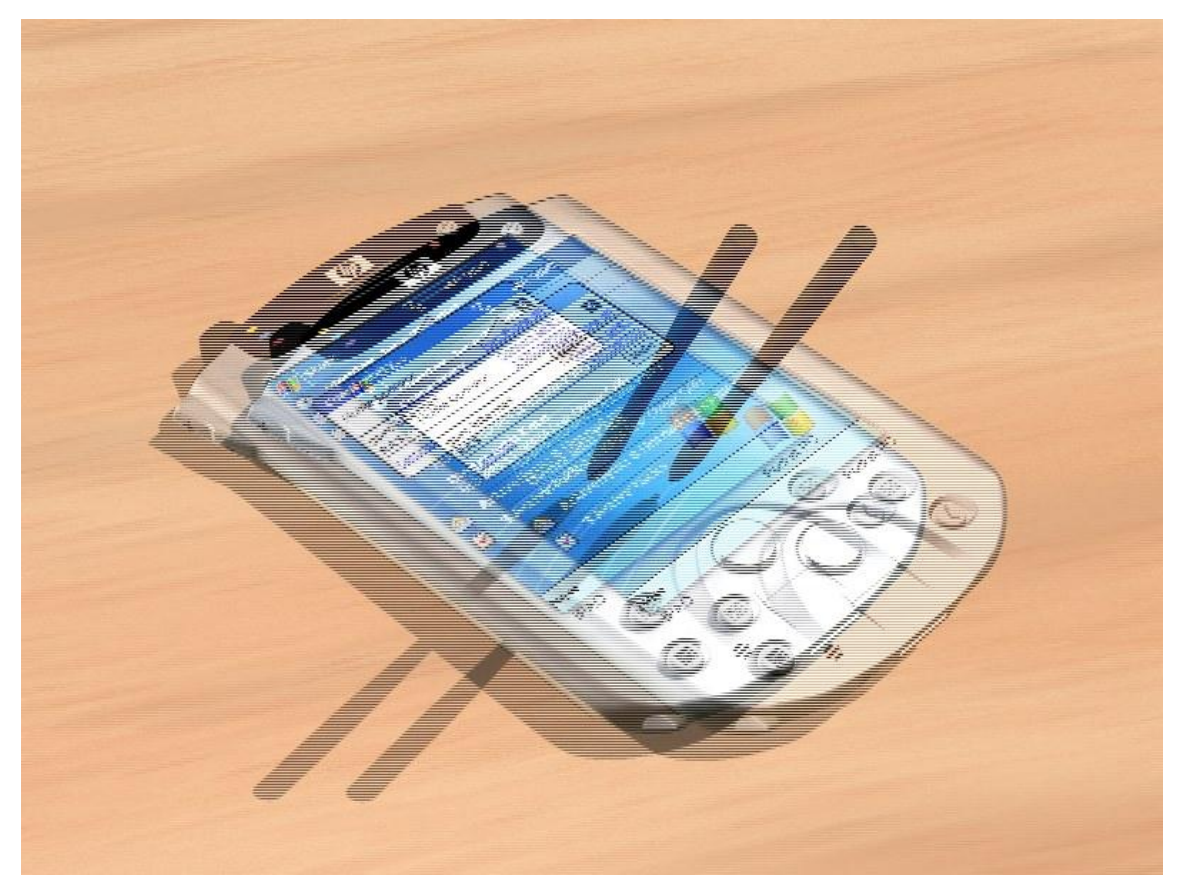

Görüntü 54: Bir Interlaced S3B ekran görüntüsü. (http://www.bigbug.com/stereo/interlaced.jpg)

## 3.4.4 Anaglif (Anaglyph) 3B

Bu 3B görüntüleme biçimde üst üste bindirilmeden önce sağ ve sol görüntülere kırmızı / yeşil, kırmızı / mavi gibi filtreler uygulanır (Bkz. Görüntü 55). Eski bir görüntüleme biçimi olduğu için özel bir görüntüleme aygıtı gerektirmemektedir. 3B denince akla gelen geçmişte oldukça popüler olmuş kâğıt gözlükler bu amaçla kullanılmaktadır.

Güncel 3B yazılımlarında canlandırma hazırlanırken yazılımın ara yüzünde yeni yaklaşımlarda gerçek zamanlı 3B görüntü alabilmek çok pahalı ve özel donanımlar gerektirdiğinden izleyici açısından popülerliğini yitiren anaglif biçim 3B canlandırmacılar tarafından ön izleme aracı olarak kullanılmaktadır. Sanal ortamdaki kameralara kolayca eklenen renk filtreleri yardımıyla anaglif görüntü gerçek zamanlı olarak kullanılabilmekte böylece 3B efektin ön izlemesi yapılıp olası sorunlar tespit edilebilmektedir.

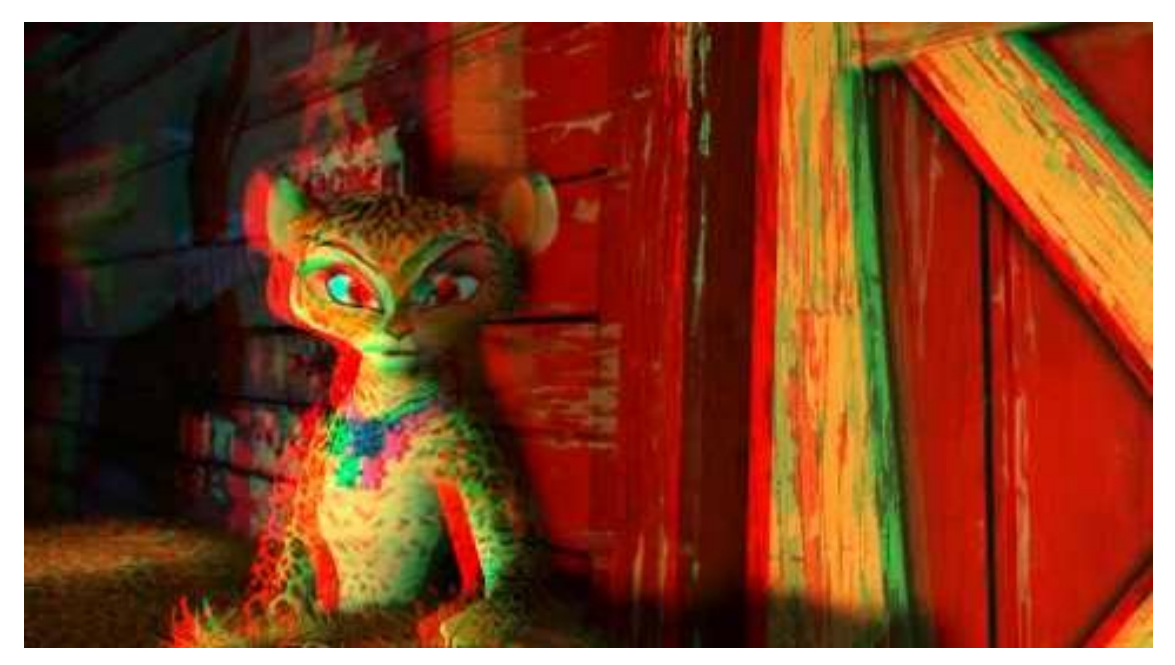

Görüntü 55: "Madagascar 3" filminden bir Anaglif S3B ekran görüntüsü. (http://i.ytimg.com/vi/6CHQGk5Flng/0.jpg)

# **3.5 S3B CANLANDIRMA ÜRETİMİNDE KULLANILABİLECEK YAZILIMLAR**

S3B canlandırma üretimini ele alırken sürecin tamamı sayısal ortamda hazırlandığından dolayı bilgisayar destekli yazılımların araç olarak yapılan çalışmaya doğrudan etkisi bulunmaktadır. Bu süreçte modelleme, hareketlendirme, 3B betimleme gibi 3B içerik hazırlama konusunda 3DSMax, Maya, Cinema 4D vb. çok kapsamlı seçenekler bulunurken içerik sağlandıktan sonra da hazırlanan görüntüleri montajlayabilmek, hareketli grafik efektlerini verebilmek ve ses öğeleri ekleyebilmek için Adobe After Effects, Sony Vegas, Final Cut Pro vb. çalışma mantığı birbirine benzeyen farklı yazılımlar kullanılmaktadır. Bu noktada ana hatları ile sıkça kullanılan bu yazılımlar hakkında bilgi vermek yararlı olabilir.

## 3.5.1 Sık Kullanılan Kapsamlı 3B Yazılımları

Canlandırma dünyası için 3B içerik hazırlanabilecek yazılımlara bakıldığında ortaya irili ufaklı pek çok farklı seçenek çıkmakla beraber hem bireysel kullanıcılar hem de sektörün tercih ettiği belli başlı yaygın yazılımlar bulunmaktadır.

#### 3.5.1.1 Autodesk 3d Studio Max

3D modelleme dünyasında en yaygın kullanıma sahip yazılımların başında Autodesk 3D Studio Max gelir. Bu yaygın kullanım eklenti çeşitliliği ve hazır model bulma gibi olanakları beraberinde getirmektedir. Özellikle mimari çizim ve sunumlar, video oyun tasarımı, film özel efektleri, endüstriyel tasarım sunumları, hareketli grafik uygulamalar vb. yazılımın kullanıldığı başlıca alanlardır.

Günümüz 3 boyutlu görselleştirme yazılım paketleri içinde en çok kullanıcıya sahip 3 boyutlu modelleme, kaplama, aydınlatma ve animasyon yazılımı olan 3ds Max mimari görselleştirme, bilgisayar oyunlarını, Sinema & TV için görsel efektler ve daha birçok alanlarda kullanılmaktadır. Mimarisinin geliştirmeye açık olması, nesne tabanlı çalışması, kolay öğrenilebilir bir kullanıcı arayüzü olması nedeniyle, ilk versiyonun çıktığı 1995 yılından günümüze kullanıcılarını memnun eden bir gelişme ivmesi ile birçok teknoloji ödülü almış bu yazılım saydığımız tüm sektörlerde dünyanın her tarafında yüz binlerce kullanıcı tarafından kullanılmaktadır (Çelik, 2008, s. 1).

Max Script adında tümleşik bir betik dili bulunan yazılım; parçacık (*particle*) sistemleri, hazır ilkel (*primitive*) modeller, çeşitli modelleyiciler, hareket yakalama gibi seçeneklerle tek bir pakette çok sayıda yeteneği bir arada barındırır.

Nesne modelleme açısından baktığımızda küp, silindir, çokgen vb. temel nesneler yazılımla beraber gelmekte ve parametreleri girilerek sanal çalışma alanına getirilebilmektedir. Hazır nesnelerin dışında ayrıca nesneleri oluşturan tel kafesler (*wireframe*) serbest olarak çizilebilmekte; çizilen sanal nesneler çeşitli modelleme yöntemleri ile değiştirilebilmektedir.

3DSMax yazılımının canlandırma özellikleri de oldukça gelişmiş ve esnektir. "Character Studio" adlı büyük ve kapsamlı eklentide çizilen karakterin yürüme, koşma, zıplama vb. canlılara özgü hareketleri canlandırılabilmesi mümkün olmaktadır. Diğer yandan "Track view" menüsündeki seçeneklerle; ışık, kamera, 3B nesne gibi öğeleri anahtar kareleme (*key frame*) mantığında sahnede hareketlendirmek mümkünken; aynı zamanda nesnenin dokusu, ışığın şiddeti, yansıması ve gölge özellikleri nesneler arası çeşitli dönüşümler (*morphing*) vb. yapısal değişimlere de müdahale edebilmek ve akan süreyle eşleştirmek mümkündür.

3B yazılımlarda gerçek dünyadaki sınırlılıklardan arınmış siber uzayda bir nesne veya ortam oluşturma olanaklarının yanı sıra gerçek dünyada maliyeti fazla veya zahmetli olan çarpma, durma, hareketlenme gibi nesne etkileşimli fiziksel eylemlerin benzetiminin yapılabilme olanağı da bulunmaktadır. Bu tür çalışmalarda 3DSMax yazılımının "Reactor" isimli fizik motoru kullanılmaktadır. Reactor daha çok karmaşık mekanik yapılardaki parçaların çalışması veya çarpma testleri gibi mühendislik çalışmalarında kullanılan bir yazılım öğesidir.

3B yazılımların en önemli özelliklerinden biri olan doku kaplama (*mapping*) seçenekleri yazılımın "Material editor" menüsünden komutlandırılmakta; nesnenin tel kafesinin dışına kaplanacak görsele ait ayarlar da bu menüden yapılmaktadır.

3DSMax yazılımının 3B Betimleme (*Render*) özelliklerine baktığımızda da yine yaygın kullanımla gelen çeşitlilik söz konusudur. Yazılıma eklenen "Mental Ray" betimleme motoru kullanılabildiği gibi, V-ray, Brazil, Maxwell vb. eklentilerle de 3B betimleme yapma olanağı bulunmaktadır.

3DSMax yazılımının son sürümü olan 2012'de stereoskopik kamera seçeneği bulunmamaktadır, ancak büyük bir kitle tarafından kullanıldığı için bazı bireysel geliştiriciler "Stereocam" gibi betikler düzenleyerek stereoskopik kamera seçeneğini yazılıma dahil edebilmektedir (Bkz. Görüntü 56).

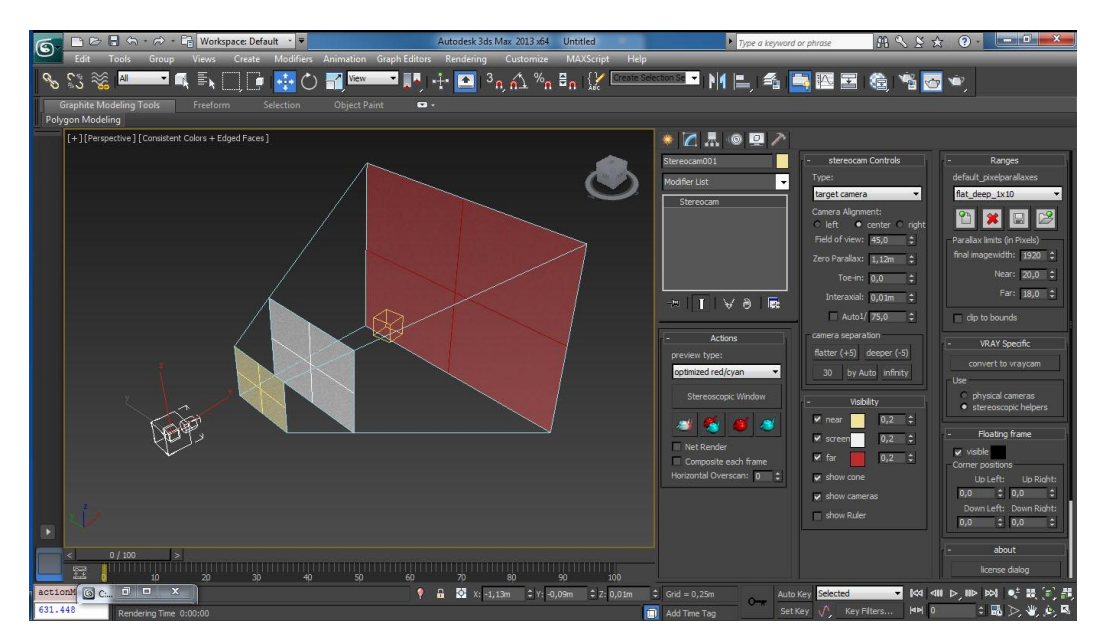

Görüntü 56: 3DSMax yazılımında Stereocam 2.0 betik eklentisi. (http://davidshelton.de/blog/wp-content/uploads/2012/07/Sterocam\_interface.jpg)

Yine Autodesk firmasına ait olan Maya yazılımı 1998-2005 yılları arasında 3DSMax' in en büyük rakibi olmuştur. Autodesk firmasının Maya üreticisi Alias'ı satın almasıyla bu rekabet ticari anlamda son bulmuştur.

Çok kapsamlı 3B çözümler sunan Autodesk® Maya® Complete, özellikle masaüstü bilgisayar ve iş istasyonlarında profesyonel kalitede grafik üreten tasarımcılar için geliştirilmiştir. İş akışında kendisini ispat etmiş 3B modelleme, canlandırma ve kaplama için kullanılan en mükemmel araçlar bir araya getirilmiş ve Maya'da entegre edilmiştir. Maya Complate birçok ödüller almış tasarımcı ve animatörlerin tercih ettiği çözümdür. Sezgisel tasarım ortamı ile sinema, TV yayını, oyun içeriği, çoğul ortam (internet ve basılı) ve tasarım görselleştirmesi işleriyle uğraşan her bilgi ve deneyim seviyesindeki tasarımcıların ihtiyaçlarını karşılar.

(http://www.sayisalgrafik.com.tr/index2.html?/urunler/maya/2009/teknikozellik.h tml)

Maya da aynı 3DSMax gibi 3B modelleme, canlandırma, doku kaplama vb. özelliklerini bir bütün halinde kullanıcılara sunmaktadır. Sinema, belgesel gibi yapımlar, reklam filmleri, video oyun tasarımı gibi alanlarda Maya'nın sıkça tercih edildiği görülmektedir. 3DSMax ile ortak birçok yönü bulunan yazılımın kullanıcı kitlesine bakıldığında, mimari modelleme ve canlandırma konusunda 3DSMax'in, organik nesneler ve karakter modelleme konusunda ise Maya'nın daha çok tercih edildiği söylenebilir. Bu tercihin en önemli sebebi Maya'daki Poly ve NURBS gibi nesne modelleme araçlarının daha pratik çalışma mantığına sahip olmasıdır denilebilir. Yazılımda modelleme yapılırken esnek seçim işlemleri yapılabilmesi, seçimden önce seçilecek bileşenin ortaya çıkarılması modelleme çalışmalarını hızlandıran Maya özelliklerindendir.

Yazılımın "Maya Nucleus" öğesi sayesinde özel efektlerin yapımı geliştirilmiş, "nParticle" içinde gelen çoğu araç hassas canlandırmaların en efektif biçimde yapılmasını sağlamayı amaçlamaktadır. "nParticle" Maya yazılımının parçacık sistemleri öğesidir.

"Maya Muscle" 3DSMax'deki "Character Studio" benzeri bir yapı sunar. Oluşturulan karaktere canlı varlıkların kas ve omurga yapılarını ve hareketlerini taklit etme yeteneği sağlar.

Maya'da 3B Betimleme yaparken bütünleşik gelen "Mental Ray" betimleme motoru kullanılabildiği gibi, V-ray, Brazil, Maxwell vb. eklentilerle de 3B betimleme yapma olanağı mevcuttur. Örneğin "Kung-fu Panda" adlı canlandırma filminin render işlemleri Maya'da yapılmıştır.

Maya yazılımı 2013 sürümünde artık bütünleşik stereo kamera desteğiyle gelmektedir (Bkz. Görüntü 57).

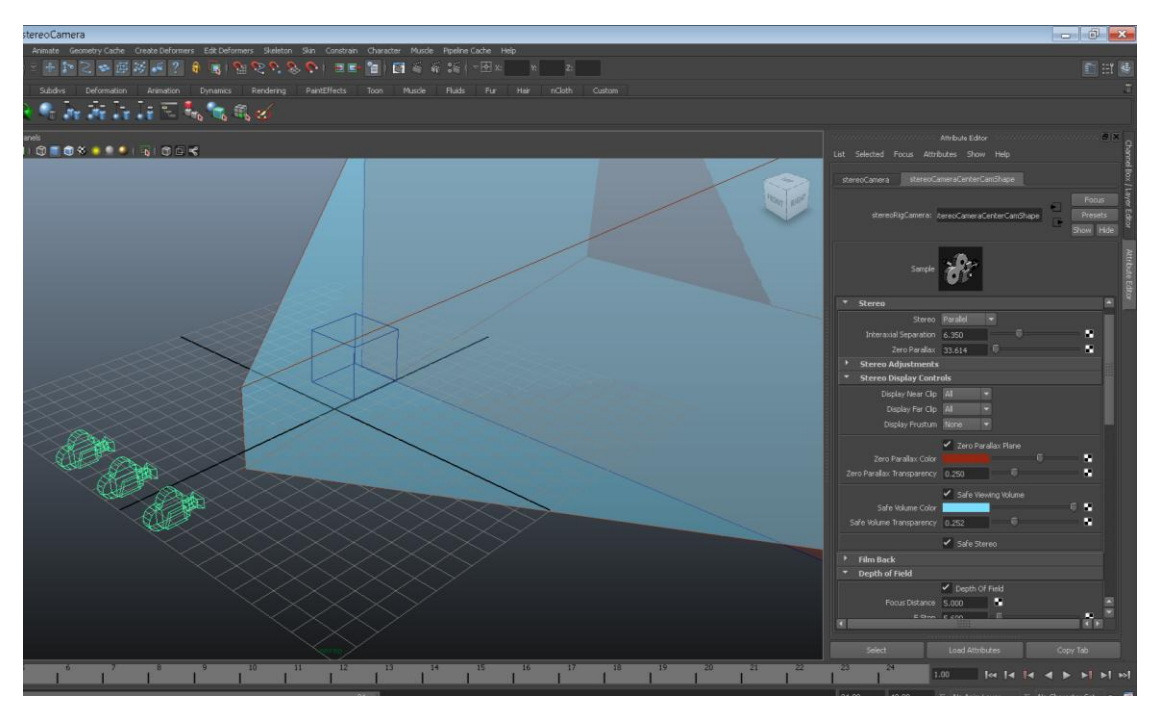

Görüntü 57: Maya yazılımı stereo kamera ayarları.

Yazılım sahneye S3B kamera eklendikten sonra paralel, yakınsak vb. kamera düzeni seçildikten sonra rahat algılanan 3B alanı (comfort zone), sıfır ıraklık açısı düzlemi (*zero parallax plane*) gibi pek çok ayar olanağı sunmaktadır.

## 3.5.1.3 Maxon Cinema 4D

1986'da Almanya'da kurulan Maxon firması tarafından üretilen Cinema 4D canlandırma, modelleme, 3B betimleme, özel efekt hazırlama gibi konularda 3B sanatçılarına çözümler sunmaktadır. Yazılım diğer gelişmiş rakiplerine göre daha pratik ve kullanıcıya göre özelleştirilebilir bir arayüze sahip olmasından dolayı tercih edilmekte ve yaygınlığı hızla artmaktadır. Yazılımın sunduğu görsel efekt zenginliğinden dolayı özellikle hareketli grafik, TV ve sinema jeneriği alanlarında yaygın bir kullanıcı kitlesi vardır.

Kullanımı en kolay yazılım: CINEMA 4D'nin yenilikçi arayüzü ve mantıksal iş akışı 3B dünyası ile yeni tanışanlar için hızla gelişme sağlamalarına olanak tanımaktadır. Sonuçlar o kadar düzgün ve etkileşimlidir ki, yaratıcılığınızın serbest kalmasına yardımcı olur… Modülarite, tüm endüstrilerde kullanım sağlar: Çekirdek uygulama, yüksek kaliteli 3B görüntüler ve animasyonlar oluşturmak için ihtiyaç duyacağınız tüm özellikleri içerir. Talepleri temel uygulamaların ötesinde olanlar için, MAXON çok sayıda programla tam uyumlu entegre modüller sunar (http://www.fga.com.tr/ site/index.php?option=com\_ content& task=view&id= 205&Itemid=969).

Yazılımın modelleme yeteneklerine bakıldığında temel biçimler boyut, doğrultu ve kenar yuvarlamaları gibi unsurların ayarlanabildiği nesneler olarak mevcutturlar. Bu nesneler özellikleri değiştirilebilir olduğundan oldukları gibi kullanılabilirler veya daha karmaşık yapıların elde edilmesinde çıkış noktası olarak kullanılmak üzere çokgensel nesnelere dönüştürülebilirler. Tüm 3B yazılımlarda bulunan ilkel ve karmaşık 3B nesneler, ışıklar, kameralar ve parçacık sistemleri Cinema 4D'de de mevcuttur.

Işıklandırma ve ışıksal öğelerin zenginliği açısından pek çok seçenek sunan yazılım ışıklandırma efektlerinde rakiplerine göre görsel açıdan daha iyi 3B betimleme (render) sonuçları verebilmektedir.

Cinema 4D'nin 3B betimleme motoru diğer yazılımlara benzer mantıkla çalışmaktadır fakat yazılımın rakiplerine göre daha kısa sürelerde betimleme yaptığı da kullanıcılar tarafından sık sık dile getirilmektedir. Yazılımın render ayarlarında ayrıca stereoskopik çıkış seçeneği de bulunmaktadır; yani herhangi bir montaj yazılımı kullanmaksızın anaglif, yan yana veya satır karışımlı stereoskopik görüntüler alınabilmektedir.

Cinema 4D yazılımının R13 sürümünde hazır stereoskopik kamera seçeneği bulunmaktadır. Kullanıcı tarafından paralel, yakınsak, vb. kamera donanımı yerleşimi seçilebilmekte, kameralar arası uzaklık klavyeden girilebilmektedir. Odaklık uzaklığı, sıfır ıraklık açısı gibi 3B ayarlarına S3B kamera menüsünden girilebilmektedir (Bkz. Görüntü 58).

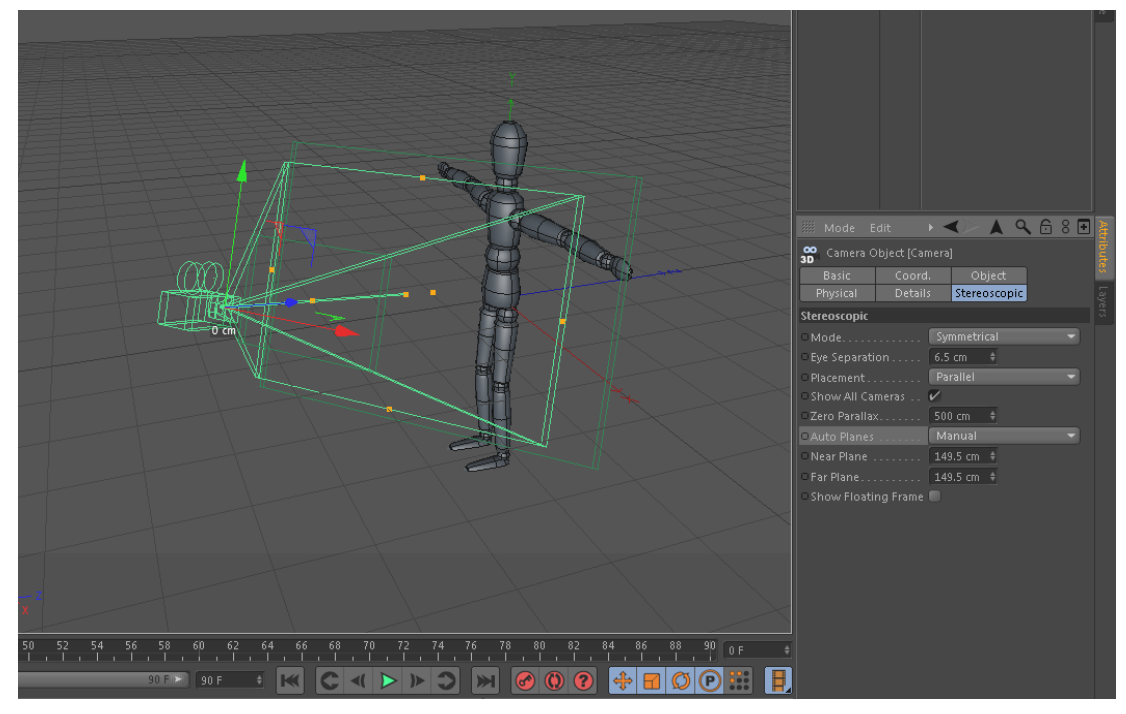

Görüntü 58: Cinema 4D yazılımı stereo kamera ayarları.

#### 3.5.1.4 Autodesk Softimage

Geçmişte Microsoft, Avid gibi firmaların sahip olduğu yazılım son olarak Kasım 2008'de Autodesk tarafından satın alınmıştır. Rakipleri Maya, 3ds max, Cinema 4D gibi 3B modelleme, animasyon ve 3B betimleme yazılımıdır.

Autodesk® Softimage® 2013 canlandırma yazılımı, sanatçıların ve teknik yönetmenlerin üründen daha fazlasını almasına yardımcı olmak için güçlü yeni yaratım araç setleri, yeni bir yüksek duyarlılıklı etkileşimli ortam ve gelişmiş özelleştirme imkanları sağlar. Sanatçılar tümüyle daha fazla yaratım özgürlüğünün tadını çıkaracaktır. Tamamen yeni CrowdFX simülasyon özellik setinden yeni yüksek kalite çalışma ekranına, geliştirilmiş modelleme, 3B canlandırma, fizik ve seçim araçlarına kadar tüm yenilikleri ile Softimage 2013, sanatçıların daha kısa sürede etkili içerikler yaratmasına yardımcı olur (http://www.sayisalgrafik.com.tr/ Urunler/ medya- -eglence/ autodesksoftimage.aspx).

Softimage Türkiye'de çok fazla kullanıcısı bulunmamasına rağmen dünyada sinema, oyun ve reklam sektörünün önemli tercihlerinden bir tanesi olmuştur. En büyük rakibi Autodesk tarafından satın alınan başka bir yazılım olan Maya gibi görünmektedir, çünkü karakter tasarımı ve yüz canlandırması gibi alanlarda benzer yönleri oldukça fazladır. Softimage yazılımında yüz mimiklerine ve canlandırmasına ait "face motor" isimli özel bir öğe bulunmaktadır. Yazılımda kalabalık sahnelerdeki savaş, çarpışma, dağılma vb. fiziksel simülasyonlar "ICE" (Interactive Creative Environment yani Etkileşimli Yaratıcı Ortam) adlı bir platform üzerinde yapmaktadır.

Diğer yazılımlardan sıyrıldığı belli başlı noktalar; kullanışlı ara yüzü, kullanıcı dostu olması; mental ray render motorunun tümleşik gelmesi; java, vb, python, perl gibi bazı programlara dillerini desteklemesi; karakter canlandırmalarında çok çeşitli araçlarla donatılmış olmasıdır. Ünlü "300 Spartalı" filmi Softimage desteğiyle üretilen pek çok filmlerden biridir, ayrıca 2009 yılında 20. yılını kutlayan "Street Fighter" video oyunu karakter modellemeleri ve canlandırmaları bu yazılımla hazırlanmıştır.

Softimage yazılımı 2012 yılındaki son sürümünde stereoskopik görüntülemeye doğrudan destek vermektedir (Bkz. Görüntü 59). Yazılımda bulunan dahili stereoskopik kamera donanımının yerleşimi ile ilgili paralel veya yakınsak açılı yapısal seçenekler mevcuttur. Normalde ayarlanması zaman alan kameralar arası uzaklık (interaxial), sıfır ıraklık açısı (zero parallax) uzaklığı gibi pek çok seçenek kolay erişilebilir olarak menülerde bulunmaktadır.

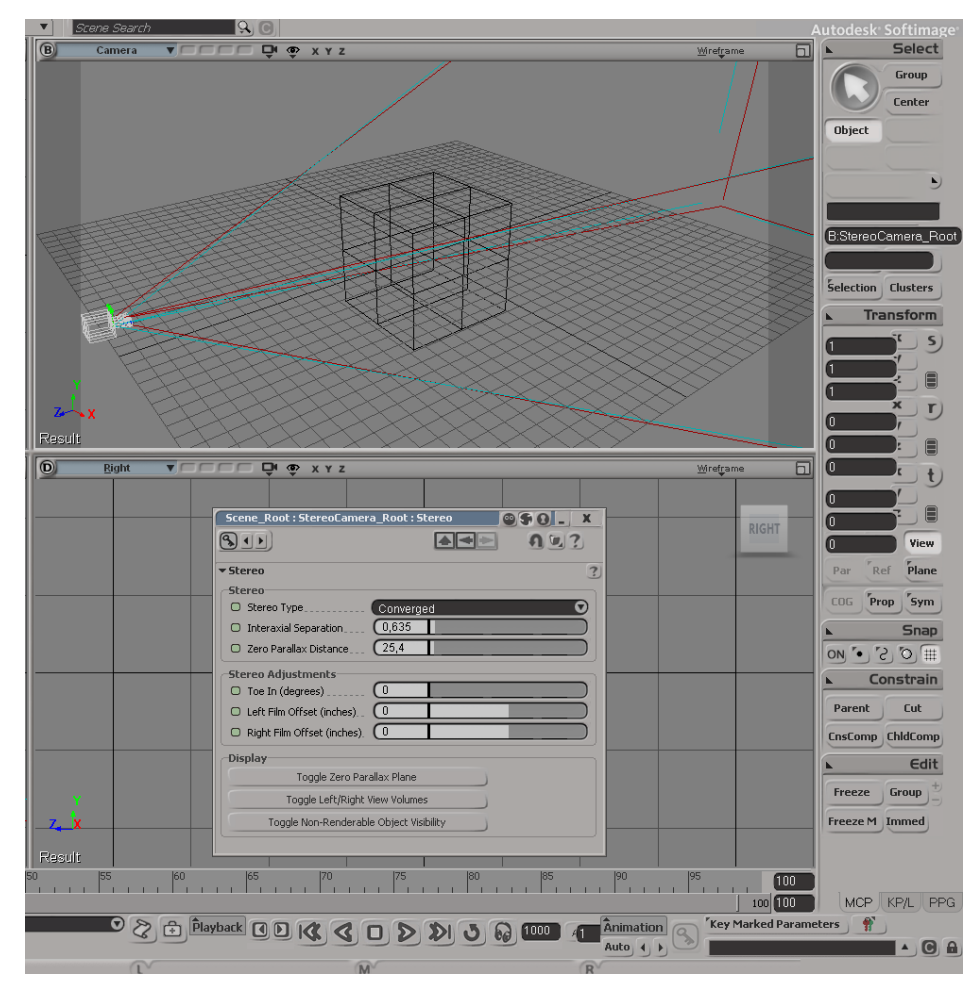

Görüntü 59: Softimage yazılımı stereo kamera ayarları

#### 3.5.1.5 SideFX Houdini

3B dünyasında profesyoneller tarafından kullanılan bir başka canlandırma yazılımı Toronto merkezli SideFX firmasının ürettiği ileri düzey 3B çözümler sunan Houdini'dir. 1996 yılında ilk sürümü piyasaya çıkan yazılım ortaya koyduğu 3B işler açısından genel olarak diğer 3B yazılımlarıyla benzer özellikler göstermektedir ancak halen geliştirilen ara yüzü fazla kullanıcı dostu değildir.

Modelleme açısından bakıldığında yine klasik temel nesneler, parçacık sistemler, ışıklar, kameralar, canlandırma seçenekleri vb. bu yazılımda da mevcuttur. Modelleme konusunda kullanımının kolay olmadığı kullanıcılar tarafından dile getirilmektedir. 2012 yılındaki son sürümü olan "Houdini 12", zamansız çökmelerin görülebildiği yazılımsal sorunlar da içermektedir.

Son yıllarda kullanıcı sayısı artmaya başlayan yazılımın bunun sonucu olarak arayüz düzeninin iyileştirileceği ve bireysel kullanıcılar için daha rahat modelleme çalışılabilir hale getirileceği düşünülmektedir.

Houdini'nin özellikle iddialı olduğu ve tercih edildiği alan sinematografik sahnelerdeki özel simülasyon efektlerdir. Bu alanda diğer rakip yazılımlarda genellikle özel eklentiler kullanılırken Houdini kendi içsel öğeleriyle özel efekt sahnelerini başarı ile ortaya çıkarabilmektedir.

Yazılım son kullanıcı açısından kolay alışılmayan ve zaman zaman yadırganan bir arayüz ve çalışma ortamı sunmasına rağmen canlandırma profesyonellerinin ilk tercihleri arasındadır. Sinema ve canlandırma dünyasında önemli bir yeri olan "Dreamworks" firmasının son yıllardaki çözüm ortağı olmuştur. Ayrıca 2012 yılında gösterime giren "Ice Age 4", "Amazing Spider-man", "Avengers" gibi özellikle yüksek bütçeli pek çok güncel filmin özel efektlerin hazırlanmasında tercih edilmesi bunun bir kanıtıdır.

Stereoskopik özellikler açısından bakıldığında Houdini de stereo kamera desteği vermektedir. Kameralar arası uzaklık, sıfır ıraklık açısı gibi özelliklere kamera menüsünden rahatça ulaşılabilmektedir (Bkz. Görüntü 60).

Render konusunda "Mantra" adlı kendi motorunu kullanan ve "Renderman" gibi seçenekler de sunan yazılımın 12. sürümünde stereoskopik render desteği bulunmamaktadır ancak yeni sürümlerde destekleneceği beklenmektedir.

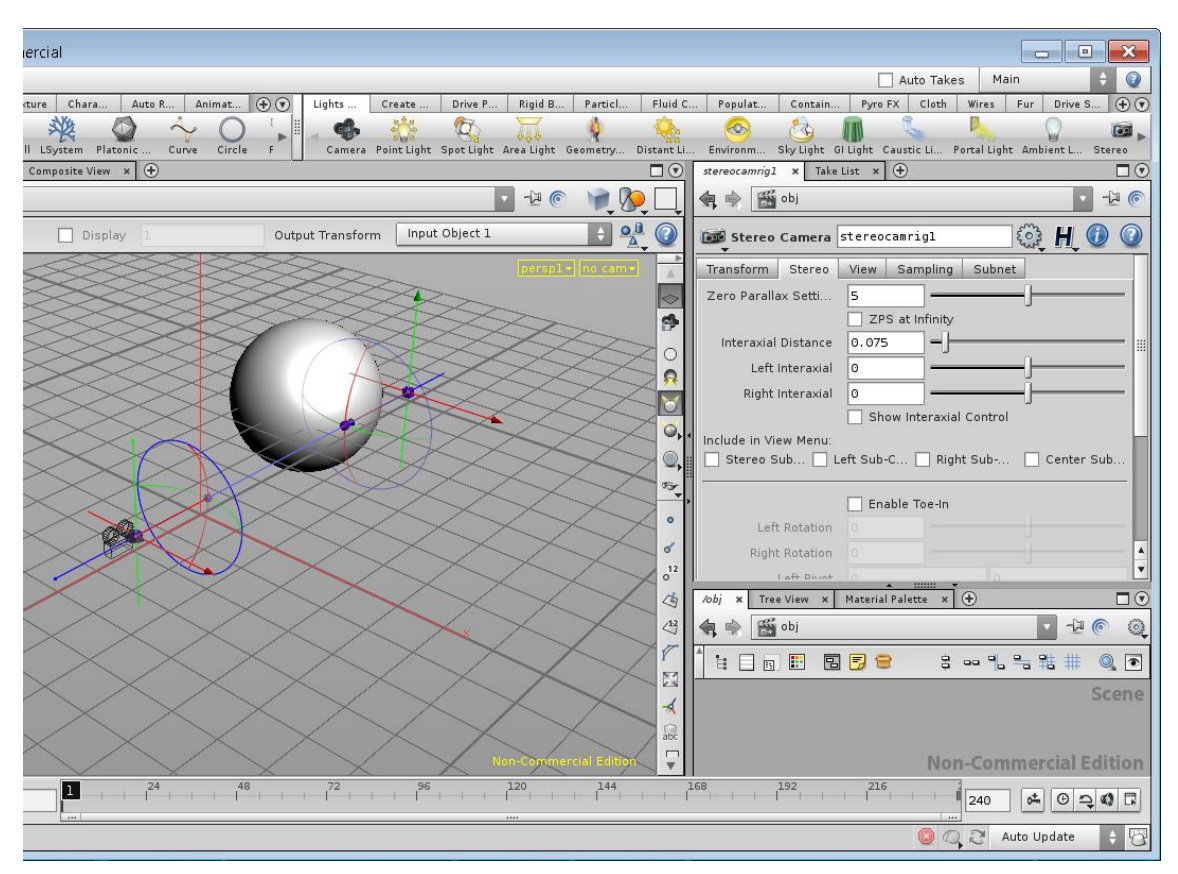

Görüntü 60: Houdini 12 yazılımı stereo kamera ayarları

# 3.5.2 Özel Efekt, Video Kurgu ve Montaj Yazılımları

S3B canlandırma üretiminde 3B yazılımlarda işlemler tamamlandığında genellikle klasik bir teknik olan kareler halinde görüntüler alınmaktadır. Canlandırma sürecinde bir sonraki aşamada bu görüntülerin birleştirilip hareketli görüntüler elde edilmesi, varsa çeşitli efektlerin eklenmesi ve karar verilen görüntüleme ortamına uyacak şekilde (HDTV, PAL / NTSC DVD vb.) videoların montajlanması işlemleri gelir. Profesyonel bir projenin bu aşamasında Adobe After Effects, Sony Vegas, Final Cut Pro vb. video kurgu, montaj ve efekt yazılımlarının kullanılması şarttır. Bu nedenle bir S3B canlandırmacının bu yazılımlar hakkında bilgi sahibi olmasında ve yetkin bir şekilde kullanabilmesinde yarar vardır.

#### 3.5.2.1 Adobe After Effects

Adobe After Effects, Adobe Systems tarafından geliştirilmiş olan, hareketli grafikler ve görsel efektler oluşturmaya olanak sağlayan bir video kompozisyon ve post-prodüksiyon yazılımıdır. After Effects kullanıcılara canlandırma; bünyesinde gelen çeşitli özellikler veya sonradan yüklenen eklentiler vasıtasıyla 2B ve 3B ortamlarda farklı görsel öğeleri birleştirme ve değiştirme olanağı sağlamaktadır. Yazılım katman odaklıdır, yani tüm medya bileşenleri (video klip, ses klibi, durağan görüntü, vb.) ayrı ayrı kendi katmanında yer almaktadır (Bkz. Görüntü 61). Bu katman odaklı sistem görsel efekt üretme ve anahtar karelendirme konusunda büyük kolaylık sağlamaktadır.

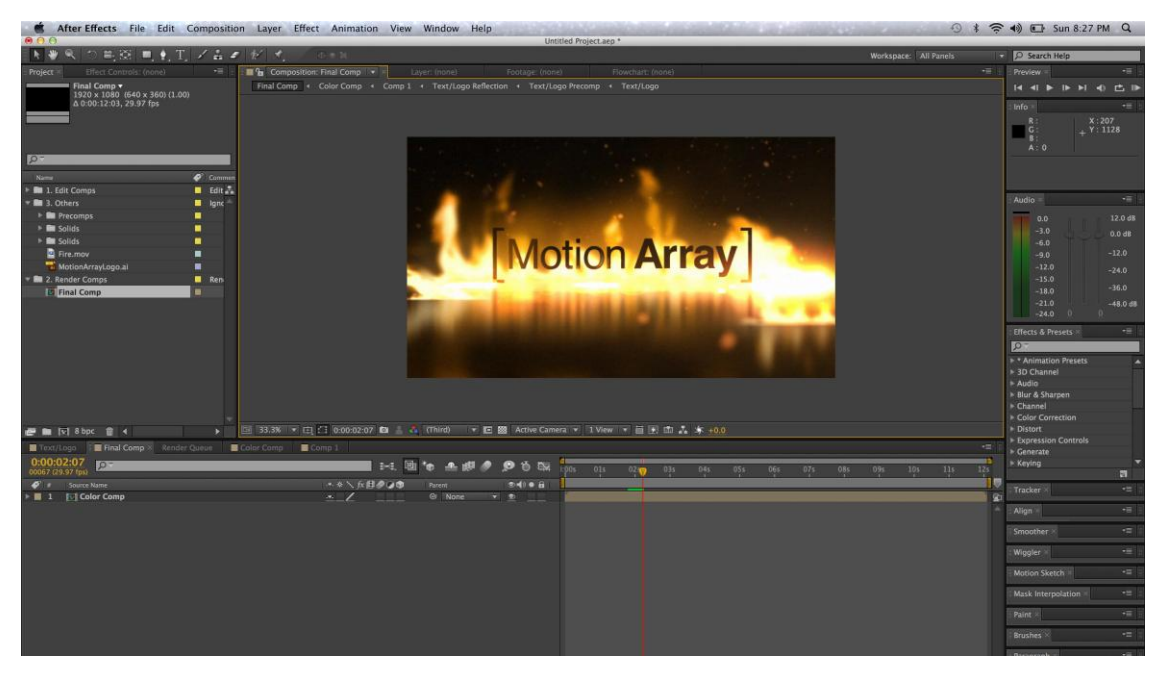

Görüntü 61: Adobe After Effects CS6 yazılımını ara yüzü. (http://i.imgur.com/kqGG5.jpg)

Adobe After Effects; Apple Final Cut, Sony Vegas gibi kurgu-montaj programlarından çok daha gelişmiş işlevleri olmasına karşın, efekt üretme özellikleri daha baskın olduğu için uzun metrajlı video kurgularken bu yazılımlar kadar pratik değildir. Yazılımda ses kanallarını gerçek zamanlı kullanmak zaman zaman sorun çıkarmaktadır. Video üzerinde kesme/yapıştırma, zamanda ileri/geri gitme gibi işlemler video kurgu yazılımlarına göre daha az pratiktir. Bu yüzden çoğunlukla video öğeler üzerinde kes-yapıştır-birleştir mantığıyla çalışan bir kurgu-montaj yazılımıyla beraber kullanıldığı görülmektedir.

After Effects 3. boyut desteği sunan bir yazılımdır. Sahnede x, y, z koordinatlarında 3B öğeler kullanılabilmekte sahneye kamera ve ışıklar eklenebilmekte ve nesnelerin üzerine kaplama yapılabilmektedir. Yazılımın 3B özellikleri hareketli video görüntüler ve çeşitli

efektleri hazırlamak için geliştirilmiştir, dolayısıyla gerçek hayattaki nesneleri yazılımda gerçeğe uygun bire bir modellemek mümkün değildir. Bu noktada Maya gibi diğer gelişmiş 3B paketlerinden farklı bir 3B yaklaşımı sunar. After Effects çeşitli eklentiler yardımıyla parçacık sistemleriyle çalışmayı desteklemektedir ancak bu konuda da amaç gerçeğe uygun simülasyonlar üretmek değil, görsel efekt hazırlamaktır.

Bünyesinde mevcut olan efektlerinin ve filtrelerinin yanı sıra pek çok kapsamlı ek yazılımlar ve küçük eklentilerle de zenginleştirilebilen After Effects; Adobe Illustrator, Adobe Photoshop gibi 2B görüntü yazılımları ile uyum içinde çalışabildiği gibi Cinema 4D, 3DSMax gibi gelişmiş 3B yazılımlarla da iş bölümü paylaşımına girebilmektedir.

Yazılımın CS6 sürümüyle gelen "Raytrace" render motoru, görsel açıdan yüksek kalitede yansıma kaplamalarıyla hazırlanabilen öğelerin aynı kalitede 3B betimlenmesine olanak sağlamaktadır.

After Effects stereoskopik ortam desteği sunmaktadır. Yazılımda sahneye stereoskopik kamera çağırmak mümkün olduğu gibi, normal kameralar istenildiği an "create stereo rig" komutuyla stereoskopik kameraya dönüştürülebilmektedir. Kamera düzenleme menüsünde ise bilinen öğelerin de dahil olduğu oldukça fazla değiştirilebilir öğe bulunmaktadır (Bkz. Görüntü 62).

| $\blacksquare$ Comp 1           |    |           |                | Comp 1 Stereo 3D ×                           |               |                                      |                          |          |            |          |                          |       |     |  |
|---------------------------------|----|-----------|----------------|----------------------------------------------|---------------|--------------------------------------|--------------------------|----------|------------|----------|--------------------------|-------|-----|--|
| 0;00;06;11<br>00191 (29.97 fps) |    |           | $Q -$          |                                              | Đ€.           | 剛                                    |                          | 4 劇● ◎ も |            |          |                          | 1:00s | 02s |  |
| ◎◀》● A                          |    | $\bullet$ | #              | Source Name                                  |               | → ☆\☆卸♪○●                            |                          |          | Parent     |          |                          |       |     |  |
| ⊚                               |    |           |                | $\mathbb T$ <empty layer="" text=""></empty> | $-9.$ $#$ $/$ |                                      |                          |          |            | $@$ None | $\overline{\phantom{a}}$ |       |     |  |
| $\circ$                         |    |           | $\overline{z}$ | <b>Stereo 3D Controls</b>                    |               | $-x$ / fx                            |                          |          |            | $@$ None | $\overline{\phantom{a}}$ |       |     |  |
|                                 |    | ▼         | Effects        |                                              |               |                                      |                          |          |            |          |                          |       |     |  |
| f x                             |    |           |                | ▼ Stereo 3D Controls                         | Reset         |                                      |                          |          |            |          |                          |       |     |  |
|                                 |    |           |                | Camera Separation                            |               |                                      |                          |          |            |          |                          |       |     |  |
|                                 |    |           |                | も Configuration                              | Center        |                                      | $\overline{\phantom{a}}$ |          |            |          |                          |       |     |  |
|                                 |    |           |                | も Stereo Scene Depth                         | 6,0%          |                                      |                          |          |            |          |                          |       |     |  |
|                                 |    |           |                | Convergence Options                          |               |                                      |                          |          |            |          |                          |       |     |  |
|                                 |    |           |                | <b>O</b> Converge Cameras                    | On.           |                                      |                          |          |            |          |                          |       |     |  |
|                                 |    |           |                | to Converge To                               |               | Camera Point c v                     |                          |          |            |          |                          |       |     |  |
|                                 |    |           |                | も Convergence Z Offset                       | 0,0           |                                      |                          |          |            |          |                          |       |     |  |
| f x                             |    |           |                | $\blacktriangledown$ 3D Glasses              | Reset         |                                      |                          |          |            |          |                          |       |     |  |
|                                 |    |           |                | Left View                                    |               | 3. Comp 1 Left $\blacktriangledown$  |                          |          |            |          |                          |       |     |  |
|                                 |    |           |                | Right View                                   |               | 4. Comp 1 Right $\blacktriangledown$ |                          |          |            |          |                          |       |     |  |
|                                 |    |           |                | ▶ Õ Scene Convergence                        | 0,0%          |                                      |                          |          |            |          |                          |       |     |  |
|                                 |    |           |                | O Vertical Alignment                         | 0,0%          |                                      |                          |          |            |          |                          |       |     |  |
|                                 |    |           |                | <b>D</b> Units                               |               | % of Source   v                      |                          |          |            |          |                          |       |     |  |
|                                 |    |           |                | Ö Swap Left-Right                            | Off           |                                      |                          |          |            |          |                          |       |     |  |
|                                 |    |           |                | 10 3D View                                   |               | Balanced Color v                     |                          |          |            |          |                          |       |     |  |
|                                 |    |           |                | <b>D</b> Balance                             | 8,0           |                                      |                          |          |            |          |                          |       |     |  |
|                                 |    | Transform |                |                                              | Reset         |                                      |                          |          |            |          |                          |       |     |  |
|                                 | B. |           | 3              | <b>Ex</b> Comp 1 Left Eye                    | $-$           |                                      |                          |          | ⊚          | None     | $\overline{\phantom{a}}$ |       |     |  |
|                                 | а  |           |                | <b>Ital</b> Comp 1 Right Eye                 | $-\mathbf{P}$ |                                      |                          |          | $^{\circ}$ | None     | $\overline{\phantom{a}}$ |       |     |  |
|                                 |    |           |                |                                              |               |                                      |                          |          |            |          |                          |       |     |  |

Görüntü 62: Adobe After Effects CS6 yazılımı stereo kamera ayarları.

Yazılımın kullanıldığı alanlara örnek vermek gerekirse; 2B ve 3B TV Jenerikleri, 3B canlandırmalar, kamera ile çekilen bazı film sahnelerinde uygulanan özel efektler, müzik klipleri, vb. hareketli görüntüler After Effects aracılığıyla kolaylıkla hazırlanabilmektedir.

## 3.5.2.2 Sony Vegas Pro

Vegas Pro 2003 yılında Sony firmasının "Sonic Foundry"yi satın almasıyla bünyesine kattığı bir video kurgu ve post-prodüksiyon yazımıdır. Yazılım video yayıncıları ve profesyoneller için etkin ve kolay görsel içerik yaratma ortamı sağlamayı amaçlamaktadır.

Daha çok yarı amatör ve amatör ev kullanıcıları tarafından tercih edilen yazılım, son yıllarda kullanıcı kitlesini genişletip hedefini profesyonel kullanıcılara yöneltmeye başlamıştır. Tercih edilmesindeki en büyük etken az hata vermesi, kolay kolay çökmemesi ve pratik arayüzüdür.

Tüm video kurgu yazılımları gibi Sony Vegas da zaman çizelgesi mantığı ile çalışmaktadır. Video klip, fotoğraf, ses klibi vb. çoklu ortam öğeleri dışarıdan çağırılıp kanallar üzerine yerleştirilerek kompozisyon haline getirilmektedir (Bkz Görüntü 63).

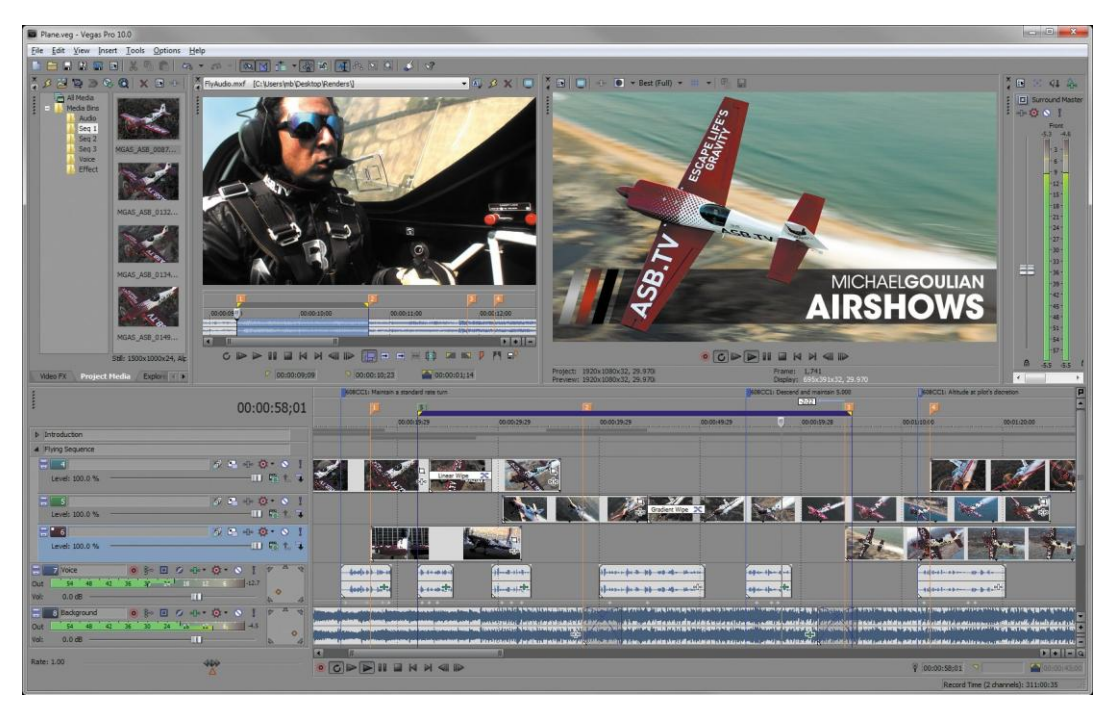

Görüntü 63: Sony Vegas Pro 11 yazılımının montaj ara yüzü.

(http://www.roccocaprella.com/wp-content/uploads/2010/09/Vegas\_Pro\_10\_Screenshot\_002.jpg)

Yazılımın, Premiere ve Final Cut gibi benzer çalışma ortamı ve özellikler taşıyan yazılımlardan en büyük farkı stereoskopik içeriğe daha erken destek vermeye başlamasıdır. Son sürüm olan "Vegas Pro 11" , ayrı dosyalar olarak çağırılan görüntüleri "Pair as stereoscopic sub clip" komutu aracılığı ile sağ ve sol stereoskopik görüntü olarak birleştirebilmekte ve çalışırken ara yüzünde anaglif, sbs, over/under biçimlerde ön izlemesini görüntüleyebilmektedir. Bu durum bir S3B canlandırmacı için montaj aşamasında hataları görebilmesi açısından büyük kolaylık sağlamaktadır. Yazılım "Sony Stereoscopic 3D Adjust" filtresiyle ikili görüntü öğesindeki küçük 3B hatalarını okuyabilip düzeltebilmekte, görüntüler arası dikey ve yatay yerleşim (offset) gibi öğelere müdahale edebilme olanağı sunmaktadır (Bkz. Görüntü 64).

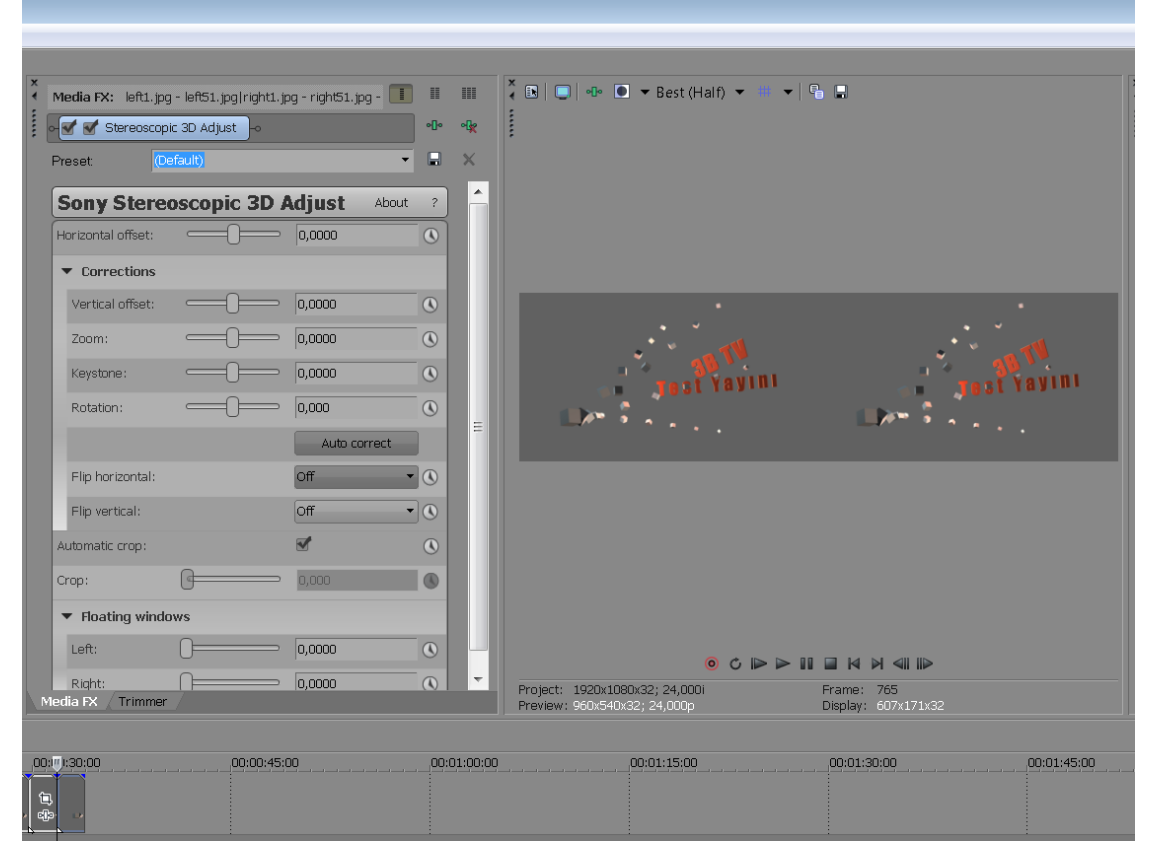

Görüntü 64: Sony Vegas Pro 11 stereoskopik filtre ayarları

## 3.5.2.2 Apple Final Cut Pro

Final Cut, Apple firmasının profesyonel ve yarı profesyonellere yönelik video postprodüksiyon yazılımıdır. Yedinci sürümünde sorunsuz ve istikrarlı çalışma özelliği nedeniyle oldukça beğeni kazanmış, 21 Haziran 2011'de dağıtımına başlanan Onuncu " Final Cut Pro X" sürümünde ise bu durum tersine dönmüş ve yapımcıları kullanıcılardan çok fazla olumsuz geri bildirim almıştır. Bu sorunların çoğu sonradan güncelleme yamaları ile giderilebilmiştir.

Sadece Apple işletim sistemlerine yüklenebilen Final Cut diğer işletim sistemlerinde bulunmamaktadır. İthal edilen ses, video, fotoğraf, vb. dosyaların zaman çizelgesi üzerindeki kanallara eklenmesi ve işlenmesi (Bkz. Görüntü 65) mantığıyla çalışan yazılım son sürümünde hareketli bir video düzenleme ortamı sunma amacı taşımaktadır. Yazılım kullanıcılara videoları bölüp birbirine ekleme, çağırılan görüntüler üzerinde filtreler uygulama, renk kanallarını düzenleme, tipografik öğe ekleme gibi pek çok seçenek sunmaktadır.

Final Cut Pro son sürümünde direkt olarak stereoskopik öğeler içermemektedir ancak "Dashwood Stereo3D toolbox" (Daha fazla bilgi için ağ adresi: http://www.dashwood3d.com) gibi bazı ücretli eklentiler aracılığıyla stereoskopik

görüntüleri işlemek mümkün olmaktadır.

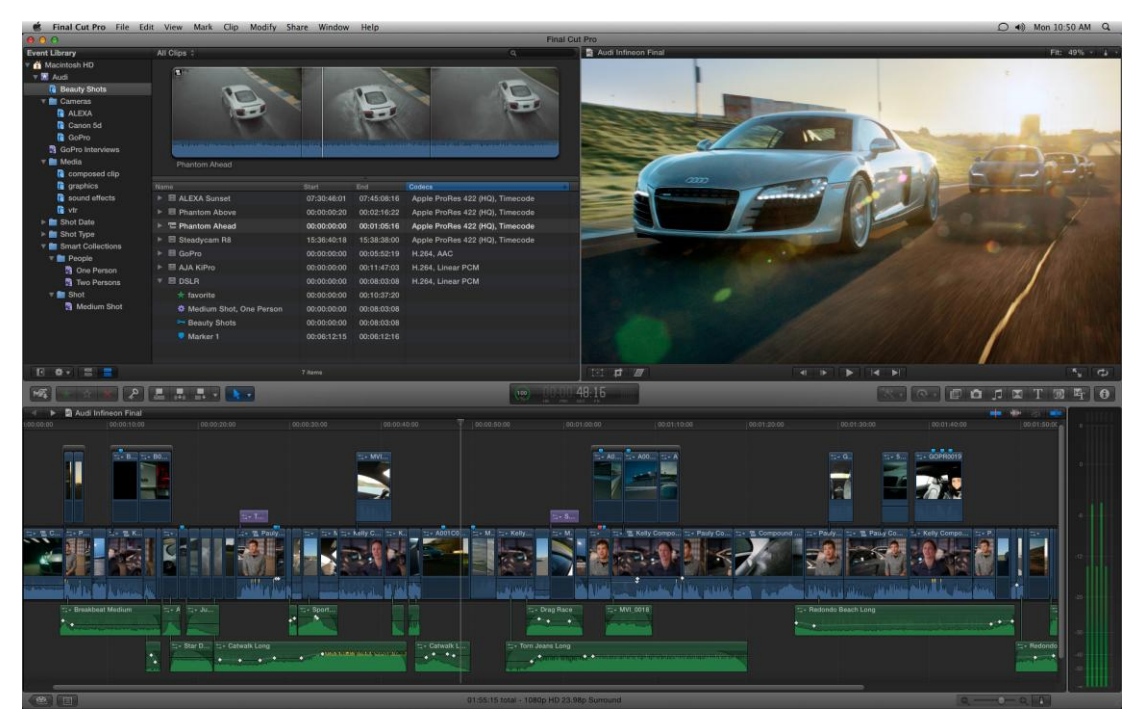

Görüntü 65: Final Cut Pro X yazılımının montaj ara yüzü. (http://www.lemonpolka.com/wp-content/uploads/2011/04/Final-Cut-Pro-X1.jpg)

## 3.5.2.3 Adobe Premiere

Adobe şirketi tarafından geliştirilen video düzenleme yazılımı Premiere; profesyonel ve yarı profesyonellerin, öğrenci ve ev kullanıcılarının tercihleri arasında yer almaktadır. Kullanıcı kitlesinin bu kadar geniş olabilmesinin en önemli sebebi basit ve kullanışlı ara yüzüdür. Bu yüzden amatör el kamerası ile çekilen görüntülerden profesyonel stüdyo ortamında alınan görüntülere kadar pek çok proje Premiere ile kurgulanabilmektedir.

Yazılım, bütün kurgu yazılımlarında ortak nokta olan zaman çizelgesi ve iki boyutlu sahne mantığında çalışmaktadır (Bkz. Görüntü 66). Sahneye çağırılan ses, video, durağan görüntü, vb. öğeler ses ve video kanallarına yerleştirilip zaman çizelgesinde görüntülenmektedir. Premiere'de kanallar üzerinde katman mantığı ile çalışılmaktadır. Video kurgu ve montaj yazılımlarının en temel özelliği olan kes-kopyala-yapıştır türü işlemler haricinde bilgisayardan çağırılan görüntüler üzerinde yeniden renklendirme, renk düzenleme, tipografik öğe ekleme, özel filtreler uygulama gibi olanaklar Premiere'de bulunmaktadır.

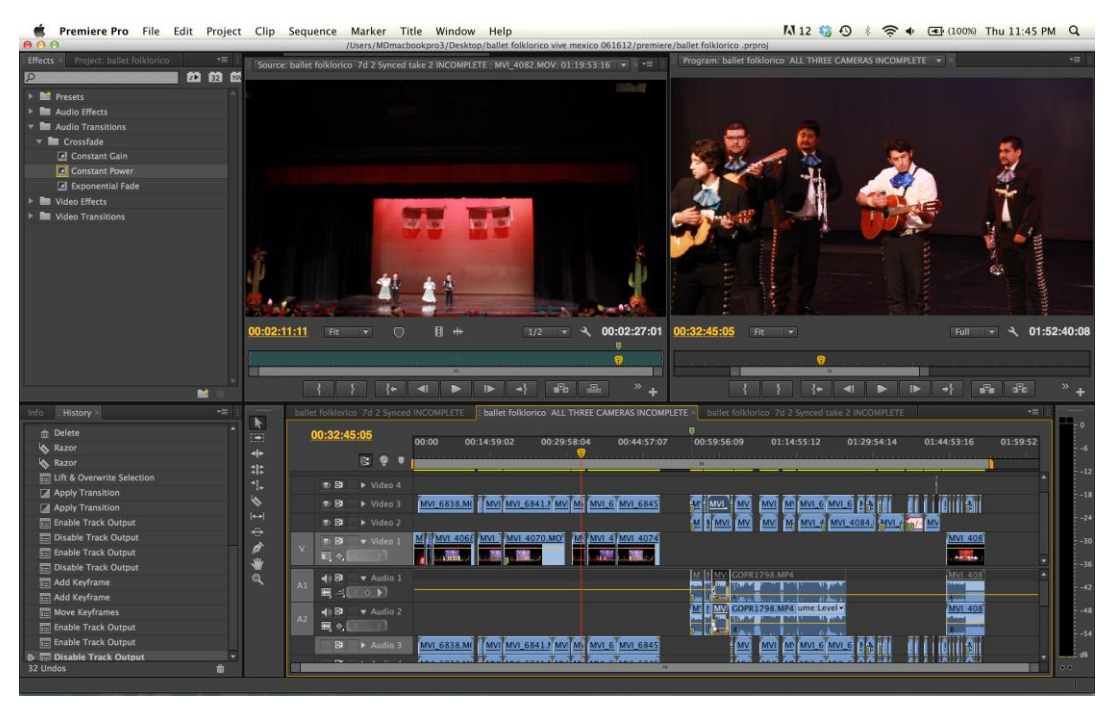

Görüntü 66: Premiere Pro CS6 yazılımının montaj ara yüzü. (http://mdfotography.files.wordpress.com/2012/07/screen-shot-2012-07-19-at-11-45-17-pm.png)

Yazılımın en büyük avantajlarından biri After Effects ile olan uyumudur. Ayrıca 2B çizim ve fotoğraf düzenleme yazılımları olan Photoshop ve Illustrator dosyalarını da herhangi bir ek işlem yapmaksızın ithal edebilmektedir.

Adobe Premiere son sürümünde henüz direkt olarak stereoskopik ortam desteği vermemektedir, ancak yazılım S3B görüntülerin yapı taşları olan sağ ve sol görüntü ikililerini işleme olanağı sunmaktadır.

## 3.5.3 Diğer Yazılımlar

Stereoskopi hakkındaki teknik bilgi dağarcığını geliştirmenin ve yaklaşımları anlamanın en iyi yolu var olan örnekleri incelemektir. S3B canlandırma örneklerinin ve deneysel S3B çalışmaların en zengin kaynağı günümüzün en büyük medyası olan internettir. Video

paylaşım sitelerinde S3B içerikler bulunmakla birlikte bilgisayara indirilen veya bilgisayar ortamında hazırlanan S3B unsurları bilgisayar işletim sistemi üzerinde görüntülemek için kullanılabilecek çok fazla kullanışlı seçenek bulunmadığından dolayı bu konuda öne çıkan yazılımlardan bahsetmekte yarar vardır.

**3dtv.at Stereoscopic Player:** En gelişmiş ve kullanışlı S3B gösterim yazılımlarından biridir. Sağ ve sol görüntünün sırayla farklı dosyalardan çağrılabildiği yazılım; tek dosyadan veya DVD diskinden görüntü oynatabilmektedir. Çeşitli yaygın gözlük donanımlarını destekleyen yazılım; SBS, Over Under, Anaglif gibi pek çok S3B biçimde görüntüleme yapabilmektedir. Yazılım sinema filmlerinde kullanılan harici altyazı dosyalarını da desteklemektedir. Aynı firmanın bir stereoskopik görüntü yakalama yazılımı da bulunmaktadır (Daha fazla bilgi için ağ adresi: http://3dtv.at).

**S View:** 3dtv.at yazılımına alternatif olabilen ve benzer özelliklere sahip ancak daha amatörce hazırlanmış bir yazılımdır. Halen geliştirilen yazılımın ara yüzü daha yalın ve kullanışlıdır (Daha fazla bilgi için ağ adresi: http://sview.ru).

# **3.6 S3B GÖRÜNTÜLEME ve SUNUM OLANAKLARI**

İletişim dünyasındaki gelişmeler incelendiğinde son yıllarda CRT tüplü TV'lerin yerini LCD TV'lere bıraktığı görülmektedir. Kapladığı alan ve radyasyon gibi problemleri iki binli yıllarda aşan TV üreticileri, sanal dünyanın ortaya çıkardığı yeni siber kültür ve kullanıcıların da istekleri doğrultusunda daha gerçekçi gerçek hayata daha yakın görüntü veren teknolojiler ve aygıtlar üretme arayışına girmiştir. Bu noktadaki çalışmalar sonucunda daha önce sinema dünyasında örnekleri bulunan S3B uygulamalar izleme deneyimini daha gerçekçi hale getirmek üzere geliştirilmiş ve uygulanmaya başlamıştır.

S3B dünyasında en büyük soru işareti ise bu uygulamaların maliyetinin ev tipi kullanıcıların hizmetine sunulabilir bir seviyeye indirebilmesidir. Bu açıdan pek çok uygulama yapılmış, çeşitli sistemler ve buluşlar ortaya konmuş, bazı yaklaşımlar günümüzde kadar sürdürülebilir ve geliştirilebilirken bazıları elenmiştir.

Ev tipi son kullanıcının alım seviyesine inebilen S3B uygulamalar olan ev tipi televizyon ve yansıtım aygıtları; ayrıca halka açık S3B sinema uygulamaları küresel anlamda dünyadaki en büyük elektronik tüketici kitlelerinden birisinin merkezinde bulunmaktadır. Kullanıcı tercihleri ve piyasadaki ürünlerin artan çeşitliliğine bakıldığında teknik olarak

sanal gerçeklik sunumunda yeterli düzeyde ve ticari olarak gerçekleştirilebilir olan ev için uygun S3B video gösterim sistemlerinin gelecekte daha da yaygınlaşması beklenmektedir.

# **3.7 DEĞERLENDİRME**

Üçüncü bölümde tasarımcı açısından canlandırma üretime hazırlık süreçleri ve 3B görselleştirme konusunda kullanılabilecek yöntemlere değinilmiştir. Stereoskopik iş yükü söz konusu olan bu üretim sürecinde göz önünde bulundurulması gereken önemli noktalar da açıklanmıştır. Bahse konu olan stereoskopik canlandırma uygulamaları için çalışma ortamı sağlayan yazılımlar hakkında da güncel bilgiler verilmiştir.

# **BÖLÜM 4: UYGULAMA ÇALIŞMASI: 3BTV ADLI S3B TV KANALI İÇİN JENERİK TASARIMI VE UYGULAMASI**

Sanatta Yeterlik çalışmasının bu bölümünde hazırlanacak olan uygulama çalışmasına kuramsal bir altyapı oluşturması açısından TV yayıncılığında görsel kimlik ve TV Jeneriği kavramları hakkında bilgi verilmesi, TV logo ve görsel kimlikleri incelenmesi ve ortaya çıkan sonuçlar ışığında "Stereoskopik 3B" TV Kanalı için uygulama çalışmaları yapılması planlanmaktadır.

## **4.1 TV YAYINCILIĞINDA GÖRSEL KİMLİK**

Tüketim çağı olarak da adlandırılan 2010'lu yıllarda, pek çok kuruluş ticari açıdan birbirine benzer ürünler üretmektedir. Tüketici tarafından bu benzerliği ayrıştırmaya yardımcı olan en büyük etken ise marka imajı yani bir anlamda görsel kimliğidir ve pazarlama açısından büyük önem taşımaktadır.

Marka kavramını, Kotler ve Biemel "üreticilerin ya da satıcıların, markalarının kimliğini belirleyen ve mallarını rakiplerinden ayırt eden bir isim, bir işaret, bir terim, bir sembol ya da bunların birleşimi" olarak tanımlamaktadır (1999, s. 571).

Markanın görünen yüzü olan görsel kimlik ise en genel anlamı ile ürünün belli sınırlar dahilinde kendini ifade etme biçimi olarak tanımlanabilir. Firmaların pazarda başarısının en büyük etkenlerinden birisi de tutarlı görsel kimlikleridir. Ürün için (profesyonelce) yapılan tüm görsel tasarımlarda renkler, yazı karakteri ve büyüklüğü gibi ayrıntıların görsel kimlik ile örtüşmesine dikkat edilmesi tesadüf değildir ve bu yaklaşım görsel kimliğin temelinin amblem veya logotayp olduğuna işaret etmektedir.

TV amblemi kanal veya yayınlanan TV ağının ekranda tanınmasını sağlar (Bkz. Görüntü 67). Pek çok TV istasyonu bir tanıtım aracı olarak kendi logolarını kullanmak için çeşitli canlandırma jenerikler kullanırlar. TV yayınlarının büyük bir kitle tarafından takip edilmesi ürün kimliğindeki tutarlılık ve akılda kalıcılık gerekliliğinin bir göstergesidir, çünkü izleyici kanalı açtığında (hangi kanalı izlediğinden emin olmak için) genellikle ilk dikkat ettiği ve aradığı gösterge kanal amblemidir. Bir TV logosu canlandırılırken, görsel yapının zaman temelli ortama uygulanması gerekmektedir. Canlandırmada öğelerin nasıl hareket ettiğine, değiştiğine ve zamansal ve uzaysal süreçte birbiri ile nasıl etkileşime girdiğine

dikkat edilmesi gerekmektedir. Logo canlandırmaları genellikle 5-10 saniye uzunluğunda hazırlanmaktadır.

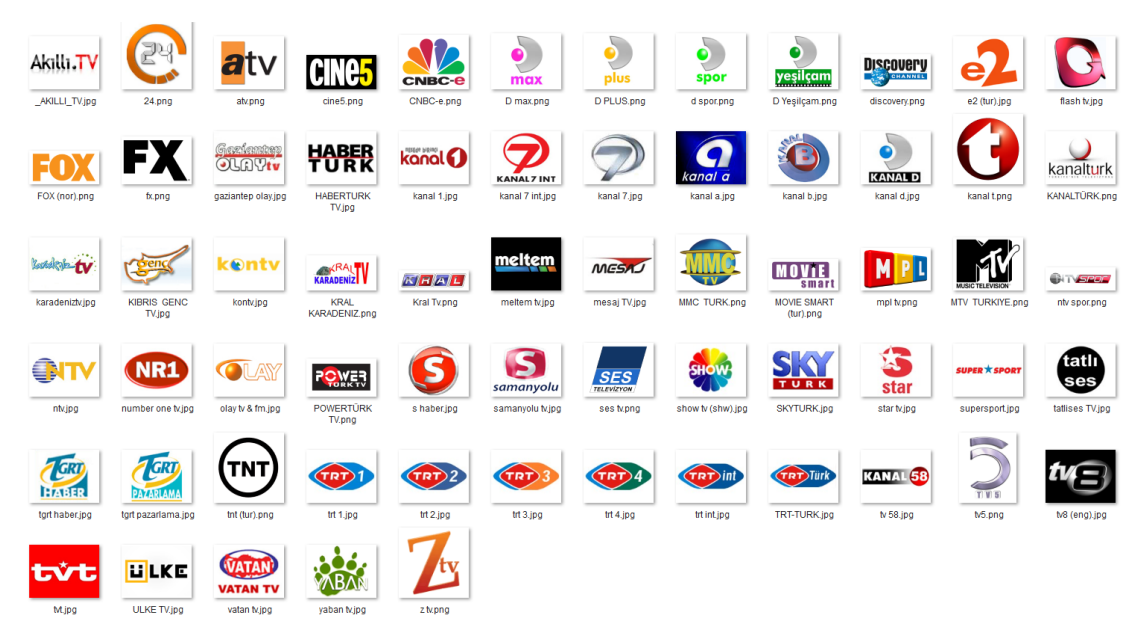

Görüntü 67: Türkiye'den yayın yapan bazı kanalların amblem ve logotaypları (http://www.uyduturk.com/77by.png)

Yayıncılık alanına baktığımızda günümüzün çok kanallı evreni içinde, bir TV ağının rakiplerine yetişebilmesi için genellikle markalaşması gerekmektedir.

Televizyon, iletişim araçlarının en önemli öğelerinden biri olan alıcı için yani izleyici için birçok özelliği içinde barındırması açısından diğer iletişim araçlarına kıyasla oldukça farklı ve etkileyicidir.Bu özellikler; geniş kitlelere seslenebilme, rekabet ortamı hazırlama, yaratıcı çalışmalara açık olma, etkileme gücü, seçicilik ve toplumsa üstünlük sağlaması şeklinde sıralanabilir (Barokas,1994, s.86).

Bütün iletişim kanallarında olduğu gibi TV yayıncılığında da pazarlanan marka hedef kitle ihtiyaçları üzerine konumlandırılmıştır. Büyük medya ağları izleyici kitlelerinin davranışlarını ölçen araştırma kuruluşlarına giderek daha uzun soluklu yatırımlar yapmakta ve ekrandaki görsel dillerini geliştirmeye daha fazla maddi harcama yapmaktadırlar. Yayıncılar arasında artan izleyici çekme rekabeti daha çekici grafiklere olan ihtiyacı da artırarak sürdürmektedir.

Bir TV istasyonunun ulaşmayı amaçladığı hedef kitlenin kısa vadede dikkatini çekebilmesi, uzun vadede de kendine bağlılığını koruyabilmesi için gereken en önemli öğeler markayı yayıncılık alanındaki rakiplerinden ayıracak, öncülüğünü ve farklılığını

vurgulayacak doğru yapılandırılmış bir görsel kimliktir. TV'de görsel kimliğin hazırlanması sürecinde dikkate alınan en büyük etken ise elbette ki kanalın hedef kitlesinin beğenisidir. Örneğin çocuklara yönelik çizgi film yayını yapan "Nickelodeon" gibi kanalların görsel kimlikleri ve jenerikleri eğlence unsurunu ve renkliliği öne çıkarırken (Bkz. Görüntü 68) vahşi doğa ile ilgili belgesel yayınları yapan "Nat Geo Wild" ise jeneriklerinde doğa görüntüleri kullanmaktadır (Bkz. Görüntü 69) .

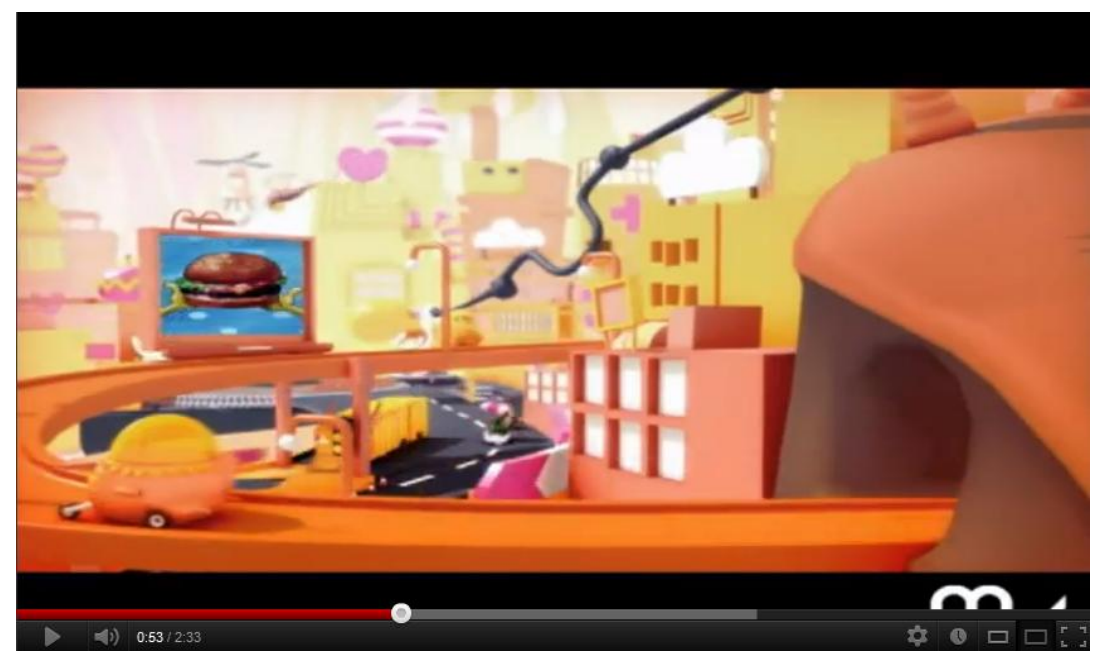

Görüntü 68: Nickelodeon logo canlandırmasından bir ekran görüntüsü. (http://www.youtube.com/watch?v=3xannocVJKo)

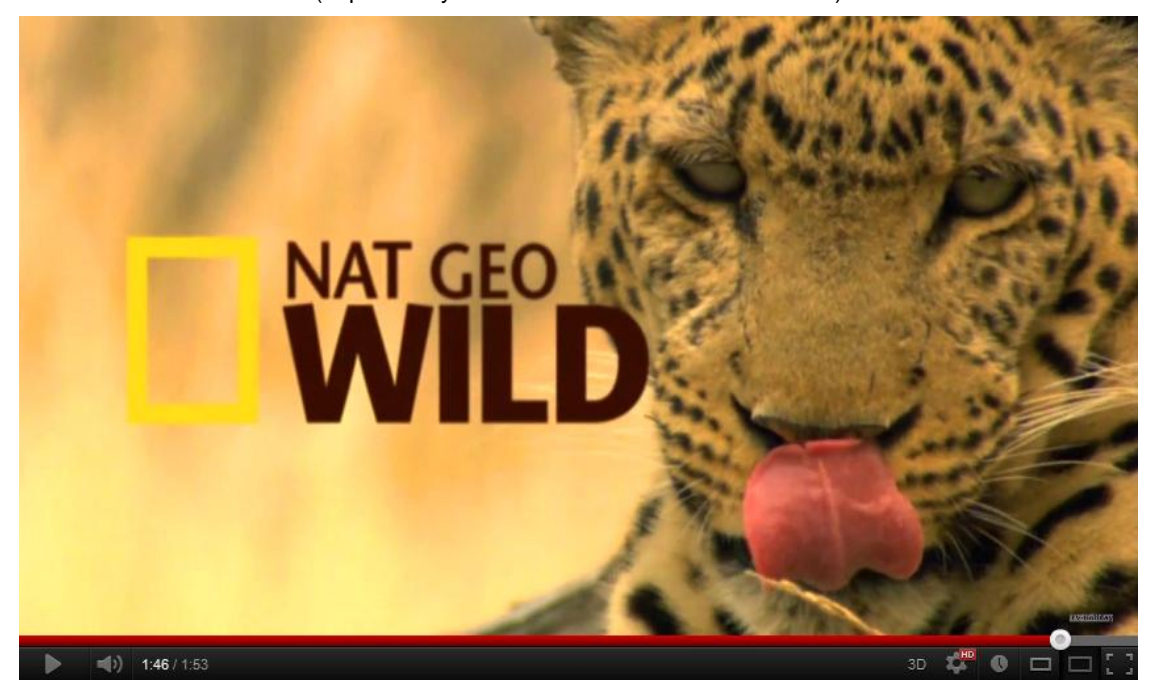

Görüntü 69: Nat Geo Wild logo canlandırmasından bir ekran görüntüsü. (http://www.youtube.com/watch?v=\_fOnZZYM5sE)

## **4.2 TV JENERİKLERİ**

Fransızca "jenerik (générique)" sözü Türkçe'de daha çok sinema ve TV alanlarında kullanılmaktadır. Bir yapımda program başlarken belli bir sanatsal ve görsel anlatım dili ile yapımın adını ileten, sonunda ise emeği geçenlerin adlarını, filmin veya programın yapımıyla ilgili bilgileri bulundurabilen hareketli görüntüler anlamında kullanılan bu söz yerine Türk Dil Kurumu, tanıtımlık veya tanıtma yazısı karşılıklarını önermektedir.

Hurrell'e göre "Jenerikler, gerçek veya canlandırılmış görüntüler, resimlemeler, tipografik unsurların belli bir sistem içinde müzik ve ses efektleri ile kurgulanarak üretilmesi sonucu oluşturulan televizyon grafikleridir (1973 s. 47).

İlk izlenimler önemlidir. İzleyicilerin yapımdan aldığı ilk izlenim açılış grafiklerinden gelebilir. Onlar, programın biçemini ve havasını belirler; bilgi verir ve rehber olurlar. İyi tasarlanmış ekran grafikleri herhangi bir yapımın başarısına etkin katkı yapabilirler. Kötü tasarlanmış grafikler tüm yapımı bir anda kötüleyebilirler. Grafikler karmaşık olmak zorunda değildir - sadece yalın iletişim kurmaları ve izleyicinin ilgisini çekmeleri gerekir. Bununla birlikte, öz, yalın ve genel biçeme uygun olmaları gerekir (Millerson ve Owens, 2009, s. 177).

Bir TV kanalına ait görsel kimliği amblemden kartvizit vb. basılmış ürünlere; ekran jeneriklerinden bina ve araç giydirmelerine hatta stüdyo dekorlarına kadar çeşitli alanlarda sergilemek mümkündür, ancak en önemli alan kanalın izleyiciler ile sürekli iletişimi sebebiyle jenerik ve ekran tasarımlarıdır. Bu nedenle doğru yapılandırılmış bir görsel kimlik ve logonun jeneriklerle uyumu TV kanallarının tanınabilirliğine ve rakiplerinden ayrışmasına doğrudan etki etmektedir.

Bir jenerik sadece yapım ekibi listesinden (opening credits) daha fazlasıdır. Filmin bir parçası olarak kurgulanan küçük bir filmdir. Jenerik, görsel bir ruh, bir dönem ve bir biçem oluşturabilir. Jenerik, bir hikayenin içinde geçen öyküyü önceden aktarabilmeye özen göstermelidir. Bu özelliği ile izleyiciyi hem sakinleştirebilir hem de kışkırtabilir. Jenerikler, bu güçlü etkileri ile kendi içinde sanatsal bir yapı niteliğindedir (Big Film Design, http://www.bigfilmdegisn.com/features.html).

Görsel kimliğe uyumlu renk, şekil vb. öğeler kullanılarak hazırlanmış bir jeneriğin izleyiciyle bağ kurup izlenen yayının içeriği ve kanal hakkında fikir edinmesini sağlaması beklenir. Bu beklentiyi sağlamak üzere büyük medya grubu kanalları en az iki üç yılda bir jeneriklerini yeni çıkan görsel efekt yazılımları ve donanımlar yardımıyla yenileyerek değişen görsel ve tasarım kültürüne ve eğilimlere ayak uydurmaya çalışmaktadır.

Jenerikte renk prensiplerini yaratıcı ve uygun olarak kullanmak izleyiciden beklenen tepkiyi yaratabilir. Renk seçimleri öznel olmasına rağmen, hedef demografik yapıya olduğu kadar; iletilmek istenen mesaja göre uygun renk kullanımı da denenebilir. Temel renk prensiplerini uygulamak, renk seçimini basitleştirmede yardımcı olabilir ve istenilen amaca ulaşılmasını sağlar (Krasner, 2004, s. 112).

## 4.2.1 TV Jeneriği Tasarımında Dikkat Edilmesi Gerekenler

TV jenerikleri hazırlanırken öncelikle görüntünün hareketli olması ve ekran orantıları gibi bazı sınırlılıklara dikkat edilmesi gerekmektedir. Örneğin, güncel olan biçemlerden biri olan "*HD* yani *High Definition* (Yüksek Çözünürlük)" görüntüler için çözünürlük 1920x1080 piksel olarak belirlenip boyutlandırma oranı 16/9 iken "*SD* yani *Standart Definition* (Standart Çözünürlük)" yayın ise Avrupa standartlarında 720x576 piksel boyutlarında ve 12/11 oranındadır (Bkz. Görüntü 70). Piksel sayısının fazla oluşu derinliği ve görüntüdeki ayrıntıyı artırdığından dolayı HD yayınlarda kalite daha yüksektir (Bkz. Görüntü 71).

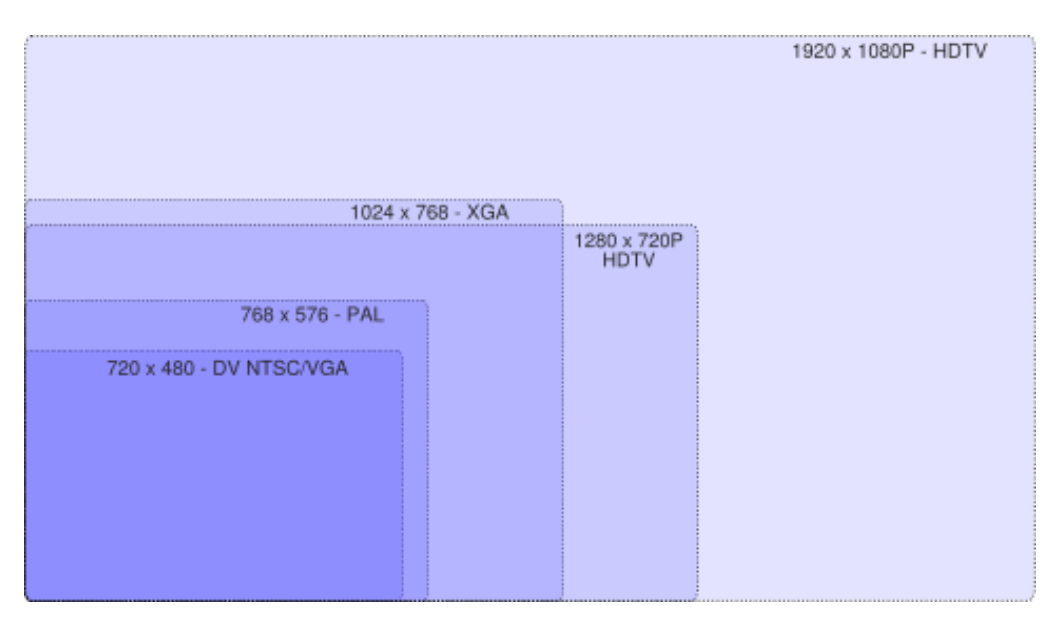

Görüntü 70: Güncel TV yayını çözünürlükleri (piksel olarak verilmiştir). (http://www.hdmovingpictures.com/images/hdtv-resolution-comparison.png)

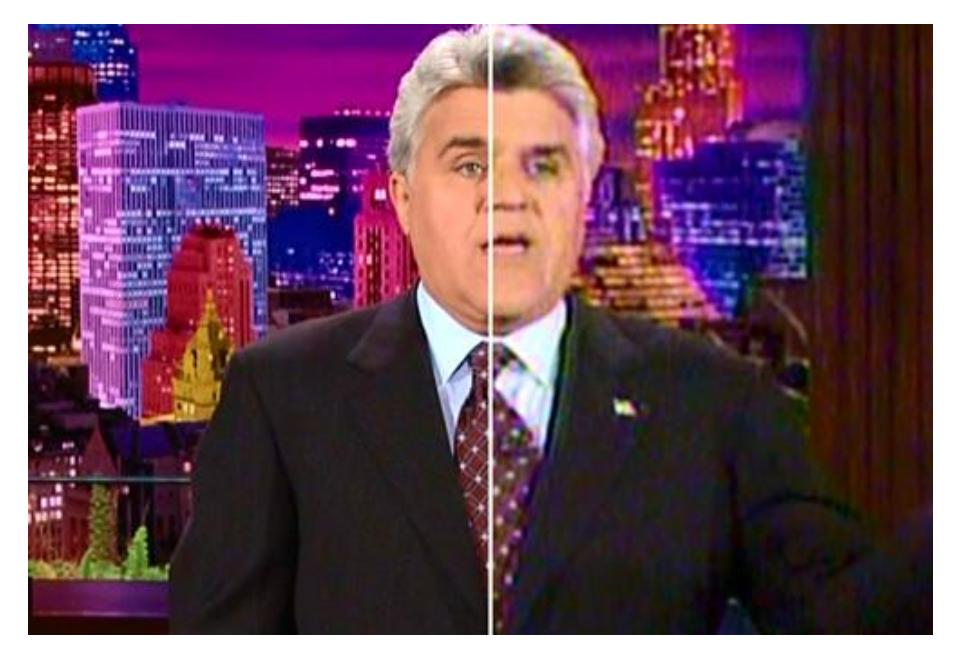

Görüntü 71: TV yayınlarında HD (solda) ve SD (sağda) derinlik farkı. (http://www.hdecg.com/wp-content/uploads/2008/07/sample1.jpg)

Büyük küresel medya ağlarında canlı veya kayıttan yürütülen bir program farklı ülkelere ithal edilebilmektedir. Bu nedenle yayınlar eski-yeni binlerce değişik görüntüleme aygıtına ulaşmaktadır denebilir. Örneğin HD çözünürlükte ve 16/9 oranlama ile hazırlanan bi yayının kurgusu sırasında çerçevenin dış sınırlarına yakın yerleştirilen grafikler farklı çözünürlüklü ve farklı oranlamaya sahip biçemler kullanan aygıtlarda yayınlandığında ekrana tam sığmayabilmektedir. Ekran grafiği hazırlama yazılımları bu konuda tasarımcılara yardımcı olmakta ve video düzenlenirken çeşitli kılavuz çizgilerinden oluşan "güvenilir başlık alan (Safe title area)" çizgileri oluşturmaktadır (Bkz. Görüntü 72). Bu çalışmanın ileri bölümlerinde değinilecek olan çeşitli ekran grafiklerinin yerleşiminde de bu durum göz önünde bulundurulmak zorundadır.

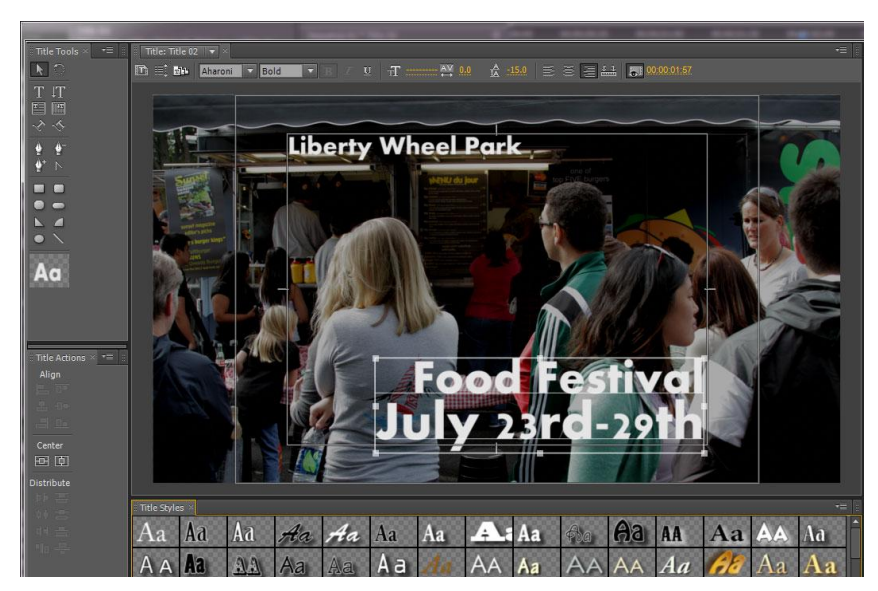

Görüntü 72: Adobe Premiere güvenli alan klavuz çizgileri (http://therenderq.com/wp-content/uploads/2012/02/Premiere-Center-Cut-SD-Title-Safe-5.jpg)

Ekrana yönelik tasarımlar yaparken bir tasarımcının ekran tabanlı grafiklerin belirli bir zaman içerisindeki hareketini planlaması, üretim yöntemleri ve bilgisayar yazılımı kullanımında uzmanlaşmış olması gerekir.

Çalışma öncesinde kavram üretimi, işlev, biçem, görsel estetik, anlam, vb. üzerinde akıl yürütülmesi gereken önemli konulardır. Ayrıca tasarımcının gerektiğinde kompozisyon, zıtlık, tipografik öğelerde okunabilirlik vb. iki boyutlu tasarım ilkelerini ekran tabanlı görsel iletişime uygulayabilmesi şarttır. Bütün medya araçları gibi, TV jenerikleri de mesaj iletebilme yetisine sahip olduğu için izleyici ile kolay iletişim kurabilmeleri gerekmektedir.

## 4.2.2 TV Jeneriği Türleri

TV ortamında hareketli grafikler ve TV jenerikleri ile ilgili yapılan çalışmalar incelendiğinde bir TV istasyonunda veya büyük medya grubu üyesi bir kanaldaki görsel yayın öğelerinin iki şekilde gruplanıp değerlendirildiğini görmek mümkündür. Bunlardan ilki içeriğe göredir. Örneğin; haber, spor, reklam jeneriği vb. İkinci gruplandırma ise "ara geçiş (interstitial)" gösteri açılışı (show opener), alt bant (lower third) vb. yayın akışı açısından işlev üzerine konumlandırılmıştır. İlk gruplandırma yakın geçmişte özellikle az kanallı karasal yayın döneminde genel kitlelere yönelik ulusal kanallar için uygun olmasına rağmen günümüzde sadece sinema, spor, belgesel, vb. yayını yapan küresel kanalların ortaya çıkması ile tasarımcı açısından önemini kaybetmiştir. Ayrıca günümüz TV yayınlarında aynı program için birden fazla tür jenerik kullanımı da söz konusudur. Bu çalışmada da hareketli ekran grafikleri yayındaki işlevi açısından incelenecektir.

## 4.2.2.1 Ara Geçiş (Interstitial) Jenerikler

Filmler, diziler veya diğer programlar arasında görüntülenen her biri belirli amacı bulunan 30-60 saniyelik mini programlardır. Tanıtılan yayındaki kişi veya olayları vurgulayarak program hakkında ön izleme oluşturmak için tasarlanırlar (Bkz. Görüntü 73). Haber ara geçişleri anlatılan ana konu hakkında izleyicileri bilgilendirir veya devam eden bir konunun oluşum sürecini açıklar. Ayrıca yayın stüdyosundan canlı veya kaydedilmiş hikayeye geçiş olarak kullanılır.

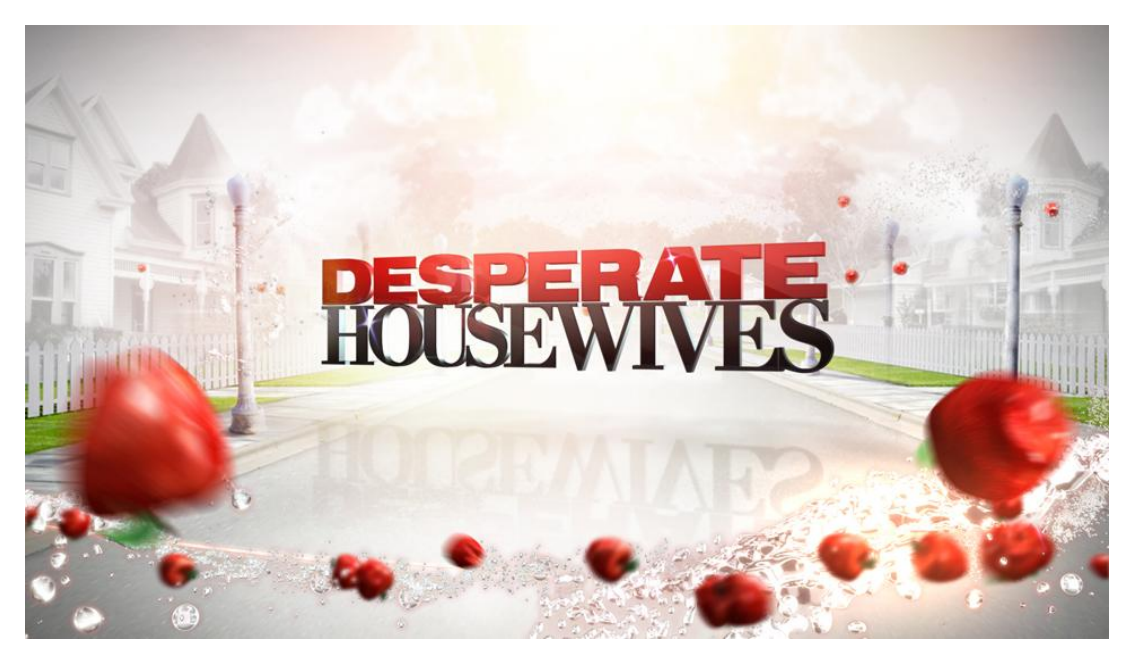

Görüntü 73: "Desperate Housewives" dizisi için hazırlanan bir ara geçiş. (http://www.troika.tv/wp-content/uploads/ABC\_08\_Interstitial\_08.jpg)

## 4.2.2.2 Açılış Jeneriği (Show Opener / Intro)

Bir dergi kapağı veya bir filmin başlangıcındaki tanıtım yazıları gibi, bir gösteri açılışı da sahneyi gelecek program için hazırlama amacıyla tasarlanır. Çoğunlukla tipografik, fotografik ve hareketli öğeleri (buna kanal logosu da dahildir) kaynaştırarak yayının eğlence değerini artırma amacıyla tasarlanırlar. Yüksek izlenme oranına sahip programlar için yapılan başarılı çalışmalar ağ logosuna yer vererek izleyici ile olan iletişimi pekiştirmeye yardımcı olabilir (Bkz. Görüntü 74). Gösteri açılışları genellikle yaklaşık 15- 30 saniye arasında sürer.

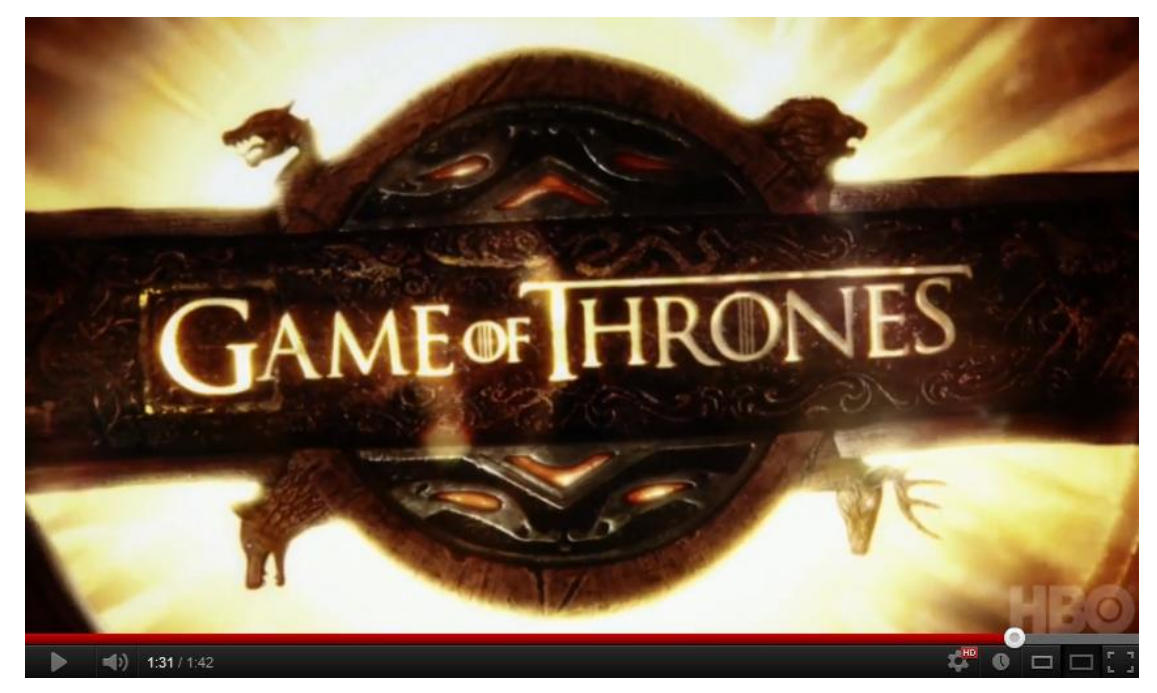

Görüntü 74: HBO ağı yayını "Game of Thrones" dizisi açılışı (http://www.youtube.com/watch?v=s7L2PVdrb\_8&hd=1)

#### 4.2.2.3 Alt Bant (Lower Third) Jeneriği

Alt bantlar yayındaki kişi adları, programda işlenen konu, vb. yayınlanan içerik hakkında bilgi veren ekranın alt kısmında görüntülenen grafik ve metin birleşimleridir (Bkz. Görüntü 75).

Genellikle canlı yayınlarda, haber yapımlarında ve bazen de belgesellerde bulunurlar ve ihtiyaç devam ettiği sürece görüntüde tutulurlar. Metin ve grafikler genellikle ekrana gelip sabit bekleyecek şekilde hazırlanır. Bazı örneklerde çeşitli renk, şekil ve desenlerden oluşan hareketli arka planlar ana yayın devam ederken alt bantta kısa bir döngüde tekrarlanarak oynatılmak için tasarlanmışlardır. Program içeriği ek bilgiler ve alan gerektirirse alt bant genellikle kalınlaştırılmaz, ekranın sağına dikey bir başka bant eklenir (Bkz. Görünü 76).

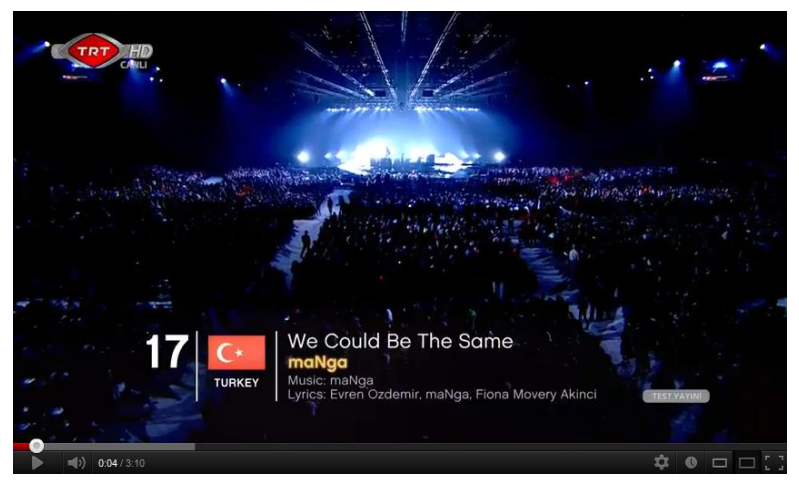

Görüntü 75: Eurovision canlı yayınından bir alt bant örneği. (http://www.youtube.com/watch?v=YfHuZGKmKD)

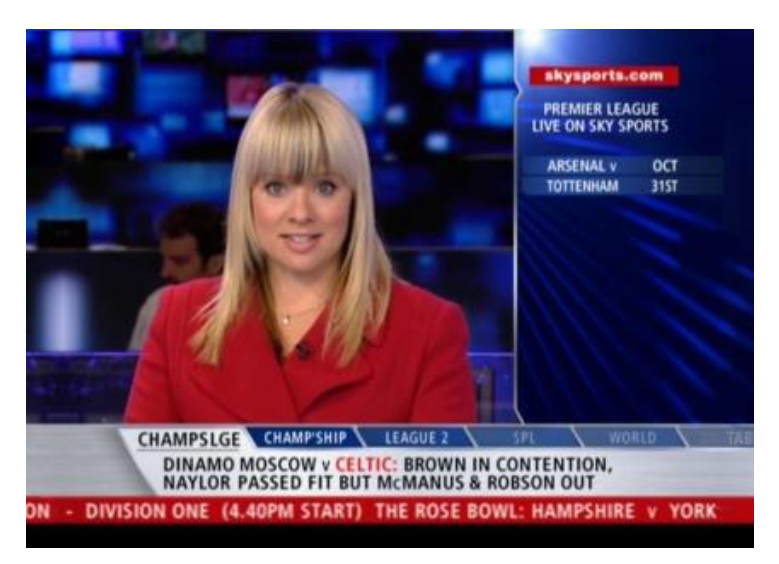

Görüntü 76: Sky Sports canlı yayınında alt ve yan bant kullanımı. (http://home.vis-is.co.uk/data/grabs/ssn169.jpg)
## 4.2.2.4 İçsel Çerçeveler (Mortise)

İçsel çerçeveler tam ekran grafiklerdir ancak belirli alanlarda yayına çağırılan bir başka görüntüyü çerçevelemek için kullanılırlar,alt bantlarla beraber kullanıldıkları da görülmektedir (Bkz. Görüntü 77). Genellikle tartışma programlarında çok kişili diyaloglarda sık sık karşılaşılan bir TV jeneriği türüdür.

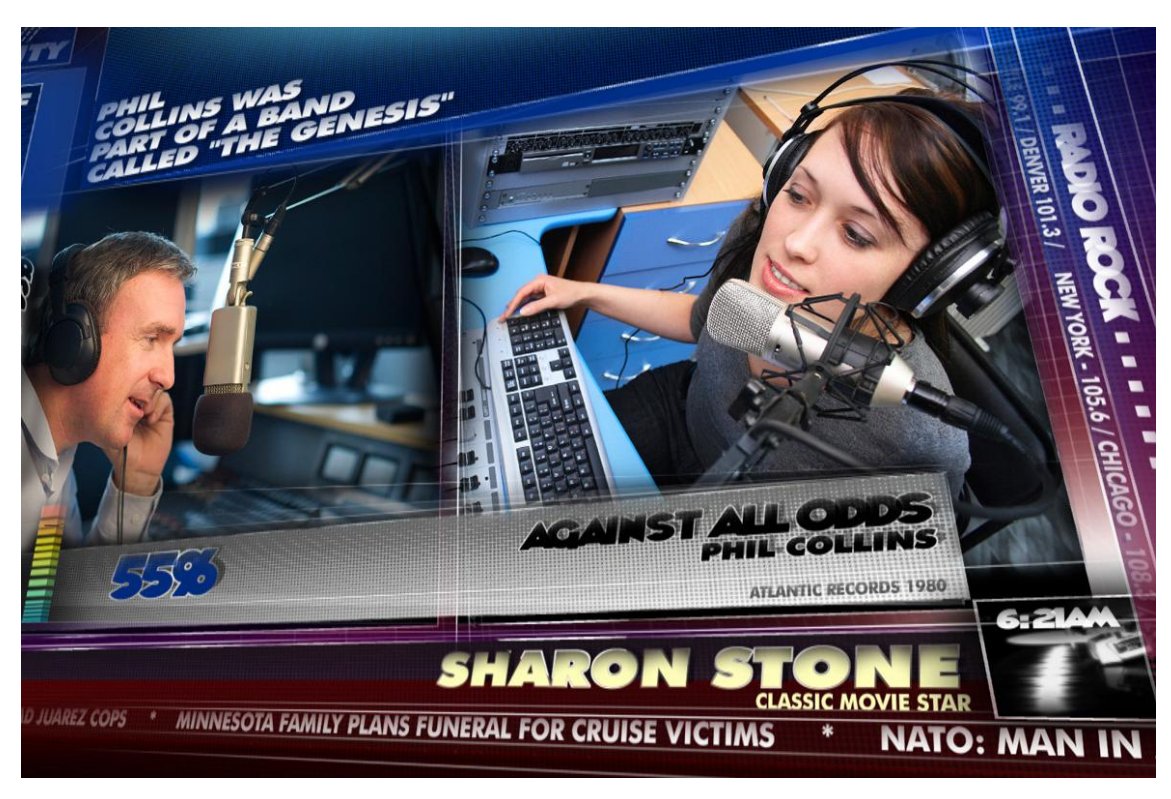

Görüntü 77: Bir içsel çerçeve örneği. (http://www.creativeplanetnetwork.com/ /RadioTV2.jpg)

## 4.2.2.5 Köprü (Bumper) Jenerikleri

Programa ara verildiğinde reklamlara geçişi ve reklamdan dönüşte programa girişi sağlayan kısa ve özet görüntülerdir, genellikle 2-5 saniye arası ekranda kalırlar. Çoğu örnekte, programın adı ve logosu kullanılır (Bkz. Görüntü 78).

Kanal logosu, program, reklam veya ara köprü jenerikleri günümüz TV yayıncılığında çok sık kullanılmaktadır.

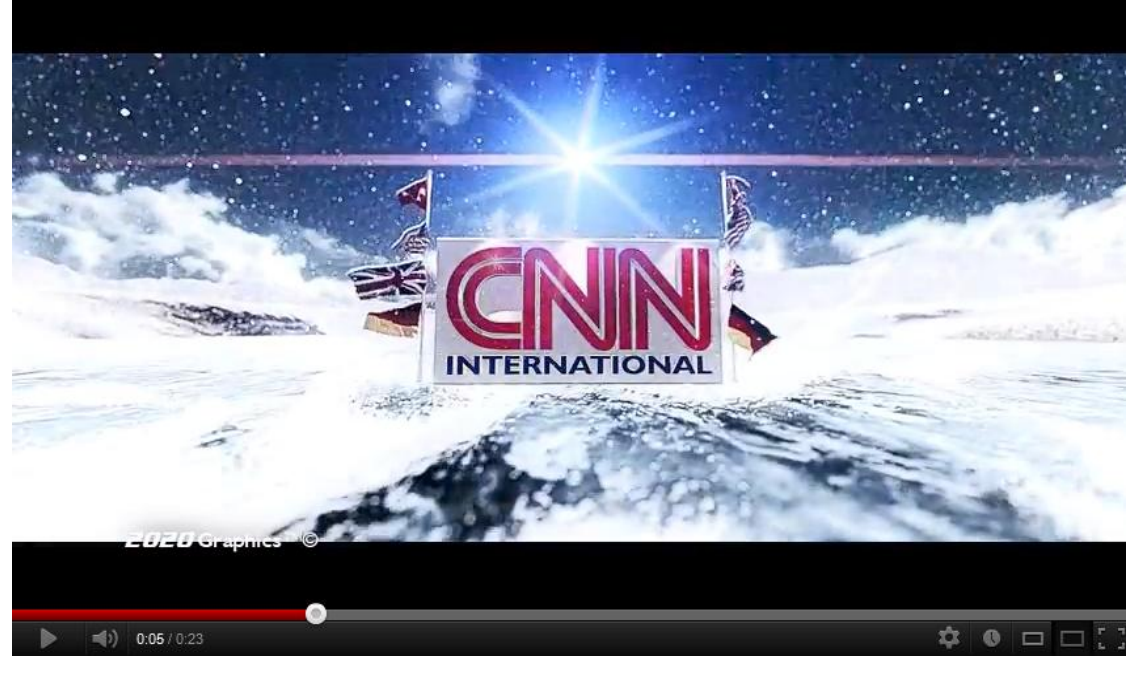

Görüntü 78: CNN için hazırlanan bir köprü jeneriği. (http://www.youtube.com/watch?v=rpWiAZ3MXxs)

4.2.2.6 Yayın Akışı (Line up)

Yayın akışı grafikleri izleyicileri gün içerisinde gelecek programın veya programların ad, tarih ve saatlerini göstererek bilgilendirmek için tasarlanırlar (Bkz. Görüntü 79).

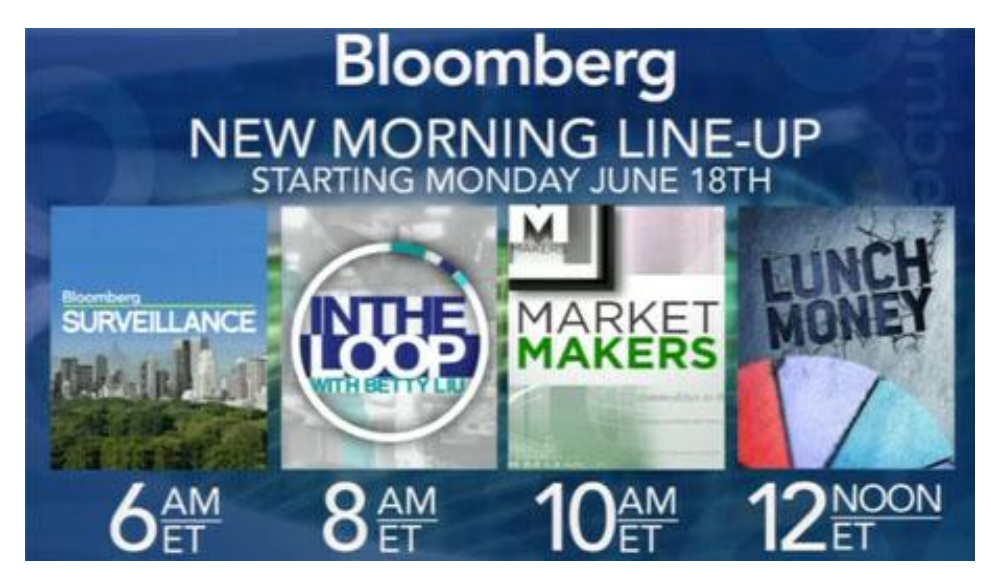

Görüntü 79: Bloomberg kanalı yayın akışı jeneriği. (http://www.creativeplanetnetwork.com/ /RadioTV2.jpg)

#### 4.2.2.7 Gösteri Paketleri (Showcase / Showreel)

Yukarıda anlatılan öğeler ve kanalın logosu görsel kimlikle uyum içinde tasarlandığında bir bütün halinde montajlanıp gösteri paketini oluşturmaktadır.

## 4.2.3 Çeşitli TV Jenerikleri Üzerinde İncelemeler

Son yıllarda TV yayıncılığında uydu ve yüksek hızlı kablo iletişimi kullanımının giderek artması ve gerek bölgesel gerekse küresel büyük TV ağlarının çoğalması doğal olarak TV grafikleri ve jeneriği alanında çeşitliliğe ve zenginliğe yol açmıştır. Oldukça fazla örneğin bulunduğu bu ortamda incelenen örnekler arasında özellikle 3B ortamlarda hazırlanan jeneriklerde bu çalışmanın önceki bölümlerinde anlatılan canlandırma yöntemlerinin bilgisayar ortamında tek başına veya beraber olarak uygulandığı görülmektedir.

## 4.2.3.1 Fox TV Uluslararası 3B Logo Canlandırmaları

Juan Pablo Kessler yönetmenliğinde 2011 yılında Arjantin merkezli "StatoStado" tarafından hazırlanan logo canlandırmalarında TV grafiklerinde en önemli unsurlardan biri olan mesajı yalın ve net bir biçimde iletme amacı doğrudan algılanabilmektedir. Yayınlanacak olan yayının temasına göre dönüşüm geçiren Fox logosunun ortasındaki "O" harfi aksiyon, korku, aile vb. değişen içeriğe göre harekeli bir biçimde kabuk değiştirerek izleyiciye 3-4 saniyelik dinamik simgesel ön izlemeler sunmaktadır.

Teknik olarak 3B ortamda hazırlanan logo, yalın zemin ve arka plan önünde hareketlendirilmiş, sanal mekandaki ışık ve gölge kullanımı temalara uygun hazırlanmıştır yani korku temalı jenerik karanlık bir ortamda betimlenirken, çocuk temalı jenerik doğal olarak aydınlık ve renklidir (Bkz Görüntü 80 ve 81).

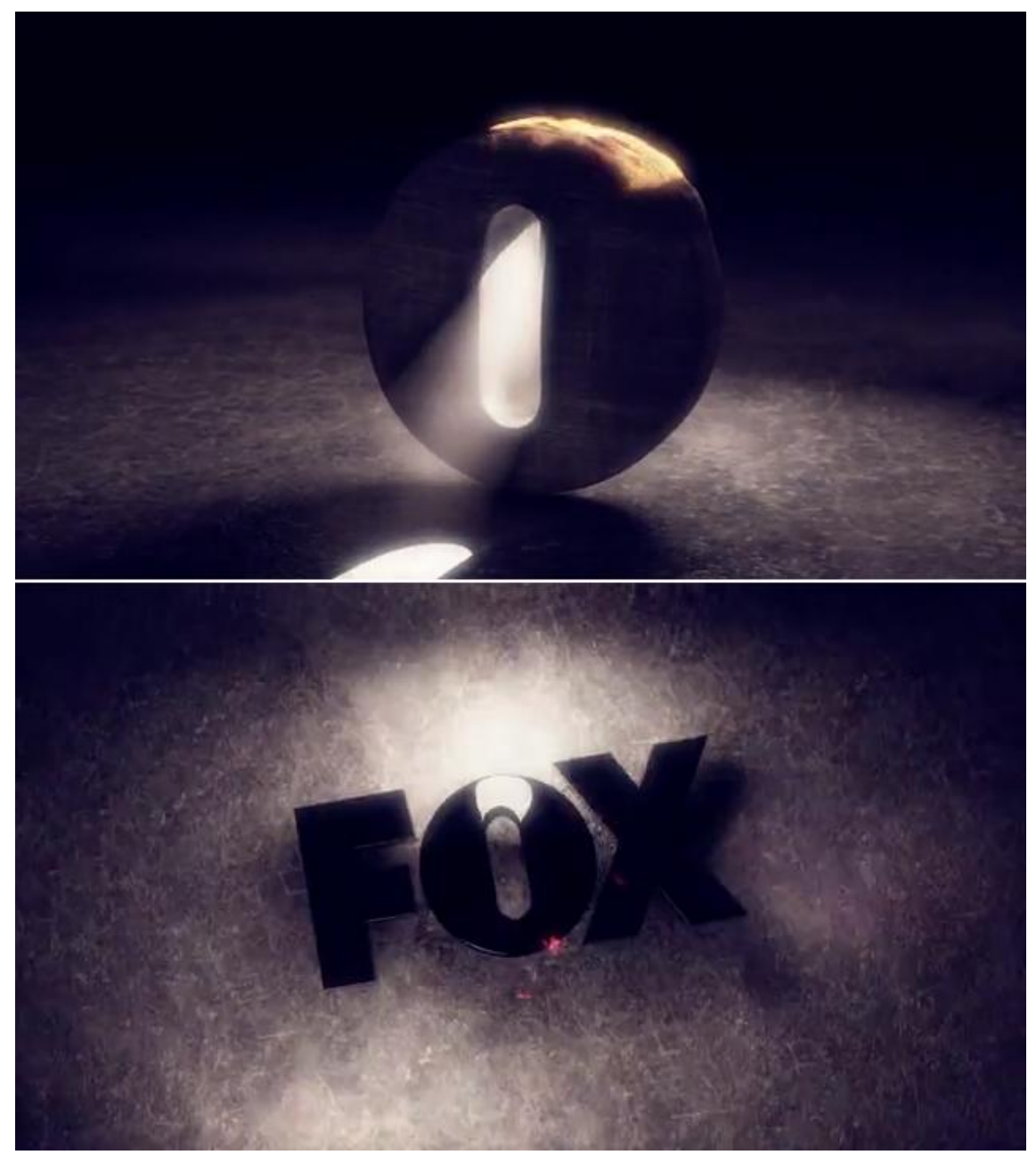

Görüntü 80: Fox Uluslararası Kanallar Korku Temalı Logo Jeneriği. (https://vimeo.com/38054929)

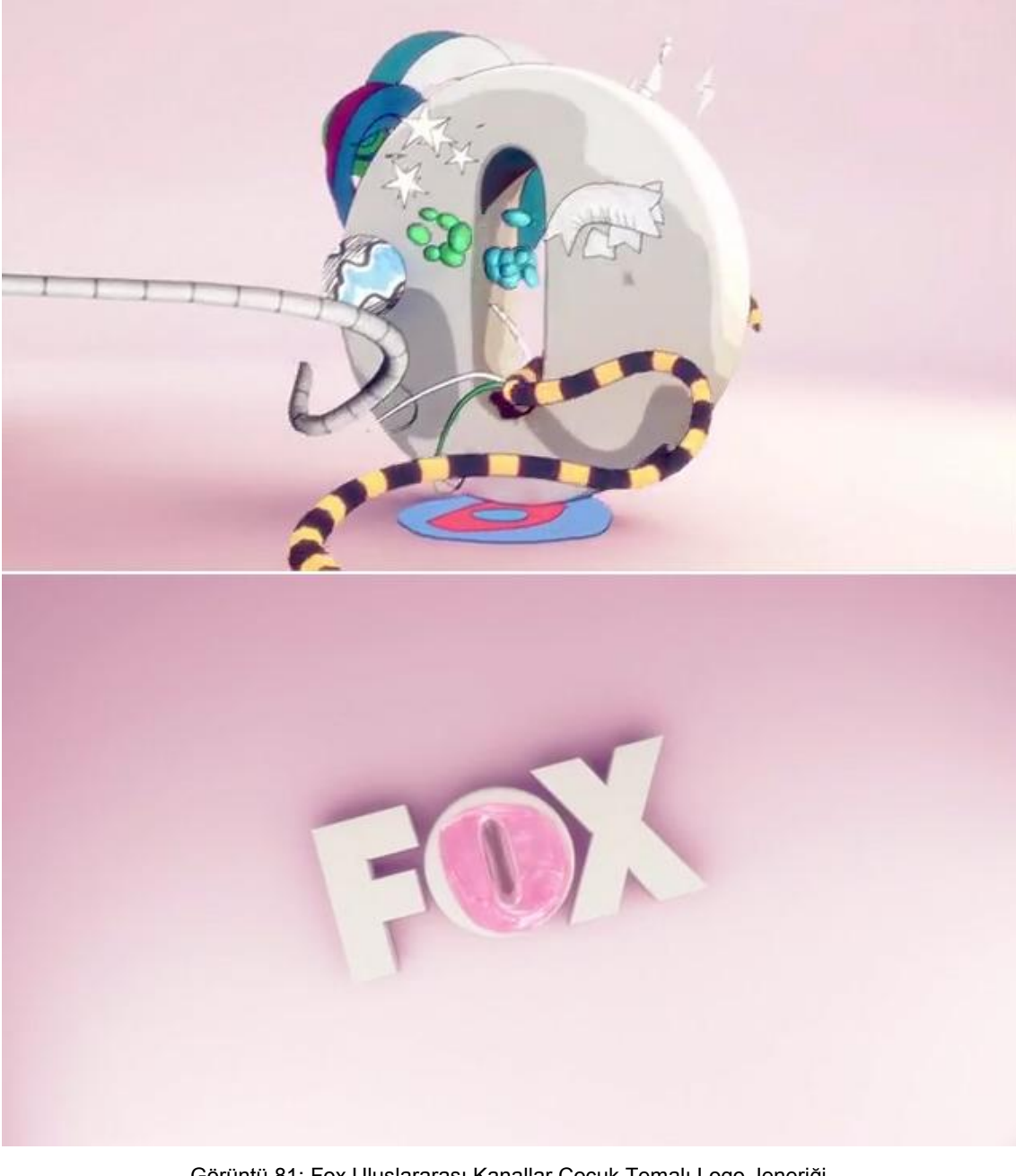

Görüntü 81: Fox Uluslararası Kanallar Çocuk Temalı Logo Jeneriği. (https://vimeo.com/38054929)

## 4.2.3.2 Ion Television Gösteri Paketi

Amerika merkezli "The Brand Gallery" tarafından hazırlanan Ion TV için hazırlanan marka yenileme jeneriklerinde stop motion gibi klasik canlandırma tekniklerinin güncel 3B olanaklarla bir arada kullanılmaktadır. Dinamik bir biçimde sürekli bir hareketli devinime dayanan canlandırmalarda, yoğun tipografi kullanımı söz konusudur.

Ion TV jeneriklerinde kullanılan hareket (motion) döngüsü izleyicinin dikkatini çeken bir diğer görsel unsur olarak görülmektedir. Origami (Japon kâğıt katlama sanatı) mantığıyla katlanıp sanal ortamda dolaşan bantlarda yayın içeriğine göre seçilip üst üste bindirilen

program görüntüleri, o anda betimlenen programa uygun 3b modeller ve tipografik öğelerle içeriği dinamik bir biçimde izleyiciye sunmaktadır. Canlandırmada alt bantlar ve diğer jeneriklerde sıkça kullanılan kanal logosu da aynı hareket yaklaşımıyla katlamalı olarak ekrana gelmekte ve görünmektedir. Yalın açık gri arka plan ön planda kullanılan yoğun hareketi ve hareketli öğeleri karşıtlık oluşturarak öne çıkarmaktadır (Bkz. Görüntü 82 ve 83).

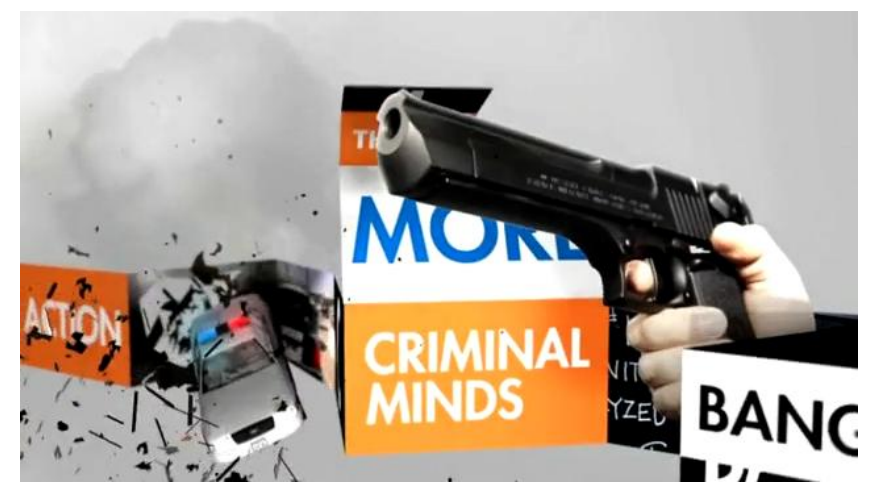

Görüntü 82: Ion TV Showreel Jeneriği Ekran Görüntüsü (https://vimeo.com/29674943)

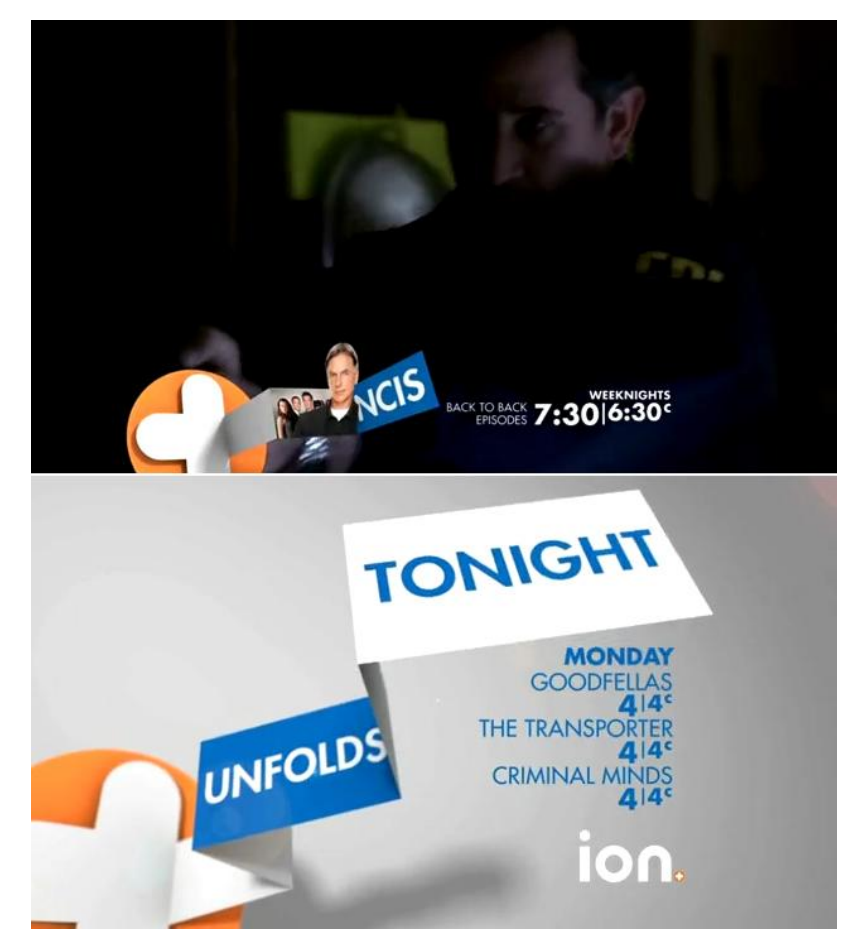

Görüntü 83: Ion TV Showreel Jeneriği Ekran Görüntüsü (https://vimeo.com/29674943)

#### 4.2.3.4 TRT Jenerikleri

2001'de İstanbul'da kurulan bir firma olan Dreambox tarafından TRT için hazırlanan bu çalışmada daha önceden Pittard Sullivan tarafından tasarlanan logonun (Bkz. Görüntü 84) korunarak jeneriklerin yeniden ele alındığı görülmektedir.

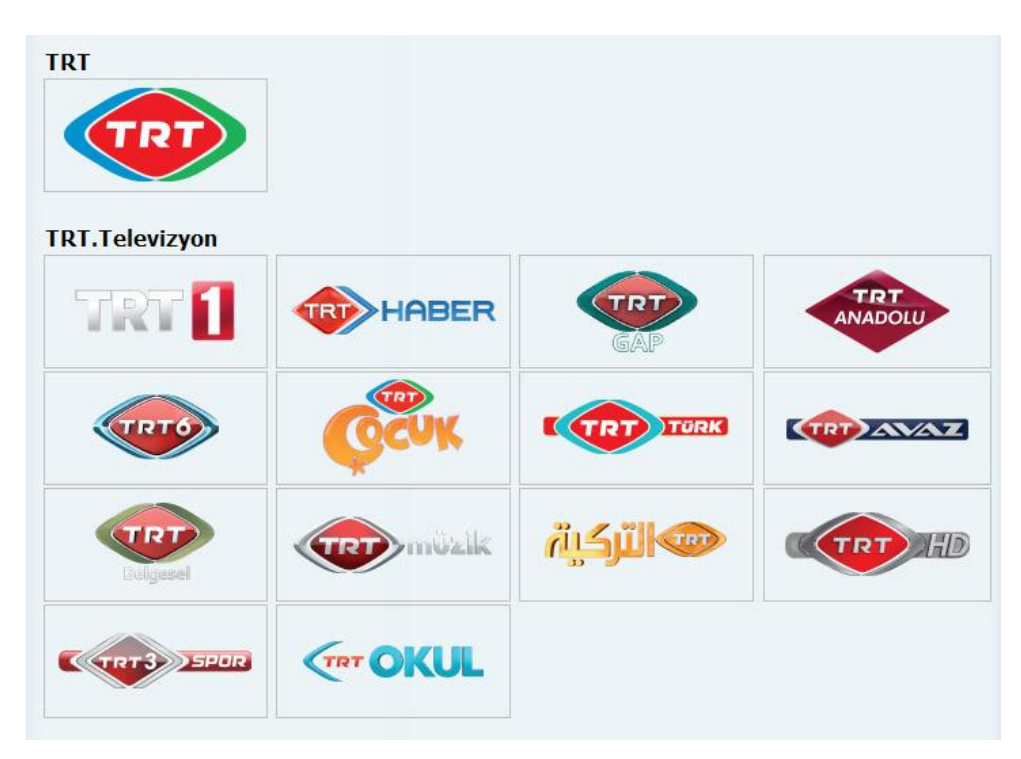

Görüntü 84: TRT Logoları (http://www.trt.net.tr/Kurumsal/Logolarimiz.aspx)

Jenerikler grafik tasarım açısından ele alındığında logo ile ekran grafiklerinin kurumsal kimliğe yeterince uyumlu olmadığı görülmektedir. Dairesel biçimlere sahip yarı saydam öğeler yumuşatılmış prizma hatları bulunan logo ile yeterince uyumlu değildir denebilir.

Grafiksel dil birliği açısından bakıldığında ise haber ve spor jeneriklerinin (Bkz. Görüntü 85) kendi aralarında aynı tasarım mantığıyla ele alındığı, ancak belgesel ve dizi gibi jeneriklerde bu dil birliğinin gözetilmediği (Bkz. Görüntü 86) görülmektedir. Bu durum ciddi ve köklü bir izleyici kitlesine sahip Ulusal bir kanal olan TRT Kurumsal kimliğini olumsuz etkilemektedir. Haber ve spor jeneriklerinde her ne kadar yayın adı ekrana geldiğinde arka planda etrafı geçişli beyaz bir leke uygulanmış olsa da ekrandaki aktif öğe sayısının fazlalığı tasarımda mesajı yalın ve net bir biçimde iletme kaygısını olumsuz etkilemektedir.

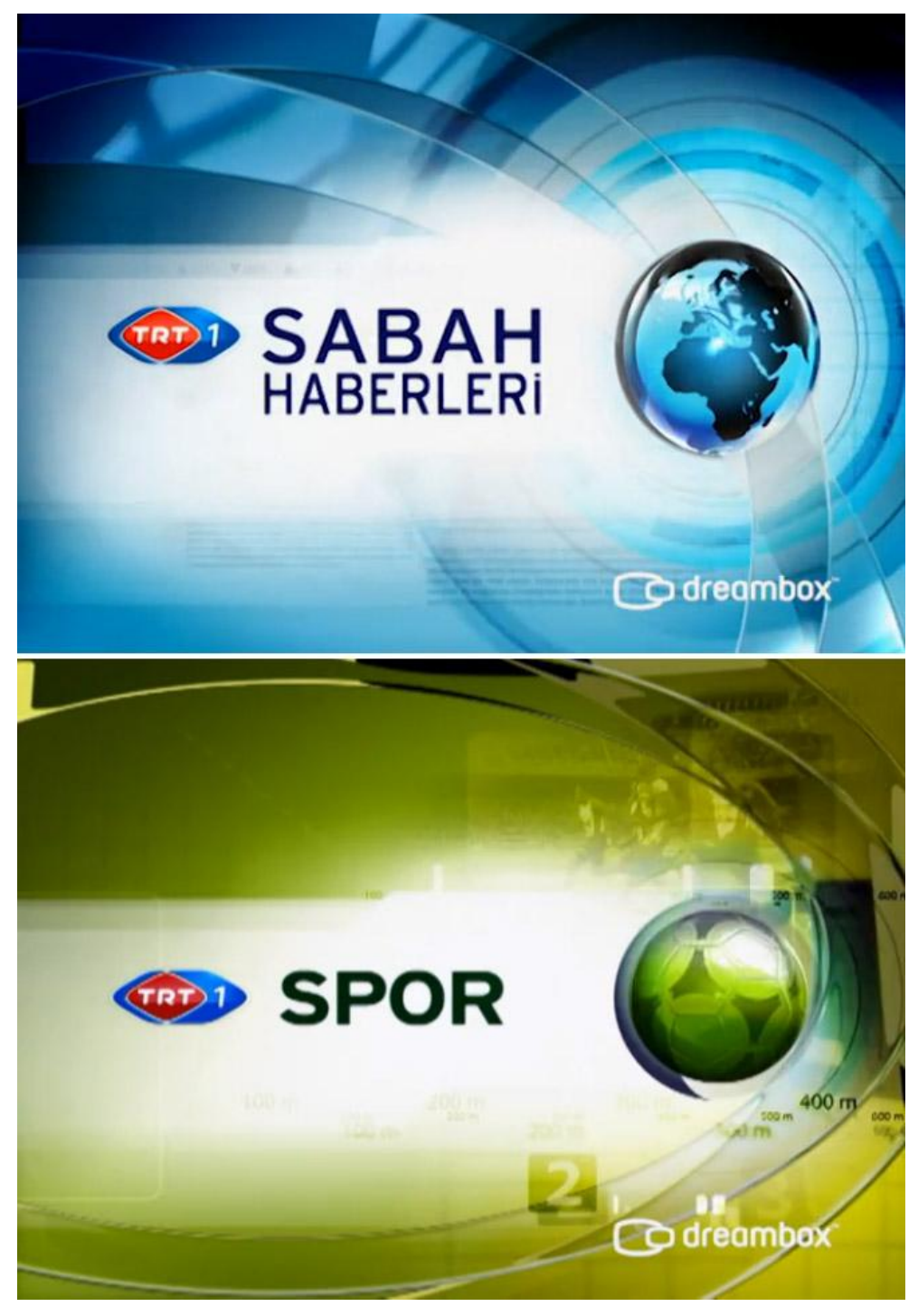

Görüntü 85: TRT 1 Haber ve Spor Jenerikleri (https://vimeo.com/44985385)

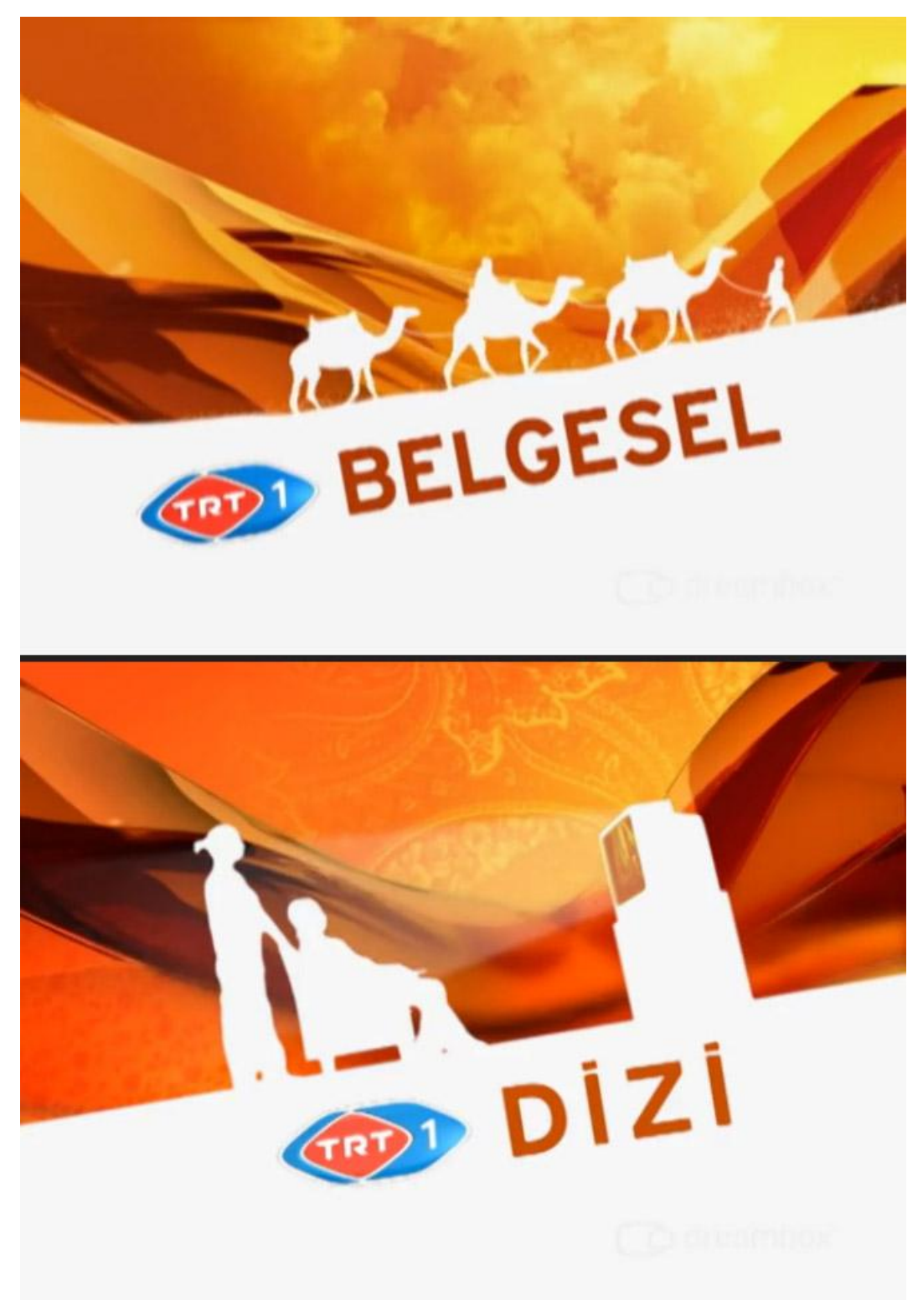

Görüntü 86: TRT 1 Belgesel ve Dizi Jenerikleri (https://vimeo.com/44985385)

## 4.2.3.5 National Geographic 3D Jenerikleri

TV grafikleri alanında pek çok kanalla çalışan Arjantin merkezli bir canlandırma stüdyosu olan Lumbre tarafından hazırlanan National Geographic 3D jeneriklerinde kanalın dergi logosuyla başlayan geleneksel iki boyutlu görsel kimliğinin 3B öğelerle geliştirildiği görülmektedir.

Nat Geo 3D jenerikleri National Geographic dergisinin ünlü iki boyutlu ve olabildiğince yalın logosundan (Bkz. Görüntü 87) yola çıkıp bu görsel kimliğe sadık kalarak hazırlanmıştır. Çalışma üç boyutlu öğelerin canlandırmaya getirebileceği görsel getirilerin fark edilmesini sağlayabilecek bir örnek olarak nitelendirilebilir.

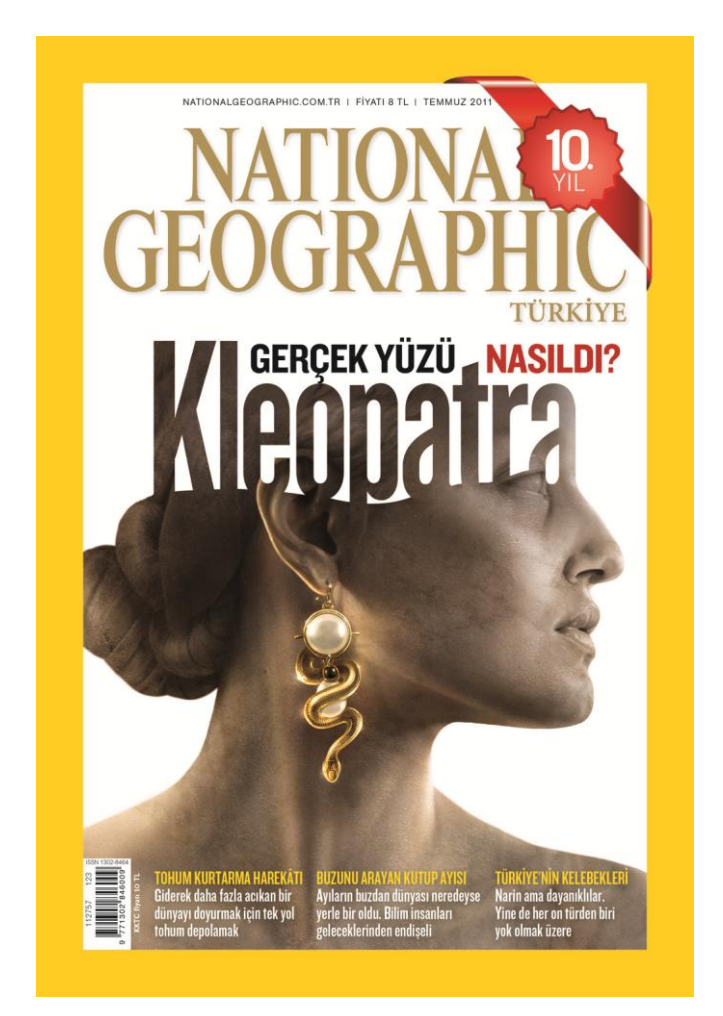

Görüntü 87: National Geographic logo kullanımı. (http://www.nationalgeographic.com.tr/ngm/arsiv/images/k\_2011\_07.jpg)

Tasarım açısından bakıldığında kurumsal renk olan sarı ve grinin karşıtlık içeren kompozisyonlarının sıkça kullanıldığı, devinimli olarak iç içe geçen kapı eğreltilemeleri ve bantlarla üç boyut hissi verilmeye çalışıldığı görülmektedir. Canlandırmanın bazı

karelerindede verilen anaglif tarzı efektler de 3B yayıncılığa bir göndermedir (Bkz. Görüntü 88).

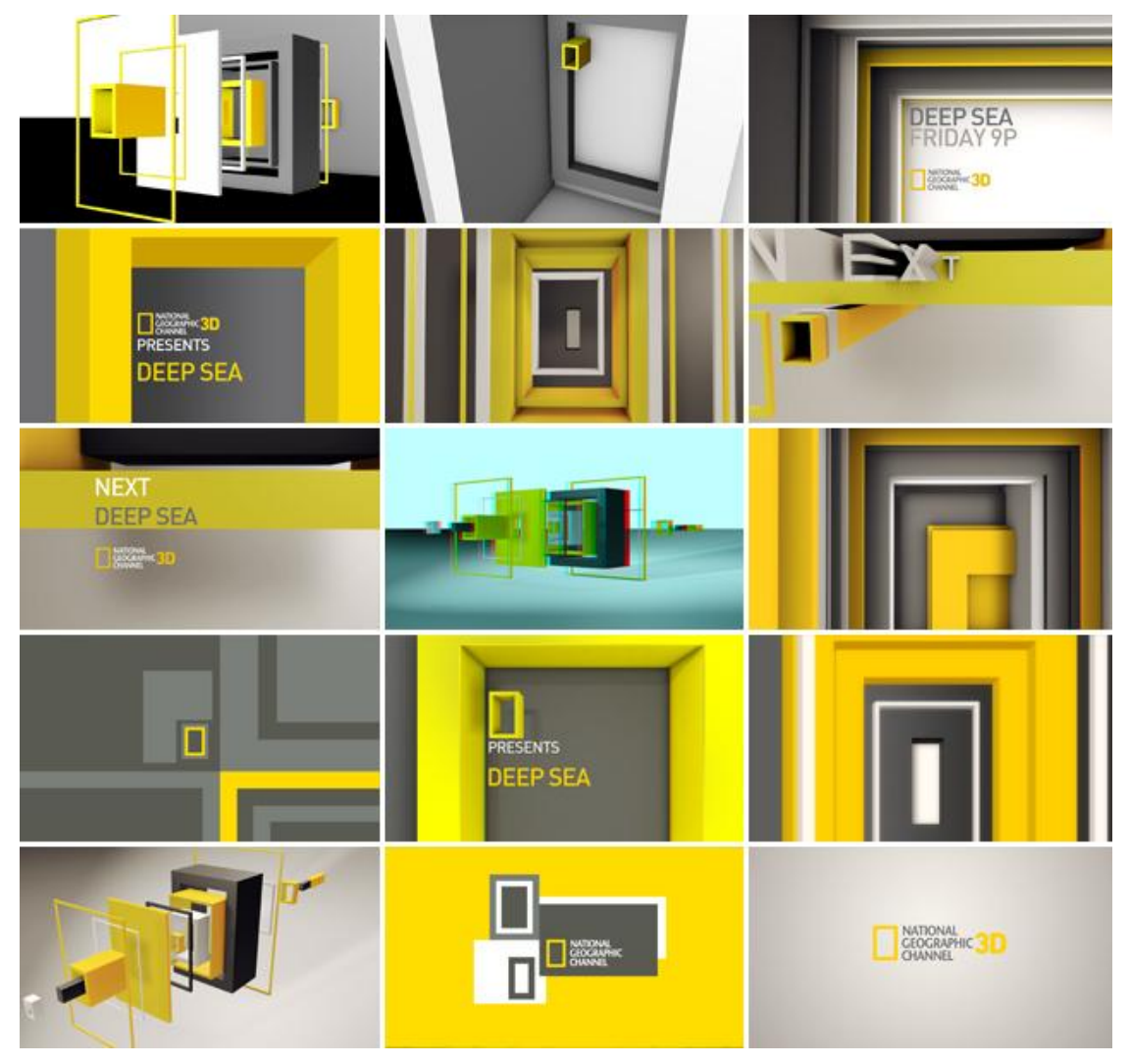

Görüntü 88: National Geographic 3D Jeneriğinden kareler. (http://www.lumbre.tv/files/pictures/ng3d02.jpg)

## **4.3 STEREOSKOPİ ÖNCESİ 3B CANLANDIRMA**

Çalışmanın bu bölümü ve sonrası üçüncü ve dördüncü bölümde edinilen tecrübelerin ışığında bir uygulama çalışması yapılmak üzere düzenlenmiştir.

Dikkat edilmesi gereken şeyler, teknikler, yazılımlar, kavramlar vb. zaten daha önce anlatıldığından bu bölümde mümkün olduğunca tekrar etmemeye özen gösterilmiştir.

Uygulama çalışmasında ilk olarak jenerikleri yapılacak olan 3BTV markasının görsel kimliğinin görünen en temel yüzü olan logo tasarımı yapılacaktır. Daha sonra erişilebilir S3B içeriğe sahip olan "Spor" , "Sinema" ve "Belgesel" vb. açılış jenerikleri ve kanalın reklam jeneriği hazırlanması planlanmıştır. Tezin ana sorunu olan stereo görüntü

oluşturma ve sunma gereği tasarım ve canlandırma sürecinden sonra stereoskopik uygulamalara geçilip kamera yerleşimi, render ve sunum ayarları anlatılacaktır.

#### 4.3.1 Logo Tasarımı

Çalışmada tasarlanan 3BTV kanalının ana amacı olarak çağın getirdiği teknolojik olanakların yardımıyla stereoskopik içerikle izleyiciye daha fazla eğlence sunmak olarak planlanmıştır. Dolayısıyla hedef kitle eğlence ile ilgilenen genç ve orta yaş TV izleyicileri olarak düşünülmüştür. Logo tasarımında canlı renklerin kullanılması planlanmıştır. Biçim zemin ilişkisi, okunabilirlik vb. ana tasarım kurallarının gözetilerek seçilen renklerin zeminle karşıtlık oluşturmasına dikkat edilmiş, bu şekilde algılanmasının kolaylaştırılması düşünülmüştür. Tasarımın yalın ve her türlü hareketli grafiğe uygulanabilir olması amaçlanmıştır.

Logo tasarımında sayısal ortamda daha fazla tercih edilen tırnaksız yazı karakterleri denenmiştir (Bkz. Görüntü 89).

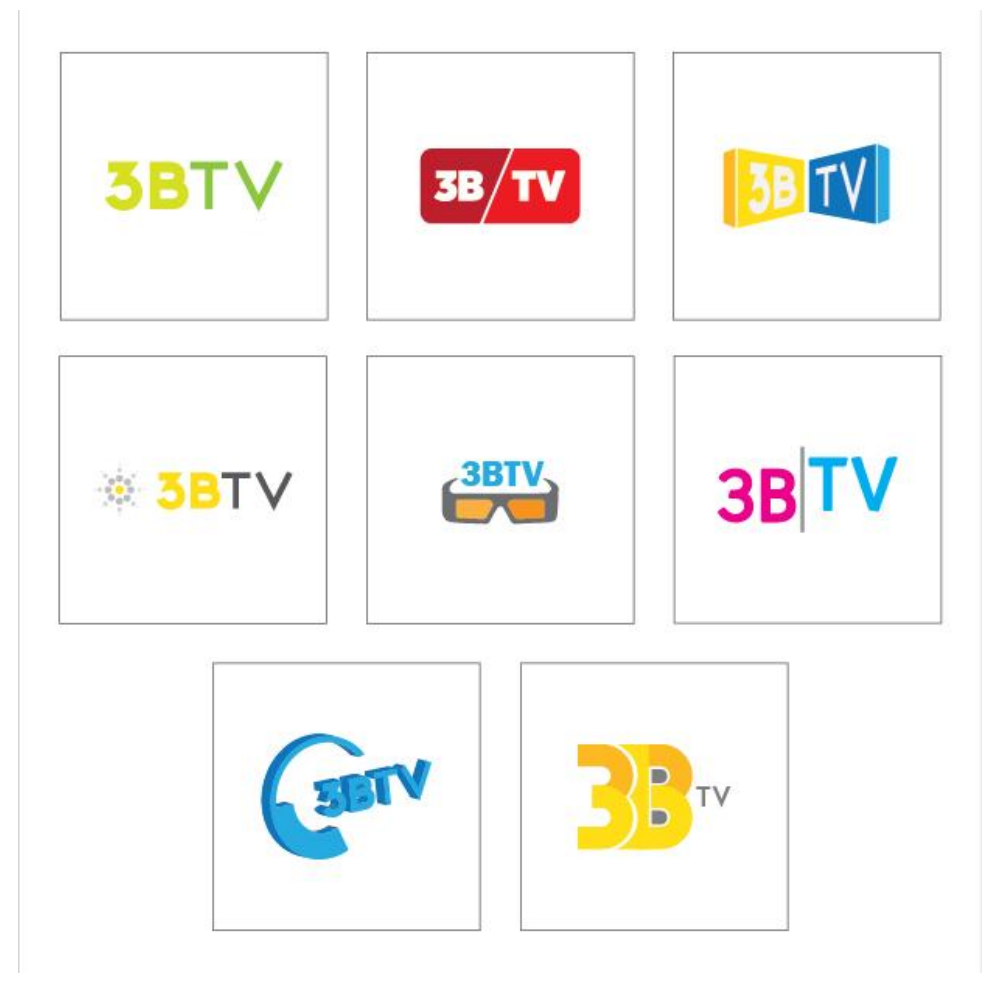

Görüntü 89: Logo denemeleri.

Logo çalışmaları danışmanın ve tez izleme kurulunun eleştirileri ve önerileri doğrultusunda aşağıdaki logo olarak sonuçlandırılmıştır (Bkz. Görüntü 90).

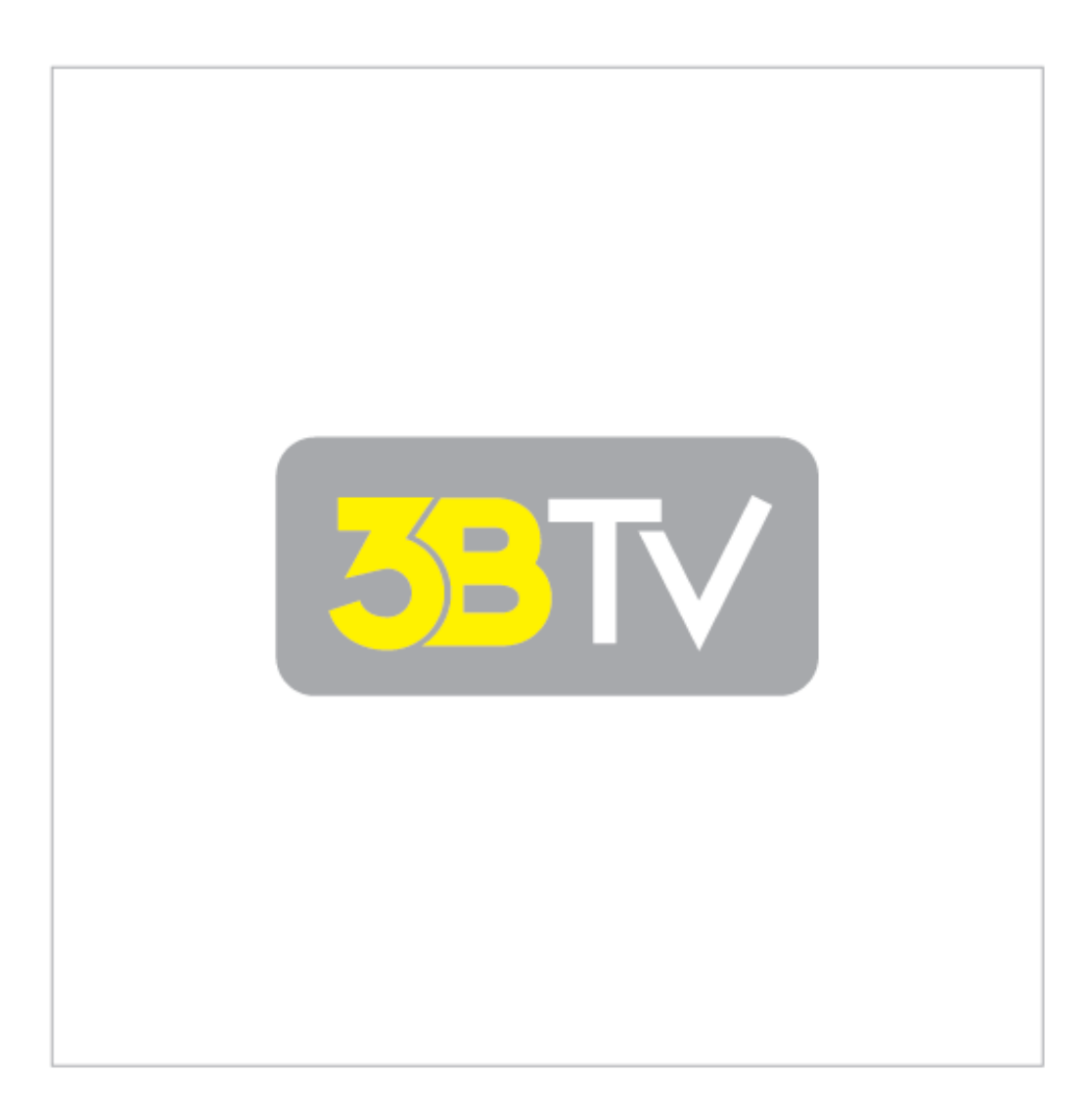

Görüntü 90: Sonuçlandırılan Logo.

## 4.3.2 3B Ortam ve Modelleme

3B ortamın oluşturulmasında TV yayını grafikleri açısından günümüzde en sık tercih edilen yazılımlardan biri olan Cinema 4d yazılımı kullanılmıştır. Bu seçimin bir başka nedeni de yazılımda stereoskopik ortama uygun öğelerin ve araçların bulunmasıdır (Bkz. sf. 70).

Logonun 3B ortama uygulanması gereken ilk işlem olarak düşünülmüştür. Daha önceden vektörel bir yazılım olan Adobe Illustrator ile sayısal ortamda çizilen logo, Cinema 4d ye

ithal edilmiştir. Daha sonra başta "Face Extrude" olmak üzere kullanılan çeşitli nesne işleme yöntemleriyle (Bkz. sf.37) logo, 3B olarak modellenmiştir (Bkz. Görüntü 91).

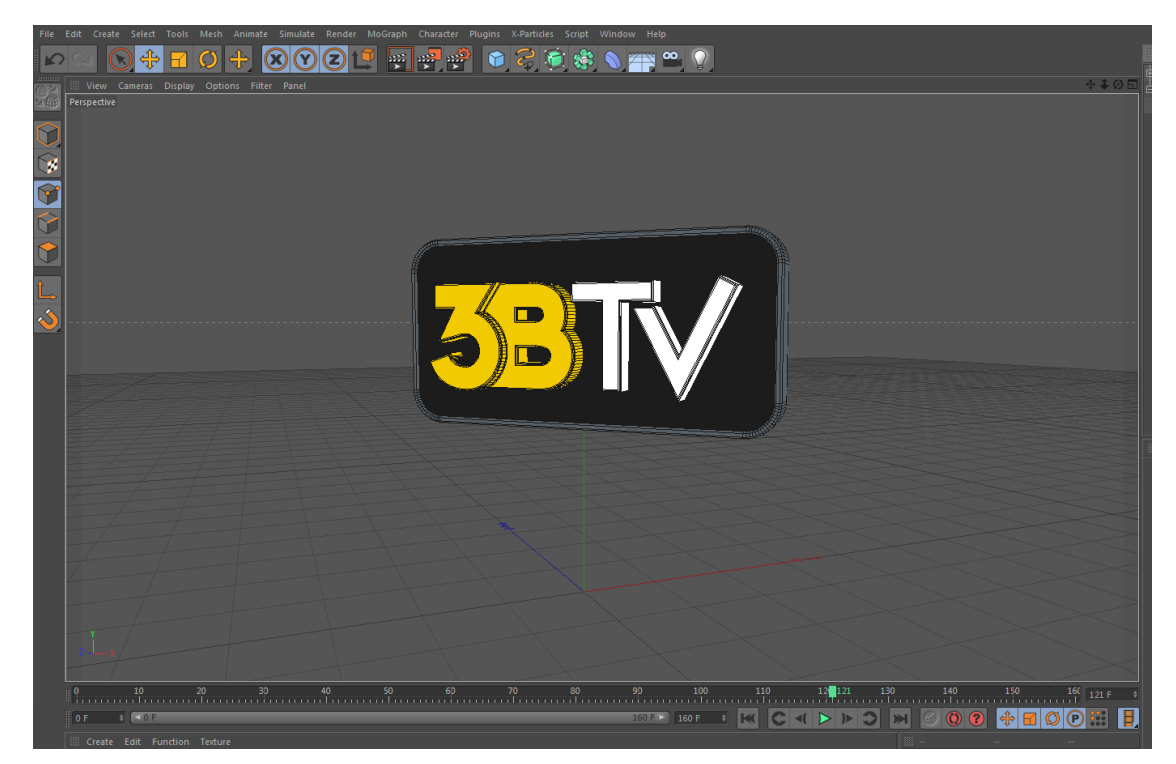

Görüntü 91: 3B ortamda çizilen Logo.

Logo çizimi tamamlandıktan sonra sahne tasarımına geçilmiştir. Bu aşamada aynı logo çalışmasında olduğu gibi sahnenin kanalın değişik jeneriklerine uygulanabilir olması amaçlanmıştır. Sahne stereo görüntünün yakalanması açısından sorun yaratabilecek sınırlamaları en aza indirebilmek için sanal uzayda yüzen bir ada olarak tasarlanmıştır.

Sahne yapısını havada uçan partiküller; çeşitli hareketli diskler oluşturmaktadır. Bu nesneler oluşturulurken silindir, küre, tüp gibi ilkel formlardan yola çıkılmış ve eğrisel ve poligon modelleme teknikleri kullanılmıştır (Bkz. sf. 35 ve 36). Tasarımda ilginin dağılmaması için grafik öğe yoğunluğu merkezde tutulmaya çalışılmıştır.

"Bir tasarımcı, bir çalışmada farklı dokuları, farklı yollarla ilgiyi arttırabilmek amacı ile kullanabilir. Değişik dokuları kullanma, renk ya da ton değeri ilişkilerini değiştirmeksizin çeşitliliği ekleyerek, kompozisyondaki ilgiyi artırabilir." (Öztuna, 2007, s. 88).

Çalışmada renklendirme açısından oluşturulacak jeneriğin konusuna (Örneğin sinema,spor, vb.) göre uygulanabilir renkli alanlar belirlenmiştir. Daha sonra görsel kardeşliğin korunması açısından bazı noktalarda da koyu renkli öğeler çizilmiş ve bu renklerinin değiştirilmemesi planlanmıştır (Bkz. Görüntü 92).

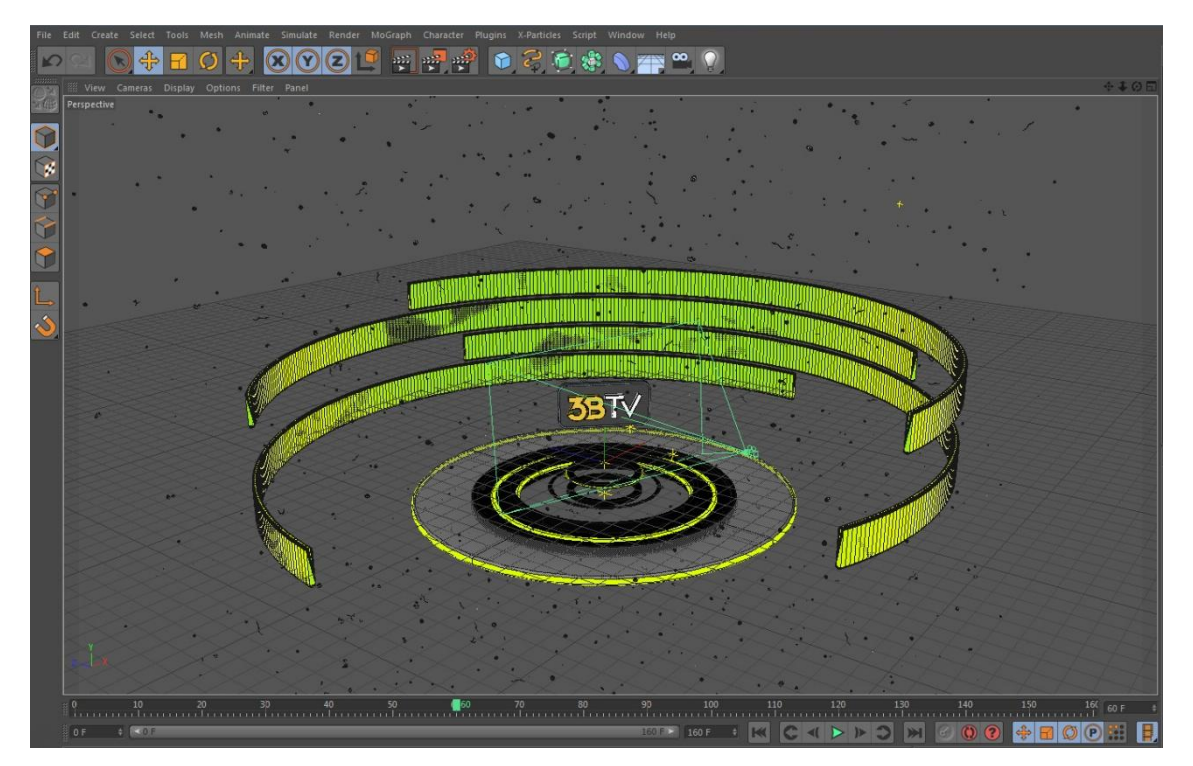

Görüntü 92: 3B ortamda çizilen sahne.

Sahne tasarımında ana öğeler ve görsel yaklaşım belirlendikten sonra jenerik tasarımlarına geçilmiştir. Bu aşamada kanalın hedef kitlesine ve yayın içeriğine uygun olarak beş jenerik düşünülmüştür. Bunlar; Gösteri paketi, Sinema, Spor ve Belgesel açılışları ve reklam olarak planlanmıştır. İzleyici ilgisini artırmak için bazı jeneriklerde anlatılan içeriğe uygun olarak spor için düşen toplar, belgesel için açan bitkiler, sinema için patlamış mısırlar vb. küçük hareketli canlandırma esprileri düşünülmüştür.

## 4.3.3 Işıklandırma ve doku kaplamaları

Bu çalışmanın 48. sayfasında da ayrıntılarına değinildiği gibi 3B ortamda tasarımının en büyük avantajlarından biri sayısız ışık ve ışık kaynağı bulunması, kaplama olanaklarının sınırsız olmasıdır. Planlanan uygulama çalışmasında da; 3B sahnelerin ve öğelerin ışıklandırmasında; spot, omni, gibi ışıklar kullanılmış, ortam aydınlatmasında HDRI tabanlı aydınlatma yöntemleri denenmiştir.

Işıklandırmada sahnenin ortasında dört adet değişik özelliklerde ışık bulunmaktadır, sahnedeki ana renk ve yansıma temasını belirleyen kaplama öğesi olan çevresel (environmental) kaplamada ise fotogerçekçi bir ortam amaçlanmadığı için gökyüzü dokusu yerine stüdyoda çekilen HDRI görüntüler kullanılmıştır.

HDRI, "High Dynamic Range Image" yüksek dinamik alanlı görsel anlamına gelen yeni bir görüntü türüdür. Kısaca bahsetmek gerekirse çekilmek istenen ortam sabit bir noktadan - 2,0,+2 gibi pozlama değerleriyle en az üç kare olarak fotoğraflanır ve yazılım yardımıyla kareler birleştirilerek HDRI oluşturulur. 3B tasarım alanında kullanılan çevresel kaplamalarda kullanılan HDRI dosyalar ise genellikle yansıtıcı bir küre aracılığıyla 360 derece açıyla çekilen fotoğraflardır (Bkz. Görüntü 93).

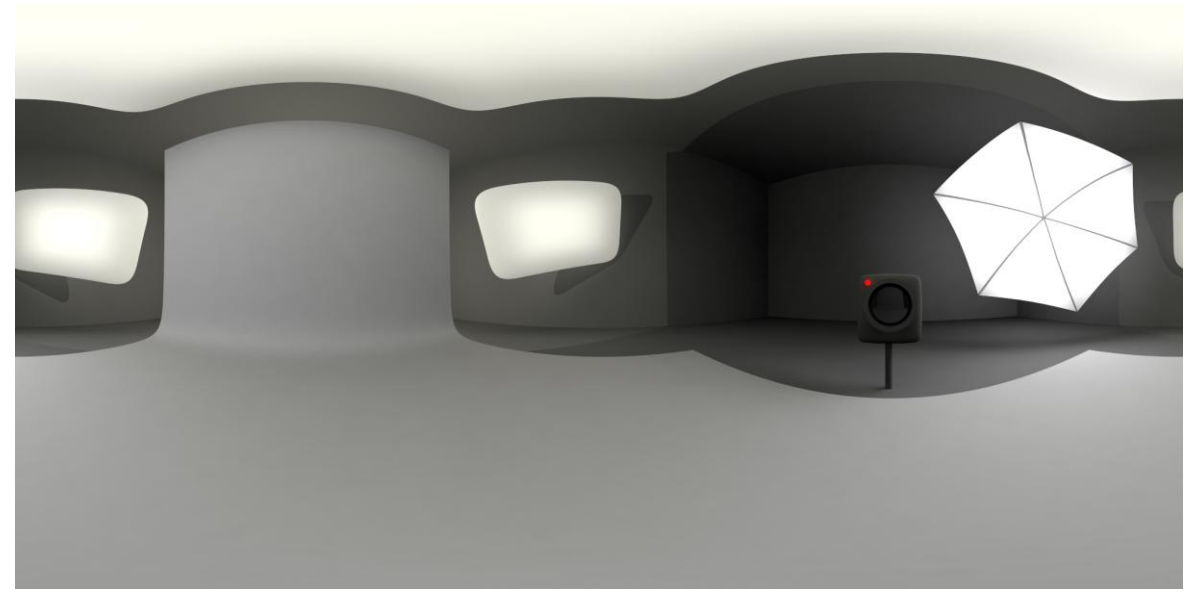

Görüntü 93: Bir HDRI resim dosyası. (http://www.mrbluesummers.com/wp-content/uploads/2012/04/Photo-studio-with-umbrella.jpg)

#### 4.3.4 Jenerik canlandırmaları

Uygulama çalışmasında tasarlanan jeneriklerin görsel dilinin yalın olması ekrandaki kompozisyonun merkez odaklı olması amaçlanmıştır. Oluşabilecek yalınlığın durağanlığının da canlı renkler ve hareketle giderilmesi amaçlanmıştır çünkü kanalın izleyici kitlesinin eğlenceye yönelik olacağı düşünülmektedir.

"Bir tasarım ya da sanatsal çalışmada renk, birçok amaca hizmet eder. Tasarım ya da resme uzamsal bir nitelik kazandırır; …arka ve ön plan etkileşimiyle ilgi yaratır; kişisel duyu ve düşüncelerimizi dışa vurur, kompozisyon içerisinde birliğin sağlanması amacıyla dikkat çekmek ve dikkati yönlendirmek amacıyla kullanılır ve kullanılan nesneleri görünür kılar." (Öztuna, 2007, s. 138-139).

#### 4.3.4.1 Gösteri Paketi Jeneriği

Gösteri paketinin tasarımında çoklu içeriğe uygun olarak planlanan ana sahne uzayı andıran bir alanda adalar halinde çoğaltılmış ve kameranın sanal ortamda sahneler arasında kayması planlanmıştır (Bkz. Görüntü 94). Sahneye tanıtılan programlar olan sinema, spor, belgesel vb. öğelere uygun olarak sanal video ekranları yerleştirilmiş ve anlamı pekiştirmesi açısından video görüntülerin de öğe olarak kullanılması amaçlanmıştır. Her adada yer alan Tipografik öğe o adadaki ekranın altında konumlandırılacak şekilde kompozisyona uygulanmıştır.

Görsel açıdan uzay etkisini artırmak için her adanın ortasında volümetrik yani sis içinden geçerek ışıklandıran ışıklar kullanılmıştır. Bu sahnede "dept of field" derinlik efekti kullanılmış; ön ve arka plan efektleri kullanılarak kameranın kadrajına aldığı aktif sahnenin normal ışıklandırmasıyla aktarılırken diğer öğelerin daha puslanması sağlanmıştır. Bu şekilde akış sırasında öğeler aktif ve pasif olarak kontrol edilebilmiştir.

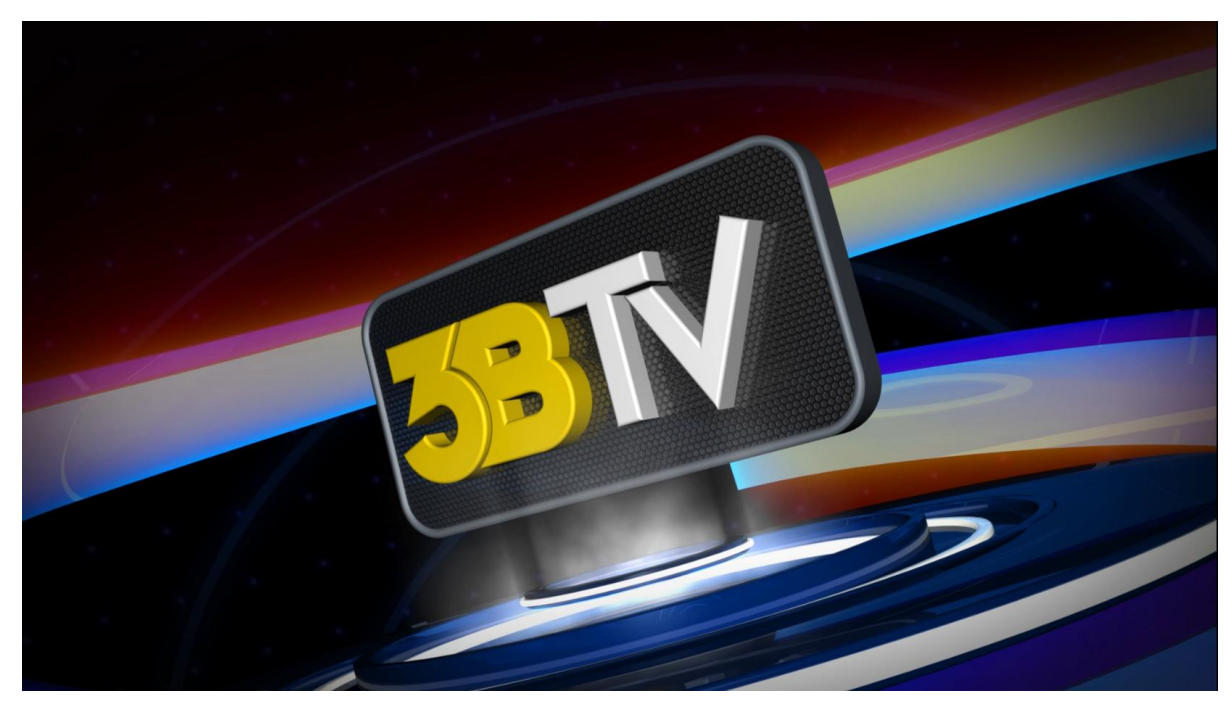

Görüntü 94: Gösteri paketi jeneriğinden bir kare .

## 4.3.4.2 Sinema Açılış Jeneriği

S3B ortamının belki de en yaygın kullanıldığı yayın türü filmlerdir. Sinema açılış jeneriği tasarımında ana sahnede belirlenen değişken renklerde ve ortam renklerinde canlı ve hareketli kırmızı ve tonları kullanılmıştır. Sahnenin arka planında kullanılan hareketli disklerde içeriğe uygun olarak sinema filmlerinden video yansımaları yer almaktadır. Bu jenerikte kameranın soldan sağa doğru sahne etrafında dönerek dairesel bir hareket yapmasıyla dramatik etkinin artırılması planlanmıştır. Süre olarak canlandırmanın ortasında konuyu pekiştiren espri olarak dinamik patlamış mısır canlandırması kullanılmıştır (Bkz. Görüntü 95).

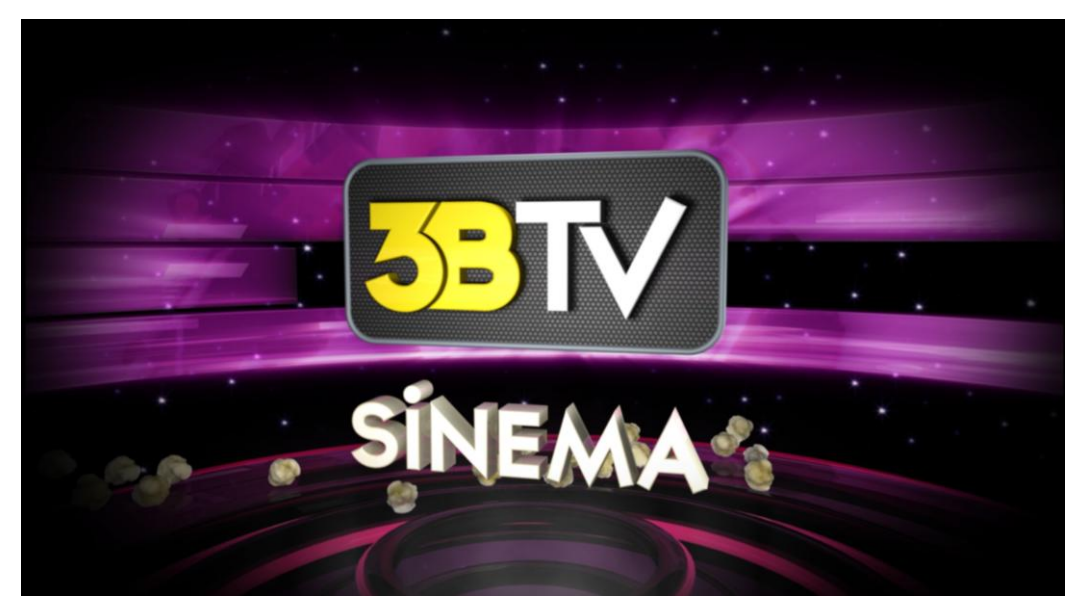

Görüntü 95: Sinema jeneriğinden bir kare.

#### 4.3.4.3 Spor Açılış Jeneriği

Spor jeneriği tasarımında ana sahnede belirlenen değişken renklerde ve ortam renklerinde sporu çağrıştıran bir ana renk olan yeşil kullanılmıştır. Sahnenin arka planında kullanılan hareketli disklerde içeriğe uygun olarak spor karşılaşmalarından video yansımaları yer almaktadır. Bu jenerikte de kamera hareketi korunmuştur. Stereoskopiyi güçlendirmesi açısından Jeneriğin ortasında "Dynamics" motoruna ilişkilendirilen sporu çağrıştıran öğeler olan toplar düşmekte ve zıplamaktadır (Bkz. Görüntü 96).

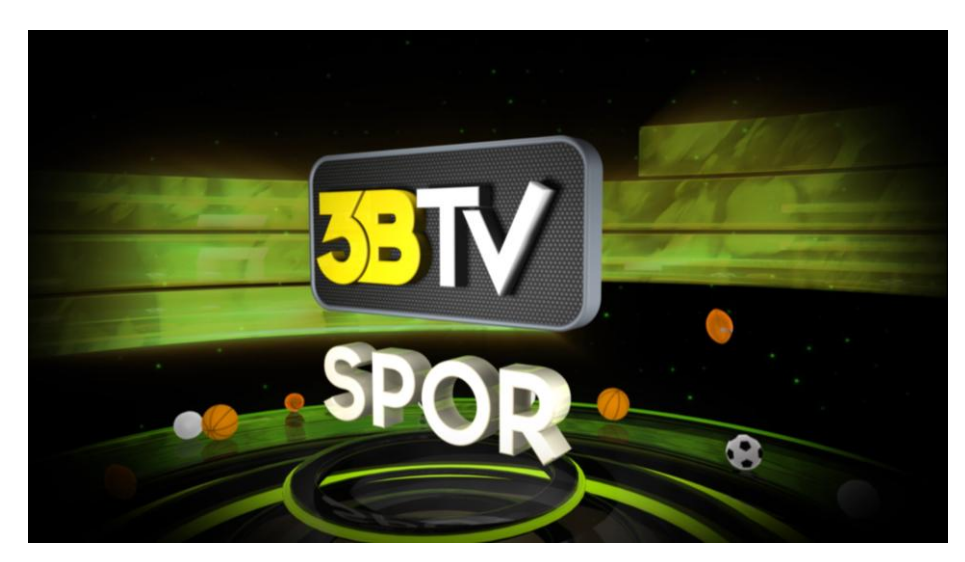

Görüntü 96: Spor jeneriğinden bir kare .

#### 4.3.4.4 Belgesel Açılış Jeneriği

Belgesel jeneriği tasarımında ana sahnede belirlenen değişken renklerde ve ortam renklerinde bir başka ana renk olan sarı ve tonları kullanılmıştır. Sahnenin arka planında kullanılan hareketli disklerde içeriğe uygun olarak doğa görüntülerinden oluşan video yansımaları yer almaktadır. Bu jenerikte de kamera hareketi korunmuştur. Jeneriğin ortasında anlamı pekiştirme esprisi olarak harflerin arasından yeşeren sarmaşıklar canlandırılmıştır (Bkz. Görüntü 97).

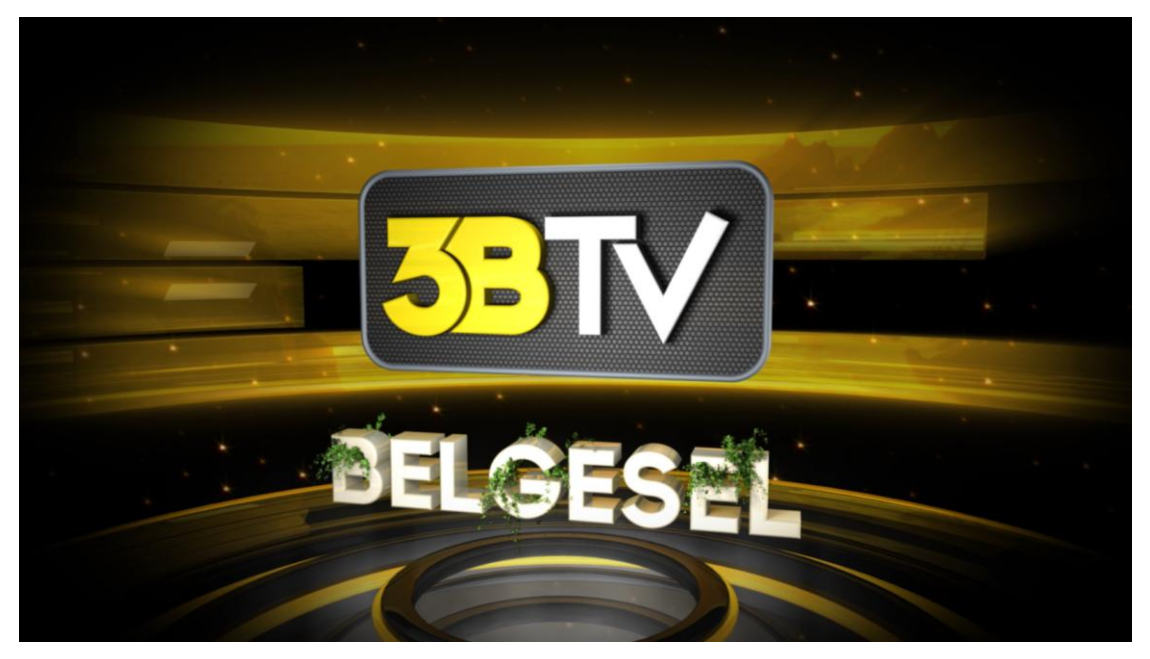

Görüntü 97: Belgesel jeneriğinden bir kare.

#### 4.3.4.5 Reklam Jeneriği

"Televizyon reklamları en çok talep edilen kampanya aracı ve ürün satışlarını kolaylaştıran marka farkındalığını yaratmada en etkili yöntemlerden biridir." (Krasner, 2008, s.60). Televizyonlarda belki de en çok ekrana gelen jenerik türü olan reklamlar; fazla tekrar sonucu olumsuz etki bırakmamak için genellikle 2-3 saniyeyi geçmeyecek şekilde kısa tasarlanmaktadır. 3BTV reklam jeneriğinde de içeriğe uygun olarak hızlı ve akıcı bir reklam jeneriği oluşturulması planlanmıştır. Teknik olarak partikül sistemlerinin kullanıldığı bu jenerikte logo titreşim ve dönüşlerle ortaya çıkarak sloganı vermekte ve dinamik bir şekilde reklamlara geçişi sağlamaktadır (Bkz. Görüntü 98).

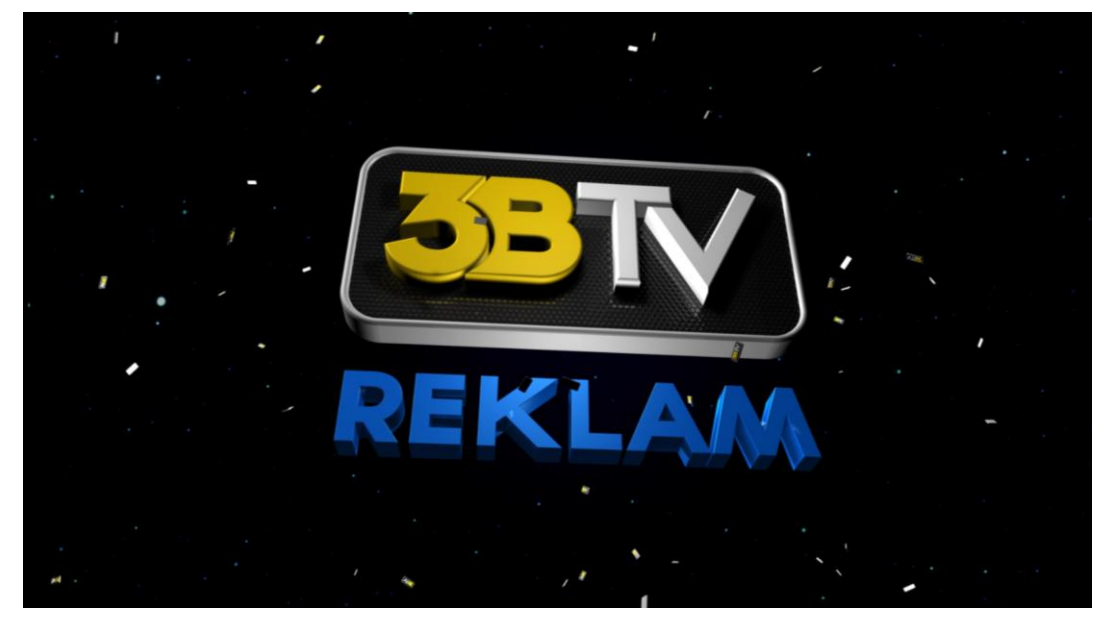

Görüntü 98: Reklam jeneriğinden bir kare.

## **4.4 STEREOSKOPİK UYGULAMALAR**

#### 4.4.1 Sunum Planlaması

Uygulama çalışmasının ikinci bölümünde ayrıntılı olarak anlatıldığı üzere stereoskopik ortamda sunum aygıtının ve izleme uzaklığı sanal gerçekliği etkileyen en önemli etkenlerdir. Bu nedenle de kamera ayrım aralığı, yerleşimi, ön arka planlar, ıraklık açıları gibi etkenler göz önüne alınmadan önce sunum aygıtı ve izleme uzaklığı belirlenmek zorundadır.

Bu çalışmada görüntüleme aygıtı olarak LG marka pasif gözlüklü 32 inch LCD TV donanımı kullanılacaktır. Uygulamada başka bir 3B destekli aygıt yerine bu aygıtın seçilmesinin nedenleri aşağıdadır;

a) Stereoskopik görüntüyü destekleyen bir ekran kartına sahip bir bilgisayar bağlantısına ihtiyaç duymaması; yazılımında dahili S3B medya oynatıcısı bulunması.

b) Maliyeti düşük olan ve kolay edinilebilen pasif 3B gözlükler kullanması.

c) Karanlık bir ortama ihtiyaç duymadığı için kolay deneme yapma imkanı sağlaması

- d) Pek çok stereo görüntü biçimini desteklemesi
- c) Maddi anlamda daha ulaşılabilir olmasıdır.
- 4.4.2 Kamera Donanımı ve Yerleşimi

Sahneye kamera yerleşimi planlamasında bu çalışmanın 68. sayfasında anlatılan önemli noktalara dikkat edilmiş ve paralel kamera yerleşimi seçilmiştir. Bu aşamada jenerik sahnelerine Cinema 4D yazılımında stereo kameralar eklenmiş, hareketlendirilmiş eksi artı paralaks; sıfır paralaks gibi uzunluklar yaklaşık olarak yine aynı bölümde anlatılan formüllere göre düzenlenmiştir (Bkz. Görüntü (99).

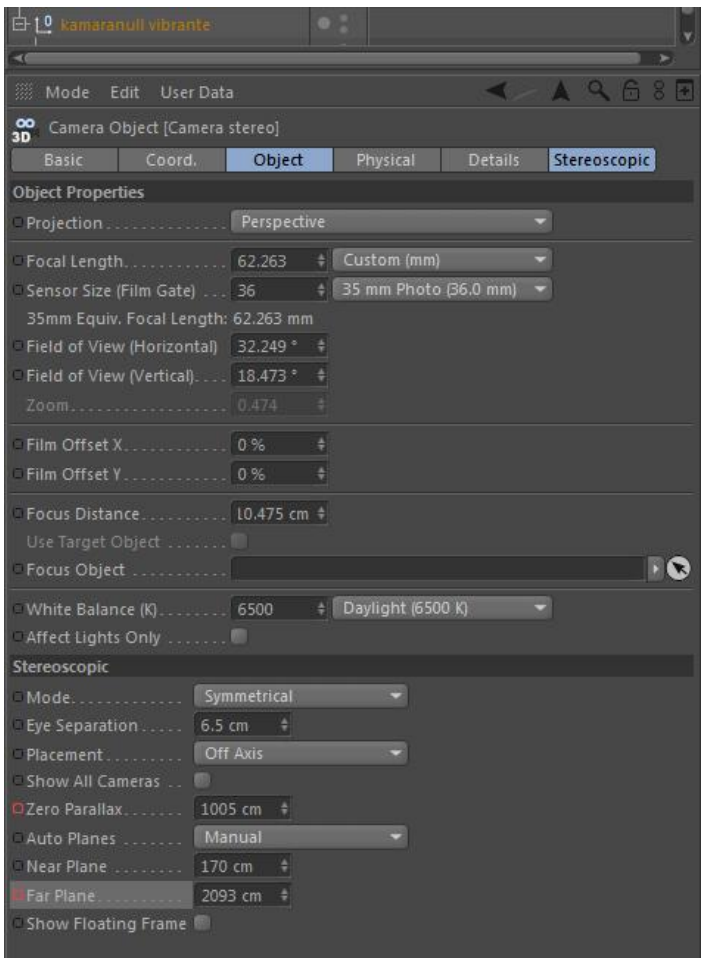

Görüntü 99: Cinema 4D kamera ayarları .

Cinema 4D yazılımı çalışma ekranında kaçış penceresini eşzamanlı anaglif stereo olarak gösterebilmekte; bunun yardımıyla da Mavi-kırmızı gözlüklerle önizleme yapılabilmektedir. Çalışmada bu özellikten sıkça yararlanılmıştır (Bkz. Görüntü 100).

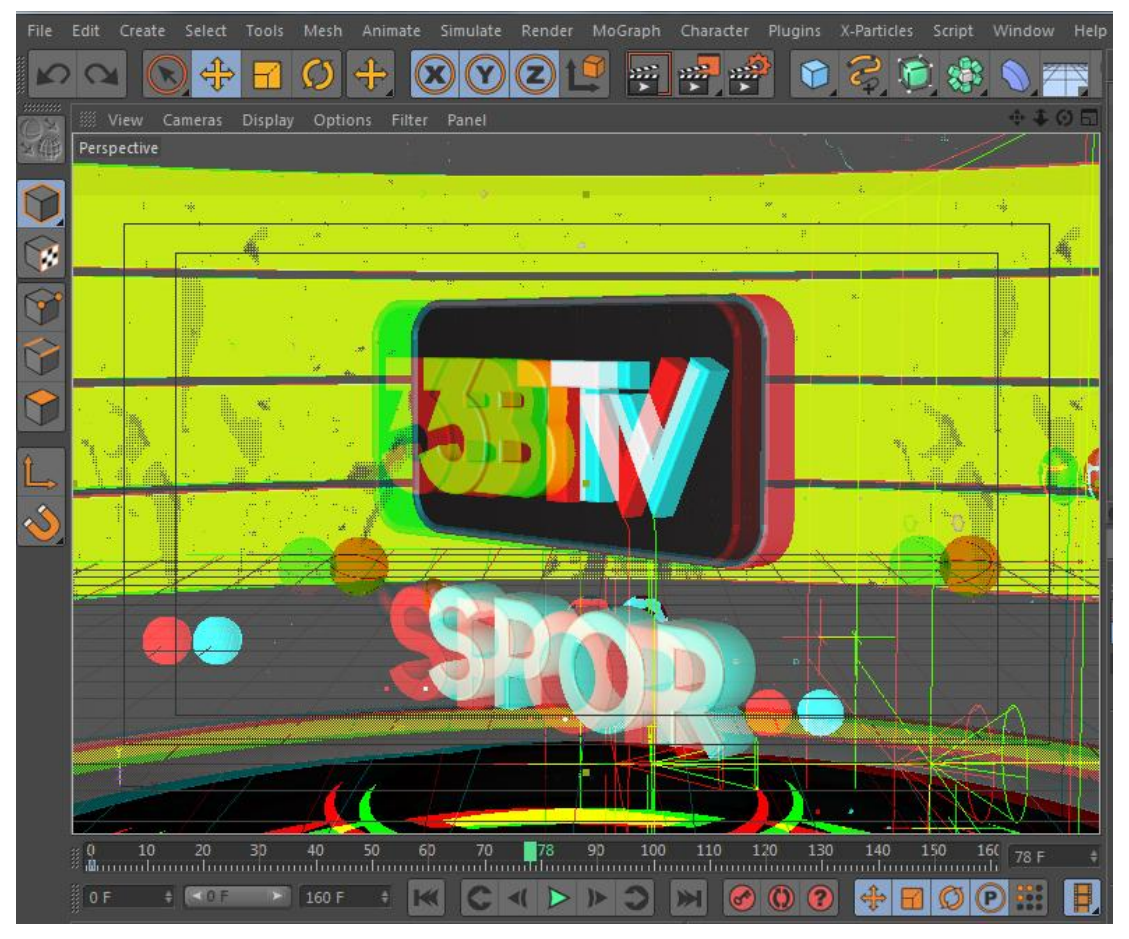

Görüntü 100: Cinema 4D anaglif önizleme penceresi.

Interaxial yani gözler arasındaki aralık sabit 6.5 cm olarak belirlenmiş ve bu ayar değiştirilmemiştir çünkü görüntüleme aygıtında küçük müdahalelerle bu değer ayarlanabilmektedir.

#### 4.4.3 Resimsel Betimleme (Render)

Proje çözünürlüğü güncel en yüksek çözünürlük olan Blue-Ray 1920 x 1080 piksel ve akış hızı olarak saniyede 25 kare olarak belirlenmiştir. Uygulama çalışmasının render aşamasında önceki bölümlerde bahsedilen render olanakları incelenmiş ve Cinema 4D yazılımında işlem yapılırken fotogerçekçi bir görüntü aranmadığı için Standart render motoru kullanılmıştır. Anti aliasing ( kırıklık giderici) ve diğer hesaplama gerektiren ayarlamalara önem verilmiştir. Yazılımda çıktı olarak ilk önce ayrı ayrı sağ sol göz görüntüleri kare kare kaydedilmiş, ikinci aşamada ise yan yana birleşik render çıktısı alınmıştır.

#### 4.4.4 Montaj

Montaj aşamasında Adobe After Effects yazılımı kullanılarak çıktı alınan kareler 1920x1080 piksel çözünürlüğünde birleştirilmiş ve ses öğeleri eklenerek senkronlanmıştır. Renk düzeltmeleri ve diğer ufak ayarlar yapıldıktan sonra After Effects yazılımında son render alınarak dosya kaydedilmiştir. Teknik problemle karşılaşması durumunda kullanılmak üzere yarım HD çözünürlük olan 1280x720 piksel ayarlarında bir render daha alınmıştır.

## **4.5 SONUÇ ve DEĞERLENDİRME**

İnsanoğlu gerçek hayatta ekranlar dışında hiç bir hareketi iki boyutlu düzlemde izlememektedir. İletişim açısından geldiğimiz bu noktada önceki yüzyılda medya olarak sıkça kullanılan kâğıdın yerini irili ufaklı ekranlar yani sayısal aygıtlar, durağan, sabit görüntülerin yerini de hareketli grafikler almaya başlamıştır.

Grafik tasarımın durağan yayıncılık ortamlarının ötesine geçerek film, canlandırma (animasyon), etkileşimli medya ve yeni ortam tasarımı gibi uygulama alanlarını aynı potada eriten çok alanlı bir dal haline gelmesiyle insan yaşamında daha etkin bir rol üstlenmeye başlamıştır denebilir.. İnternetin insan hayatına girmesiyle hareketli canlandırmalar geçmişte sinema filmleri, TV dizileri gibi eğlence öğesi konumundan öteye geçerek günümüzde iletişimi sağlayan ana unsurlardan biri olarak karşımıza çıkmaktadır.

Bu çalışmada bir grafik tasarımcı açısından gelecekte çok daha önemli bir konuma geleceği düşünülen sanal gerçeklik içeren S3B alanında canlandırma tasarımı ve uygulama çalışması yapılması amaçlanmıştır.

Çalışmanın başlangıcında yukarıda bahsedildiği üzere günümüzde oldukça etkin kullanılan hareketli canlandırmanın kısa geçmişi ve güncel durumu incelenmiştir. S3B ( stereoskopik üç boyutlu) canlandırmalar özeline inebilmek için önce "canlandırma nedir?", "nasıl ortaya çıkmıştır", "çeşitleri nelerdir" gibi sorulara cevap aranmış ve konunun kökenine kısaca göz atılmıştır.

İkinci bölümde incelenen stereoskopinin kökeni, geçmişte kullanılan yöntemleri temel olan günümüz uygulamaları anlamak ve uygulamak üzere hazırlık oluşturmuş, bunun yanında binoküler görmeye dayalı yaklaşımların popüler bilim açısından da ilgi gören bir alan olduğunun fark edilmesini sağlamıştır.

İlk iki bölümdeki inceleme ve öğrenme sürecinden sonra, bir tasarımcı olarak yeni bir ürün ortaya koyma probleminin çözümüne yönelik kullanılabilecek tasarım araçları mercek altına alınmıştır. Bu bölümde alanda kullanılan teknik olanaklar ve yazılımlar ayrıntılı olarak incelenmiştir.

Son bölümde ise hareketli görüntülerin S3B sanal gerçeklik alanında nasıl uygulanabileceğine dair teknik ve tasarımsal sorunlara çözüm aranmıştır.

Çalışma sırasında pek çok sorunla karşılaşılmış ve çözümler bulunmaya çalışılmıştır. Tasarım iş yükü açısından karşılaşılan en büyük sorun ortamdaki her öğenin iki açıdan işlenmesi ve iki ayrı göz için render alınması gerekliliğidir ki bu da kullanılan bilgisayara iki katı iş yükü getirmiştir. Günler süren render işlemleri bunun bir göstergesidir.

Bu alanda canlandırma üretmek isteyen tasarımcılar zaten çalışmanın ana hedef kitlesini oluşturmaktadır dolayısıyla çalışmanın tamamında anlatılan ve aktarılan bilgileri göz önünde bulunduran bir tasarımcının bu alanda ciddi bir bilgi birikimine sahip olacağı düşünülmektedir.

*3D Studio MAX R2'nin NURBS Modelleme araçları*. Sanal Gazete, Mart 1998.

- Arslantepe, M. 2009. *Bir Film Çekmek ve Masaüstü Yayıncılığa Giriş*. İstanbul: Beta AŞ.
- Astimos. I. 1970. *Polarize Işık Nedir?* Bilim ve Teknik Sayı: 34 Ankara: TÜBİTAK.
- Barokas, S. 1994. *Reklam ve Kadın*, İstanbul: Gazeteciler Cemiyeti Yayınları.
- Beaver, F. 1994. *Clay Animation: American Highlights 1908 to the Present.* New York: Twayne Publishers.

Beckerman, H. 2003*. Animation, The Whole Story*. New York: Allworth Press.

Belkaya A. G. Ş. 2001. *Film Çözümlemede Temel Yaklaşımlar*, İstanbul: Der Yayınları.

Bentz, C. 1992. *Inside Videographics Systems,* Broadcast Engineering Magazine, September.

Bilişim Eğitim Merkezi, 2010. *3dsmax 2010*, İstanbul: Pusula Yayıncılık.

Birn, J. 2006. *Lighting & Rendering*. Berkeley: New Riders.

Brilliant, K. 2002. *Modelling Digital Dinosaurs*. A.B.D. : Charles River Media.

Brooker, D. 2003. *Essential CG Lightning Techniques*. Oxford: Focal Press.

Catmull, E. 1974. *A Subdivision Algorithm of Computer Display of Curved Surfaces*, Doktora tezi, Utah Üniversitesi, Utah.

Cotton B. ve Oliver R. 1997. Siberuzay sözlüğü, İstanbul: YKY.

- Deliduman, G. İstifoğlu O. 2006. *Temel Sanat Eğitimi*. Ankara : Gerhun Yayıncılık.
- Diamond, M. 1984. *"Lip Synchronous Talking Holographic Portraits*", American Cinematographer, June.
- Doyle, C. 1991. *Getting Started In Computer Graphics (Part I),* Government Military Video/10, September.
- Elliot, S. ve Miller P. 1999. 3d Studio Max 2 (Çev. Ali Halaç), İstanbul: Sistem Yayıncılık.
- Furniss, M. 1998. *Art in Motion: Animastion Aesthetics*. Sydney: John Libbey & Company Pty Ltd.
- Güdükbay, U. Çetin, A. 2006. *Canlandırma (Animation).* Türkiye Bilişim Ansiklopedisi, İstanbul: Papatya yayıncılık.

Hançerlioğlu, O. 2000. *Türk Dili Sözlüğü*, İstanbul: Remzi Kitabevi.

Heller, S. "*Some Things Change" The Education of A Graphic Designer*, New York: Allworth Press.

Hurrel, R. 1973. *Manual of TV Graphics*, London: Thames and Hudson Ltd.

Hünerli, S. 2005. *Canlandırma Sineması Üzerine*, İstanbul: Es Yayınları.

Jones, A. Oliff J. 2007*. Thinking Animation.* Boston: Thomson Course Tech.

Kanbur, N. 1998. *3D Studio Max,* İstanbul: Pusula Yayıncılık.

- Kerlow I. V. , Rosebush J. 1986. *Computer Graphics for Designers & Artists,* New York: Van Nostrand Reinhold.
- Kibaroğlu, M. O. 1990. "*Macintosh Animasyona Yeni Boyutlar Kazandırıyor*", Fare, Ağustos-Eylül.
- Kotler, P. , Biemel, F. 1999. *Marketing Management.* 9.Aufl, Stutgart : Schaffer Poescell Verleg.
- Krasner, J. 2008*. Motion Graphic Design Applied History And Aesthetics*, London: Elsevier Inc.
- Lammers, J Goodling, L. 2003. *Herkes için Maya 4*. İstanbul: Alfa Basım Yayım Dağıtım Ltd.
- Lenman, R. 2005. *The Oxford Companion to the Photograph*, New York: Oxford University Press Inc.
- Lipton, L. 1982. *Foundations of the Stereoscopic Cinema*. A.B.D. :Van Nostrand Reinhold.
- Locke, L. 1992. *Film Animation Techniques: A Beginner's Guide and Handbook*, Virginia: Betterway Publications.
- Lyons M. 1998*. Toon Story: John Lasseter's Animated Life*, Animation World Magazine - November, 3.8.
- Mascelli, V.J. 2002. *Sinemanın 5 Temel Ögesi*, Çev: Hakan Gür, Ankara: İmge Kitabevi
- Mendiburu, B. 2009. *3D Movie Making: Stereoscopic Cinema from Script to Screen,* Burlington: Focal Press.

Millerson, G. Owens J. 2009. *Television Production,* Oxford:Focal Press.

- Öztuna, Y. H. 2007. *Görsel İletişimde Temel Tasarım*. İstanbul: Tibyan Yayıncılık.
- Parent, R. 2002. *Computer Animation Algorithms and Techniques*. San Francisco: Morgan Kaufman.

Püsküllüoğlu, A. 1995. *Türkçe Sözlük*. İstanbul: YKY.

Ratner, P. 2003. *3-D Human Modelling and Animation*, New Jersey: Wiley.

Saxby, G. 2004. *Practical Holography,* İngiltere: IOP Publishing Ltd.

Sofuoğlu H. 2004. *Düşüncenin Sinematografik Yapısı*, Eğitim Sağlık ve Bilimsel Araştırma Çalışmaları Vakfı, Yayın No:152, Eskişehir.

Şener, C. 2009. *Çocuk Göz Hastalıkları*, Ankara: Öncü Basımevi.

Şenyapılı, Ö. 2003. *Sinema ve Tasarım.* İstanbul: Boyut Yayın Grubu.

Ünlü, S. 2001. *Psikoloji.* Açıköğretim Fakültesi Yayın No: 710. Eskişehir: AÖF.

Wei, Q. 2005. *Converting 2D to 3D: A survey,* Delft: Delft Univ. of Technology.

Wince, J. 1988. *Computer Graphics and Animation for Corporate Video*, New York: Knowledge Industry Publications.

Winston, B.1997. *Technologies of Seeing: Photography, Cinematography and Television*, London: British Film Institue)

Withrow, S. 2009. Secrets of Digital Animation. Lausanne: RotoVision SA.

Woolman, M. 2004*. Motion Design: Moving Graphics for TV,Music,Cinema and Digital Interfaces*, Mies:Rotovision SA.

Zone, Ray. 2012. 3-DIY. Oxford: Focal Press.

## **Çevrimiçi Kaynaklar**

Collins, B. ve Diğerleri (2012). *3DTV Production Guide*. Erişim: 4 Temmuz 2012, 3net Ağ Sitesi : http://press.discovery.com/media/ugc/press/3DTV-Production-Guide\_3net.pdf

Dodgins, N. A. 2004. *Variation and Extrema of Human Interpupillary Distance,*  Erişim: 3 Temmuz 2012, Cambridge University Faculty of Computer Science and Technology, Ağ sitesi: http://www.cl.cam.ac.uk/~nad10/pubs/EI5291A-05.pdf

Hodgins J.K. , O'Brien J. F. , Bodenheimer R. F. 2003*. Computer Animation*. Erişim: 4 Şubat 2012, Georgia Institute of Technology Ağ Sitesi: http://www.cc.gatech.edu/~jarek/graphics/papers/06AnimHodgins.pdf

LG Tüketici Elektroniği Türkiye, Erişim: 10 Kasım 2013 Ağ Sitesi: http://www.lg.com/tr/discoverlgtvs/cinema3d/index#page=lgcinema3d

Philips Tüketici Elektroniği Türkiye. Erişim: 10 Kasım 2013 Ağ Sitesi: http://www.philips.com.tr/c/televizyonlar/22892/cat/#/range

Strickland,J. 2009. *How 3-D TV Works*, Erişim: 20 Ekim 2011 Ağ Sitesi: http://electronics.howstuffworks.com/3d-tv.htm

Strom, G. (2007) *The Two Golden Ages of Animated Music Video.* Erişim: 2 Haziran 2010. Animation Studies Journal, 2. Ağ sitesi: http://journal.animationstudies.org/download/volume2/ASVol2Art7GStrom.pdf

#### **Filmler**

Arnold, B. (Yapımcı), Lasseter J. ve diğerleri (Senarist), Lasseter J. (Yönetmen).(1995).Toy Story [Film]. A.B.D. : Disney.

Lucas, G. (Yapımcı), Lucas, G. (Senarist), Lucas, G. (Yönetmen).(1995).Starwas IV [Film]. A.B.D. : Lucasfilm.

# **ÖZGEÇMİŞ**

## **Kişisel Bilgiler**

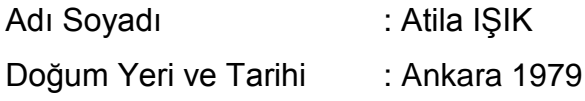

# **Eğitim Durumu**

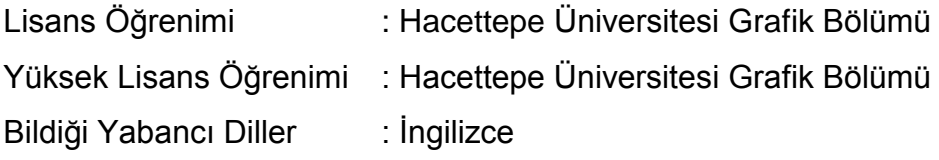

# **İş Deneyimi**

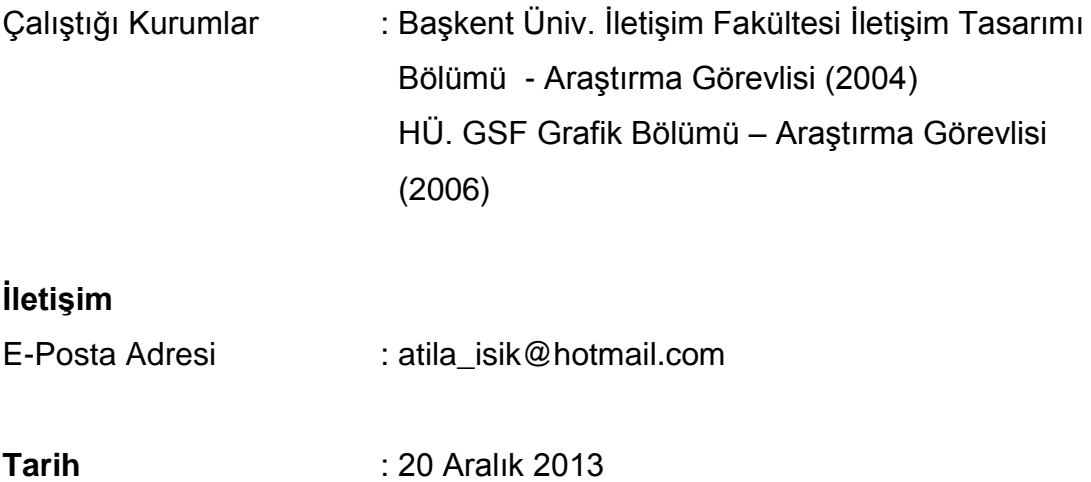